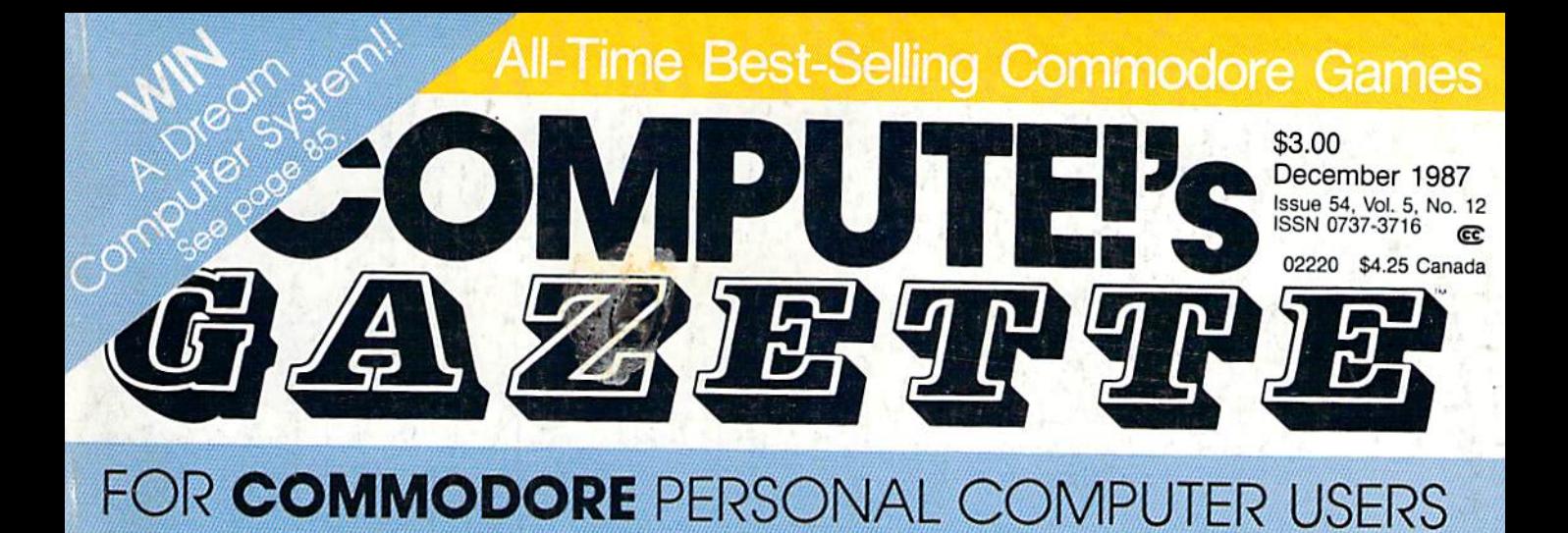

## Crossroads

One of our finest Commodore 64 arcade-style games everpacked with variety, nonstop action, and constant challenge.

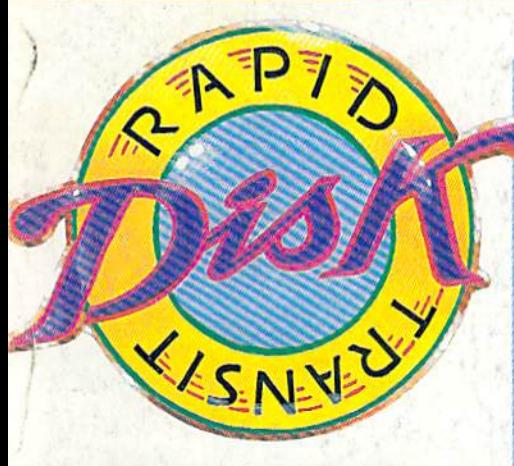

The fastest file copier we've ever published—and easy to use. For the 64.

# PrintScreen

All you could want from a screen dump—redefined characters, hi-res graphics, even sprites.

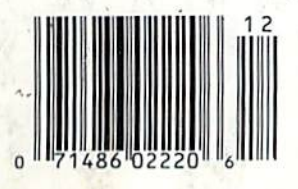

#### **SOUTING TEST CH Instant-80 For SyceoSonot** Keyng Your CP/M Keyboard **The CEOS Column** Trash Restorer **Software Reviews** And More

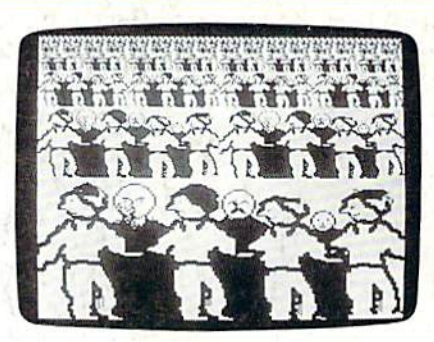

**Grafnastics** Fine-tune your 64 graphics for world-class performance.

Animal Match A memory game for the 64 with great graphics and sound for players of all ages.

# "Finally, The Right Stuff"  $-NY$ Times (Aug. 25, 1987)

Strap yourself into Chuck Yeager's Advanced Flight Trainer.™ The only flight simulation co-designed by the greatest test pilot ever. And with action so fast, even experienced pilots 'auger in'. The right stuff is right here.

> Test the limits of 14 different aircraft using Yeager's own evaluation checklist. From the classicWWI Sopwith Camel to the mach-speed SR-71 Blackbird. Push the experimental XPG-12 to the edge of space.

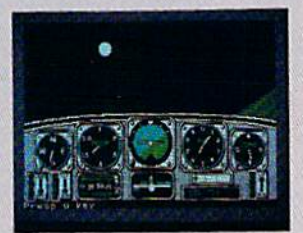

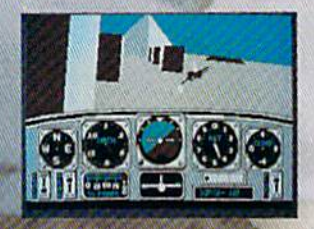

Fly formation on Yeager's wing through Dead Man's Slalom. Catch the breathtaking fear of a Hammerhead stall, the adrenaline rush of an aileron roll, the thrill of your first Cuban 8.

Race computer opponents through white-knuckle courses. Bolt past obstacles and run narrow gates. Skim the ground at top speed, wingto-wing with your rival. View the action from a chase plane or the tower.

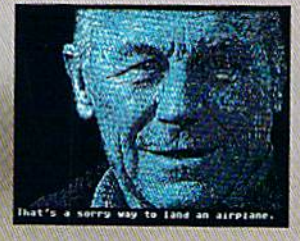

HOW TO ORDER: Visit your retailer or call 800-<br>245-4525 for direct VISA or MasterCard orders (in CA call 800-562-1112). The direct order price is \$39.95 for the IBM version and \$34.95 for the C64 version. Send a U.S. check or money order to Electronic Arts Direct Sales. PO. Box 7530, San Mateo, CA 94403, Add \$3 for shipping and handling (\$5 Canadian). Please allow 1-2 weeks for U.S. delivery Coming for the Apple II. IBM is a registered trademark<br>of international Business Machines, Inc. C64 is a registered trademark of Commodore Electronics Limited. Software C 1987 Ned Lerner

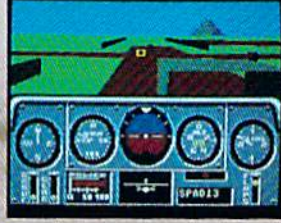

Seat-of-the-pants flying in the only simulation with over forty years of experience. Yeager insisted on actual aircraft specs and his own flight evaluation charts. Climb into the cockpit and see if you've. got the 'right stuff.'

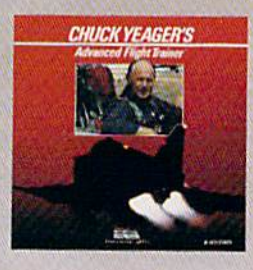

ELECTRONIC ARTS®

PHOTO COURTESY NORTHROP AVIATION/ALLEN QUINN. Headline quote © 1987 by The New York Times Company<br>Reprinted by permission.

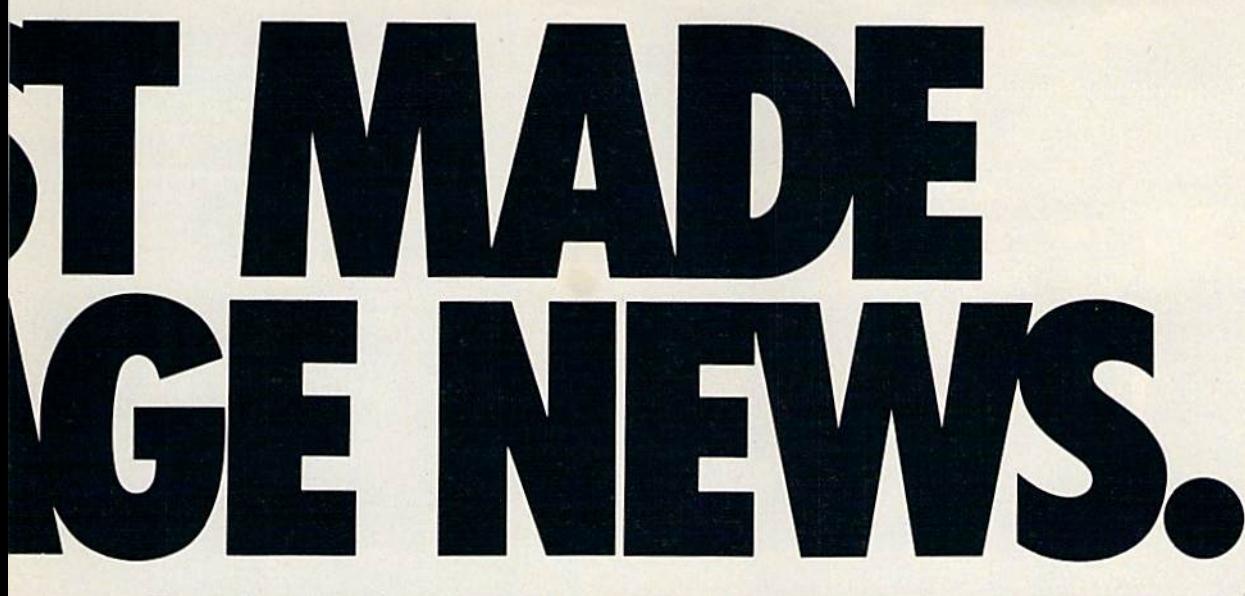

These days, the biggest story in the news is geoPublish. The page-making program for GEOS-equipped 64's and 128's that replaces lifeless layouts with page after page of powerful, punchy professionalism.

#### Freedom of the press.

Actually, geoPublish is very patriotic software. After all, what other application guar antees your freedom of selfexpression? Well, geoPublish sure does. In fact, every piece it prints is dedicated to the preservation of your personal ity on paper.

Which means that finally, your newsletters never need to look like anyone else's, ever again.

All you do is draw a bunch of columns for your master

layout. They could see the model dap sphered be two, four or sixteen across the page. They could be short and squat, or long and skinny. It's your call. After that, you just

text, graphics and all— into col- ^^^

umn after column. Page after page.<br>Everything fills up automatafter column. Page after page.<br>Everything fills up automat-<br>In **Berkeley**<br>Softworks ically until it fits firmly into your

finely fashioned format.

#### Extras! Extras! Read all about 'em!

As every edi tor knows, even the best stories need punching up

is why geoPublish features an array of artistic appliances designed to earn your pages place in the history books.

You can resize text. Change fonts. Even insert or delete graphics anywhere on the page. You can lay text over graphics. Graphics over text. Or even wrap text *around* graphics.

And if your image doesn't fit, no problem. The propor tional scaling tool can shrink or

> fr bł

enlarge any art, be it your original or the stuff you find in Print Shop.™ Finally,

those of you intent on making banner headlines should know that

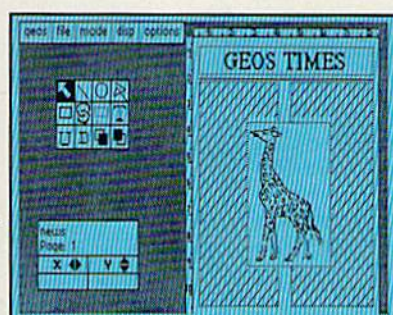

when it comes to headlines. It screams them out, with gen uine, newspapersized, 96 point megafonts.

Now, if you think that sounds terrific on paper,

before they go to press. Which just wait until you see it printed out on a Laser-Writer.<sup>™</sup>

#### We've saved the best news for last.

And now, for the best part: you can create and save not one, but hundreds of layouts for later use.

And because it's part of the GEOS family, you can fully inte grate text and graphics from all your other programs into every geoPublish piece you print.

So now that you know the latest scoop in software, why not subscribe to geoPublish yourself? Who knows? With stuff like this, you could be mak ing front page news in no time.

To order call 1-800-443-0100 ext. 234 geoPublish \$69.95 (California residents add 7% sales tax.) \$2.50 US/\$5.50 Foreign for shipping and handling. Allow six weeks for delivery.<br>Commodore and Commodore C64 are trademarks of Commodore Electronics, Ltd.<br>GEOS ecolubish and Berkeley Softwarks are trademarks of Berkeley Softworks. GEOPUBLISH

**EXPLANSIVE CONTRACT AND SERVICE DESCRIPTION OF DESCRIPTION OF SERVICE CONTRACT OF DESCRIPTION OF DESCRIPTION OF DESCRIPTION OF DESCRIPTION OF DESCRIPTION OF DESCRIPTION OF DESCRIPTION OF DESCRIPTION OF DESCRIPTION OF DESC** shing system With you can create documents ti-page multi-column such llis Isletters or brochures "pour" yourgeoWrite document, geoPublish doesn't wimp out

broud to announce GeoPublish ats lates

The brightest minds are working at Berkeley.

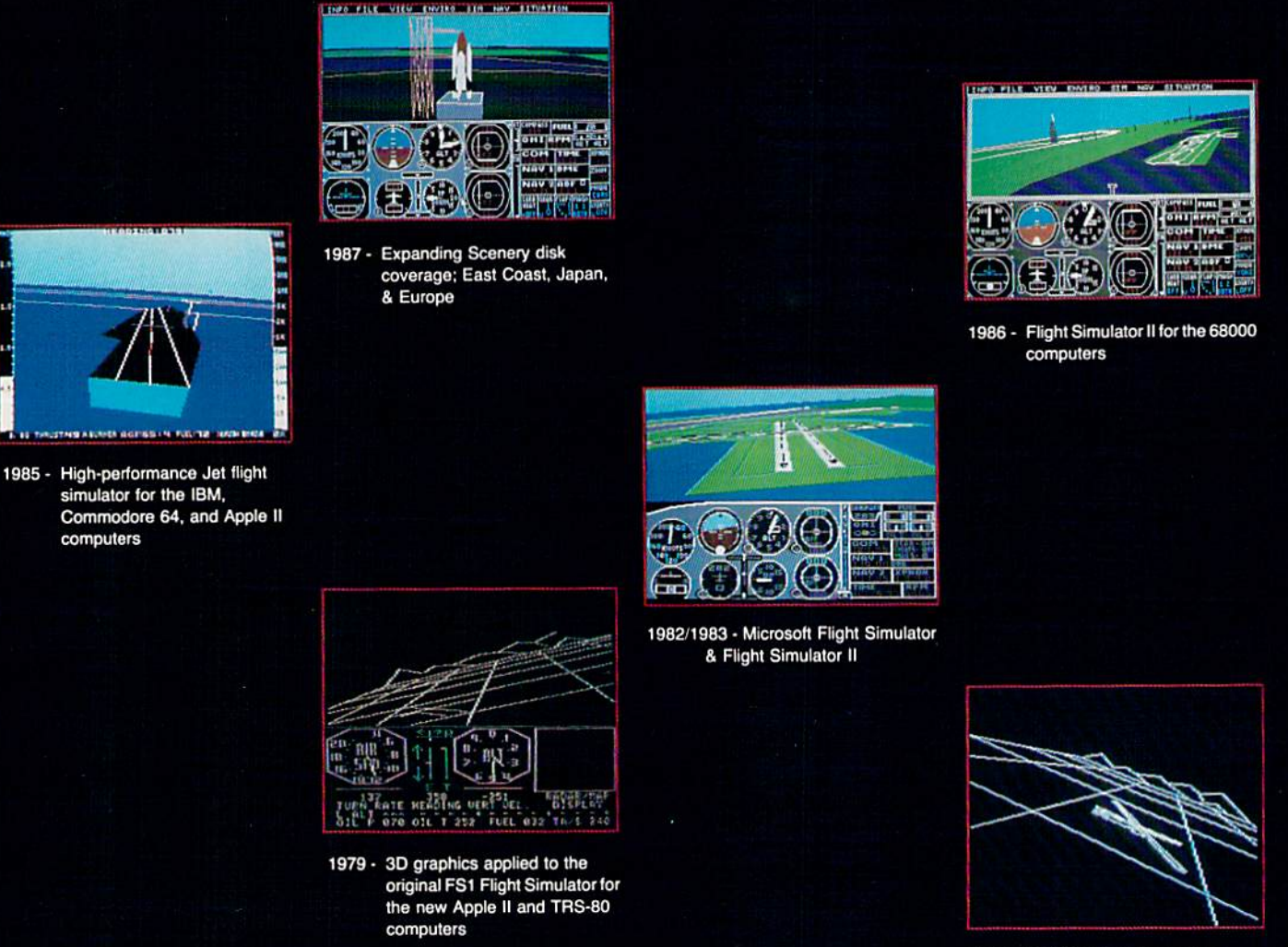

1977- SubLOGIC's 3D graphics package in BASIC and M6800 Assembly Language

# **Ten Years of Technology and Dedication**

Some say our technology has helped us define the state of the art in flight simulation. We believe our ten years of dedication have gotten us where we are today.

SubLOGIC's first black & white 3D graphics routines, developed in 1977, paved the way for our introduction to flight simulation and aerial combat gaming theory. Our second-generation Right Simulator II was so well conceived that even we find it difficult to improve upon. Jet's spectacular land and sea battle scenarios set another classic milestone in state-of-the-art simulation gaming. Scenery concepts incorporated into SubLOGIC flight simulation products right from the start continue to evolve as we introduce new, more beautifully detailed areas of the world to explore. And coming in 1988 - a flight control yoke for even more realism!

We invite you to help us celebrate our first decade of success, and share in our anticipation of the next ten years to come. SubLOGIC tenth-anniversary promotional shirts and posters are available at your dealer or directly from SubLOGIC. See your dealer, or write or call us for more information.

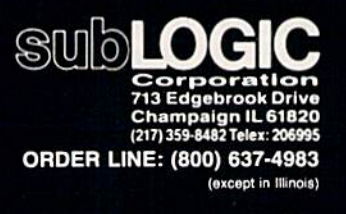

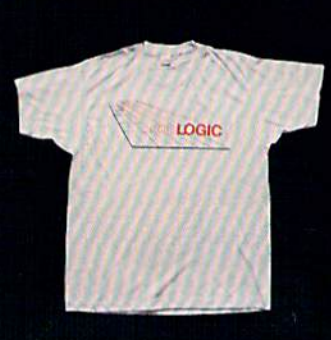

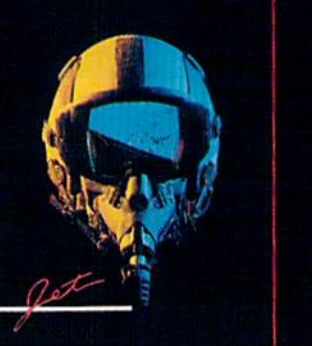

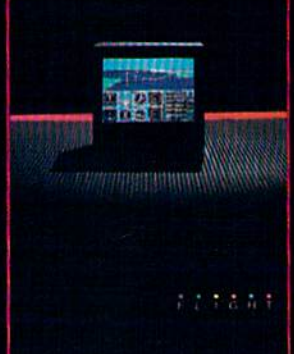

## features

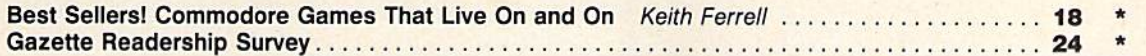

GAZETTE

## reviews

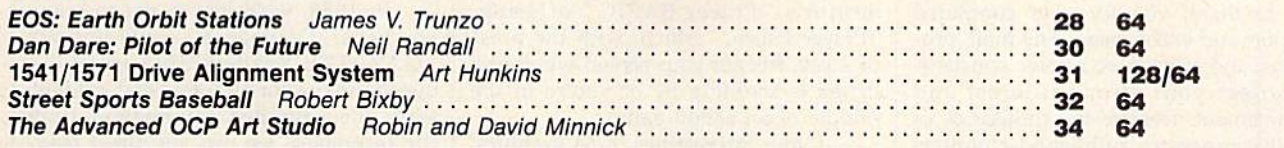

December 1987 Vol. 5, No. 12

#### games

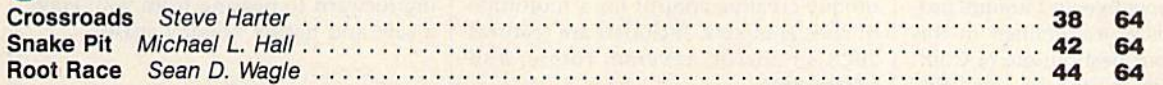

## education/home applications

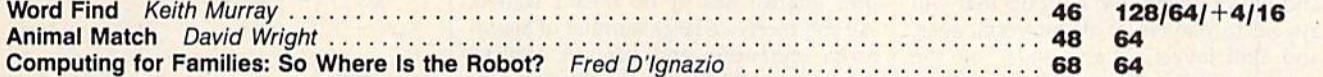

## programming

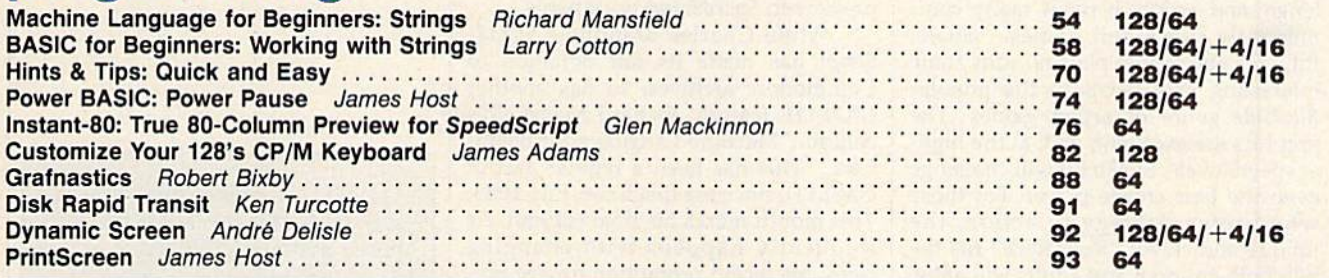

## departments

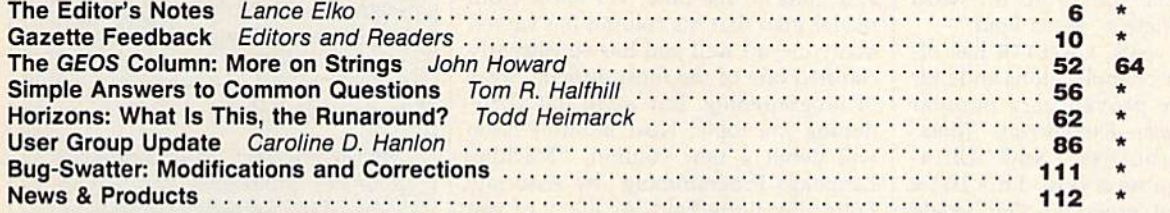

## program listings

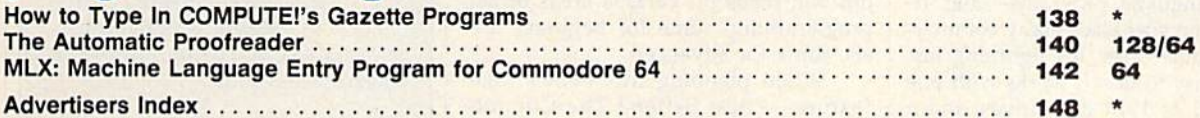

\*=General, 64=Commodore 64, +4=Plus/4, 16=Commodore 16, 128=Commodore 128

COMPUTE: 8 CAZETTE: 8 published monthly by COMPUTE Publications, Inc., 825 7th Avenue, New York, NY 10019 USA. Phone: (212) 265-8360. Editorial offices are located at 324<br>West Wendover Avenue, Greensboro, NC 27408. Domesti of Baltonial offices are located at 324<br>17's GAZETTE, P.O. Box 10957, Des<br>by **COMPUTE!** Publications, Inc. All

editor's,

As we are about to enter 1988, our fifth year of GAZETTE publication, we would like to thank you for your continued support and enthusiasm. The mail, programs, and articles we receive constant ly reflect your strong interest and involvement. Despite the thousands of quality programs published commer cially and in Commodore-specific maga zines over the years, we still see increasingly innovative and unique pro grams—and this is exemplified in this issue, perhaps our best bundle of Commodore software in any of our 1987 issues.

The theme of this issue is games, and we've assembled a group that will appeal to players of all interests, ages, and skill levels. "Crossroads," in the opinion of many here, is the best 64 ar cade-style shoot-'em-up we've ever published. In terms of playability, challenge, and action, it rivals many commercially successful games. "Snake Pit," for one or two players, adds some interesting new twists to the popular Blockade genre of action games. The graphics are excellent, and, at the high er speed levels, Snake Pit will challenge even the best arcade player. For those who prefer strategy to action, the unique and clever "Root Race" fits the bill. Both children and adults will enjoy "Animal Match," which features outstanding graphics and sound and is a fine educational tool. And for word puzzle buffs, there's "Word Find."

Over the years, GAZETTE has of fered a number of applications and util ities that have proven very popular with our readers—SpeedScript, "Meta-BAS1C," "TurboDisk," and "Ultrafont+," to name a few. This issue features several programs that would make our "best utilities" list. "Disk Rap id Transit" is a file copier-for BASIC or machine language programs—that rivals and even surpasses many commer cially available ones. It's lightning fast and very easy to use. It works with one or two 1541 or 1571 disk drives, and it can copy a 130-block file in only 35 seconds (five times faster than the built-in DOS routines of the 1541).

"PrintScreen" is easily the most comprehensive 64 screen dump we've published. It prints out screens with re defined characters, hi-res graphics, and sprites. And it works with most popular printers. It can be used with this month's "Power BASIC" offering, "Power Pause," which, with the press of a key, freezes your screen whether a listing is scrolling by or you're in the middle of an action game.

If your interest lies in 64 graphics, "Grafnastics" is a must. This program takes your hi-res art and offers you unique creative control for a multitude of special effects. Included are features such as mirror, reverse, rotate, and perspective.

Next month, the 64 version of SpeedScript will be four years old. But user interest has by no means waned. We still receive a large number of Speed-Script enhancers and support utilities, the best of which we publish every few months. This issue includes "Instant 80," which adds a fast, true 80-column preview to SpeedScript documents.

While Charles Brannon's Speed-Script has made its fair donation to Commodore archives, so has another GAZETTE feature: Richard Mansfield's column,"Machine Language for Begin ners." This has been a regular part of GAZETTE since the first issue, July 1983. This month marks his final column. As frequently happens with changing roles, his recent promotion to vice pre sident/editorial director for COM-PUTE! Publications is requiring more and more of his time. We know from reader mail that his column has served many of you well and has consistently clarified one of the most difficult areas of programming. But we're not aban doning the topic. Next month's issue will debut a new column, "Machine Language Programming" by Associate Editor Jim Butterfield. As many of you know, Jim has been a key figure in the Commodore community since 1979. Jim will focus on various areas of ML programming, some for beginner lev els, some for advanced.

While planning this issue's main feature—"Best Sellers! The Commo dore Games That Live On and On"—it occurred to us that we were just as curi ous about the topic as any of our read ers could be. What are the all-time bestselling games for the Commodore 64? Keith Ferrell, our features editor, posed this question to 13 leading software

publishers, and the results, in many cases, were surprising.

In 1988, we'd like to get to know you better. On page 24, you'll find the "GAZETTE Readership Survey," questionnaire for all interested readers. With the compiled information from the responses, we can get direct feed back from you, enabling us to better meet your interests in 1988. We're look ing forward to hearing from you. Have a safe and happy holiday season.

Jance Elfo

Lance Elko Editor

> COMPUTE! Publications, Inc., is seeking to fill the following inhouse editorial positions:

> Assistant Technical Editor-Requires extensive experience with microcomputers, knowl edge of machine language. Expe rience or training in editing or writing. Undergraduate degree preferred, experience in lieu of degree considered.

Microcomputer Programmer-Requires proficiency on one or more of the following computers: IBM-PC, Apple, Commodore, Atari. College degree preferable with coursework in BASIC. Profi ciency in BASIC programming. Extensive machine language experience a plus.

Send résumé and salary history in confidence to:

Personnel Department COMPUTE! Publications, Inc. P.O. Box 5406 Greensboro, NC 27403

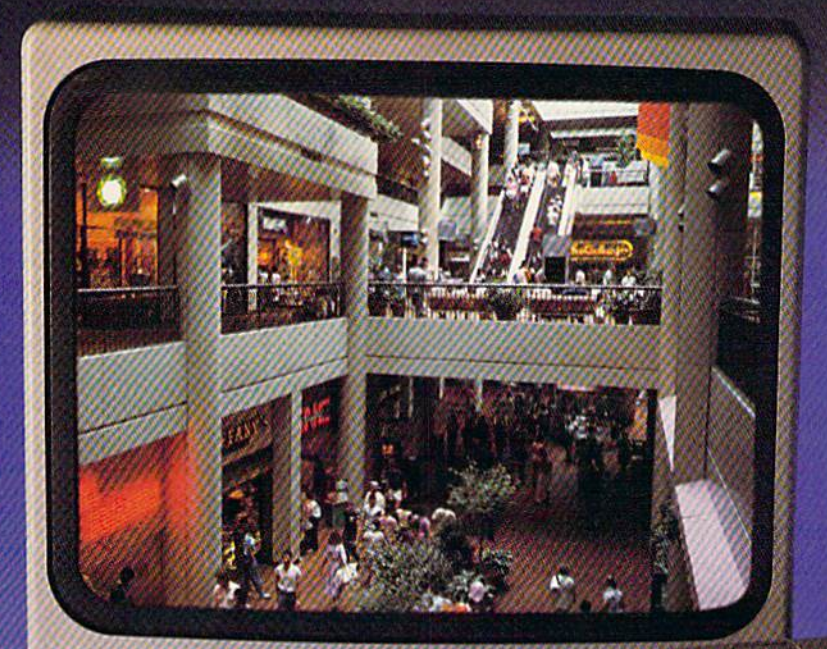

# **Sit Down And Go Shopping**

#### CompuServe takes you on a Take the I5-Minute Shopping coast-to-coast shopping spree from the comfort and convenience of your home.

Now you can shop the entire country through THE ELECTRONIC MALL'" from CompuServe. Stop in online at Waldenbooks, Express Music, even the Metropolitan Museum of Art. It's an easy and exciting way to buy goods and services from the nation's top merchants and businesses without ever having to leave home.

Plan your shopping adventure by department: Apparel & Accessories, Automotive, Books & Periodicals, Gifts & Novelties, Computing, Gourmet & Flowers, Hobbies & Toys, Merchandise Electronics, Online Services, Premium Merchants, Music & Movies, Health & Beauty, Financial, Travel & Entertainment, Office & Supplies, Sports & Leisure.

You can also join Comp-u-store, a computerized discount shopping service. Access over 250,000 products with savings of up to 50%.

**Comparison Test:** 

#### Here's what you can do in 15 minutes shopping THE ELECTRONIC MALL way:

- Look up the latest in computer accessories.
- Select one and enter the order command
- Shop for unusual and unique gifts tor every member of the family.
- Get information on that new ear you've been thinking about buying.
- Request a department store catalog. Pick out a new wardrobe. Toys. Tools. Anything you wish.
- Place your order.

#### Compare all that with what yon can do in 15 minutes of shopping the old way:

Round up the family and get in the car.

#### THE ELECTRONIC MALL—another valuable service from the vast world of CompuServe.

Only CompuServe subscribers can shop online in the fabulous ELECTRONIC MALL. So join now and find an exciting selection of top-quality merchandise and useful product information services 24 hours a day, seven days a week.

CompuServe Information Services bring you information, entertainment, personal communications and more. You can access CompuServe with almost any computer and modem.

Start your own cross-country shopping spree today. To buy a CompuServe Subscription Kit, see your nearest computer dealer. To receive our informative brochure or to order direct, call or write.

# CompuServe\*

Information Services, P.O. Box 20212 5000 Arlington Centre Blvd., Columbus. OH 43220 800-848-8199 In Ohio and Canada, call 614-457-0802 An H&R Block Company

## **COMPUTE!** Publications, Inc. 656

James A. Casella

Selby Bateman

Lance Elko

**Clifton Karnes** 

**Tony Roberts** 

Tom R. Halfhill

**Richard Mansfield** Kathleen Martinek

Rhett Anderson, Randy Thompson,

Publisher **Editorial Director Managing Editor Associate Publisher** 

Editor, COMPUTE! and COMPUTE!'s Gazette **Assistant Editors, COMPUTE!** and COMPUTE!'s Gazette

**Production Director** Editor, COMPUTE!'s Atari ST Disk & Magazine and **COMPUTE!'s PC Magazine** Editor, COMPUTE!s Apple Appli Feature Technic Assistan Assistar Atari Assistar Assistar Progran Editoria

**Buyer's** Copy E

Editoria **Submis** Program Executi Admini

Recepti Associa

Contril COMPL **Assistar** Program Directo Produc Art Dir Assistar Assistar

**Artists** 

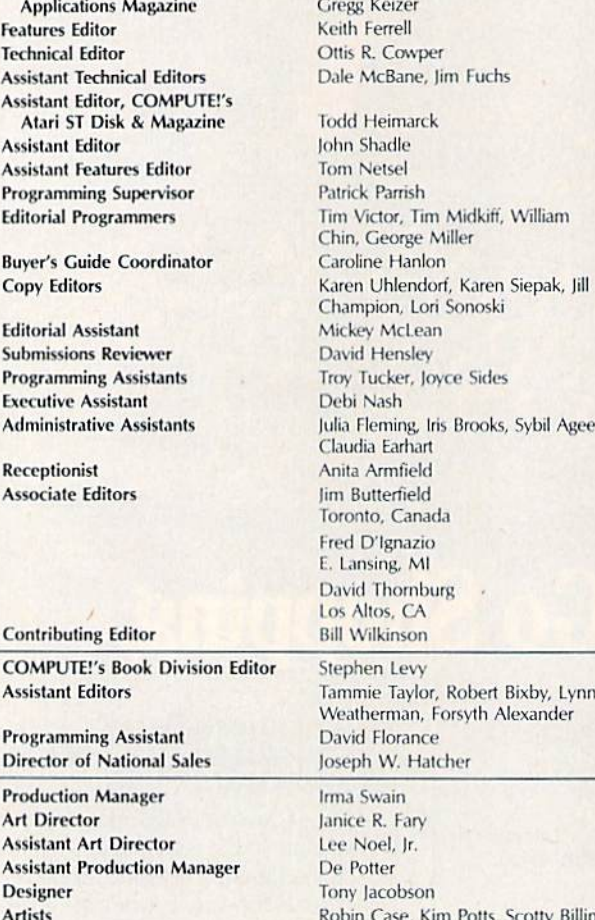

#### **Subscription Orders and Inquiries COMPUTE!'s GAZETTE** P.O. Box 10957, Des Moines, IA 50340

**TOLL FREE Subscription Order Line** 1-800-727-6937

#### **COMPUTE!'s GAZETTE Subscription Rates**

(12-Issue Year): US (one year) \$24. Canada, Mexico and Foreign Surface<br>Mail \$30. Foreign Air Mail \$65.

The COMPUTE's GAZETTE subscriber list is made available to carefully screened organizations with a product or service which may be of interest to our readers. If you prefer not to receive such mailings, please send an exact copy of your<br>subscription label to: COMPUTEE's GAZETTE, P.O. Box 10958, Des Moines, IA 50950. Include a note indicating your preference to receive only your subscription.

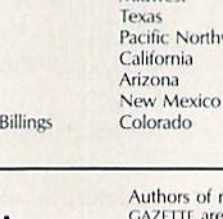

 $\overline{\epsilon}$ 

A

P

 $\overline{\epsilon}$ 

 $\mathbf{r}$ 

<sup>1</sup>

E

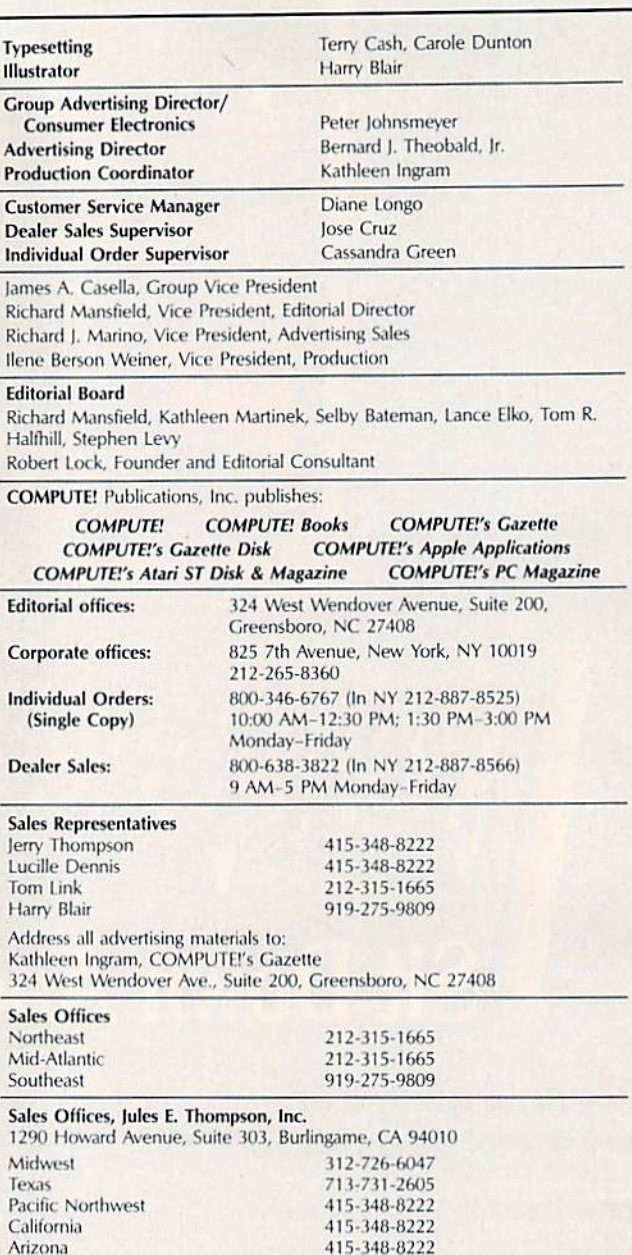

Authors of manuscripts warrant that all materials submitted to COMPUTE!'s CAZETTE are original materials with full ownership rights resident in said authors. By submitting articles to COMPUTE's GAZETTE, authors acknowledge that such materials, upon acceptance for publication, become the exclusiv GAZETTE are original materials with full ownership rights resident in said **COMPUTE!** Publications assumes no responsibility for damages, delays, or failure of shipment in connection with authors' offer to make tape or disk copies of programs published herein.

415-348-8222

303-595-9299

Commodore 64, Plus/4, 16, and 128 are trademarks of Commodore Business Machines, Inc., and/or Commodore Electronics Limited. Other than as an independent supplier of quality information and services to owners and users of Commodore products, **COMPUTE!** Publications, Inc., is in no way associated with Commodore Business Machines, Inc., or any of its subsidiaries.

ABC

Audit Bureau of Circulations

MW

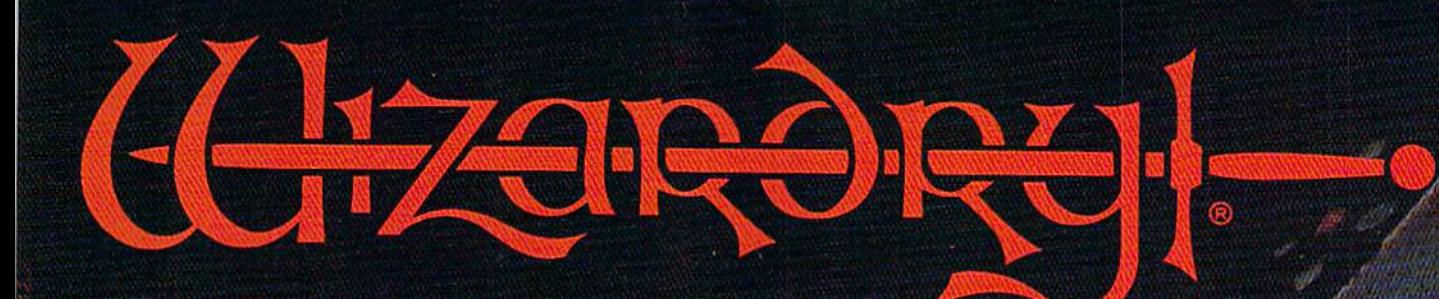

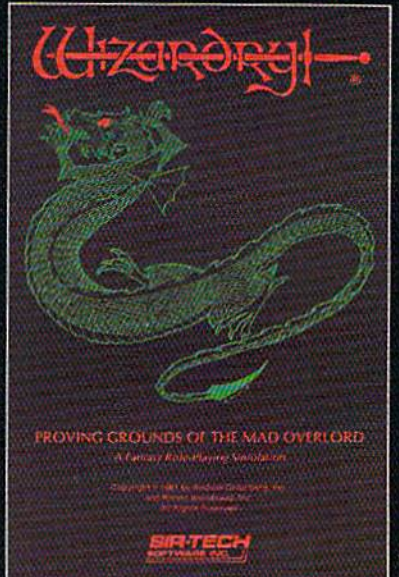

Also available for: Qppte II Series, iSfll PC compatibles,  $0$  SX & EX tal Uk

# Now the world of Wizardry comes to Commodore 64/128

With your Commodore 64 or 128 you can now experience an exciting initiation into the internationally-acclaimed world of the Wizardry Gaming System.

Begin with the first scenario\*: Proving Grounds of the Mad Overlord. It challenges you to overcome devious tricks and sudden traps, strange and mysterious encounters, maze upon maze of puzzles, stimulating and intricate sub plots and sophisticated themes. Ingenious multi level, mind-bending tests abound with vile creatures, unspeakable villains, courageous adventurers and strong allies to hinder and help you achieve ultimate victory.

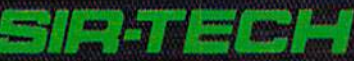

Sir-tech Software, Inc., P.O. Box 245, Ogdensburg, NY 13669 (315) 393-6633

**<sup>®</sup>** Registered trademark of Sir-tech Software, Inc. Copyright Oy Sir-tech Software, Inc. Commodore is a registered trademark of Commodore International Many other Wizardry scenarios coming for Commodore players

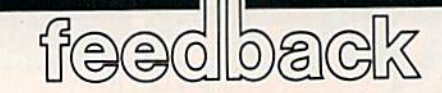

Do you have a question or a problem? Have you discovered something that could help other Commodore users? We want to hear from you. Write to Gazette Feedback, COMPUTEfs Gazette, P.O. Box 5406, Greensboro, NC 27403. We regret that, due to the volume of mail received, we cannot respond indi vidually to programming questions.

#### The Way Scientists Count

I have a 64C computer and need to be able to make calculations such as 25 divided by 40,000, rounded off to .0006. However, when I do this, I get  $6.25E - 04$ . I thought the computer could go at least nine places to the right of the decimal point, but no matter what I try, I get this error message. Any ideas? Rich Holzer

The letter E in the answer doesn't mean error. The 64 automatically switches to scientific notation when numbers get too large or too small. The number 6.25E - 04 is the 64's way of saying 6.25 times 10 to the negative 4th power, which is the same as 6.25 times .0001, or .000625. Your com puter can handle up to nine digits of pre cision, of which only three are needed for the answer .000625.

To see scientific notation in action, run the following program:

JB 10 A=1:B=1 RK 20 PRINT A,B BA 30 A=A\*10:B=B/10;GOTO20

#### Printers Have Quote Mode, Too

For the past ten months, I have enjoyed using the SpeedScript word processor. However, since my purchase of version 3.1, I have noticed a bug in the program. I have waited until now in the hopes that the bug would be mentioned in the magazine. Unfortunately, it hasn't.

Whenever SpeedScript attempts to print a line to the printer or the screen which contains an odd number of quo tation marks followed by embedded format commands, the format com mands are not interpreted correctly. On the printout, reverse video characters appear. For example, if I try to underline a word inside quotation marks, the control codes for enabling underlining appear as reversed characters and the word is not underlined.

I believe that when SpeedScript encounters a single quotation mark while printing a document, the program thinks it's in the infamous quote mode. Mark E. Chaloult

For readers who don't know about quote mode, here is a brief demonstration. First, type a few words and press SHIFT-CLR/HOME. The screen clears. Now type something and include a single quotation mark (SHIFT-2). When you press SHIFT-CLR/HOME, you'll see a reversed heart following the quotation mark. The screen doesn't clear because the computer is in quote mode.

Commodore printers (and printers that emulate Commodores) also have quote mode. This is useful when you're printing out program listings that might contain various control characters.

The problem you're having is caused by quote mode, but it's not SpeedScript that's in quote mode, it's your printer. Either your printer or interface is in Com modore emulation mode, and while that mode is in effect, an odd number of quota tion marks will put you into quote mode. The only suggestion we can make is that you check the manuals for your printer and interface to see if Commodore emulation mode can be defeated by a direct command or by changing the DIP switch settings.

#### How Big Is Too Big?

What is the maximum size, in blocks, of a program you will accept? The program I wish to submit will be at least 190 blocks once it is completed. Is this too long?

Calvin Tran

Yes. A program with a size of 190 blocks (nearly 50K) is far too long for us to pub lish. As a general rule, we try to limit BASIC programs to less than 8K (32 disk blocks). Machine language programs should be less than 4K (16 blocks). If the program is truly outstanding—the word processor SpeedScript or the game "Crossroads," for example—the rule can be stretched (up to 60 blocks for BASIC, up to 30 blocks for ML).

The main reason for limiting pro gram size is that readers must be able to type in the programs in a reasonable time. The listing for your 190-block program would take up at least 12 magazine pages, which is a lot of typing. A second reason is that space for program listings is limited: 12-page program would probably dis place four or more other programs.

#### Extended Background Color Mode

In a past Feedback question, you men tioned an extended background color mode for the 64. Could you explain how to use extended background color mode, and how it differs from normal text mode?

#### Matt Sulser

The 64 and the 128 in 40-column mode can display 256 characters on the text screen. The first 128 (numbered 0-127) include characters, punctuation, and graph ics symbols. Characters 128-255 are the reversed images of the first half of the character set. To see the complete set of available characters, see the user's guide that came with your computer. Look in the appendix which lists screen codes.

On a normal text screen, only one background color is available. It's con trolled by the register at location 53281. When you POKE 53281 with a number between 0 and 15, the entire screen changes color. Each character can have a different foreground color, but they all share a common background color.

The rules about color change when you enter extended background color mode. Instead of a single, global background color, you can choose from one of four available colors. Each character has unique foreground color as well.

You pay a price for this added color capability. While extended background color mode is in effect, the number of available character shapes shrinks from 256 to 64. The number of background col ors increases fourfold, but the number of characters is cut to a fourth. The 64 characters are 0-63 in the screen code table. If you'd prefer other characters, you'd have to create and install a custom character set (only the first 64 characters need be redefined).

Why 64 characters? Extended back ground color mode divides the character set into four separate groups, thus using up a total of 256 character definitions. The key to extended background mode is that each group of 64 characters has its own

# WHY WAIT UNTIL NOV <sup>1988</sup> TO FIND OUT WHO WILL WIN THE ELECTION WHEN YOU CAN FIND OUT RIGHT NOW? APPL£»  $C - 64/128$ IBM' or

Who's going to win the wide-open presidential race in 1988? Bush? Jesse Jackson? Albert Gore? Pat Robertson!

Don't wait for the pundits and poll sters to predict the outcome. You can do a better job with PRESIDENT ELECT,\* 1988 EDITION.

And you can do it right now.

This fun and fast game is a realistic simulation of the upcoming election. It's a perfect holiday gift for armchair politicians of all ages, from the seasoned campaign follower to the youngster just learning about America's democratic process.

Most current and potential candi dates are included, all rated for their socio-economic views, foreign policy position, and charisma. You're free to change these ratings or to create your own candidates. By taking into account various economic factors and world events, you establish the political climate of the election.

Then you hit the campaign trail, managing and playing the candidate (s) of your choice. Your fixed allocation of Political Action Points must be spent wisely; campaign stops, carefully planned to avoid fatigue. If you choose to debate, you'll be scored on your answers to such hot issues as protectionism, Nicaragua, and arms control.

After nine turns (each being a week), the computer declares the winner.

The computer can also play a game over and over again - with major parameters changed each time - so you can quickly see how a particular election might turn out.

If you predict the correct winner with this game, you'll gain more than satisfaction. You'll have the chance to win up to \$1988\* in SSI's President Elect Contest starting now. The sooner you send in your prediction, the greater your chance to win the whole \$1988.

Look for this political crystal ball at your local computer/software or game store today. All SSI games carry a "14-day satisfaction or your money back" guarantee. Write or call for a free color catalog of our full line.

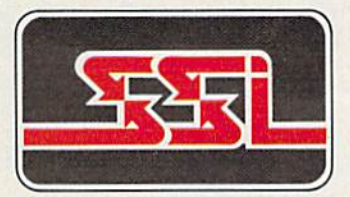

STRATEGIC SIMULATIONS, INC. 1046 N. Rengstorff Avenue Mountain View, CA 94043 (415} 964-1353

©1987 Strategic Simulations, Inc.

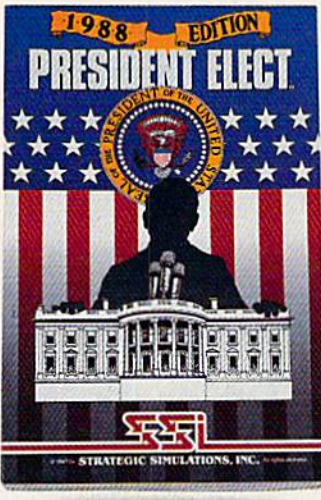

Compatible **ATARI ST®** 

If there are no convenient stores near you, VISA and MC holders can order this \$24.95 game by calling tollfree 800-443-0100, x335. Or mail your check to SSI. (CA residents, add applicable sales tax.) Please specify computer format and add S2.C0 for shipping & handling.Hot Decice et

**Dictione** 

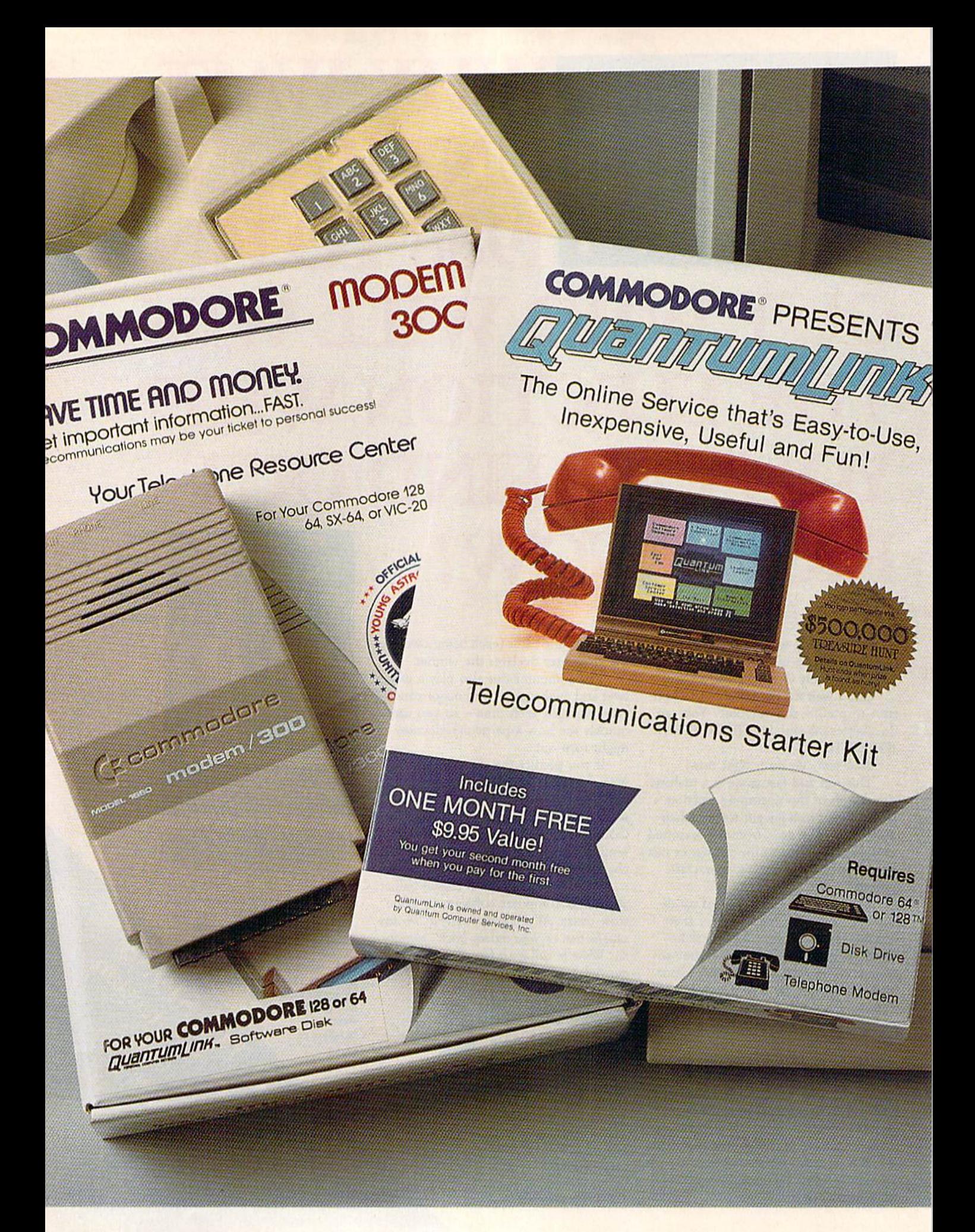

# **Bring your COMMODORE® to life** with a FREE modem and software!

Now you can plug your Commodore into an exclusive network that's useful, easy, fun and affordable. Join Q-Link now, and we'll give you a free modem and software to get you started.

#### **Your official source of** Commodore support.

Because Q-Link is offered exclusively to Commodore owners, you get the most relevant and useful services-including a hotline to Commodore Business Machines for fast answers to your questions... the GEOS Arena to help you get the most out of your GEOS software...''live'' conferences with Berkeley Softworks and other software publishers such as Electronic Arts, Activision, to name a few....and user group support.

#### You'll never be alone.

Meet and chat live with new friends from all over the U.S. and Canada. Participate in exciting full-color, multi-player games like Rabbit Jack's Casino (including Blackjack, Poker, Bingo and the Slots), Chess and Backgammon. Send and receive electronic mail. Join group discussions or start a special interest group of your own. Compete in contests and win prizes.

#### Save money every day.

Expand your software library with more than 10,000 free public domain programs - games, graphics, business and educational software, and much more! Sample "hot" software before you buy. Comparison shop for the lowest prices on more than 250,000 items. Get the lowest-priced airline tickets, rental cars and hotel rooms using American Airlines Eaasy Sabre SM **Travel Service.** 

Offer valid while supplies last and only for new members in the continental U.S. and Canada. Expires 6/30/88. Prices subject to change. There is a communications surcharge for connection to Q-Link from Canada: 6 cents (U.S

Commodore is a registered trademark of Commodore Electronics, Ltd. Q-Link is a servicemark of<br>Quantum Computer Services, Inc. Groller's Academic American Encyclopedia is a trademark of Groller<br>Electronic Publishing. GEOS a

#### The easiest online service to use.

When you join Q-Link, you'll receive customized software that does all the work for you. You don't have to memorize any complicated commands. To select what you want to do, simply choose from colorful, easy-to-use menus.

#### The lowest priced, full service Commodore network.

For only \$9.95 a month, you'll enjoy unlimited access to a wide range of services - including the latest news, entertainment updates, Grolier's Academic American Encyclopedia, and help from experts at Commodore. Special "Plus" services, including online tutoring and software previews, cost only 8 cents per minute. And your first hour of Plus usage for each full month of membership is free!

With Q-Link, you can sharpen your computer skills...connect with people... discover new ways to get smart...save money every day...plus have a lot of fun!

For fastest service, call toll free 1-800-782-2278 Extension 1232 or clip and mail this coupon to **Q-Link, 8619 Westwood Center** Drive, Vienna, VA 22180.

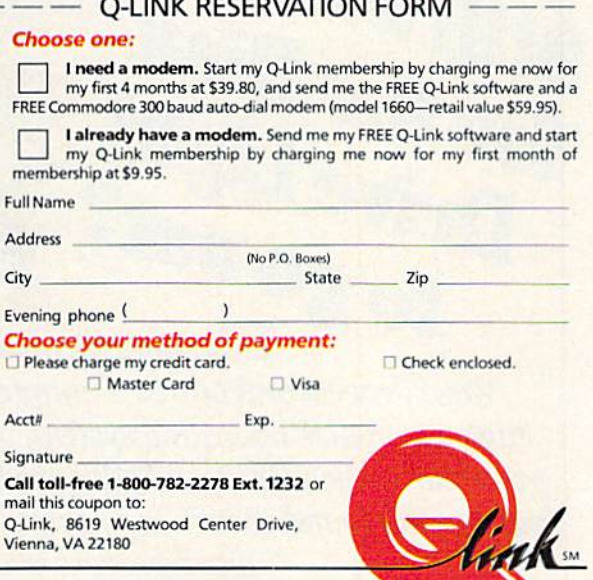

**The Commodore Connection.** 

background color register. Here's a list of the color registers along with their corre sponding character sets:

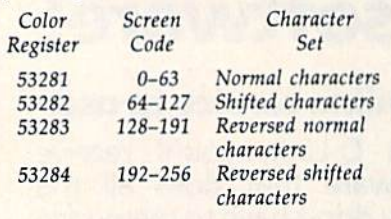

It's easiest to think of characters in terms of their screen code instead of their ASCII value while you're using extended background color mode.

Bit six of the video register located at 53265 controls extended background color mode. When this bit is on (set to one), extended background color mode is enabled. Clearing this bit returns things to normal. To see extended background color mode in action, run the following program.

- AC 10 POKE 53281, 6: PRINT CHR\$( 147):P0KE 53281,0:REM CL EAR SCREEN SET TEXT CO LOR
- QJ 20 REM SET COLOR REGISTERS ISPACEjTO BLACK, WHITE, (SPACEjCYAN, AND YELLOW
- CG 30 POKE 532B1,0:POKE 532S2, 1:POKE 53283,3:POKE 5328 4,7
- EQ 40 REM DISPLAY ALL FOUR CHA RACTER SETS
- FA 50 FOR 1=0 TO 63:POKE 1024+ 1,1:NEXT

Still wallisk<br>for the Disk

- EB 60 FOR 1=64 TO 127: POKE 108 0+1,I:NEXT
- BB 70 FOR I=128 TO 191: POKE 11 36+1,I:NEXT
- GG 80 FOR 1=192 TO 255:POKE 11 92+I,IiNEXT
- KF 90 PRINT:PRINT:PRINTiPRINT: PRINT:PRINT TAD(240)"PRE SS ANY KEY"
- BG 100 GET K\$: IF K\$="" THEN 10
- BP 110 POKE 53265,PEEK(53265) [SPACElOR 64:REM ENTER [SPACE]EXTENDED BACKGRO UND COLOR MODE
- EB 120 PRINT CHRS(145)"THIS IS EXTENDED BACKGROUND CO LOR MODE"
- HQ 130 GET K\$: IF K\$="" THEN 13
- BB 140 POKE 53265,PEEK(53265) [SPACEiAND 191:REM EXIT EXTENDED BACKGROUND CO LOR MODE

#### Function Keys F9 And F10

Did you know that you can redefine the HELP key on the 128? The program I've enclosed allows you to substitute any four letters for the word HELP, which prints when you press the HELP key. Paul G. Hutchinson

The program you wrote POKEs into the area of memory where the function key definitions are stored, replacing the four characters that spell HELP with four oth

ers. (Incidentally, the SHIFT-RUN/ STOP key combination is treated as F9, and HELP is F10.) Here's a similar function key definition program that's not lim ited to four characters:

- CH  $10$   $AS=CHRS(147)+"THIS$  IS TH NEW HELP KEY"
- RH 20 Y=LEN(AS}:X=10;A-252:MEM  $=$ POINTER(A\$)
- CQ 30 BANK1:POKEA, PEEK(MEM+1): POKEA+1,PEEK(MEM+2):POKE A+2,1
- PQ 40 BANK15:SY565381,A,X,Y

Line 10 defines the string to be assigned to the HELP key and line 20 sets up several variables. To redefine SHIFT-RUN/STOP, change the value of X in line 20 from 10 to 9. You may also insert the values 1-8 for keys F1-F8, although for these keys it's easier just to use the KEY command. Line 30 sets up a zero-page pointer to the string, and line 40 calls the PFKEY Kernal routine that redefines func tion keys.

#### Controlling Sprites

I'm working on a video game for my 64 and I need help. What is the best way to make a sprite rebound from background characters (a wall, for instance)? Is there are way to detect a specific custom character that is involved in a collision with a sprite? I know how to PEEK

BefefWorkind **From Spinnaker** 

Unlike other word processors, WORDPRO WITH TURBO LOAD<br>AND SAVE operates with lightning speed. There's no more<br>alless waiting for the disk drive to load or save text.<br>Because included in this package is the TURBO LOAD<br>AND S AND SAVE operates with lightning speed. There's no more endless waiting for the disk drive to load or save text. Because included in Ihis package is the TURBO LOAD AND SAVE cartridge which, when used with the enclosed WordPro disk, speeds up the operation of your disk drive by 500%!

In addition, WORDPRO features full text editing and formatting functions such as search and replace, double columns, headers, footers, document chaining and personalized form letter mailings. WORDPRO lets you easily compose documents and check them for accuracy using the pro gram's 100,000 word spellchecker. Plus, it supports over 100 printers with such features as preview, custom printer set-up and proportional spacing with right justification. It's a great word processor.

But especially it's super fast - how much is your time worth? \* WordPro With Turbo Load and Save is designed for the Commodore 64.

> Available at fine software dealers or call: 1-800-826-0706

Spinnaker Sofiware Corp., One Kendall Square, Cambridge, MA <sup>02139</sup>

 $572/6/6/4/4/7$ 

Drive Light Word Processor features a unique high speed disk operating system, powerful spellchecker, and advanced features not found even in high priced word processors.

to detect collisions. Finally, could you write a machine language subroutine for a homing sprite? The homing sprite would chase after a player-controlled sprite. I'd like to be able to SYS to the routine from a BASIC program.

#### Keith R. Woodard

Try using four variables for each spritetwo to keep track of the current x- and yposition and two to keep track of the changes in the x- and y-positions. Say the variables are called PX, PY, CX, and CY. Within the main hop—where the pro gram reads the joystick, checks the time, moves sprites, or whatever—you would do at least two things, update the PX and PY variables and move the sprite to the proper position on the screen.

At some point in the program, say the variables hold these numbers:  $PX=150$ ,  $PY=162$ ,  $CX=2$ ,  $CY=-1$ . To update the position variables,  $PX = PX+CX$  and  $PY$  $= PY+CY$ . The new values would be 152 for PX and <sup>161</sup> for PY, After changing the variables, store the new values from PX and PY into the sprite-position registers. Incidentally, since CX is positive, the sprite is moving to the right; and with CY being negative, the sprite is also moving up.

What happens when the sprite approaches a boundary? There are two ways to check for this condition. The first is to draw a border around the active screen area and read the collision register. When

the sprite hits one of the border charac ters, you can make the sprite rebound. The second is to compare the PX or PY variable to the known edges of the screen. In sprite coordinates, the top line of the screen is 50. Thus, when the PY variable is 50 or less, you want the sprite to bounce back into the main screen. At this point, you should leave the values of PX and PY as they are. The change in  $X$  (variable  $CX$ ) would also remain the same. But the sign of CY has to change. You'd use a line such as IF  $PY = **50** THEN  $CY = -CY$ . If  $CY$$ had been  $-1$ , it would now be  $+1$ . If it had been  $+6$ , it would change to  $-6$ . The next time the sprite position is calculated, the new CY will move the sprite away from the border. The same idea would ap ply to checking the bottom, left, and right borders.

The next question is, how do you check which character was involved in collision? There aren't any hardware reg isters you can PEEK to find the answer. Sprites are minimum of three characters wide and nearly three characters high; if you expand the size of the sprite, it might cover a six-by-six area. It's possible that the spritc-to-character collision involves several different characters. If you keep track of the current position in PX and PY, there are couple of ways you can decide which character was hit by a sprite. The first is to compare PX and PY to the known locations of various objects such as

walls or treasure chests. The second is to calculate the screen position of the sprite and PEEK into screen memory to see which characters are in the vicinity.

Your third question asks for a routine to cause a computer-controlled sprite to chase a player-controlled sprite. There's no single technique for writing a pursuit routine. It depends on what kind of play ing field you're using. If the screen is en tirely open, the simplest way to give chase is to subtract the x- and y-position of the prey from the x- and y-position of the predator. You would again use the PX and PY variables. If the computer sprite is to the right of the player's sprite, the com puter's PX would be a larger number and subtracting the player's x-position would give you a positive number. Likewise, if the computer's sprite is to the left, you'd get a negative number. The sign (plus or minus) can be extracted with the SGN function and then used to move the com puter's player left or right. The same prin ciple applies to the y-position.

If there are a few obstacles such as lakes or trees through which a sprite is not allowed to move, you'd have to adjust the routine slightly to allow dodging or move ment around obstacles.

If the game is similar to Pacman, the pursuit routine gets even more complicat ed. The chase sprite has to stay within the confines of the maze. It's not a good idea to use the collision register; most of the time

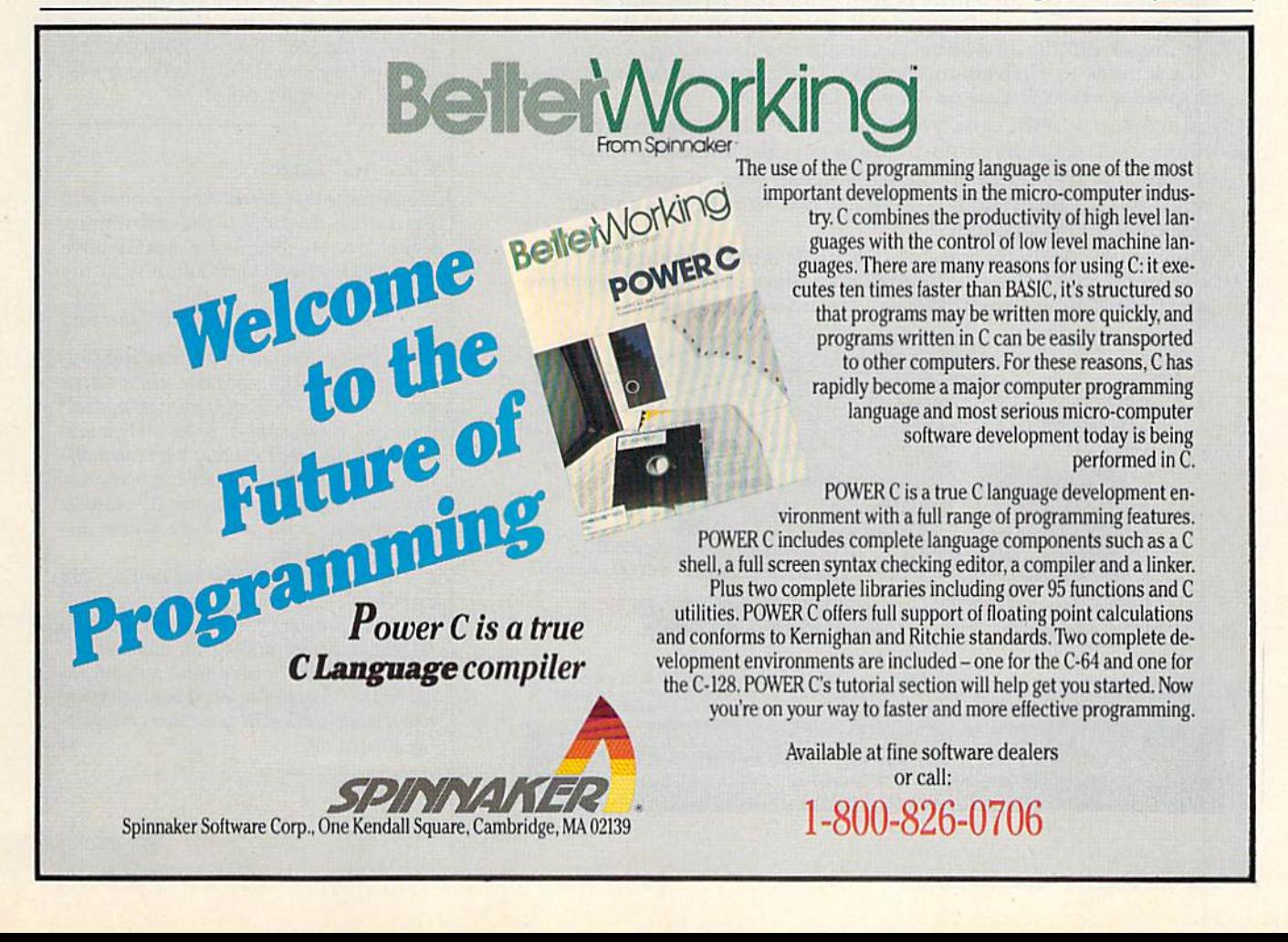

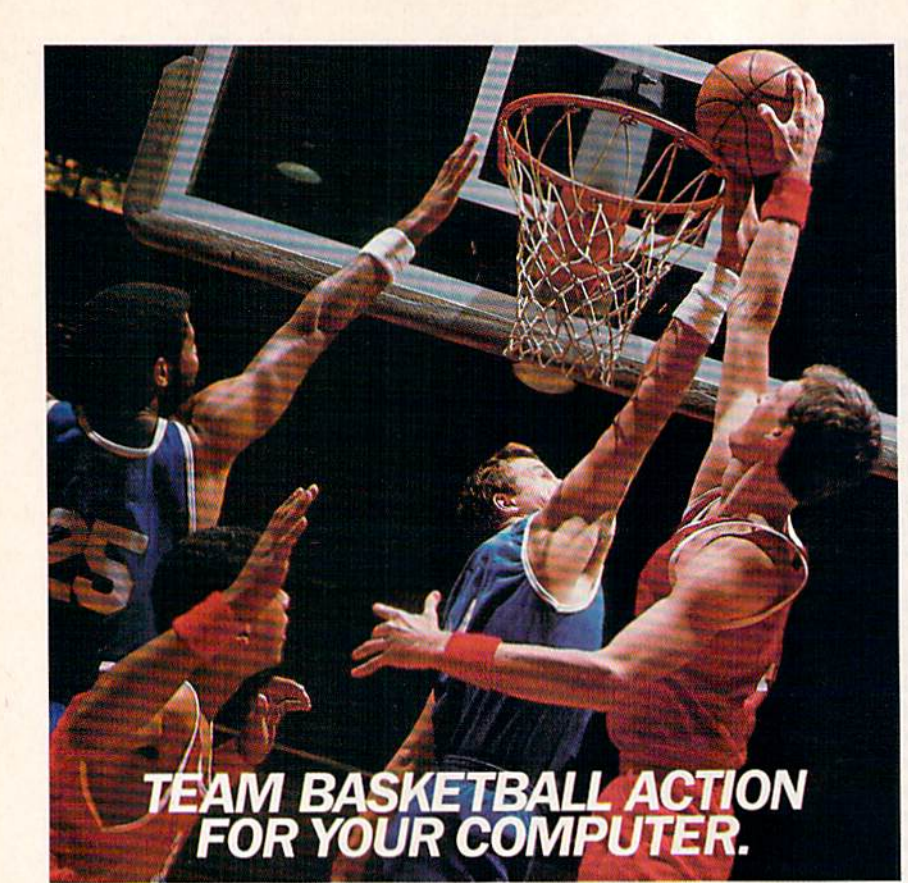

#### Two-On Two Basketball Action

One-on-one is OK for a little practice, but real basketball is a team sport. To be really good at it, you need all the skillspassing, dribbling, shooting, stealing and rebounding. That's what it takes to win a championship. That's what GBA Championship Basketball": Two-on-Two" delivers.

From the roar of the crowd to the swish of the net, from slam dunks to three-point shots, it's all here - fast and competitive. Not only is there **team** action, but you can even compete in a 4-division, 23-team league – all the way to the playoffs and the GBA Championship game!

When you're ready to jump into the big leagues of computer basketball, start with the game that begins where the others leave off- GBA Championship Basketball: Two-on-Two.

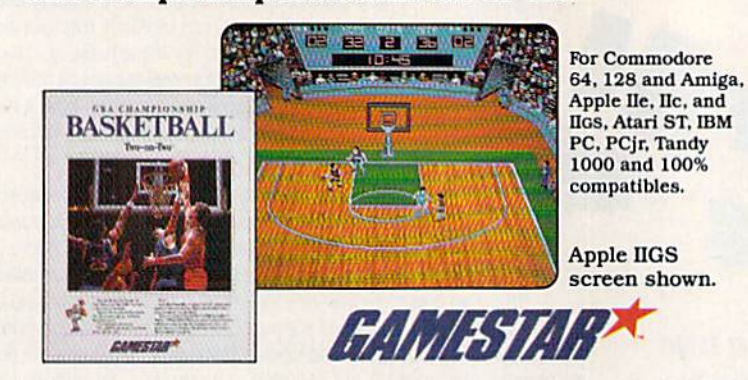

ler, visit your local retailer or call 1-800-227-6900, Commodore 64, 128 and Amiga are trademarks of Commodore

Look for specially marked *GAMESTAR*<sup>\*</sup> packages featuring an exclusive offer from Sports Illustrated.

collision is imminent. You'd probably want to put all of the corners into an array and check the x- and y-position of the sprite to see if it's in a comer. If so, you'd turn the corner and continue in a straight line. When the pursuing sprite reaches an intersection, it would have to make the decision of which fork in the road provides the fastest route to reach the player. The form the program took would depend en tirely on the size and shape of the maze.

#### In The Numbers

What is the difference between the 6502 and the 6510 microprocessor chips? Matt Morgan

The 6502 processor family is a large one. Many computers (including all the eightbit computers from Apple, Atari, and Commodore) use the 6502 or a variation of it. The 6510 processor found in the Com modore 64 acts just like a 6502, except for one thing: A few input/output circuits were added to the chip to make memory locations 0 and 1 control data ports and bank selection. In all other respects, pro gramming the 6510 is the same as pro gramming the 6502.

Two newer members of the 6502 fam ily, the 65C02 and the 65816, are up wards-compatible with the 6502, This means that they run programs written for the 6502, plus they add additional in structions to allow shortcuts and new ad dressing modes. Because of the differences between the 6502 and the 6510, you can not unplug your 6510 and replace it with one of these newer chips.

#### Click And Gone

I have recently purchased a modem and would like to know if the call-waiting signal on the telephone would have any effect when I am online with my computer.

#### Shaun Conrardy

The telephone company's call-waiting op tion generates an audible click when you're on the telephone and a second call comes in. If you happen to be using a mo dem, the click will usually knock you offline. This can lead to unhappy results, especially if you've just spent 30 minutes downloading a file and were almost finished receiving it.

In some telephone exchanges, you can disable call waiting-for a single call only—by pressing \*70 on your touchtone telephone before dialing the number. To see if this works in your area, ask your lo cal phone company or test it out by having two friends call while you have call wait ing turned off.

# Make Any Computer Do Exactly What You Want With McGraw-Hill's Jontempor mm oftware

 $\frac{N_{\rm{H}}}{N_{\rm{e,spec}}}\approx$ 

Budget Plan

Declining Interest Loan

#### From Writing Your Own Programs to Modifying Existing Software, Here's the New, Easy, and Low Cost Way to Unlock the Secrets of Your Computer

Whether you use computers for business, for personal applications, or for fun, off-the-shelf programs will never do everything you want them to do for you. That's because they were written by programmers to satisfy what they perceived as the needs of the greatest number of potential Household<br>Inventory users—often missing some or many of your specific needs.

That's why McGraw-Hill's new Contemporary Programming and Software Design Series teaches you how to create your own software...either from scratch or by making key modifications to existing programs.

There is nothing magical about it. You learn the process of building a computer program step-bystep with McGraw-Hill Concept Modules sent to you one at a time, once a month. Each of the ten modules in the Series takes you through an important step in the development of the structure and detailed logic of a program, including testing, debugging, and documentation.

#### Unique Interactive Hands-On Instruction

Each module includes an easy-to-understand guide PLUS a 5% Thoppy disk containing typical programs and interactive<br>instruction that you can run on Commodore 64 and 128 computers. IBM PCs and PC compatibles for hands-on experience.

In the first Module, for example, when your sample program (Declining Interest Loans) appears on your screen, you'll find errors on certain pro gram lines. You'll also see that the program is only three-quarters completed.

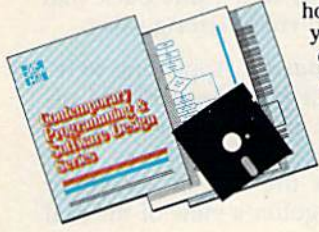

Now comes the fun part. You'll discover how this program is built, and in the process you'll learn how to identify and correct errors. And by the end of Module 1, you'll actually have completed this program yourself.

But there's more. Special graphics on your screen work in conjunc tion with the accompanying guide to amplify, illustrate, and deepen your understanding of software design principles.

#### The Crucial 95%—Learn the Foundation of Computer Programming

While the Series includes interactive disks that run on specific computers, everything you leam you can apply to any language or machine. Why is this possible? Because McGraw-Hill knows programming is far more than coding program into the computer using a specific language. In the real world of computers, 95% of the programming pro cess is carried out using design techniques that are independent of specific language or machine. It is this crucial 95% that you thoroughly understand and master in the Series.

Make no mistake. Almost all books and courses on "programming" teach you only the final 5% of the total programming processnamely, how to code in a specific language... information of little value if you don't know how to reach the point in the programming process when you are ready to code.

With the Series, however, you'll learn to create your own programs from scratch, even modify off-the-shelf programs. You'll learn enough BASIC and machine language to get you started on the remaining 5% of the programming process.

#### Build Your Own Personal Software Library

The sample programs you work with throughout the Series are excellent learning tools. But they're more than that. By combining the sample programs onto one master disk, you'll have the start of your own personal software library. In addition to the programs you've written and modified throughout the Series, you'll also receive dozens of the most popular public domain and user-supported programs, such as data base manager, word processor, calen-

dar generator, appointments reminder and much, much more.

#### 15-Day No-Risk Trial

**CREATE** 

**YOUR OWN** SOFTWARE

To order your first module without risk, send the

postage-paid card today. Examine the first module for 15 days and see how the Series will help you make your computer do exactly what you want it to do!

If someone has beaten you to the card, write to us for order ing information about the Contemporary Programming and Software Design Series.

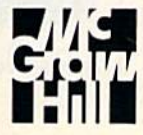

#### McGraw-Hill Continuing Education Center 3939 Wisconsin Avenue Washington, DC 20016

# est de The Commodore Games **That Live On And On**

#### Keith Ferrell, Features Editor

Some games take on a life of their on, outperforming even their creator's high expectations. What makes a best seller? GAZETTE talked to several leading software publishers and found out which games were their Commodore best sellers—and why.

We all have our favorite software games and entertainment packages, and sometimes our views are shared by tens of thousands of oth ers, creating a best seller.

We asked the major publishers of Commodore entertainment soft ware what made their popular games special. Their answers were informative and surprising.

Here are the top three bestselling Commodore games from 13 of the leading software publishers:

#### Access

1. Beach-Head A combat simulation that places the player in con frontation against naval, air, and land forces, Beach-Head was one of the first arcade war games to offer realistic graphics, according to Kevin Jones of Access. The game's realism has helped make it an on going best seller. A sequel, Beach-Head II, was also popular.

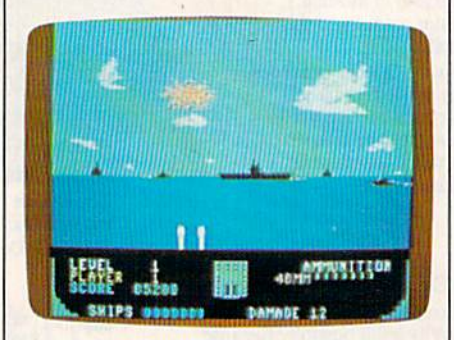

2. Raid over Moscow Challenging players to master many arcade scenarios as they penetrate Soviet security, this game's playability and strong graphics have made it peren nially popular with Commodore owners. Raid over Moscow is now packaged with Beach-Head and Beach-Head II in a value pack that continues to enjoy strong sales.

3. Leaderboard Appealing to legions of golf fans, Leaderboard of fers players the same perspective enjoyed by actual golfers. The game tracks the ball in a manner similar to a golfer's view of the real thing.

#### Accolade

1. Hardball! The great American pastime also makes for great soft ware, says Peter Doctorow, Acco lade's vice president for product development. Hardball! has been such a success, he says, because Accolade's goal was to recreate the feeling of baseball. He graciously acknowledges that some of the credit for the software's success be longs to Abner Doubleday, the inventor of baseball.

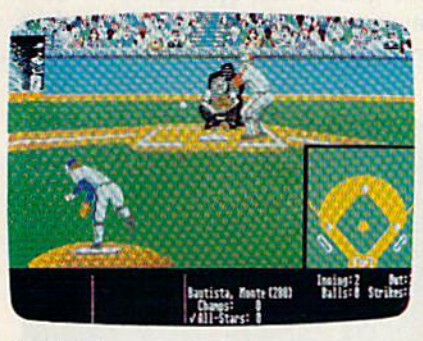

Hardball!

2. Ace of Aces This game com bines flight simulation, strategy, historical recreation, and the diffi culties of accomplishing a mission. The combination of elements, along with the sense of reward that accompanies the successful com pletion of a mission, makes Ace of Aces a consistent seller.

3. Fight Night Accolade's third best-selling program is set in the world of boxing. In Fight Night, the user has unique control over the characters, a feature that's helped achieve the game's success.

#### **Activision**

1. Ghostbusters The success of the Bill Murray/Dan Aykroyd film played a large part in making Ghostbusters a success with Commodore users, says Melinda Mongelluzo, public relations coordinator for Activision. Mongelluzo believes the game's combina tion of comedy and arcade action contribute greatly to Ghostbuster's continued sales.

2. GBA Basketball Championship: Two an Two GBA Basketball struck a responsive chord with Commodore owners who enjoy graphic sports games.

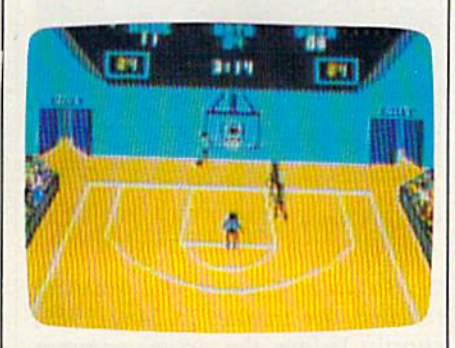

GBA Basketball Championship

3. Hacker A consistent seller since its release in mid-1985, Hack er has sold more than 50,000 copies. Commodore owners enjoy the program's challenge, which is nothing less than using their skills and instincts to find the way through a computer system.

#### **Avalon Hill**

1. Super Sunday This is Avalon Hill's top-selling computer game, according to Phyllis Opolko, spokesperson for the company. Opolko attributes the game's ongo ing success to the accuracy of the statistical game, as well as the graphics the program offers.

2. Spitfire'40 Spitfire'40 found a warm response among flight simulator fans. The program simulates the classic World War II British fighter planes.

3. NBA This program became an immediate best seller for Avalon Hill upon its release last spring. As with Super Sunday, an accurate statistical game matched by solid graphics is considered to be the key to NBA's popularity.

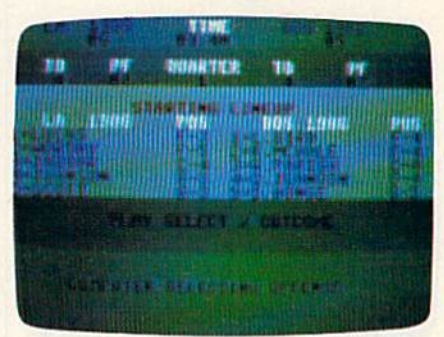

NBA

#### Broderbund

1. Karateka A fast-action martial arts game, Karateka has kicked and chopped its way to the top of Brøderbund's all-time best seller list. Ulla Thomsen, a public relations spokesperson for the company, ob serves that Karateka's ongoing sales success, since its mid-1985 release, is a function of the tightness of the game's programming, its graphics, and the public's fascination with karate. Karateka

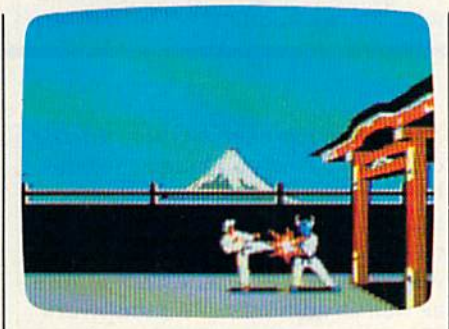

2. Lode Runner This action/strategy game offers players the chance to create their own mazes and walls. Thomsen believes that this never-ending supply of challenging screens has helped Lode Runner re main a top seller for more than four years.

3. Where in the World Is Carmen San Diego? Carmen San Diego's ability to appeal to players of all ages has made it a Brøderbund best seller. The game appeals to users of all interests, and is educational for both children and adults.

#### Electronic Arts

1. Skyfox Skyfox's state-of-the-art futuristic combat simulation has found an enthusiastic market, says Charlotte Taylor of Electronic Arts. The game challenges players to de fend an asteroid base against hordes of alien invaders.

2. Dr. J and Larry Bird Go One on One This was one of the first sports simulations to incorporate the skills and idiosyncracies of ac tual players. The participation of Ju lius Erving and Larry Bird played large part in establishing the game as one of the company's consistent best sellers, Taylor points out that when all computer systems are lumped together, One on One is Electronic Arts's al!-time, numberone-selling program.

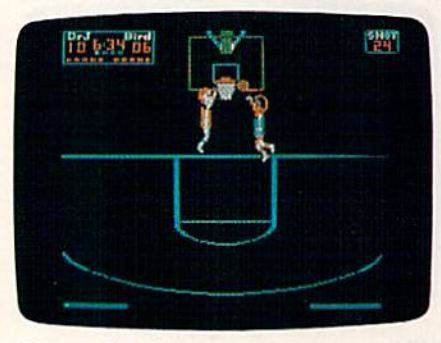

One on One

3. Racing Destruction Set One key to Racing's strong sales is that users can create their own features, such as automobiles and race tracks. Taylor says that Commo dore owners tend to prefer arcadetype games that combine action with creativity.

#### Epyx

1. Winter Games Winter Games is one of the most popular of Epyx's Games series, according to Noreen Lovoi, manager of the company's public relations. As in all Epyx products, Lovoi continues, the em phasis on graphics and playability finds a ready market among Commodore owners. Another factor in its success, she adds, is Winter Games' offering of several different events within one package.

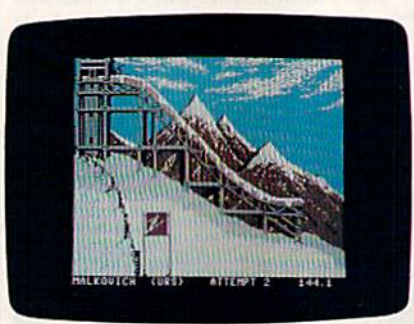

#### **Winter Games**

2. Summer Games II Having reached the market in May 1985, shortly before the actual summer games were held in Los Angeles, Summer Games II is a strong secondplace best seller for Epyx. Again, graphics, ease of play, and variety of activity have helped make Sum mer Games an entertainment pack age for all seasons.

3. Temple of Apshai The first Epyx product—actually released in 1979 by Automated Simulations, Epyx's predecessor—Temple of Ap shai is a high-fantasy game. The timeless quality of such games has helped Temple continue to sell. In its current incarnation, the game is marketed as the Temple of Apshai Trilogy—the original game bundled with its two sequels.

#### Firebird

1. Elite Combining space com merce and trading with a complex interstellar culture and lots of ar cade action, Elite is Firebird's num ber-one Commodore program, according to Tom Benford, who handles the company's public rela tions. The fact that Elite allows players to build careers and accu mulate wealth over long periods of time is appreciated by those who like games that operate on several levels and require more than a few minutes to play.

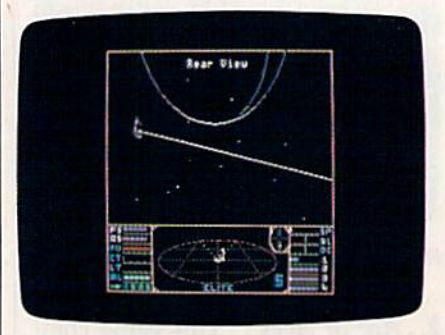

Elite

2. The Pawn An illustrated text adventure, The Pawn has attracted Commodore owners with its fanta sy story and high-quality graphics. Equally important is the game's so phisticated parser and the unex pected humor of some of its situations and language.

3. Starglider Number three on Firebird's list is its 3-D space com bat game, Starglider. The variety of perspectives on the action, as well as the realtime nature of Starglider's combat have helped make the game a big seller.

#### Infocom

1. Zork Trilogy Originally de signed on a mainframe more than a decade ago, Zork was divided into three parts for microcomputer gamers; the first part was released in 1980. The game, according to Cynthia Weiss of Infocom, pioneer ed the form of interactive text ad ventures. With nearly a million copies sold in all formats, the Zork Trilogy is one of the most successful computer games ever published.

2. The Hitchhiker's Guide to the Galaxy Based on Douglas Adams' highly successful novel, and assem bled with the assistance of Adams, this release appealed to fans of whimsical science-fiction adventure as well as admirers of Adams' work. The nature of the original novel helped insure a successful translation of it into interactive form.

3. Leather Goddesses of Phobos This game parodies the science fic tion of the 1930s. Leather Goddesses is essentially humorous, focusing on the more exaggerated elements of early science fiction. It contains pronounced ribald element as well. Another appeal is that the game al lows players to select the genders of their characters.

# Agreeting card in

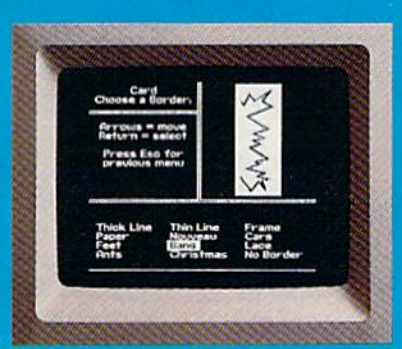

10:00 - Pick from II beautiful borders

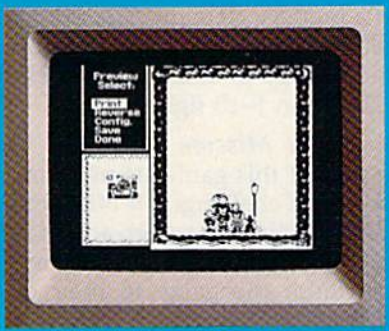

10:02- Preview and make changes anytime without starting over. What a time saver!

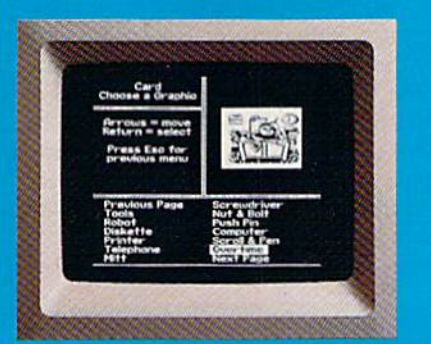

10:01-Select from more than a hundred highquality graphics-hundreds more when you add the **Art Galleries** 

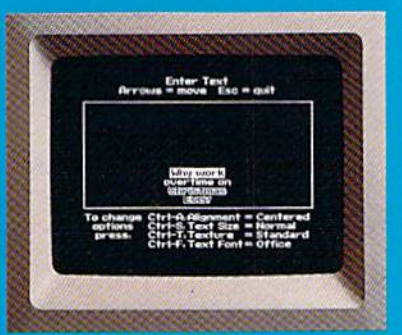

10:03 - Craft your message from 9 expressive typefaces in upper and lower case.

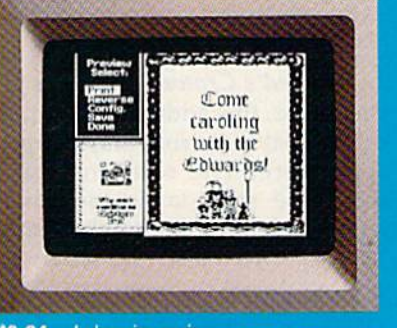

10:04 - And preview again.

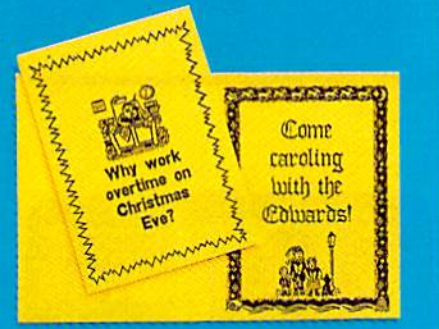

**TAH-DAH!** 

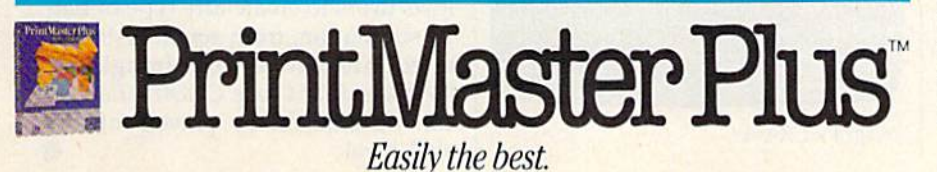

**Truly original** calendars, cards, posters, banners and

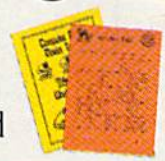

stationery are so PrintMaster Plus does calendars, too. much easier with PrintMaster Plus. In fact, the process you see here is impossible with other specialty printing programs. And PrintMaster

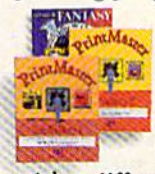

Plus gives you terrific artwork - not outline art but highly detailed, one-of-a-kind graphics

with a difference.

Accept no substitutes. Ask your dealer for PrintMaster Plus and the Art Galleries today. Or use the convenient order form. For more

information, call **Unison World at** 415-848-6666.

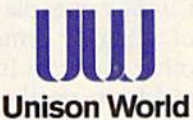

PrintMaster Plus; Art Gallery I. II, III; and Unison World are trademarks of Kyocora<br>Unison, Inc. Commodore is a registered trademark of Commodore Electronics Lande<br>Copyright 1987, Kyocera Unison, Inc.

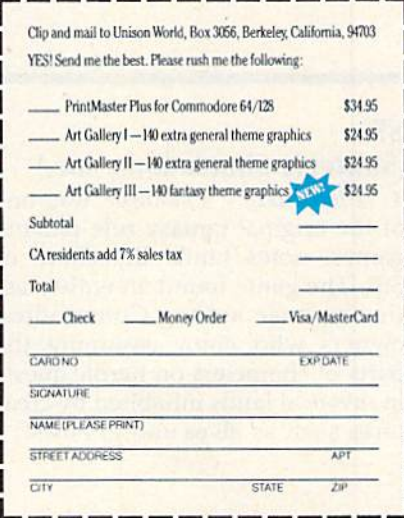

#### **Microprose**

1. F-15 Strike Eagle Three years after its release, this combat flight simulator remains on the charts. Michael Harrison of Microprose at tributes its initial success to the fact that it was ahead of its time when first released. F-I5's ongoing sales have occurred because the game lets players take the controls of a jet fighter—and experience something they couldn't do without a computer.

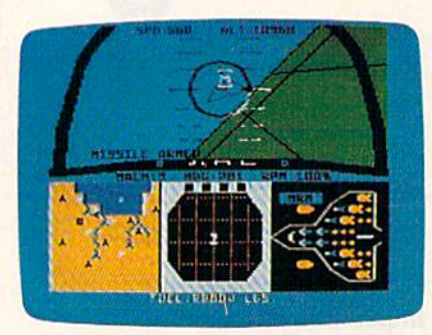

F-15 Strike Eagle

2. Silent Service This simulation of a World War II submarine command offers an accurate recreation of history, and that accounts for a big part in the game's success; for example, the technological capabil ities of the sub increase as the war progresses, just as technology im proved during the actual war.

3. Gunship Among the most high-tech simulations available, Gunship puts players at the controls of a highly armed helicopter. Another factor in its large sales is the inclusion on the disk of both past and present "hot spots"—mission scenarios that reflect current headlines.

#### **Mindscape**

1. Bop-n-Wrestle Karen Novak of Mindscape says there's a simple explanation for Bop-n-Wrestie's suc cess: The game offers good enter tainment. What people want most out of computer games, she adds, is fun.

2. Infiltrator This flight simulator includes characters and a story line. According to Novak, the added richness of the game has at tracted buyers in large numbers.

3. Superstar Ice Hockey A 1987 release, Superstar Ice Hockey moved immediately onto Mindscape's alltime best-seller list. Its success is a function of its breadth of approach: The game engages players on stra tegic as well as arcade levels, allow ing them to manage and coach, as well as play.

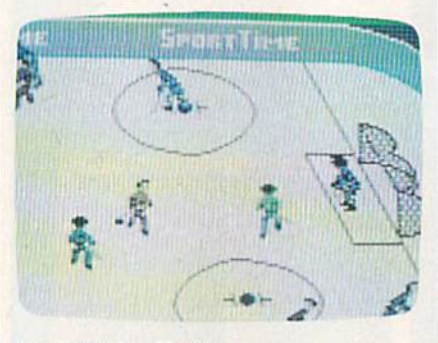

Superstar Ice Hockey

#### subLogic

I, Flight Simulator Since its 1984 release, says subLogic spokes man Norm Olson, this program has remained popular because of its ap peal to a common desire: People want to know how to fly an airplane. The company's goal was to create a simulation that provided 90 percent of the experience of flying, with none of the cost of lessons and aircraft rental.

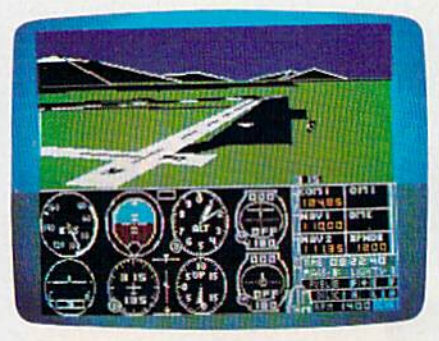

Flight Simulator

2. Jet Another flight simulator, jet adds supersonic speeds as well as military element. The program allows players to select weaponry and engage in combat in either an F-16 or an F-18 fighter.

3. Night Mission Pinball The appeal of this game stems from its variety of challenges. It offers more than 40 different user-adjustable parameters through which players can tailor the game to their own tastes.

#### SSI

#### (Strategic Simulations, Inc.)

1, Phantasie Phantasie was one of the original fantasy role-playing games, notes Linda Blanchard of SSI. The game found an enthusias tic response among Commodore owners who enjoy assuming the parts of characters on heroic quests in mystical lands inhabited by crea tures such as elves and gnomes.

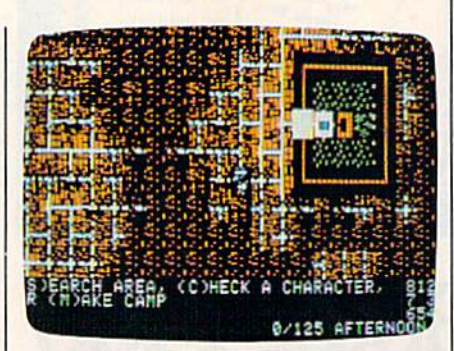

Wizard's Crown

2. Wizard's Crown Another fan tasy game, this adds a level of tactical combat to its role-playing quest adventure. The combination of war-game style tactics and highfantasy adventure has helped make Wizard's Crown a strong seller.

3. War Game Construction Set The success of this 1987 release is a result of its originality. The game al lows users to create any type of bat tle simulation, from actual historical encounters to wholly imaginary conflicts. War Game Construction Set can be enjoyed by players of any skill level. Q

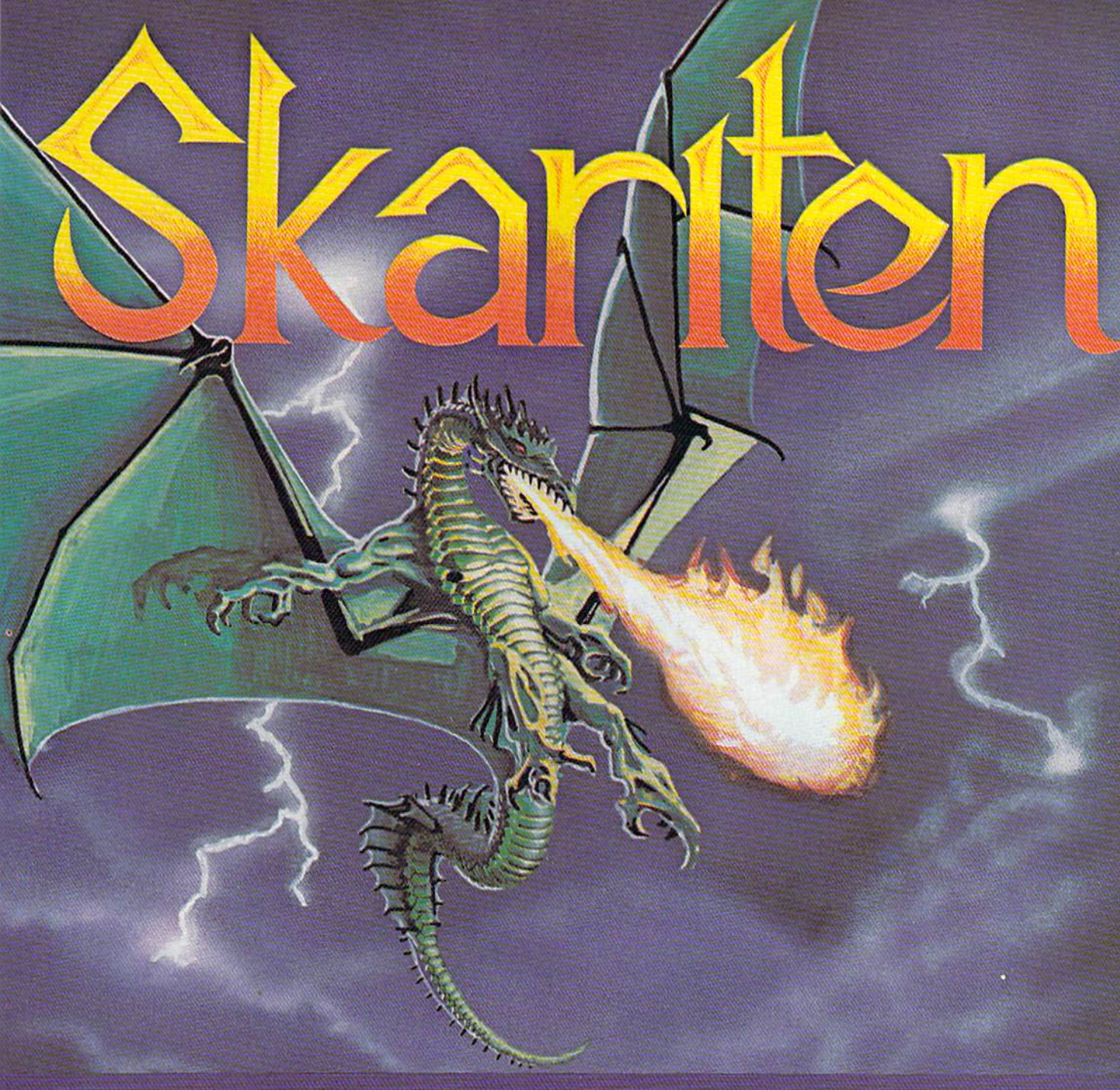

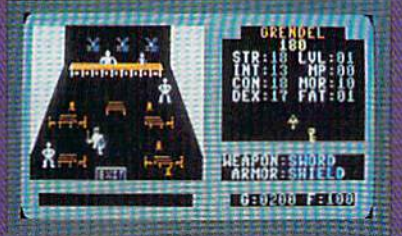

Over thirty separate buildings you can enter, many have more than one floor.

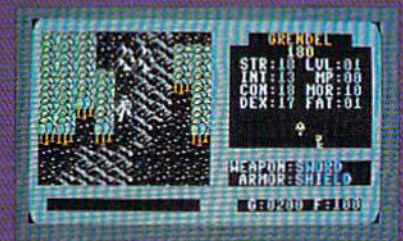

Incredibly detailed map graphics with separate terrain sounds and moving water.

#### **NEW!**

We at Balistic Software have created an adventure game that bridges the gap be tween computer and player. We have com bined exciting angular graphics, battle screens fast enough to make you sweat, and innovative menu driven play which provides a totally new game experience.

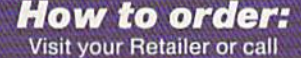

1-800-255-6910

in Ohio call 1-800-255-6905

Please have your Visa or Mastercard number ready. To order by mail, send \$29.95 plus \$3.00 shipping and handling in check or money order to:

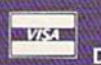

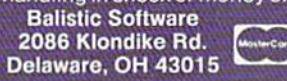

There is a 10 day check clearing policy.

For Commodore 64/128

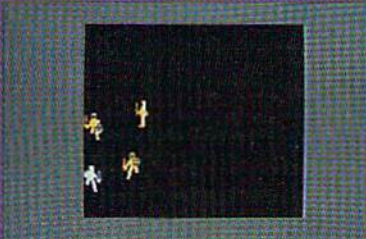

Battles are in real-time, which is extremely rare, and a lot of fun.

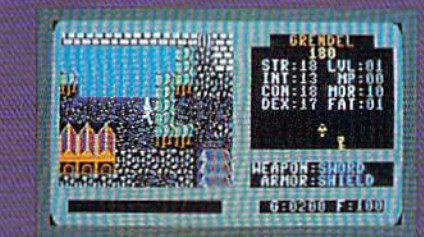

Tai'pao, one of the many cities you will find during your quest.

# **GAZETTE** Readership Survey

What do you like most about COMPUTE!'s Gazette? And what don't you like? We want GAZETTE to be as useful and interesting as possible, and to provide you with the cover age you want most.

Please take a moment to fill out and mail us this questionnaire (photocopies are fine). Some questions may require more than one answer.

Mail questionnaires to GAZETTE Readership Survey, P.O. Box 5406, Greensboro, NC 27403.

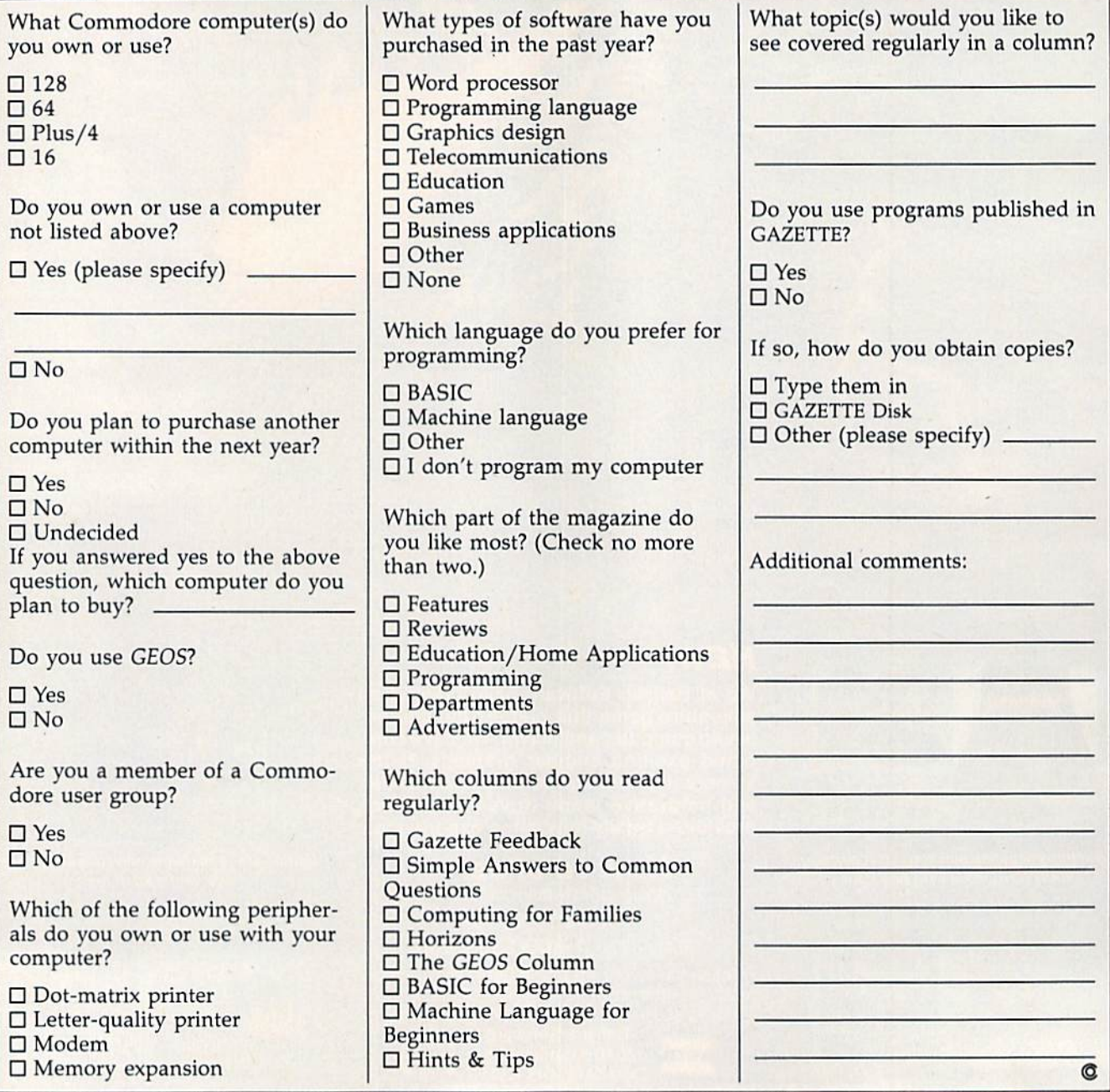

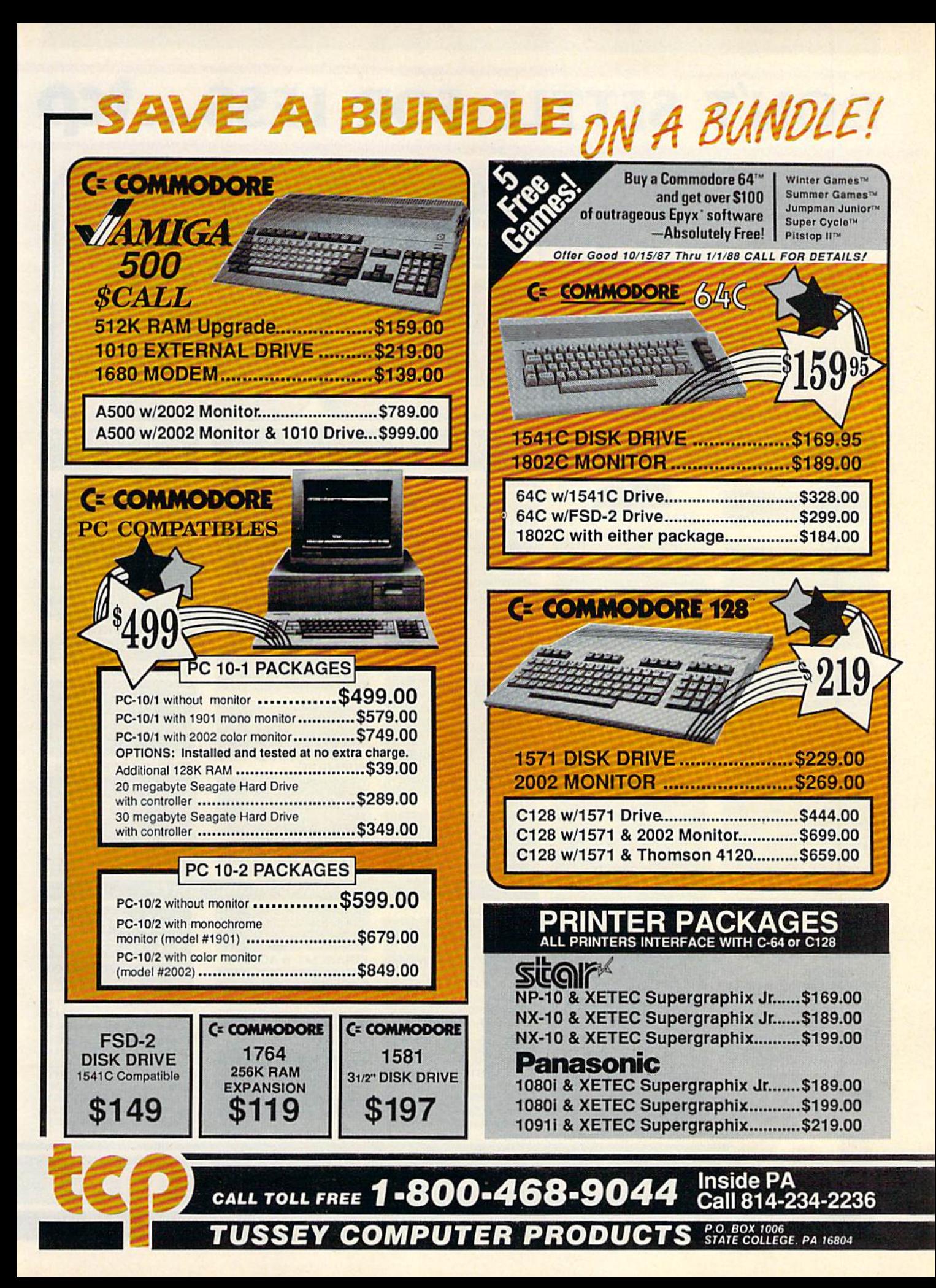

# DON'T SETTLE FOR LESS... tcp

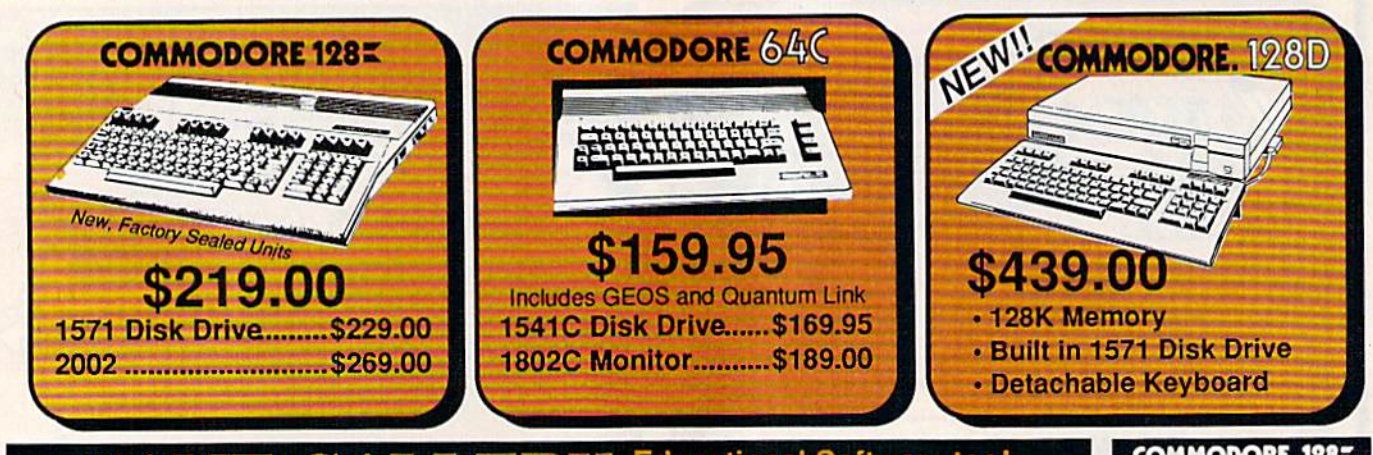

\$22.95 \$29.95

o or

 $24.95$ 

24.95 24.95  $24.95$ 

CALL

1.95 9.95 2.95 4.95

#### **Constitutional Software too!**<br>Il Games stocked for quick ship!!! Ð G G All Gam

**FIREBIRD** 

#### **ACCESS**

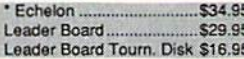

#### **ACCOLADE**

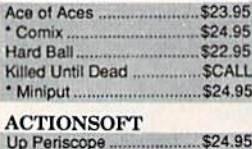

\$24.95

\$24.95

\$26.95

#### Thunder Chopper **ACTIVISION**

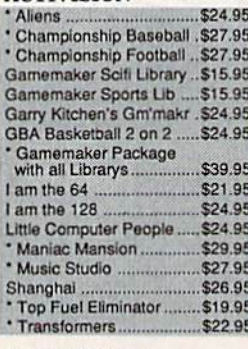

#### **BRODERBUND** Lo

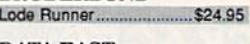

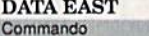

#### Karate Champ. **DATASOFT**

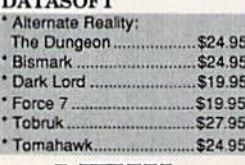

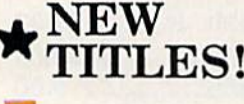

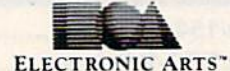

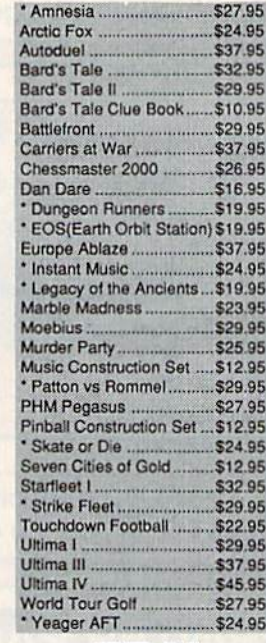

EPYX

500 XJ Joystick .................. \$14.95<br>\* California Games .......... \$29.95

Championship Wrestling...\$27.95

Create a Calender ............ \$CALL Movie Monster<br>
\* Street Sports Baseball ... \$29.95

Street Sports Basketball \$29.95

World's Greatest Baseball \$24.95 World's Greatest Football. \$28.95

Sub Battle Summer Games.

World Games....

Summer Games II ..........

Super Cycle ....................

Winter Games..................

\$29.95

\$16.9

\$26.95

\$16.95

\$27.95

\$29.95

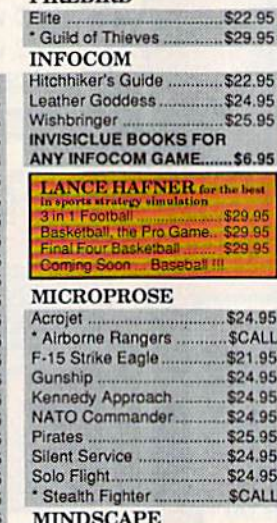

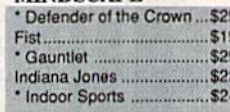

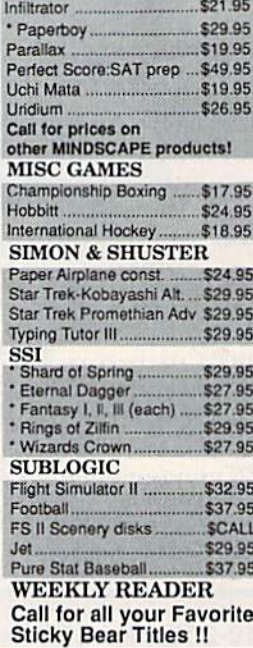

#### **C-64 BUSINESS AND PRODUC**

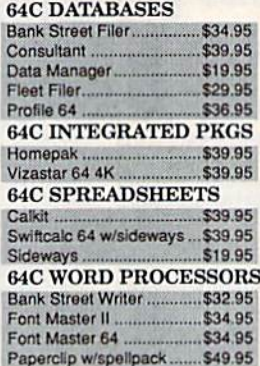

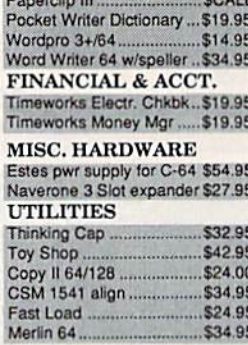

## **COMMODORE 128=**<br>SOFTWARE

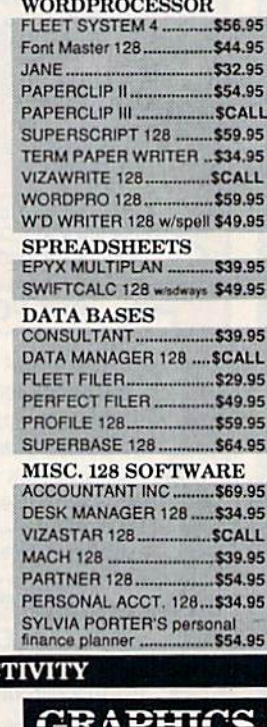

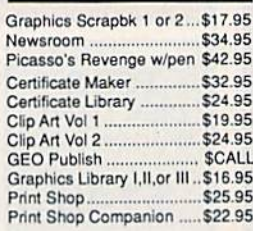

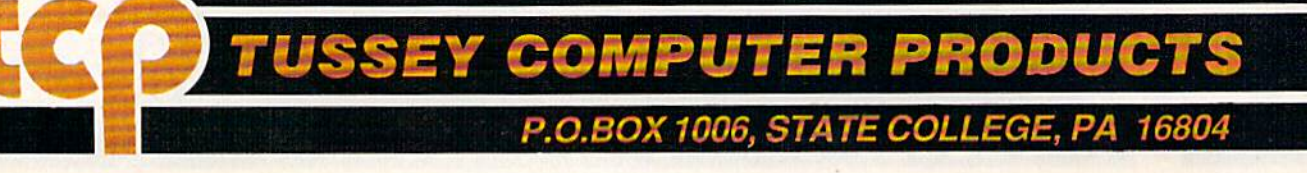

# **IS HASSLE-FREE MAIL ORDER**

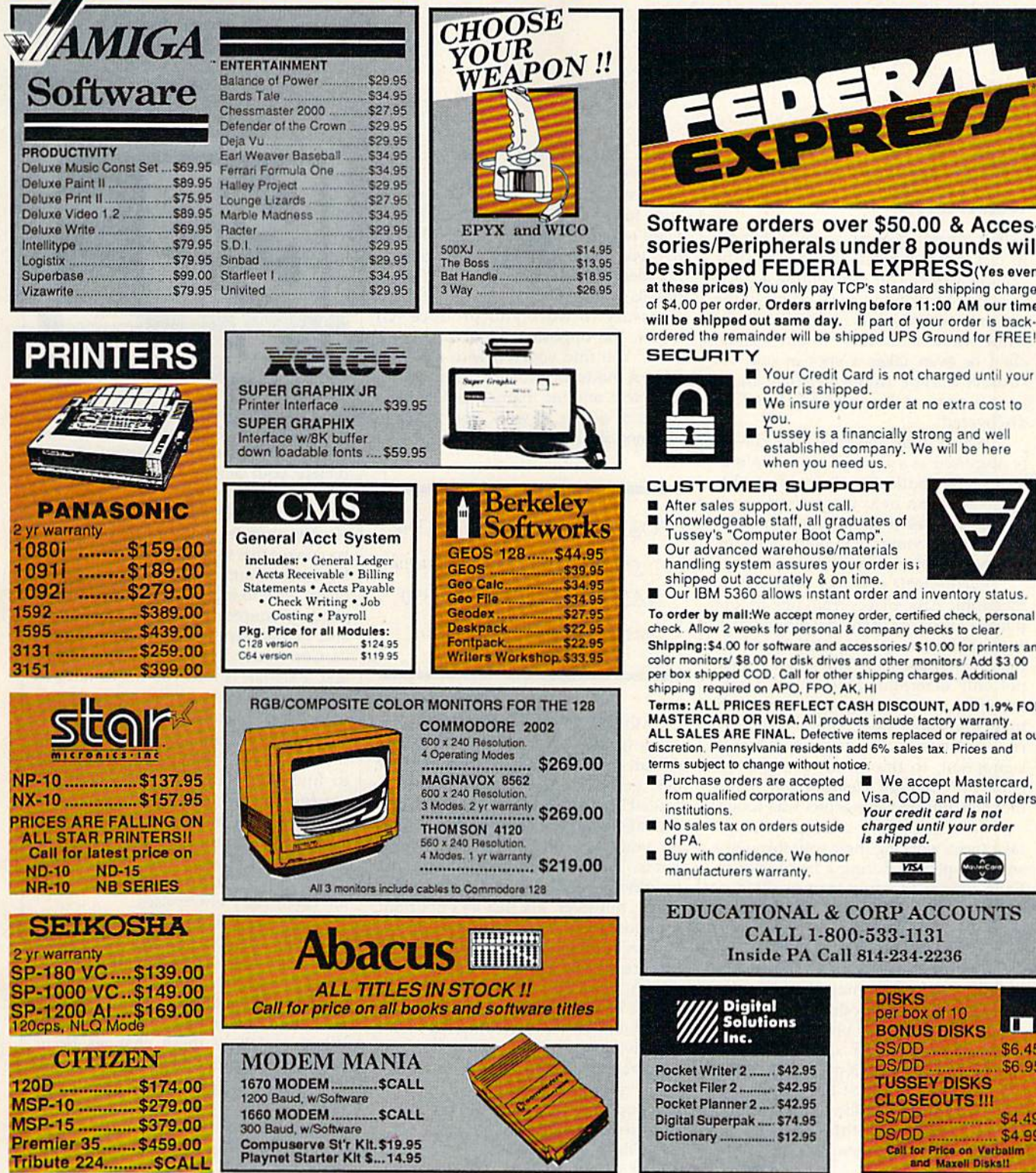

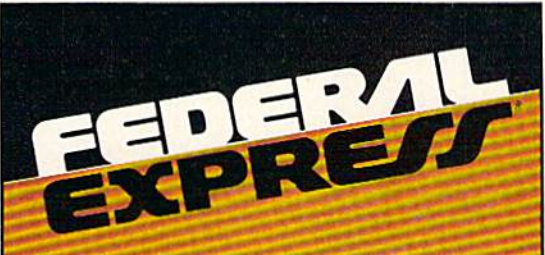

Software orders over \$50.00 & Accessories/Peripherals under 8 pounds will be shipped FEDERAL EXPRESS(Yes even

at these prices) You only pay TCP's standard shipping charge of \$4.00 per order. Orders arriving before 11:00 AM our time will be shipped out same day. If part of your order is backordered the remainder will be shipped UPS Ground for FREE!

> We insure your order at no extra cost to you.<br>Tussey is a financially strong and well established company. We will be here

#### **CUSTOMER SUPPORT**

- After sales support, Just call,<br>Knowledgeable staff, all graduates of<br>Tussey's "Computer Boot Camp",
- Our advanced warehouse/materials

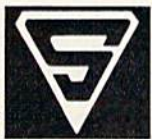

- handling system assures your order is; shipped out accurately & on time.
- Our IBM 5360 allows instant order and inventory status.

To order by mall: We accept money order, certified check, personal check. Allow 2 weeks for personal & company checks to clear.

Shipping:\$4.00 for software and accessories/ \$10.00 for printers and color monitors/ \$8.00 for disk drives and other monitors/ Add \$3.00 per box shipped COD. Call for other shipping charges. Additional shipping required on APO, FPO, AK, HI

Terms: ALL PRICES REFLECT CASH DISCOUNT, ADD 1.9% FOR MASTERCARD OR VISA. All products include factory warranty ALL SALES ARE FINAL. Defective items replaced or repaired at our discretion. Pennsylvania residents add 6% sales tax. Prices and terms subject to change without notice.

- Purchase orders are accepted **M** We accept Mastercard, from qualified corporations and
	- Visa, COD and mail orders. Your credit card is not charged until your order
- No sales tax on orders outside
- is shipped.
- 

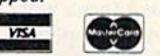

**Buy with confidence. We honor** manufacturers warranty.

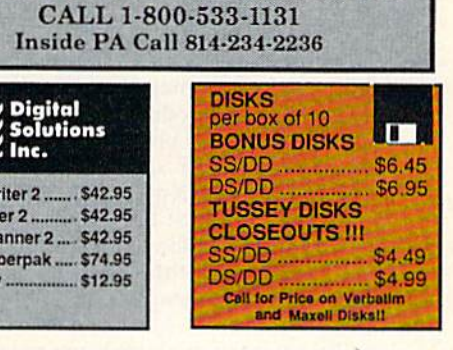

OPEN: 8:00AM - 9:00PM Mon - Fri, 10:00AM - 6:00PM Sat, 12:00PM - 8:00PM Sun East Coast Time

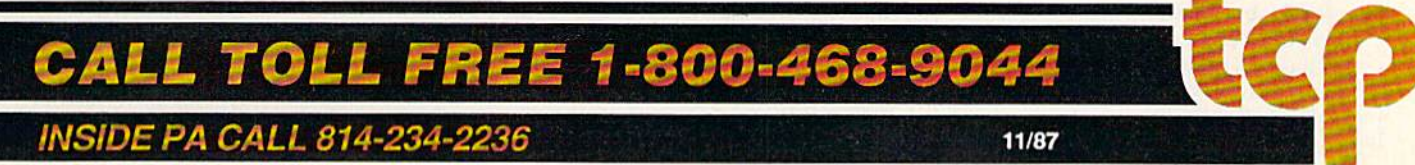

# reviews

#### EOS: Earth Orbit **Stations**

EOS is a game that isn't easily defined. In fact, I'm not even sure it should be called a game. The competitive aspects of EOS are hardly the focal points of the program-—even losers can be successful while winners can fail. No one kills an alien or even takes a shot at one. Of course, maybe that's because there aren't any, at least none that I've discovered.

What I think you have here, cleverly disguised as a game of space exploration, is an educational program that stresses some heavy economic con cepts, requires logic and forethought, and eschews violence in favor of equal ly tense quarterly financial reports.

Earth Orbit Stations (EOS), from Electronic Arts, places from one to four players in charge of the development of an ambitious space exploration and ex ploitation program. The player must not only determine how to build vari ous space stations, he must also finance them and make them both profitable to run and beneficial, from a research standpoint, to the future of mankind. And you thought clearing out a few monster-infested dungeons was tough!

Basic game play is simple. Players take turns working their way through a series of phases during a fiscal quarter. Each player (computer controlled or otherwise) begins by "launching" his first space station. This is done by plac ing into orbit the minimum number of special modules necessary to sustain life in space: a command module, life module, logistics module, galley and gym module, and so on.

Once the initial space station is constructed, the challenge begins. New support modules must be added in or der to make your station more function al and more profitable. Next, the modules must be graphically set in place and connected to the space sta tion. Placement of modules is not to be taken lightly—the physical placement is simple, but modules can be connect ed to one another only in a certain man ner. Illogical placement of modules can force a player to purchase connecters, thus spending hard-earned money on nonfunctional pieces for the station. Once a module is in position, it cannot be moved.

Just as much forethought must be given to which modules are purchased. If you're not careful, you'll quickly find that you have too many production modules without enough support mod ules to house the crew and supplies necessary to work and produce. Of course, the opposite can occur just as easily: You find yourself with far more support modules than are necessary for your crew, and too many people and an excess of power to work your produc tion modules.

EOS isn't science fiction. The program was designed around NASA plans for the next 50 years of space exploration.

Modules can be set to one of two status levels: Commerce or Research. Modules set to Commerce will, with luck, generate income; modules set to Research will, you hope, make scientif ic breakthroughs in various fields, earn ing your station (and you) technical points. The benefits of making money are obvious. The benefits of technical points, however, are just as important. You must earn these points to increase your tech rating; this allows you access to more sophisticated modules, which, in turn, can be used to generate more income or tech points. Of course, all of this sounds easier to accomplish than it actually is.

Each fiscal quarter after the first, player must examine his income sum mary, noting both profits and operating expenses, money in the bank, and cash available. Next, he should check the market activity to see what type of ven tures are resulting in the most play. Use this information when examining your Commerce modules to determine pric ing for your goods and activities.

When examining your Commerce modules, you'll be given information on percentage use of that module or its goods, the price you're charging for the

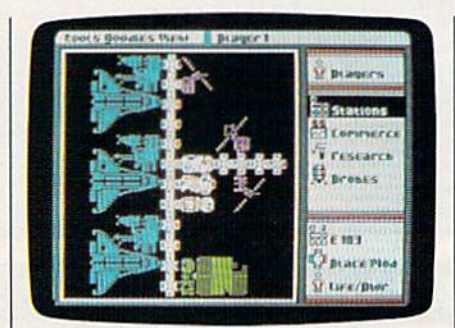

service, your operating costs, and your profit or loss. This information, com bined with the market activity, should dictate your actions on any particular turn.

For example, let's assume that one of your modules is Chemical Lab and you notice that the current demand index for Science and Materials is high. You might wish to increase your price for the goods produced by your Chemical Lab and, in this way, increase your own prof its. Conversely, if the demand for Science and Materials is low, you might have to lower your pricing to get any use at all out of your Chemical Lab module.

After examining your Commerce modules, check your Research modules to find out if any progress has been made. Research can be one of two types: enhancements or breakthroughs. Enhancements earn fewer tech points but are more likely to take place. Break throughs can earn many tech points but are often risky enterprises.

All initial module settings can be changed during a player's turn. Commerce modules can be shifted to re search and vice versa. Research modules can change their emphasis from enhancement to breakthrough. When and how these changes occur will determine the success of your space station. Turning a low profit Commerce module into a Research module can sometimes be a very solid strategy.

Just building a Super Earth Orbit Station isn't all there is to EOS. The structure of the turns described above revolve around one of seven possible scenarios, each with its own objective. The first mission (a relatively easy sce nario designed to introduce players to the game) is called Research. The object in this scenario is simply to develop a steady income so that you can engage

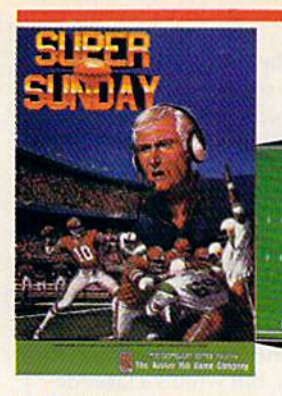

# BIG LEAGUE SPORTS

SUPER SUNDAY—Armchair quarterbacks the world over have made SUPER SUNDAY the best selling computer football game . This we attribute to the right blend of graphics, game play and especially statistics, because that's what sets Avalon Hill sports games from the pack. The vicarious experience of coaching real-life players, second guessing your computer or human opponent and the feeling of BEING THERE will send you back to SUPER SUNDAY over and over again. Support of the game system also makes it dislinct. You can get the entire '84, '85 or '86 season disks with rosters and stats tor ail ihe big league team starters and interchange teams of the past and present. The all new General Manager's Disk (also available separately) allows you to create "dream teams" in setting up your own Pro Football draft. Available for Apple<sup>®</sup> II, C<sup>®</sup> 64/128, IBM<sup>®</sup> PC for \$35.00

NBA—We have taken the same concept as SUPER SUNDAY from the field and put you do well as a court in NBA. The definition of the definition productive productive productive productive production and the definition of the definition of the definition of the definition of the definition of the defin National Basketball Association, NBA gives you the same flexibility, visuality, visuality, visuality, visuality, visuality, visuality, visuality, visuality, visuality, visuality, visuality, visuality, visuality, visuality, player stats so you can coach the Celtics dynasty. Kareem. Magic and the Lakers or eighteen other great pro B-Ball teams. Available for Apple\* II and  $C^*$  64/128 for \$39.95; IBM<sup>®</sup> coming soon.

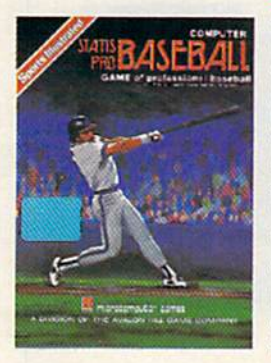

STATIS PRO BASEBALL—It's funny that America's favorite sports pastime has not been our best selling computer sports game. Maybe it's because you haven't known about it 'til now. COMPUTER STATIS PRO BASEBALL [based on our best-selling board game) has elicited countless letters of praise from computer baseball fanatics and stat buffs alike. Although it lacks the graphic flair of SUPER SUNDAY and NBA, it's a dandy of a stat baseball game ... and offers more game utilities right on the Master Game disk than any others-such as DESIGN YOUR OWN TEAMS, STAT COMPILER and DRAFT YOUR OWN TEAMS functions. Also, we offer ten past season disks. Available for Apple<sup>®</sup> II and C<sup>®</sup> 64/128 for \$35.00

Look for our games wherever good software is sold, or call direct for ordering information ... AVALON HILL, the first name in sports and strategy games!

Dial 1-B00-638.9292 Ask for Operator CGI2.

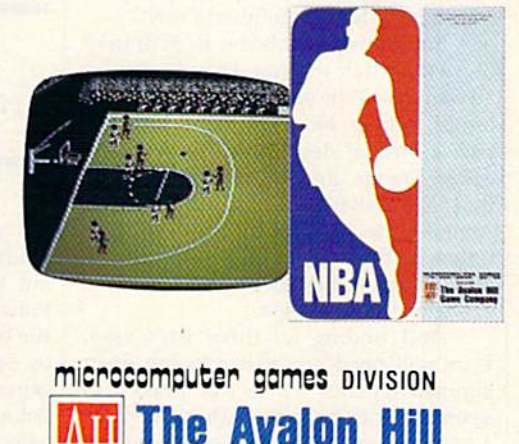

The Avalon Hills Hills Hills Hills Hills Hills Hills Hills Hills Hills Hills Hills Hills Hills Hills Hills Hills Game Company A MONARCH AVALON, INC COMPANY 4517 Harford Road \* Baltimore. MD 21214

in research. The winner is the Space Di rector (player) who earns the most tech points by the end of eight fiscal quar ters, which translates to two years.

A more advanced scenario is Search for Life. Here you must launch probes to other worlds, build huge Life Science/ Cargo liners, Jupiter Explorers, and Re search Colonies to investigate potential life sources on other planets. You have ten years to report discoveries.

Other scenarios require that you build space hospitals, lunar settle ments, and orbiting space colonies. Sce narios tend to build on one another, although there is nothing that dictates a particular playing order. It's just that the sophistication level of the missions increases and expects more expertise on the gamer's part if success is to be achieved. And as in any endeavor, experience plays a major role in a rewarding outcome.

EOS isn't science fiction. The pro gram was designed around NASA plans for the next <sup>50</sup> years of space ex ploration. Many of the space modules from which you can choose are either currently functional or under develop ment. This game provides the player with a much better understanding of just what it's going to take to truly conquer space. I am not a space buff and I was astonished at the enormity of the task of just putting together a station, and I was amazed that the technology is developing to actually accomplish this task. That's part of what I meant about EOS being educational.

Besides the obvious strengths of the program as <sup>a</sup> learning device, EOS possesses a variety of other nuances that teach while entertaining. Launch ing probes is exciting; however, to do so, a player must determine where to send the probe. The £05 Orbit Library lists all the planets and moons in our solar system.

Making a profit from your Commerce modules provides great satisfac tion; however, to maximize those profits, a player must learn to use the power of advertising to promote his products. Of course, the player must decide how much advertising is benefi cial. It takes money to make money, so loans may be taken from the bank to fi nance expansion of your Earth Orbit Station. Money borrowed must be paid back—overextending yourself results in bankruptcy and the loss of your sta tion. All of these situations are fun to role play, teaching economics while they entertain.

From a graphics standpoint, EOS does a nice job of depicting the shuttle modules and overheads of space cities. There is a limit to the variety of graphics, though, and they become, by the very nature of the program, repetitive. Text is clear and easily accessible, thanks to the use of pull down windows, dialogue box es, and other Macintosh-like menus.

EOS excels, too, in the area of re play value. Although seven scenarios may not sound too impressive, all the scenarios are replayable and each scenario lasts from 2 to 40 hours. Add to this the fact that you have <sup>39</sup> different modules from which to construct your station and you have enough variety at your disposal to play EOS time and time again without repetition and boredom creeping into the picture,

EOS is a unique program, more of a simulation of the future than a game in the truest sense of the word. It's one of those products that appears simple on the surface but can be incredibly com plex when pushed to its maximum ca pacity (the rule book is only <sup>14</sup> pages in length, and that includes five pages of appendices and mission descriptions). Fascinating and challenging, EOS will provide adults of ail ages with many hours of play. It is sure to stimulate both your intellect and your imagination.

—James V. Trunzo

Electronic Arts <sup>1820</sup> Gateway Dr. San Mateo, CA 94404 S29.95

#### Dan Dare: Pilot Of The Future

Comic book hero Dan Dare hits the in teractive screen here, striving with his pal Stripey to rescue Digby the spaceman and Peabody the professor. They've been captured by the profound ly evil Mekon, who has the gall to face Dare from his control dome and shoot energy bolts at him, trying to prove that while energy can never be destroyed, comic book heroes definitely can.

But getting to Mekon is definitely more than half the fun. Dare starts the adventure on the surface of Mekon's as teroid, where he must fight his way past a host of despicable green things called Treens and open three hatches that lead down to the prison complex. Actually, he need open only one, but unless he finds all three, he can't rescue both Digby and Peabody and still man age to get past Mekon.

And finding all three isn't easy. Dare will need a crowbar to pry open jammed hatches and a tree branch to open electrified ones. A third hatch is accessible only with the help of his pet Stripey, who spends most of the adven ture leaping about all around Dare, not bothering to help when he's called upon. If it weren't for the SPCA. . . .

Once in the prison complex, Dare has two tasks. First, he must find the two prisoners (Digby and Peabody) and free them from their cells. Here, he'll need passes that open the doors be tween rooms. To get these, he must beat up another batch of Treens, who seem highly unwilling to cooperate with him. Eventually, after climbing ladders and trying several rooms, he'll find the prisoners and release them.

Dan Dare is fun for all, playable by kids and adults.

Once that task is completed, he's ready for the second—diverting the gi ant industrial laser. The complex con tains three controlling computers, and the only way for Dare to reach Mekon is to destroy all three. You see, the com puters are in charge of the asteroid's col lision course with earth, and since the asteroid contains an atomic bomb, Dare must destroy it to save the world. For most of us, it's the mission of a lifetime. For Dare, it's merely another annoyance in the day-to-day life of a superhero.

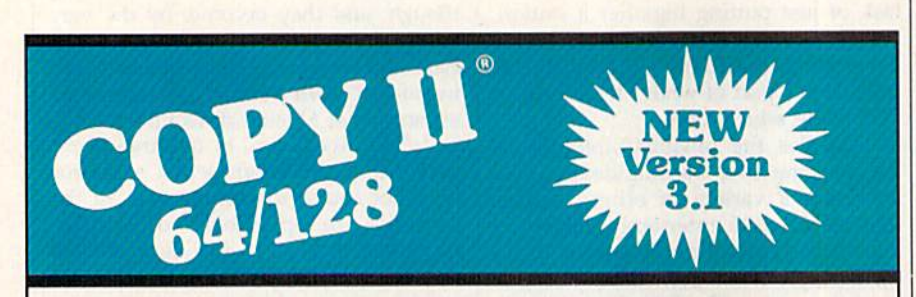

#### BACKUP PROTECTED SOFTWARE FAST.

From the team who brought you Copy II tor the Apple, the Macintosh and the IBM comes a revolutionary new copy program for the Commodore 64/128 computers.

- Copies many protected programs automatically. (We update Copy II 64/128 regularly to handle new protections; you as a registered owner may update at any time for \$15 plus \$3 s/h.)
- Copies even protected disks in under 2 minutes (single drive).
- Copies even protected disks in under 1 minute (dual drive).
- Maximum of four disk swaps on a single drive.

• Includes fast loader, 12-second format.

Requires a Commodore 64 or 128 computer with one or two 1541 or 1571 drives.

Call 503/244-5782, M - F, 8 - 5, (West Coast time) with your **WEA** in hand. Or send a check for \$39.95 U.S. plus \$3 s/h, \$8 overseas.

#### \$39.95

Central Point Software, Inc. 9700 S.W. Capitol Hwy. #100 Portland, OR 97219

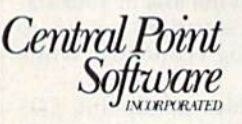

Call for a catalog of our full product line. This product is provided for the purpose of enabling you to make archival copies only.

Destroying the computers is a matter of turning a series of reflectors to direct the laser beam toward the com puters. In many ways the least satisfying portion of the adventure, this section de mands a great deal of running back and forth to figure out which way to turn the reflectors. The section is also-and I can hardly believe I'm writing this—far less realistic than the others. Finding the prison complex seems reasonable as does exploring the prison complex to find the prisoners, but what's a laser doing here, especially one whose only function is to destroy the asteroid's con trolling computers? If you're Dan Dare, it's a wonderful thing to find, but its purpose is at best obscure.

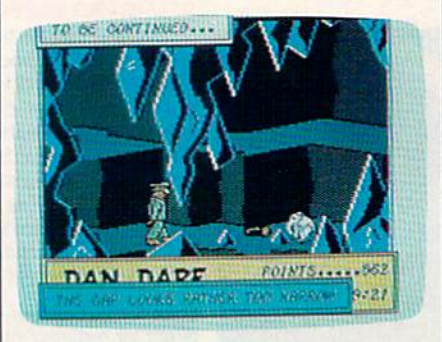

Once the computers are destroyed, Dare finally reaches Mekon. Dan's ob ject here is to avoid getting zapped long enough to use his grenades to destroy the dome and escape back to his ship. I would like to give a play-by-play of what happens here, but my Dare has never destroyed the dome. The first time he reached Mekon he was so over whelmed, he decided that death was superior to this kind of excitement. In other attempts, he used Mekon's cham ber to display new levels of tactical in competence and died even faster. Since the game cannot be saved, once Dare dies he must start from the surface again, so playing time becomes a factor.

All these activities are controlled entirely by joystick. Movement, boxing, and grenade tossing are fairly standard, but an impressive element is the deci sion-making. When Dare finds some thing—a hatch, a crowbar, the reeds, the laser-the screen displays a printed message—for example, "Dan treads on something." Pressing the fire button re veals the choices, which you cycle through by moving the joystick lever. When you reach the one you want, sim ply release the fire button and Dan will do as you've decided.

What this simple interface means is that the game is playable by anyone who can read the messages—kids, for instance. My eight-year old has been playing it regularly, and except for the rather clumsy boxing system, she does very well. She wishes Stripey did more than just bounce around (he does, but not much) and that Dan didn't die so easily (he is, after all, a comic book hero). Aside from that, she finds the quest interesting and the game thor oughly enjoyable. Since I did as well, I have no trouble recommending the game. And since it's from Electronic Arts' new moderately priced Amazing Software series, I can even recommend it financially.

> On to the asteroids to face Mekon! —Neil Randall

Electronic Arts 1820 Gateway Dr. San Matco, CA 94404 \$19.95

#### 1541/1571 Drive Alignment System

If you have trouble loading commercial software, the software may not be at fault: Your disk drive may be mis aligned. This is a serious problem, but not so dire as it may sound. Software is available to help you realign your mis behaving disk drive.

The 1541/1571 Drive Alignment System from Free Spirit is a fine piece of reasonably priced software aimed at solving alignment problems. The program can easily and profitably be used by anyone with modest mechanical background or ability. With it, I realigned my slightly out-of-adjustment 1541 in less than an hour. To be fair, had worked with another alignment program before, which saved me con siderable time. Nonetheless, this job was easier and less time-consuming even discounting my previous experience.

The program can easily and profitably be used by anyone with modest mechanical background or ability.

Aside from ease of use, Free Spirit's program has a number of features to recommend it. It works on both 1541 and 1571 drives (there are also special instructions for the SX64). All software is contained on one double-sided disk (no other correctly aligned reference disk is required). A half-track position test allows you to fine-tune the align ment, and a special procedure permits loading the program even when the drive will load nothing else. In addi tion, the program autoboots on the 128.

As you would expect, Free Spirit has incorporated motor-speed and headstop-position checks into the program. All tests are fast and give instant feed back.

The brief, eight-page manual is satisfactory, offering a modest number of helpful disassembly diagrams. Of course, for the uninitiated, no number of diagrams is sufficient: You could al ways use more! And it seems that the number of screws is never what the manual indicates and that your particu lar drive always looks different from the picture. The real problem here is that there are so many models and minor variants of Commodore drives that, un til you find your way around, things are likely to be a little confusing. All in all, the documentation does a reasonable job of coping with these variants. The strength of the package, though, is the program itself—something you will ap preciate time and time again.

recommend this software to those who do their own alignment on an ongoing basis (a simple program run shows whether or not adjustment is needed). For the neophyte ready to tackle his or her own disk drive, I offer four suggestions. First, be patient—it gets easier. Second, take the program's safety advisory seriously, especially the part about disconnecting the power. Next, use the appropriate type and size screwdriver (the only tool required); the stepper motor set screws are very tight if they've not been previously removed. Finally, the adjustments are not just tiny; they are miniscule (the manual aptly uses the term "microscopic").

Free Spirit's alignment system is an excellent, efficient program that can help you save both money and down time. —Art Hunkins

Free Spirit Software 528 S. Edgewood LaGrange, IL 60525 \$34.95

> **COMPUTE!'s GAZETTE** TOLL FREE Subscription Order Line 1-800-727-6937

#### EXPERIENCE THE THRILL OF GAMBLING

with VEGAS GAMBLER and VEGAS CRAPS, the sensational new releases from California Dreams. Feel the excitement of your favorite games with VEGAS GAMBLER'S slots, blackjack, poker, and roulette. Place your bets and throw the dice with VEGAS CRAPS, a true to life simulation of a casino craps table. Play for fun or to sharpen your gambling skills. Be a winner! Pick up your copies today!

California Orea<br>
All Rights Reserved.<br>
21987 Logical Design Works, Inc.<br>
780 Montague Expwy., Suite 403<br>
San Jose, CA 95131 U.S.A. (408) 435-1445 IN EUROPE (Geneva) Tel. 022/31 9752

CALIFORNIA

Available now for C 64/128 and Atan ST (color. & mono) Soon to be released for IBM PC, Apple II, and Amiga

### Street Sports Baseball

What could be worse than an American man admitting he doesn't like baseball?

I don't like baseball. Hot dogs and Chevrolets are all right. And, of course, I'm crazy about Mom and her deep-dish apple pie. But baseball I have never liked.

It probably stems from being gawky as a kid. I couldn't run. I couldn't field.

Like all the other neighborhood kids, I admired my brother's ability to send the center fielder into the cornfield across the road to search for his pop flies. But I was such a miserable hitter they had to allow me ten strikes—and I was likely to strike out anyway.

I don't like baseball.

But do like Street Sports Baseball from Epyx.

The game requires one or two joy sticks (depending on the number of players), and it loads from a single side of a single disk.

As in real baseball, the strategy be gins long before the players hit the field. The first choice is between two playing fields—a blacktopped parking lot and grassy vacant lot studded with stumps. The bases are shingles and old tires. Garbage can lids serve as the pitcher's mound and home plate. Al though it's nice to have a choice of playing fields, the action didn't appear to be different.

The next choice to be made is whether to play against another human or against the computer. I must warn you that the computer is good. It's able to do things I was never able to do, like make double-plays. On the other hand, it will never get you into a pickle, stuck between bases as the fielders play catch over your head. Also, the computer is very conservative player. When the ball is thrown toward the infield, its players turn around and head back to the last base they touched, even if they were nearly to the next base.

After the field has been selected and you have decided whether to play the computer or another person (a choice that requires two joysticks), you are presented with a group of boredlooking kids hanging out on the steps of tenements, waiting for something inter esting to happen. Unlike the picture on the instruction manual and the program packaging, the kids don't look like ex tras from Michael Jackson's Beat It vid eo. They're just ordinary kids. I'm sure the aura of urban life was entirely in tentional—and perhaps necessary. The name Street Sports Baseball has an at tractive raffishness about it missing in possible alternative titles like "Sand Lot Baseball."

At this point, you are given the op tion of choosing your team, of allowing the computer to choose at random for you, or of loading a previously saved team from disk.

If you decide to pick a new team, the order of choosing is decided by the toss of a coin. You and your opponent will take turns choosing players. When you press the joystick to the left or right, another player will appear in the small window on the upper left of the screen, along with a brief list of the player's talents and quirks.

Dana, for instance, is excellent in center field. She rarely misses a fly ball. But if she's hit a grounder and has to throw the ball, an ice age could pass before it arrives at home plate. She has a keen eye but a weak arm. The rest of the players have similar trade-offs of skills and deficiencies.

Your role is more like manager than player. Still, to a great extent, your joystick and fire button skills will make the difference between winning and losing.

You will have to keep these defi ciencies in mind when assigning the players their positions on the field and their batting order; their fact sheets don't appear at that juncture. Fortunately, the players' qualities are also listed in the in struction manual, so you can refer to it when placing your players.

Once started, the game is simple. When you are at bat, your player swings when you press the fire button. The run to first base is automatic, but you must hold the firebutton down to make your player continue for doubles, triples, or home runs. Pulling downward on the joystick makes your player slide.

When you are pitching, things get a little more complicated. You have to control three outfielders, four infielders, and the pitcher. Fortunately, you control only the player in the immediate vicinity of the ball. When you press the fire but ton, the pitcher winds up and throws. Pulling down on the joystick causes the pitcher to throw a fast ball; pushing up, a slow ball. Pushing the joystick to one side or the other makes the ball curve. All of these controls work as long as the ball is in flight. In other words, you can throw a slow ball that suddenly picks up speed. Or you can curve a ball far to the left or right and still make it home in on the plate.

When the batter hits the ball, the screen switches to the outfield. If the screen doesn't show an outfielder, move the joystick. Soon he or she will come running out.

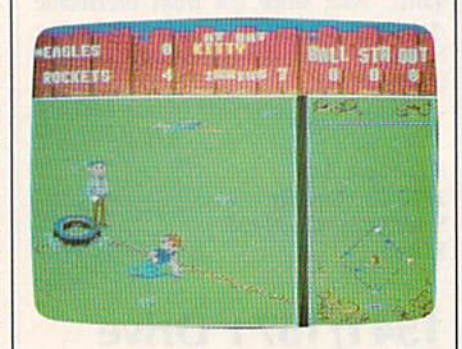

In a window to the left, you can see the relative positions of all the players and the ball. When going after fly balls, the fielders have to watch out for haz ards that litter the field. The parking lot, for instance, has trash cans and oil slicks. Catching the ball is no trick, un less the player is clumsy and falls over an obstacle—or unless the player just isn't very good.

For an embarrassingly long time, I couldn't figure out how to get the ball to second base from the outfield. Final ly I decided to cheat and read the instructions. To throw from the outfield to second base, the joystick must be pressed up. This is an extremely unnat ural movement, and, even after I was aware of it, I was unable to remember to do it when playing the game. The four joystick positions refer to the four bases and not to the direction thrown.

The hardest thing to get used to (and this is strange because it is proba bly the most realistic feature of Street Sports Baseball) is that the quality of play is much more dependent on the quality of the players than on your skills. Some players will strike out no matter how good you are at pressing the firebutton. Others seem to hit everything that comes their way. Your role is more like manager than player. Still, to a great extent, your joystick and fire button skills will make the differ ence between winning and losing: When a bad player is up at bat, you just have to be that much better, to make up for his weakness.

The use of sound in Street Sports Baseball is incidental—an occasional horn or siren will go by. The animation is of the high quality you would expect if you've seen one of Epyx's earlier of ferings (Summer Games, for example). The kids are life-like and likeable: You'll catch yourself rooting for them.

Street Sports Baseball comes with a teaser on the back of the disk: a brief look at the next Epyx game, Street

# **Adventure Gamers Applaud Pirates!**

"Excellent... enormously good fun" | "Magnificent gathe"

"PIRATES! is excellent ... a great swashbuckling game, enor-<br>mously good fun... it should keep you playing for months."<br>(Popular Computing Weekly, U.K.)

"... your game has exceeded my wildest expectations...<br>have run up more game time on the computer in 3 days than in the<br>entire month previous." (C.J.M., Buffalo, N.Y.)

"This is one of the most magnificent games I have ever had the pleasure of playing! It has exactly the balance of realism, play-ability and silliness that I most adore." (J.P.S., San Diego, CA)

"PIRATES! is a big hit in the Dallas area. This game is one of your best efforts. The graphics on all screens are excellent! You have<br>done it again, Microprose."

(Larry Medlin, DallasGamers, in Game News)

PIRATES! It's another winner from Sid Meier, author and designer of the award-winning F-15 STRIKE **EAGLE and SILENT SERVICE. His creative genius** has combined the best of simulation, role-playing and strategy games in this high seas adventure.

You're a 17th century privateer captain in the thick of the action on the Spanish Main. PIRATES!

challenges your reflexes in simulated sailing, sea and land battles and swordfights. It tests your cunning in bargaining with merchants and negotiating with government officials. From the romance and intrigue of more than 50 foreign ports to the thrill and excitement of buried treasure, PIRATES! takes you on an exhilarating quest for power and prestige.

**PIRATES!** is available at your local "Valued<br>MicroProse Retailer" (VMR). Call for locations nearest vou. Get it today for Commodore 64/128, IBM-PC/ compatibles and the Apple IIc and 128K IIe. Call or write for MC/VISA orders if product not found locally.

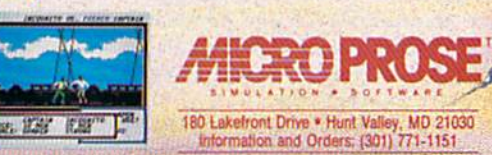

Sports Basketball (scheduled for release by the time you read this), which looks like another winner.

—Robert Bixby

Epyx P.O. Box 8020 600 Galveston Rd. Redwood City, CA 94063 \$39.95

#### The Advanced OCP Art Studio

There are scores of art and drawing pro grams for the Commodore 64 on the market. These range in complexity from simple children's onscreen coloring books, through basic drawing programs, to those which incorporate more sophis ticated texture and shading techniques. For most people, these programs are quite satisfactory. They take advantage of Commmodore's superior color capa bilities, put the user's creativity to work, and produce attractive pictures. Now comes a program designed for the more discriminating computer artist.

The Advanced OCP Art Studio from Rainbird Software (distributed in the U.S. by Firebird) is actually two pro grams in one. There is one disk (or tape) and manual for Art Studio and a second set for the Advanced Art Studio. (OCP, by the way, is the company that de signed the program.)

In both levels the user interacts with the program using pull-down menus. Only those options that are val id at particular time are displayed. Both programs support multiple input devices including a joystick, mouse, Koalapad, and the keyboard, although only one of these can be active at a time.

Windows or subsections of the screen can be manipulated in formats that include flipping, rotating, shrink ing, or stretching.

There are three levels of magnifica tion for close-up pixel-by-pixel editing. A special function is available in this mode which enables more precise drawing by overlaying a grid on the screen. Usual drawing functions includ ing lines, circles, and boxes are provid ed, along with an ability to draw triangles. Text in one of nine sizes can be entered onto the screen. Text fonts can be edited and saved to disk or tape to create libraries of fonts for later use. Finally, drawings may be stored on disk or tape. Sample artwork is already on disk to whet your appetite.

Both programs allow printouts. They were initially written to use the Commodore MPS-801 printer, but through a special BASIC configuration program, almost any dot-matrix printer that supports bit-image graphics can be

used. Setting this up is no trivial task: The configuration program, in effect, guides you through the generation of a printer driver, and it assumes you are very familiar with the operation of your printer. You need to know such things as how many print wires are in the head, which bits control which wires, what codes to send to enter and leave graphics mode, how many dots there are per line, and so on. All this infor mation should be in your printer man ual, but be prepared to experiment until you get it right. Once you successfully complete your driver, however, all your artwork can be printed in various sizes, and even sideways.

Each program comes with a standalone screen-loader program (again written in BASIC and available to LIST and modify) that allows you to load screens of artwork you have created with OCP Art Studio into your own pro grams. This is a tremendous feature if you're doing any serious programming, and it can give your programs a truly professional look.

If anything can be done to a picture or a portion of it, this program does it.

The manuals for both programs are comprehensive and coherent. For the programmer they contain a wealth of technical information. For the artist, they offer guidance in obtaining the best and most creative results.

While the programs have much in common, they also differ. The first pro gram, Art Studio, allows you to work in hi-res mode (320  $\times$  200 pixels). You have 16 pens, 8 random sprays, 16 user-definable brushes, and 32 userdefinable patterns to choose from, with 16 colors in which to use them. Al though the brushes and patterns may be edited to suit your needs, the newly created patterns cannot be saved.

Advanced is the appropriate word in describing the differences between Art Studio and Advanced Art Studio. Advanced Art Studio gains its power through the use of Commodore's multi color bitmapped mode. This mode sets up "cells" consisting of four pixels in the  $x$  direction and 8 pixels in the  $y$  direction. Up to four colors may be displayed in each cell. This, combined with a unique feature in the Colours menu, gives you great control over detail. In the Colours menu, you have the ability to exclude up to 15 of the 16 colors and to create a pri-

ority list among the rest. This enables you to position parts of your drawing in front or back of others. It also prevents some of the "bleeding over" of colors when working in detail so common in other programs.

The Advanced OPC Art Studio has 16 drawing pens, 8 random sprays, 12 user-definable multicolored brushes and 12 user-definable patterns. Here, when patterns or brushes are modified, the new ones may be saved to tape or disk.

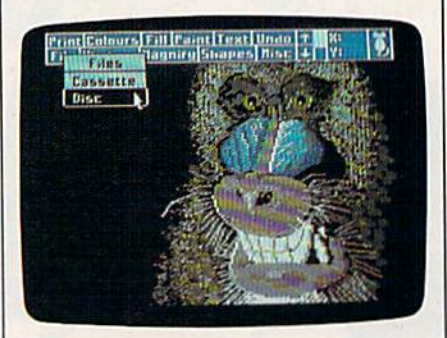

OCP Art Studio has far more fea tures than can be adequately described here. If anything can be done to a picture or a portion of it, this program does it. What makes this package special is its level of sophistication. It is not for the average doodler—although an am bitious one could learn a lot from it. Rather it is for the serious computer art ist who can use it to its fullest potential. It requires a knowledge of color and artistic technique as well as an under standing of how a computer manipulates design and color.

Those who may appreciate this program most are programmers trying to create background screens for their programs. But users who wish to devel op expertise in computer art—those willing to spend time following the manuals and experimenting with the programs—will find The Advanced OCP Art Studio an excellent place to learn.

—Robin and David Minnick

Rainbird (Firebird Licensees) P.O. Box 49 Ramsey, N./. 07446 \$39.95

# This fall's hot new program stars 4 sexy Europeans and American stud.

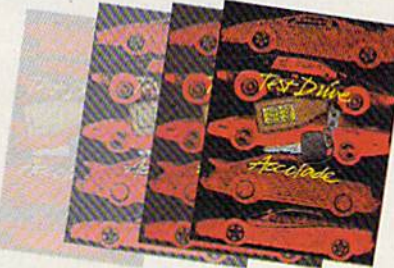

This fall's sizzling new program doesn't feature an Alexis, a Krystle, or even a Magnum, but it will have some pretty racy scenes. • Meet the exotic cars of Test Drive, Accolade's incredible driving simulation. There are the legendary greats from Europe: Ferrari Testarossa, Lotus Turbo Esprit, Porsche 911 Turbo and the incomparable Lamborghini Countach. And to make Test Drive a truly international event, there's the classic American star-the Chevrolet

Corvette. • Test Drive allows you to experience firsthand the awesome driving characteristics of each renowned performer. They accelerate like the real thing. They handle like the real thing.They brake like the real thing. In fact, the animation and graphics of Tesi Drive are so realistic, you'll swear the G-Force has you pinned to your seat. Accolade's Test Drive. It's one program that will definitely burn up the screen. \* Accolade. 20813 Stevens Creek Boulevard, Cupertino, CA 95014. 408-446-5757.

# FINALLY, A CHALLENGING HELICOPTER

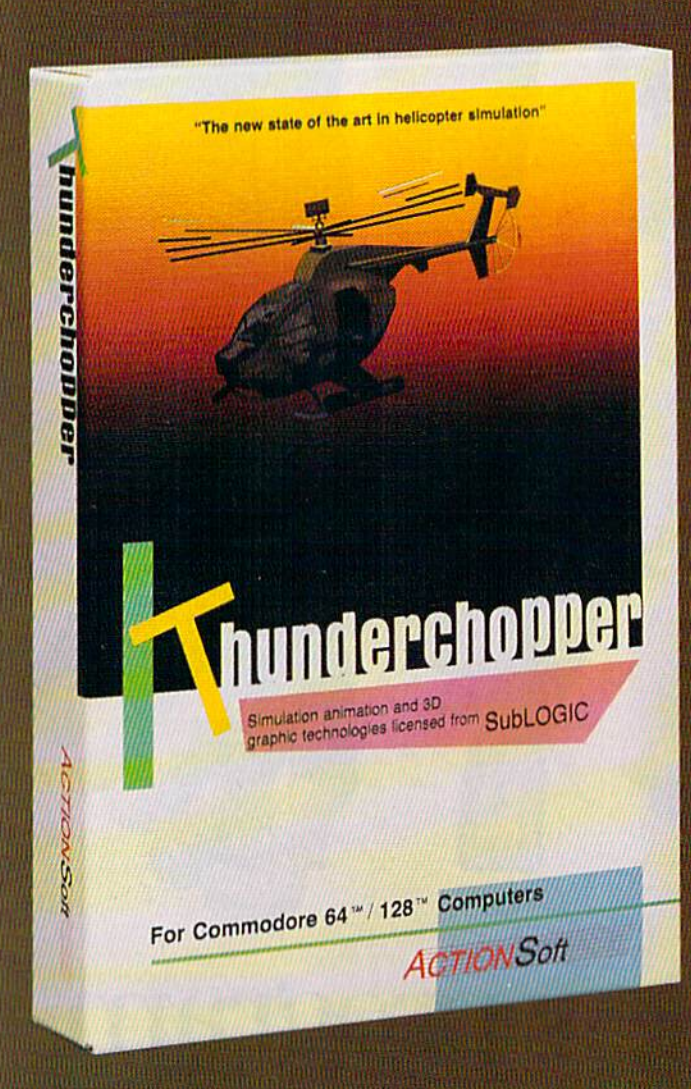

Sure, our competitors have their own versions of what they believe to be realistic helicopter simulations. But they're either too superSIMPLE or they make helicopter flight a true **HARDSHIP.** Only ThunderChopper's advanced flight systems, graphics, and game-playing strategies provide the perfect combination of challenge and fun.

-\$29.95- **Better Engineering at a Better** Price

ThunderChopper puts you at the controls of an advanced Hughes 530MG Defender. This highperformance scout/rescue/attack helicopter has the enhanced power and controllability not found in today's helicopters  $-$  or helicopter simulations. Thunder-Chopper's combination of power plus control lets you land on helipads or rooftops with ease. With enough ex perience you'll be ready to test your skills in a variety of dramatic escort, land and sea rescue, and combat scenarios.

High-speed 3D animated graphics, courtesy of Sub-LOGIC, offer superb out-the-window views in day, dusk, and night flight modes. ThunderChopper's sophisti cated instrument panel lets you scan all vital information at a glance. An onboard flight computer provides mission instructions and pilot performance feedback. Advanced instrumentation includes Forward-Looking

Infrared, C02 laser radar, and zoom television. Arma ment consists of TOW and Stinger missiles, a Hughes Chain Gun, and Zuni rockets - ThunderChopper's 750-horsepower jet turbine and precise controls provide the power and maneuverability to use them all effec tively.

Superior programming and documentation design gets you up and flying in minutes. Flight techniques and combat strategies by Colonel Jack Rosenow, USAF (Ret.) provide all of the helicopter action and realism you've been looking for.

From simple landing practice to the most dangerous combat mission, ThunderChopper is the perfect combi nation of challenge and fun. ThunderChopper, truly generations ahead of the pack!
### SIMULATION THAT'S ALSO FUN TO FLY!

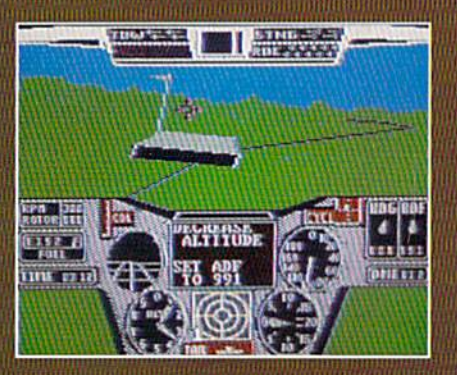

C64 Screens shown. Other computer versions may vary.

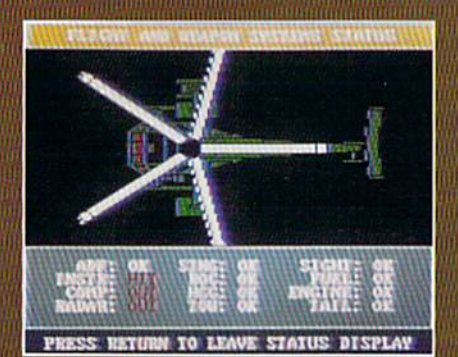

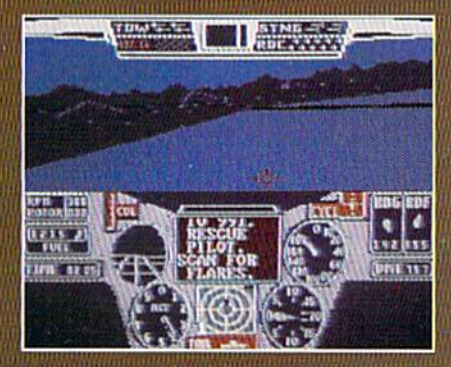

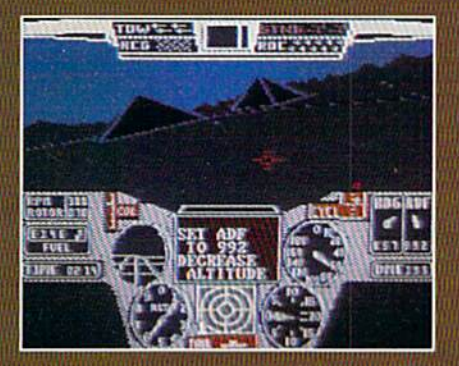

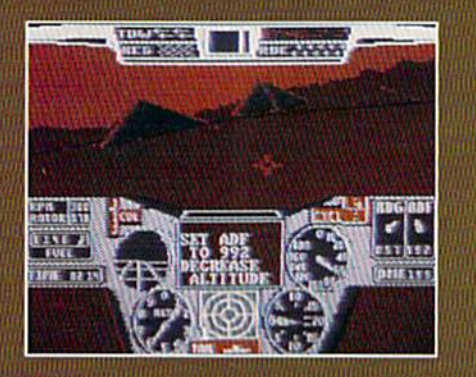

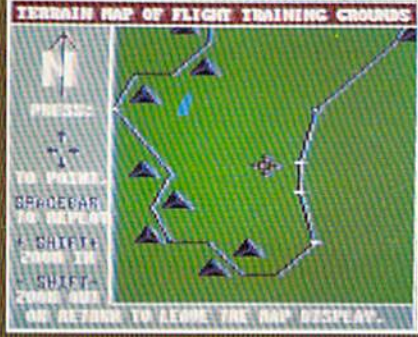

#### **Up Periscope!**

And don't forget Up Periscope!, the new state of the art in submarine simulation. For the ultimate in submarine action and realism, nothing else even comes close.

<sup>t</sup> 1987 ActionSoft Corporation

3D graphics and special effects courtesy SubLOGIC Corp.<br>Commodore 64 and Commodore 128 are registered trademarks of Commodore Electronics Ltd.

Apple is a registered trademark of Apple Computer, Inc.<br>IBM is a registered trademark of International Business Machines Corp.

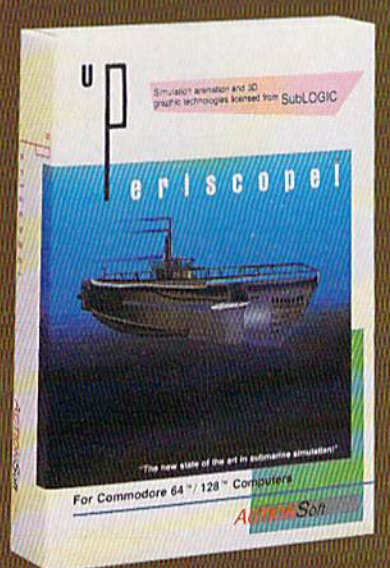

#### **See Your Dealer...**

Or write or call for more information. ThunderChopper is available on disk for the Commodore 64/128 and AppleII computers. Up Periscope! is available for the C64/128 and IBM PC. For direct orders please specify the program and computer version you want. Enclose \$29.95 plus \$2.00 for shipping (outside U.S. \$6.25) and specify UPS or first class mail delivery. Visa, Mastercard, American Express, and Diners Club charges accepted.

**TION Seft** "GENERATIONS AHEAD IN STRATEGY ACTION SOFTWARE" 201 WEST SPRINGFIELD AVENUE. SUITE 711<br>CHAMPAIGN, IL 61820 (217) 398-8388

## **Crossroads**

#### Steve Harter

In this arcade-style game, one of the best we've ever published, you battle a host of hostile, mutant creatures. The fight takes place in maze—which is different at each level. You progress by capturing "spars"—whirling fans with magical properties. On each level, you'll encounter new hordes of monsters. For the 64, one or two players. Joystick(s) required.

Carefully, you lean out into the hallway. Looks clear. Eerie, how there's no sound. With so many creatures near, you'd think you would hear something. They're just waiting for you, probably, hunched over an illegal dice game, or dig ging through a garbage can for scraps of food.

You need to catch one more spar to move on to the next level. Now you can hear one whirling down the hall. Well, no choice real ly—better move. You run down the hall, looking down each hallway you pass. Trouble. One hall harbors a group of dangerous monkeys. A particularly nasty one looks up and stares right into your eyes. You see him reach for his gun. Panicked, but trying to look cool, you fire a few blind shots and move on, sweating. They're on your tail now, no doubt about it.

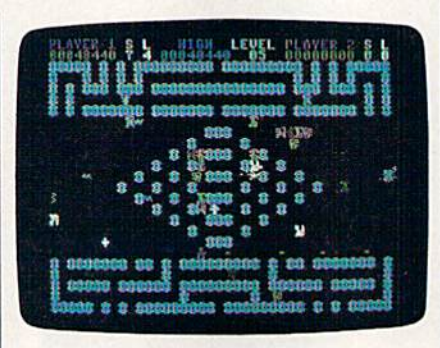

unique and challenging action-packed game, "Crossroads" features several mazes and nine different enemies—each with its own personality.

Just when you think you've got them licked, you run almost headon into a blue rubberhead. It bellows in anger. No time to shoot. You duck down a hall. There's the spar. You can hear the rubberhead screaming behind you as it starts to shoot. But you've won this round on to the next level of "Crossroads."

Crossroads is a game that features nine different types of ene mies. You—alone or with a friend must battle these frenzied, aggres sive creatures in a series of different mazes.

#### Getting Started

Crossroads is written entirely in machine language. Type it in using "MLX," the machine language entry program found elsewhere in this issue. When you run MLX, you'll be asked for the starting and ending addresses for the data you'll be en tering. For Crossroads, respond with the following values:

Starting address: 0801 Ending address: 1F30

Be sure to save a copy of the program to tape or disk before exiting MLX.

Crossroads loads and runs like a BASIC program. When you're ready to play, plug a joystick into port 1 (or plug in two joysticks for a two-player game), load the pro gram, and type RUN.

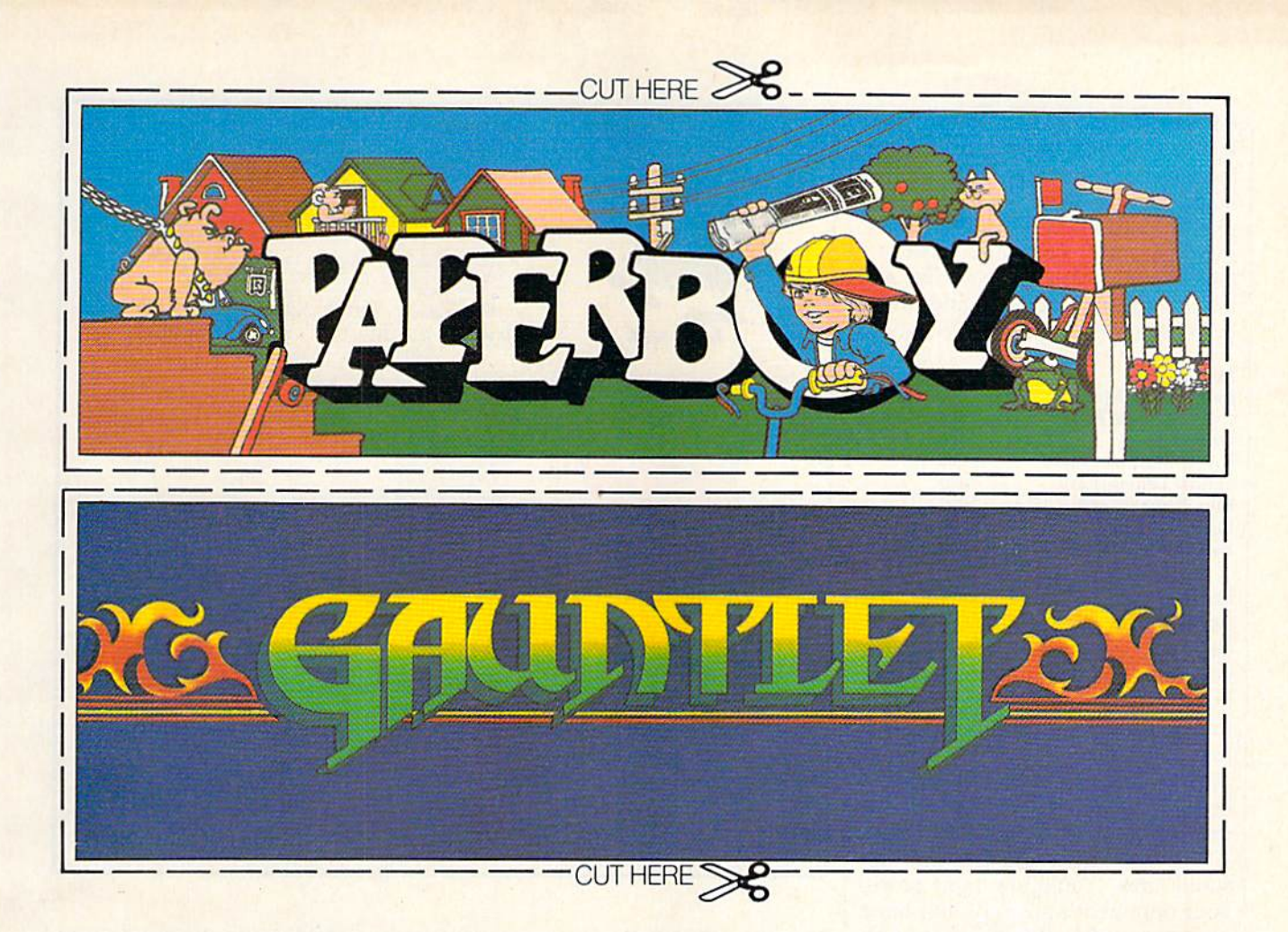

## CAN YOU CUT IT?

Can you handle the excitement of the hottest arcade megahits?

Then cut out these name plates,

mount 'em on your monitors and boot up Gauntlet<sup>\*</sup> and Paperboy<sup>™</sup> from Mindscape. That's all you need for absolutely outrageous arcade action, right at home.

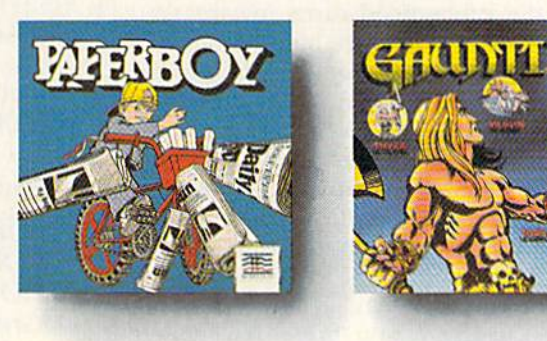

You'll get real arcade graphics. Real arcade feel. Real arcade excitement. After all, these are based on the real

arcade classics. So get set, get psyched for the arcade to hit home. Just pick up new Gauntlet and Paperboy. That is, if you think you can cut it.

## Mindscape takes the arcade home.

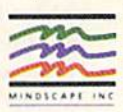

Visit your retailer or call 1-800-221-9884 for VISA or MasterCard orders. To purchase by mail, send<br>your card number with expiration date, check or money order for \$34.95 each (C64/128 and Atari 800),<br>or \$49.95 (Atari ST,

Northbrook, IL 60065-1167. Allow 3-5 weeks for delivery. Legal eagles take note: © 1987 Mindscape, Inc. Mindscape, inc. Paperboy." © 1984 Atan Games. All rights reserved.<br>Gauntlet<sup>tw</sup> © 1985 Atan Games. All rights reserved

#### An Enemy At Every Turn

When Crossroads starts, several monsters are transported into the maze. This is your opportunity to see how various species interact; for example, monkeys and rubberheads are bitter enemies. Here's a list of all the mutants and their point values:

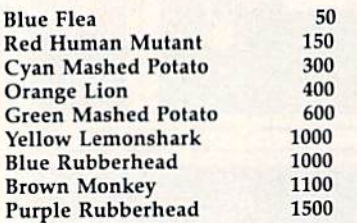

Each type of animal has its own personality. For a closer look at each species, the demo screen lets you bring any animal out into the maze. Use the keys 1-9 to bring out the creatures. For example, press for a blue flea, 2 for a red human mutant, and so on. Hold down the key to bring out several creatures of the same kind.

At the top of the screen is the status area. You'll see your score, your opponent's score (if you have an opponent), the current high score, the number of shields you have (S), and the number of lives remaining (L).

Choose between 1 and 2 players by moving the joystick up or down. When you're ready to begin the battle, press the fire button. The first maze appears. Into the maze, monsters appear, eight at a time. Fi nally, you (and your opponent, in the two-player game) appear, play er 1 in the lower left corner, player 2 in the lower right.

You acquire shields by picking up the whirling, fan-like spars. Shields protect you from being de stroyed by shots. You lose a shield each time you are shot. If you're hit without a shield, you lose a life. You'll move on to the next maze when you have collected five spars. You receive 500 bonus points for each shield you have left at the end of the level. Every 10,000 points, you get a new life. You are limited to a maximum of 9 lives and 9 shields at one time.

Move around the maze and shoot the mutants. Note that the mutants also become more power ful when they pick up spars.

You can pause the game by

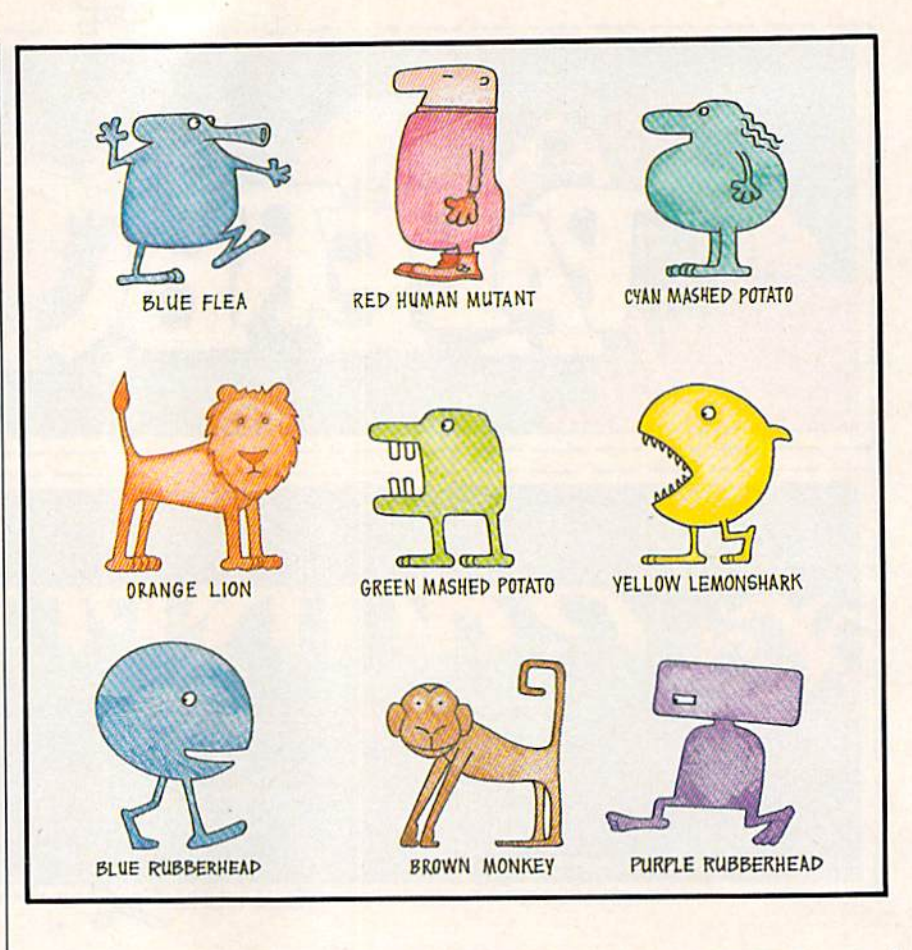

pressing f5. While the game is paused, you can change the color of your player. Press fl to cycle through and change the color of player 1; press f3 to change player 2.

#### Warnings And Tips

Be careful when attacking blue or purple rubberheads. If you shoot a rubberhead in the back, your bullet will bounce back and hit you. However, if you keep your distance when firing, you'll be able to shoot the bullets that bounce back until the rubberhead turns toward you. Rubberheads are also dangerous because they shoot special guided missiles that can shoot bullets at you. It's best to destroy these mis siles as quickly as possible.

Beware of shooting in hallways that run the entire length of the screen—since shots wrap around from one side of the screen to the other, you may end up shooting yourself. If you fire a few bullets down an unblocked passageway and then quickly get out of the way, the bullets will continue moving until something walks into them. These traps become good defensive Strategy.

Your gun has unlimited fire-

power. Hold down the fire button for continuous firing.

Finally, as each new maze ap pears, pay close attention to the types of mutants that show up. If one species is over-represented, try not to kill off the enemies of that species—you'll need their help. See program listing on page 108. **a** 

COMPUTEI's Gazette is look ing for utilities, games, applications, educational pro grams, and tutorial articles. If you've created a program that you think other readers might enjoy or find useful, send it, on tape or disk, to:

Submissions Reviewer COMPUTE! Publications P.O. Box 5406 Greensboro, NC 27403

Please enclose an SASE if you wish to have the materials returned.

Articles are reviewed within four weeks of submission.

## VE D

In their day, they ruled over three quarters of the earth's surface.

During WWII, they viciously brought Britain

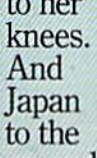

ground.

These were the silent killers: Tench. Gato. U-Boat.

And now, they return. In this, the most realistic, all-encompassing simula-

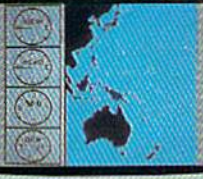

tion ever created: for the personal computer. You will com-

mand one of six types of American subs or German Kriegs-

marine U-Boats, during any year from 1939 to 1945. You'll perform one of over

The No. 1 battery.<br>The ship's heart. Sea guard radar stub. Your ammo

TAKE OUR PREVIEW DISK FOR A SPIN. Drop this coupon in the mail with your check or money order, and we'll gladly send you to the South Pacific to have it out with an enemy fleet.

Mail to Sub Battle Preview, P.O. Box 3745, Young America, MN 55394.

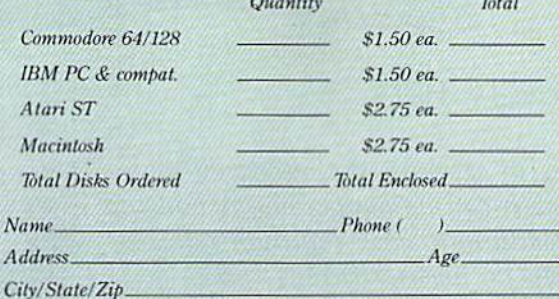

Canadian orders please add 50% for additional postage.

Please allow 4 to 6 weeks for delivery. Offer expires 12/31/88 and is valid only in the continental U.S. and Canada. Void where prohibited.

60 missions. Or you'll engage in the most difficult task of all: To make it through the entire war.

Each vessel is completely unique and painstakingly authentic, so you'll have a lot to learn: Navigation. Weather, Radar,

The sealed control room

The 360<sup>°</sup> periscopes.

And the contents of a vital target book. among other things.

Your arsenal will include deck and antiaircraft guns. Torpedoes. And mines.

But even all that may not be enough.

Because besides the risk of bumping a depth charge or facing a killer Destroyer, you'll still have to contend with the gunfire of enemy aircraft.

No simulation has ever had the degree of authenticity, gut-wrenching action or historical accuracy of this one.

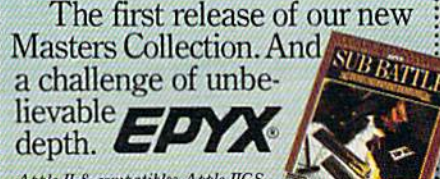

Apple II & compatibles, Apple IIGS,<br>Atari ST, C64/128, IBM &<br>compatibles, Macintosh.

Salt water tank, for Independent generator<br>& diesel engines. trimming and compensating. 5" 25 cal. gun.

Officer's quarters.

Water purification.

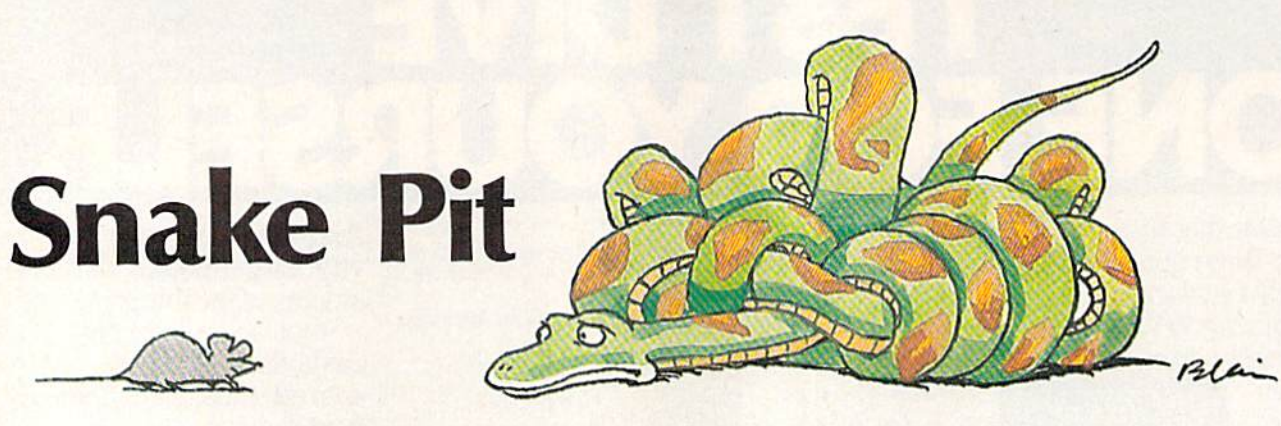

#### Michael L. Hall

Like all creatures, snakes have to eat—it's the only way to grow. But in "Snake Pit," growth can be dangerous. A nonstop action game for the 64 that really puts your reptilian reflexes to the test. For one or two players. Joystick(s) required.

"Snake Pit" is a fast-action game for one or two players. As a hungry snake on the move, catching mice is just one of your concerns. As your snake eats, it also grows in length, making it harder to maneuver. And if your snake collides with any thing—a wall, your opponent, or even your own slithering tail—it's good riddance to you.

#### Typing It In

The program is written entirely in machine language so you will need to type it in using "MLX," the ma chine language entry program found elsewhere in this issue. When MLX asks you for the starting and ending addresses, use the following:

#### Starting address: C000 Ending address: CB87

When you've finished typing in all the data, save a copy to tape or disk. The game is loaded with a command of the form LOAD "filename", 8,1 where filename is the name you used when saving the program. (Tape users should re place ,8,1 with ,1,1.) To start the game, type SYS 49152 and press RETURN.

#### Life In The Snake Pit

When the game first begins, a title screen appears and you are asked to choose between a one- or two-player game. Using a joystick plugged into either port, move left or right until

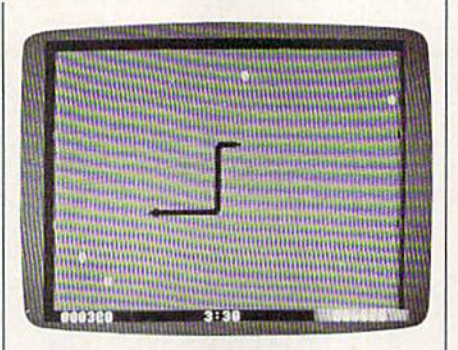

One or two players can test their arcade skills in this fast-paced contest.

the selection of your choice is high lighted in green. Press the fire but ton to make your selection. Next, you are asked to choose a speed setting. Again, move the joystick left or right until the desired speed is highlighted and press the fire but ton. Game speed varies between (slow) and  $5$  (very fast).

At the top of the screen, the current score for each player is dis played along with a timer. The game begins with five minutes on the clock. When the timer reaches zero, the game ends. In a two-player game, the player with the highest score wins.

Around the edges of the screen is a blue border with six mouse holes. There are four mice on the screen at all times. Whenever a mouse is eaten by a snake, another mouse enters the pit from a mouse hole.

In the center of the screen lie the snakes—one black and one green. The joystick plugged into port 1 controls the green snake while the joystick plugged into port 2 controls the black snake. In oneplayer games, only the black snake appears. The score for the black snake appears on the left. The green snake's score is on the right.

To begin the game, each player must move his or her joystick in any direction. At this point, the snakes begin moving and the mice start scampering about, Once snake has started moving, it cannot stop. Use the joystick to change your snake's direction.

#### Scoring

There are two ways to score points. First, you get 30 points for each mouse that you catch. (Take note: Whenever a snake eats a mouse, it also grows in length, making the snake harder to maneuver.) Secondly, if your opponent's snake crashes into the sides of the pit, into you, or into himself, that snake turns yellow and dies. When this happens, you get points deter mined by the length of your oppo nent's snake; for each unit of length, you gain 20 points. You may attempt to force your oppo nent into a collision in order to gain points, but be careful not to crash yourself. When a snake crashes, the screen clears after a short delay and a new round begins.

When the timer winds down, a horn sounds and the game ends. To begin a new game, press the fire button.

See program listing on page  $107.$   $\bullet$ 

### The Mission is Vital. The Odds are Against You.

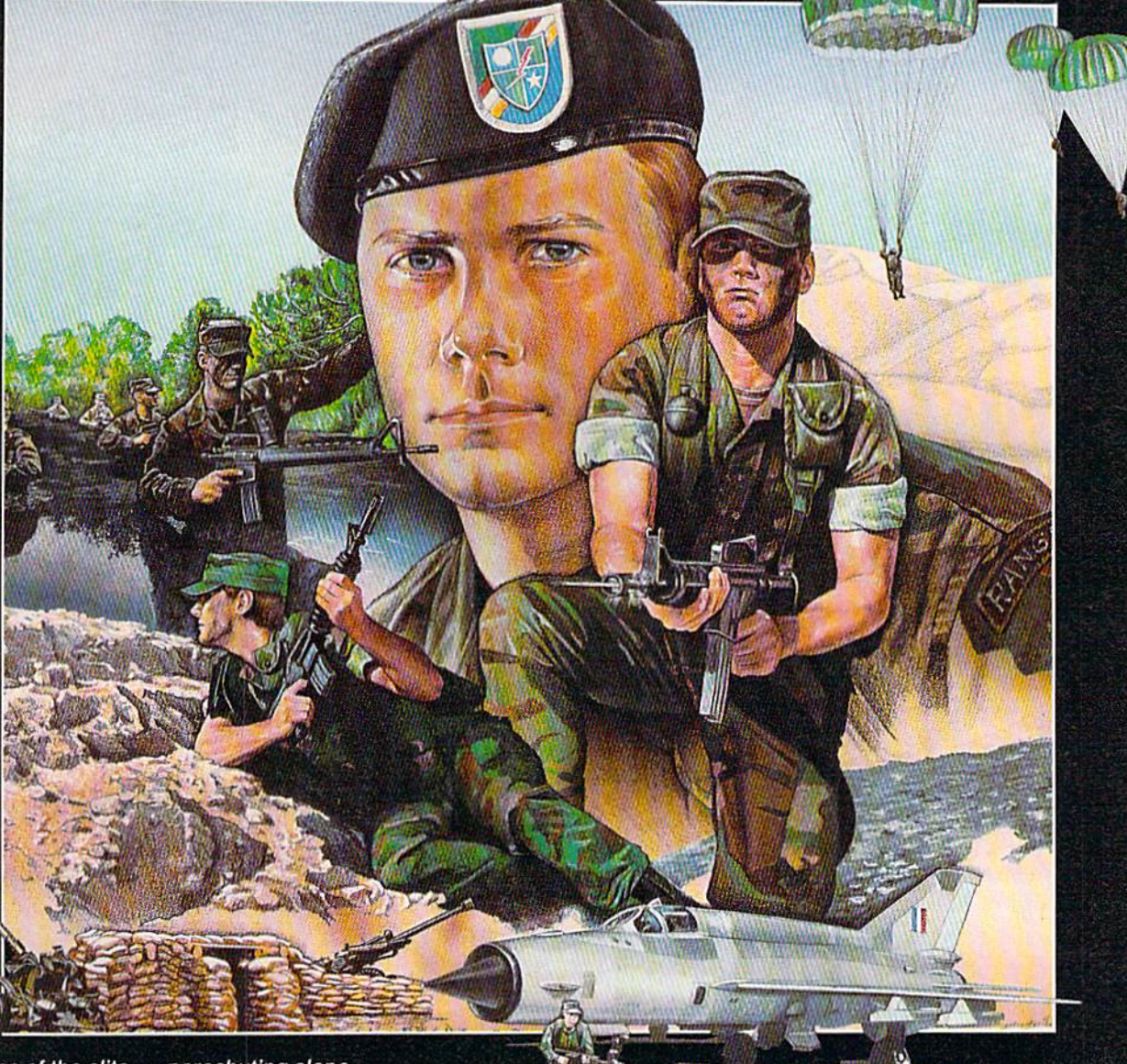

You're one of the elite... parachuting alone behind enemy lines. The enemy controls the terrain, hidden In bunkers and machine gun nests... you may be surrounded. You might complete the mission if you crawl through the ravine and approach from the rear... or maybe a frontal attack will take them by surprise.

MicroProse has broken new ground with AIRBORNE RANGER, the quality action game where tactical thinking and lightning reflexesdetermineyourfate. Your mlssionswillvaryas much as the climate and terrain. Slip silently into position to rescue prisoners trapped in "tiger pits" from a P.O.W. camp, or throw caution to the wind and try to destroy a key munitions dump in the desert. But watch out... enemy troops can attack from any direction.

The action is fierce as you control one soldier's battle against overwhelming odds. You'll need skill and strategy to out-

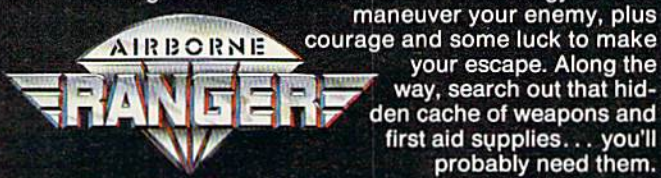

**AIRBORNE RANGER** is a fast-paced, quick-to-learn game with 12 desperate missions in three different regions of the world. You'll be running, walking and crawling across fullscrolling, 3-D terrain. Arm yourself with an M-16 assault rifle, bayonet, LAW rocket (Light Antitank Weapon) or time bomb, but be wary of enemy submachine guns, antitank rockets, robot minitanks, minefields and flamethrowers.

#### AIRBORNE RANGER... More than just a great game. It's an adventure.

AIRBORNE RANGER is available from a "Valued MicroProse Retailer" (VMR) near you. Call us for locations! For Commodore 64/128, IBM-PC/compatibles and Apple II+/e/c. Call or write for specific machine availability, and for MC/VISA orders if product not found locally.

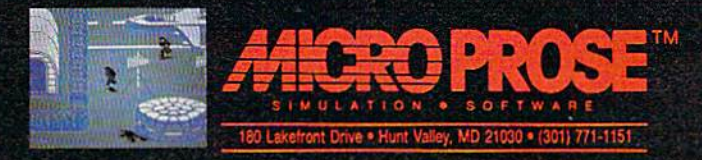

#### In this creatively

designed strategy game, each player controls a group of trees, manipulating the root system in an effort to reach water. The player with the most efficient root system wins. You can play against a friend, the computer, or sit back and watch the computer play against itself. For the 64 with disk drive. Joystick(s) required.

Imagine a stand of trees on a grassy knoll. Two kinds of trees—yours and your opponent's—alternate. Well below the earth's surface is a large pocket of water. The trees' roots move through the earth, to ward the water, branching and blocking each other as they grow. Only one tree from each player's group will reach the pool. In "Root Race," you must decide which tree will make it, sacrifice the others, and block your opponent's expansion.

Root Race consists of two BASIC programs: Booter (Program 1) and Root Race (Program 2). Type in and save both programs on the same disk. Because Program looks for the filename Root Race, be sure to save Program 2 with that name. To get started, load Booter and type RUN. Press the space bar

when the program is ready and fol low the screen prompts, first, Root Race asks whether you want to play with one or two joysticks. Then, se lect a color for the ground. To make Root Race easy on the eyes, choose a dark color like brown, blue, gray, or black. Next, select the colors for your trees and your opponent's. Now the program will ask how many trees (from three to nine) you want to use. (For beginners, start with three or four trees until you get a feel for the game.) Next, decide whether to play against a friend, the computer, or have the computer demonstrate the game by playing against itself. Last, unless the com puter is playing against itself, you'll be asked to enter your name(s)—up to 15 characters per name is allowed.

Sean D. Wagle

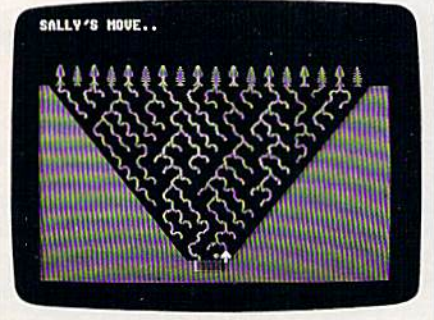

The final move is about to he made in this game, after which the computer will analyze the size of the competing root systems and announce the winner.

#### Growing Roots

The program keeps track of whose turn it is to play and starts each player's turn by displaying his or her name on the screen and placing the joystick's pointer under one of the player's trees. Player 1 (in the two-player game, the contestant controlling the joystick plugged into port 1) begins by selecting a tree from which to grow roots. To select the tree, tap the joystick left

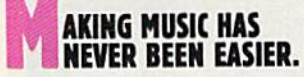

Suddenly, you're a rock star. Screeching, pulsating, throbbing wilh sound. You're ploying music on your computer. There's an invisible band in your bedroom. Your parents don't understand you anymore—and you like it!

What happened? Yesterday you didn't know a treble clef from a tuba. Today you're creating mistake-free music on multiple instruments. You've discovered the revolution ary program with musical intelligence. You've discovered Instant Music.<sup>\*\*</sup>

#### REATE COLOR-CODED COMPOSITIONS.

With Instant Music you can actually see the music you're playing with color bars that appear on your screen. Featuring over a dozen instruments to choose from, you select the ones you want to use. Just move your joystick or mouse to drow in lines of music. It's that simple.

You can compose, too. Instont Music lets vou copy ond paste, even erase your musical ideas, So improvise and synthesize.

Screen shot represents C64 version

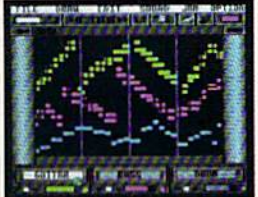

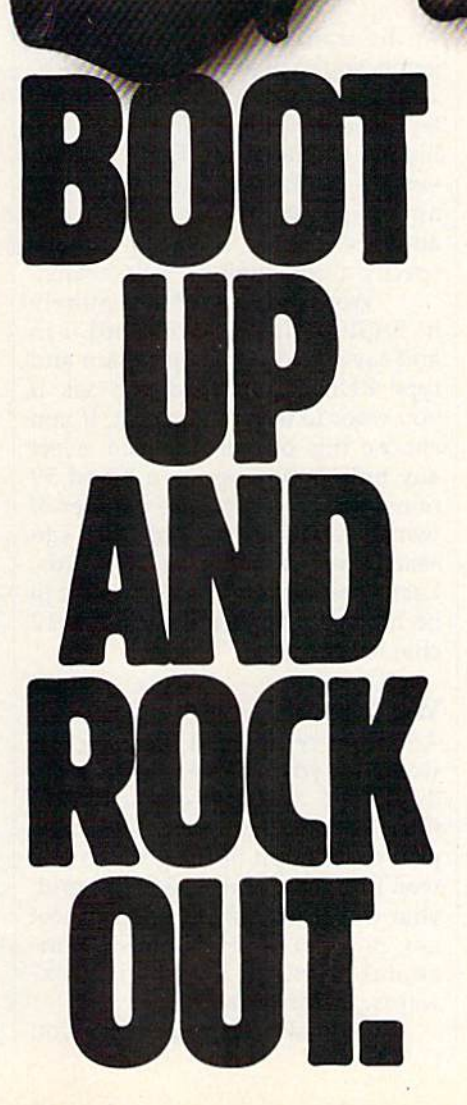

Experiment with different arrangements or choose from 40 built-in songs—jazz, reg gae, even classical.

#### **ROM SOLO EXPRESSIONS** TO JAM SESSIONS.

Open your concert with a bass guitar solo. Then rip into a real-time rock out and jam with the interactive band inside your computer. Play up to three instruments at one time. And for really awesome effects, play out through a MIDI keyboard. The sound will blow your socks off!

#### "ITS ONLY ROCK'N'ROLL"" DISK INCLUDED

Jom-packed with over 50 rock tunes from the '50s to Now. (Included with C64 version ONLY.)

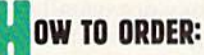

VISIT YOUR RETAILER OR CALL 800-245-4525 FOR DIRECT VISA OR MASTERCARD ORDERS (IN CA CALL 600-562-1112). The versions \$49.95. To buy by mail, send crieck or money order to<br>Electronic Arts, Direct Soles, P.O. Box 7530, San Mateo, CA 94403<br>Add S3 for shipping and handling (S5 Conadian). There is a 14-day money-back guarantee on direct orders. Instant Music and It's Only Rock'n'Roll are trademarks of Electronic Arts.

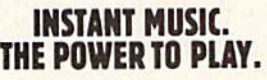

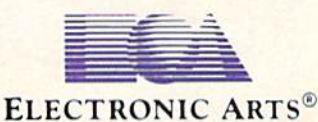

or right until the pointer rests be neath the tree whose roots you want to grow. The pointer will go only where a legal move is possible, so don't worry if it won't move to every tree.

When you've selected a tree, press the fire button and the pro gram will ask, "Which way?" Move the joystick left or right to indicate the direction you want the tree to grow. There are two movement re strictions: You can't move to a location where either you or your opponent has already placed a root, and you can't move to a lower level until your trees have made all the legal moves on their current level. The small gray dots show the levels and the places to which moves are permitted on each level.

After player l's turn is over, player 2 can move using his or her own joystick or player l's joystick. Going first in Root Race is an ad vantage, so the second player should play carefully. If the game ends in a tie, player 2 has countered player l's moves successfully and defended very well.

When the game is over, the program offers the option of play ing the same game again—using the same colors, number of trees, and player arrangement—or going back to the beginning.

#### Strategy

To win in Root Race, you need to keep the game's objectives in mind: You must reach the water with a tree that has a longer root system than the other player's. One of your trees will make it. You need to be sure it's one with an extensive root system. To expand your root sys tem, you should branch roots whenever possible. The trees in the center have the most room to branch, and the least chance of be ing cut off, so they are usually able to grow the longest roots and make it to the water. But don't ignore the trees on the sides: They can put pressure on the center trees, and oc casionally one of them even wins. See program listings on page 100.

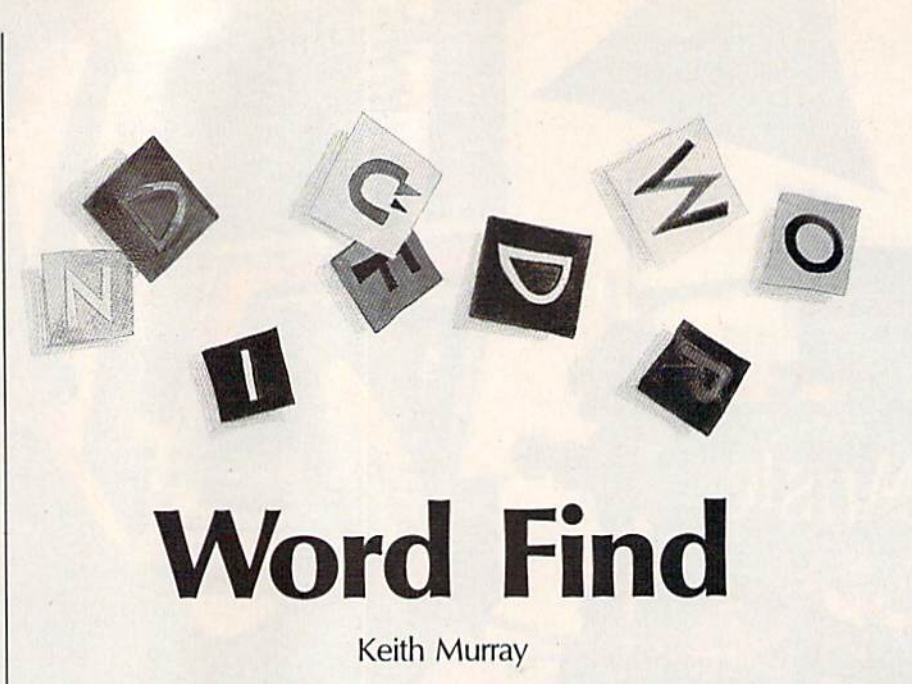

This program is an adaptation of the classic pencil-and-paper word-search game, but with something new: You can specify a time limit and play competitively. For the 128, 64, Plus/4, and 16.

In the traditional version of this game, you're presented with a 20  $\times$ 20 grid full of seemingly random let ters. The object is to find the words hidden in this maze. The computer version works just like the penciland-paper game—but it has the added challenge of being able to specify a time limit for your search.

"Word Find" is written entirely in BASIC. After you've typed it in and saved it, load the program and type RUN. Word Find will ask if you want to use a time limit. If you choose this option, you can select any time period between 1 and 59 minutes. Next, enter the number of words you want to find. You can search for as many as 20 words. Last, type in the words you want to be hidden. Each word can be 3-12 characters long.

#### Word Hunt

After you've finished selecting the words for your search, the program draws a  $20 \times 20$  grid on the screen, filled with letters. Your words ap pear to the right of the grid (so you won't forget them). Inside the grid, your words will be placed in almost any position. They might be hori zontal, vertical, diagonal, back wards, or forwards.

Now start looking. When you

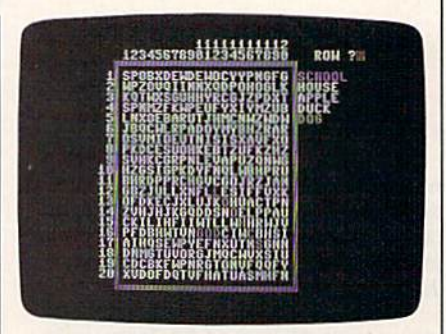

Puzzle buffs will enjoy this computer version of a classic word-search game, In the photo above, the words "dog" and "school" have been located.

think you've found a word, at the appropriate prompts, type the row and column numbers that corre spond to its first letter. If you're right, the program highlights the word you've found in purple. If you're wrong, you're gently notified.

After you've found all the words you originally entered, the final screen appears. Press the space bar to play again and any oth er key to quit. If you choose the time-limit option, you must find all the words in the specified time to win. If time runs out and you haven't found all your words, those remaining are outlined in reverse video and the game ends. 6

See program listing on page 95.

#### **A NEW STANDARD FOR THE UNIVERSE NOW AVAILABLE ON EARTH**

#### VOICE ACTIVATED CONTROL HEADSET

**TM** 

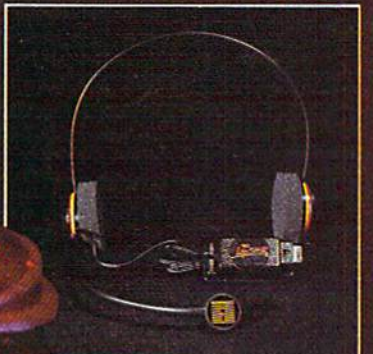

The LipStik Plus is a revolutionary idea in game control that adds a new dimension of excitement and realism to joystick operate programs. The LipStik Plus is "voice activated and (unctions as an extra control button. It does not replace your joystick but is used with it to enhance and expand your game playing enjoyment. Jus! plug your joystick into the LipStik Plus. Because it's so simple and doesn't require additional interface software, the Li**pStik Plus** works with thousands of<br>existing games. Virtually 95% of all games that use joystick are compatible with the LipStik Plus. It can also be used with most popular home Video Arcade Machines such as the Atari 2600, 5200 and the Sears Arcade Machine

The LipStik Plus adds ne. you've grown tired of playing. Using the headset gives you a greater feeling of power and control than a joystick alone. The first time you use it with your favorite game you'll know what we mean. You'll find yourself getting more absorbed in the action than you ever thought possible

Suggested Retail Price: S24.95 Commodore 64/128/VIC 20/Amiga Atari Computers 400/800/XUXE/ST Atari Game Machines 2600/5200/7800 \$29.95 Apple IIE, IIC, IIGS (II & II + w/adapter) IBM & Compatibles (w/joystick card)

If you can't find our products at your local dealer, you can order id. For mail orders, enclose check or money order, plus o sinpping and handling, and specify machine version<br>ed. Order by phone on VISA, MasterCard or C.O.D. by calling<br>LEREE (800) 824-2549.

ACCESS SOFTWARE, INC. 2561 So. 1560 W. Woods Cross. UT 84087

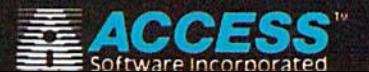

## Animal Match

#### David Wright

You're on safari in "Animal Match," a memory game with outstanding graphics and sound for players of all ages. Two skill levels are included. For the Commodore 64.

Children of all ages—and lots of adults-will enjoy "Animal Match," a game formatted like the once-popular TV game show and board game Concentration. It in cludes an easy version for younger children and a more difficult version for older kids and adults. Ani mal Match features 18 kinds of animals, ranging from bats to polar bears to zebras.

In the easy version of Animal Match, you simply see which ani mals pop up when you press vari ous keys. Then you match the animals, pair by pair, until none re main. The more difficult version re quires that you match two animals only when a picture of the animal is displayed at the top of the screen.

#### Getting Started

Animal Match is written in machine language, so you'll need "MLX," the machine language entry pro gram found elsewhere in this issue, to type it in. When MLX prompts you for the starting and ending ad dresses, respond with the following values:

Starting address: C000 Ending address: CB9F

Be sure to save a copy of the program to disk or tape when you've finished typing.

When you're ready to play the game, load it with a statement of the form LOAD "ANIMAL",8,1. Tape users should use a statement like

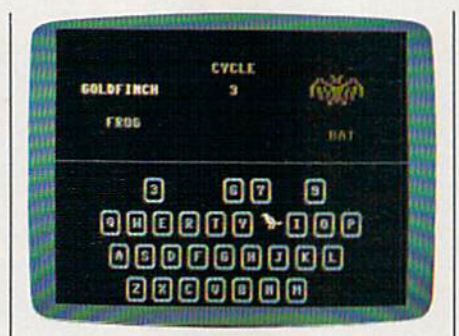

Match the animals until all the keys disappear. "Animal Match" is an educa tional game that offers skill levels for all ages.

LOAD "ANIMAL",1,1. When load ing, use the filename that you speci fied when you saved the program.

Type NEW to reset BASIC'S pointers and then SYS 49152 to start the game.

You are presented with three options. Press 1 to match the animals on the keys (the easy version). Press 2 to match the animals on the keys with the animal displayed on the screen (the difficult version). Press 3 to exit the program and re turn to BASIC.

When playing for the first time, choose the first option (press 1). The game begins immediately. At the top of the screen, you'll see a picture of an animal. Below this pic ture, its name is displayed. After brief pause, this animal will be re placed by another. After all 18 ani mals have been displayed, they are recycled in the same sequence. A cycle number appears near the pic ture, and acts as a timer that will tell you how long (how many cycles) you took to match all the animals.

At the bottom of the screen is graphic representation of the key board (letters and numbers only), with each key corresponding to one of the animals. When you press key, the animal "hiding" beneath the key appears. Press a second key. If the animals match, the keys disappear, and you have one less pair to match. If the animals don't match, both will go back into hid ing and you'll have to try another pair of keys.

When the game ends, you go back to the three-option title screen. You can also return to this screen at any time during the game by pressing the fl key.

To play the more difficult game, select the second option (press 2). In this version, you can remove pairs only by pressing both corresponding keys while the ani mal is being displayed at the top of the screen. For example, if a polar bear is shown, you must press both keys that have polar bears hiding behind them. The animal isn't dis played for long, so you'll have to hurry. This game is difficult; it may take dozens of cycles before you can remove every pair.

If you choose the third option (press 3)—exit to BASIC—you may restart the game by typing SYS 49152.

See program listing on page 105.  $\blacksquare$ 

Accolade's 4th & Inches puts you in direct contact with some very special friends. Big, fast, mean and ugly friends who would like nothing better than to break your joystick.

When was the last timeyou needed oxygen to play your computer?

**FBIHE** 

4th & Inches gives you all of the hard-hitting action of real football: the bombs, the blitzing, the goal line stands. You'll experiencegraphicsand animation that are as riveting as a blind side hit.

As the key player on defense, you've got to have speed, stamina and smarts. As the quarterback, you've got to read an unforgiving defense that takes no prisoners,To win, you'll need all the jukes of a #1 draft choice plus the tactical genius of a veteran head coach.

So, now you and your new friends can share all the sportsmanship and comradery of real football playing Accolade's 4th & Inches. And to show there's no hard feelings, they'll even sign your cast. Available for Commodore 64/128. Accolade. 20813 Stevens Creek Blvd., Cupertino, CA 95014.

## You'll meet some of the nicest people playing 4th Inches

So there you are, furiously working away at your Commodore 128, thinking every thing is just peachy, when all of a sudden, it hits you. That haunt ing, hollow, horrible question that every computer owner must inevitably face:

"Is my computer up to date -or out of date?"

If you use GEOS128, that's a question you or your grand children's children—won't ever have to worry about.

Because GEOS 128 is the revolutionary software system designed to push your hardware to new lim its. Unleash its full power across a full 80 column screen. And expand its capabilities for years to come.

#### We should have installed disk brakes.

Loading up with GEOS turns your 128 into a mousedriven maniac that loads, pro cesses and saves everything up

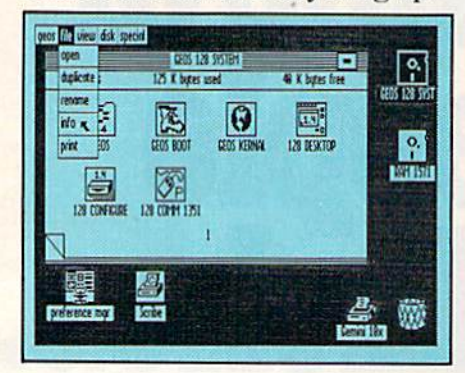

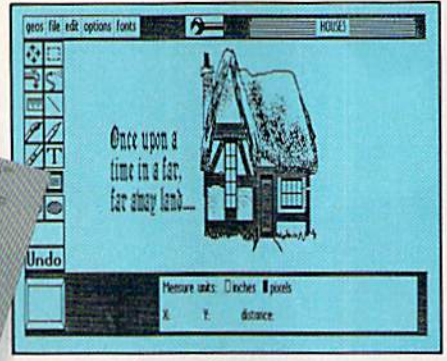

to seven times faster than nor mal. Part of that's due to the GEOS diskTurbo, but most of it's due to the fact that GEOS 128 doesn't treat your 128 like aC64.

You see, by recognizing your machine as a 128, GEOS 128 operates at a full 2 MHz. instead of MHz. So you get twice the speed. Twice the power. And since GEOS <sup>128</sup> also supports the quicker 1571 and 1581 double-sided disk drives and the <sup>1750</sup> RAM expansion unit—there's no telling how much faster that puppy will fly.

#### Fast and slick with mouse or stick.

Using GEOS is ridiculously simple. All you need is a mouse or joystick, and a keen ability to point and click. Everything else is pretty much a matter of reading menus (a technical term for "little lists of things"), or selecting icons (a technical term for "little pictures of things"). It's

sort of like talking in sign language.

For example, if you want document for word-processing, you point to the icon that looks like a stack of papers. Click your mouse and bingo—you're in the file. If you want to erase the file, you drag the stack of papers over to the little waste basket and click your mouse.

Poof. That's about as tough as it gets.

#### Working within the system.

Learning where things are in GEOS is pretty simple, especially if you've ever sat behind a desk. Because that's exactly how we designed

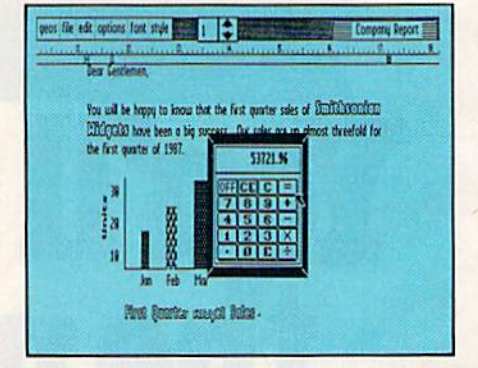

#### GEOS 128.

You keep your documents and graphics in files; everything else stays right on the desktop: the notepad, the calculator there's even an alarm clock. In fact, the only thing our desktop

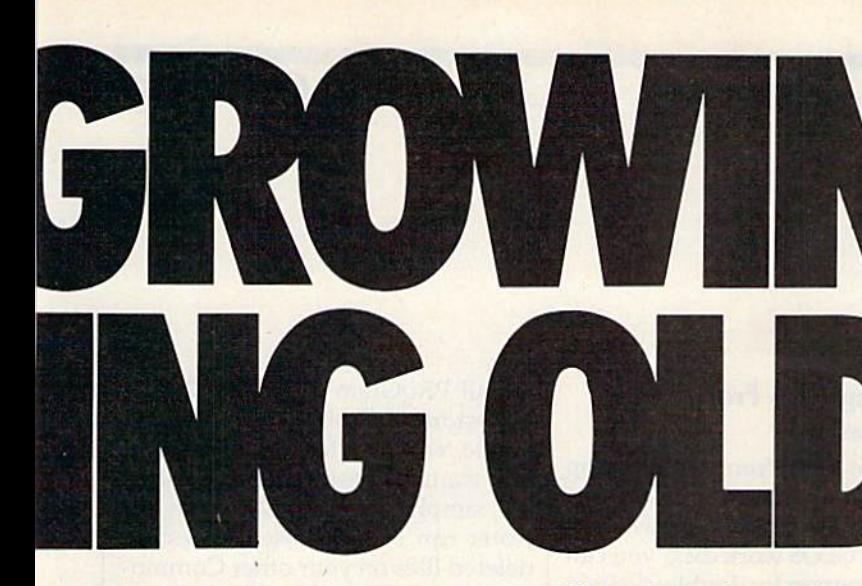

doesn't have is a place to put your feet when the boss isn't around.

But not only does GEOS give you a place to write and draw, it actually helps you write

and draw better. Because unlike your basic office model, our desktop comes with geoWrite and geo-Paint built right in. With geoWrite,

your way with

words leaves people speechless, as they watch you effortlessly cut, paste and move entire blocks of copy anywhere on the page. And since geoWrite comes with different fonts in a variety of styles and sizes, your docu ments become even more dazzling.

With geoPaint, you can draw designs. Create with col ors. And tantalize your tastes with tons of tones and textures. Invert, rotate or mirror images.

os file edit options font sule **and in the file** Hith GEOS 128, you not only get to see your full sheet of paper, DUI you also get to choose from any of the 6 OEOS fonts. Each forthas a variety of point sizes to choose from, and each car print in untertime. 00000000; italies, or 000000000000000 of these

Then place them wherever you want: either in your geoWrite document, or in your GEOS Photo Album for later use.

But no matter what kind of masterpiece you create, you

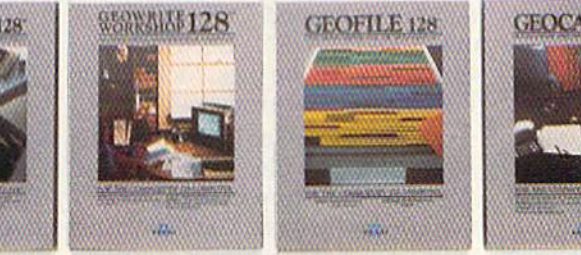

always get to view it on a beautiful, 80 column-wide screen. No more scrolling left to right. With GEOS 128, what you see really is what you get.

#### The more you put into your system, the more you get out of it.

Of course, when we say that GEOS 128 has far-reaching implications, we're not kidding around. Every GEOS <sup>128</sup> pack age includes free QuantumLink software, which hooks you (via modem) into a nationwide network of Commodore people just like you. There's even a service that will Laserprint your docu ments for you.

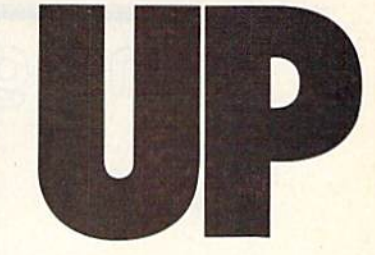

Now, we realize that's a lot to pack into one GEOS package. But as long as we're packing it in, we might as well let you know something else: There's more.

#### The older it gets the better it looks.

It's true. Because there are always new GEOS applications just waiting to jump off the shelves and into your 128. Pack

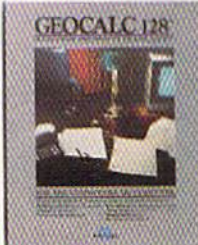

ages like geoDex and geoEile, for keeping addresses and data straight. Fontpack and Writer's Workshop, for tweaking text with that special, extra touch. And,

of course, geoCalc, a full-featured graphics spreadsheet for all you number freaks.

They're just the first in a long line of GEOS applications that are constantly being devel oped to keep your 128 up to date.

So if you'd rather have your 128 grow up than grow old, load up with GEOS. You owe it to yourself. You owe it to your 128.

Heck, you owe it to your grandchildren.

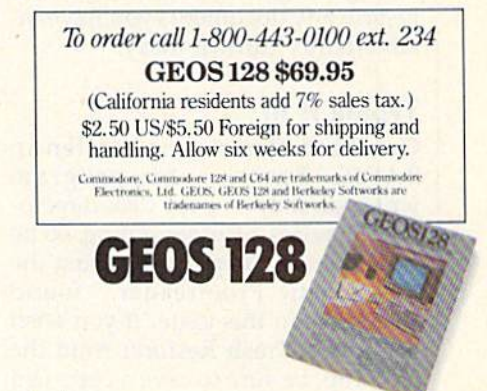

The brightest minds are working at Berkeley.

Berkeley

Softworks

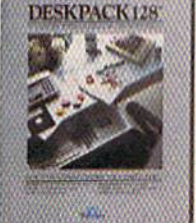

#### More On Strings

### the geos column

#### John Howard

"One note of caution about the Waste Basket: It is actually an in cinerator—any files dropped into it cannot be recovered." So states the GEOS user's manual, in refer ence to the deskTop Waste Basket. Here's a program that allows you to rescue disk files from the GEOS incinerator. "GeoTrash Restorer" pulls deleted files from the Waste Basket and places them back on top of the deskTop.

Have you ever crumpled up a piece of paper, tossed it in the waste bas ket, and then, realizing that it was something important, pulled it back out? The same thing can happen with disk files while using the GEOS deskTop—only you can't pull anything out of this waste bas ket. Unlike the Amiga's Trashcan directory or the Macintosh's Trash icon, files placed into GEOS's Waste Basket are deleted immediately.

Fortunately, Commodore DOS does not actually erase deleted files from a disk. And as long as you have not saved or rearranged any files since dragging something into the Waste Basket, you may recover the deleted file. "GeoTrash Restor er" takes advantage of this fact, al lowing you to sift through the deskTop Waste Basket—without even getting your hands dirty—and restore any documents you have in advertently thrown away.

#### Typing It In

GeoTrash Restorer is written in BASIC. Because this program writes directly to your disk directo ry, it requires accurate typing, so be sure to enter the program using the "Automatic Proofreader," found elsewhere in this issue. If you wish to run GeoTrash Restorer from the deskTop, be sure to save a copy to a GEOS work disk.

#### Retrieving Files From The Waste Basket

To retrieve a file from the deskTop Waste Basket, run GeoTrash Re storer. If you saved GeoTrash Re storer to a GEOS work disk, you can run the program by double-clicking GeoTrash Restorer's icon. Other wise, you must load and run the program from BASIC. To exit GEOS, select the BASIC option found in the Special menu.

When the program instructs you, place the GEOS work disk con taining the deleted file into drive 8 and press RETURN. GeoTrash Re storer searches the disk, looking for files that have been thrown away.

Every time GeoTrash Restorer finds deleted file, it asks you if you want to restore it, and if so, to indicate the file type. GEOS files are almost always USeR files (type 3). The only other types of GEOS files to date are GEOS, GEOS BOOT, BACKUP, and DISK COPY, which

are all PRoGram files (type 2). So, to restore a GeoWrite file, for example, enter a 3 for USR. If you do not want to restore the specified file, simply enter a 0. GeoTrash Re storer can even be used to restore deleted files on your other Commo dore disks. Two other file types are available on Commodore disks be sides the USR and PRG files used by GEOS. These are SEQuential files (type 1) and RELative files {type 4). You may need to restore SEQ or REL files if you are working on your other Commodore disks.

When GeoTrash Restorer fin ishes, you are instructed to boot GEOS and validate the disk. Never use the normal Commodore vali date command on your GEOS disks; use the validate command available from the Disk menu on GEOS's deskTop. After validating the disk, you should be able to use the re stored files just as if they'd never been tossed in the Waste Basket. See program listing on page 95.

#### GeoConverter Fix Douglas S. Curtis

Since GEOS uses a unique format for its files, GEOS applications must be converted if they are written using a standard 64 assembler. The need for such a converter will disappear when a true GEOS assembler is released, but until then, conversion is an unfortunate necessity.

In the October issue, 'The GEOS Column" published the pro gram "GeoConverter," a utility that converts standard machine language program files to GEOS files. This program works similarly to the PRGTOGEOS program in Berkeley Softworks' The Official Pro grammer's Reference Guide. As stated in that article, both GeoCon verter and the PRTTOGEOS program occasionally create files that give a system error when run. We now know why.

Both converter programs fait when the file being converted is stored on disk with a starting sector number of 0. To read the starting track and sector number of a file, GeoConverter and PRGTOGEOS use BASIC's GET command. Unfortunately, when the 64 GETs a value of 0 from disk (that is, sector 0), BASIC returns a null string, not a CHR\$(0). Now, when the starting sector number is written back to disk, a null string (nothing) is output to the disk. Without the proper sector number, the resultant file bombs when booted from the deskTop.

To fix GeoConverter, change the following lines:

170 GET#2, HT\$, HS\$:I=3:IF HS\$="" THENHS\$=CHR\$(0) <sup>280</sup> GET#2,MT\$,MS\$:1F MSS-" THENMSS-CHRSfO)

## **SAVING THE HUMAN RACE** CAN BE VERY ENTERTAINING,

DEFCON 5: The Authentic SDI Simulation.

#### ENEMY LAUNCH DETECTION ALPHA ZULU 13:43. EAI EUI TIVEAIIVIT VIVI AIRIVI IIVP 14:09.

YOU are at the controls of America's "Star Wars" space-based missile defense system. DEFCON 5 is an authentic simulation of our Strategic Defense Initiative.

Your computer is in command of a network of orbiting visual reconnaissance satellites and an awesome arsenal of sophisticated space-based weapons. The fate of the world is in your hands. You make the split-second decisions necessary to detect, intercept and destroy incoming enemy warheads.

Using realistic military commands you control <sup>9</sup> separate weapon systems, including orbiting lasers, neutral particle beam emitters, electro magnetic launchers, and nuclear-pulsed x-rays. We're at Defcon 5 and counting. Impact is imminent. Will you destroy the missiles in time to save the human race?

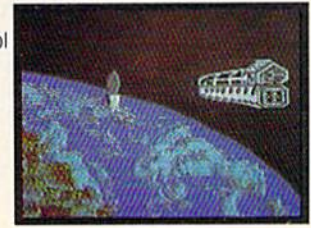

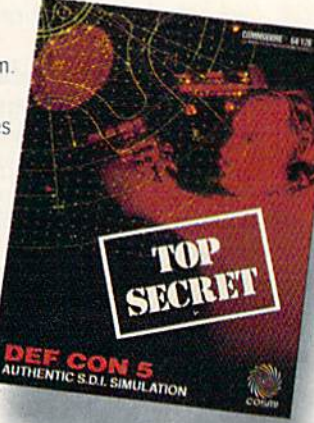

Call TOLL-FREE for the COSMI dealer nearest you.or to order direct.

DEFCON 5 is by Paul Norman. creator of the Super Huey flight simulator series.

DEFCON 5 for C-64/128 is priced at \$19.95. For IBM PC, \$24.95.

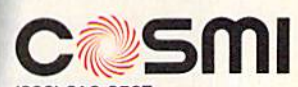

(800) 843-0537 In California (800) 654-8829 415 N. Figueroa Street Wilmington, CA 90744

Strings

## machine, angua

#### Richard Mansfield Editorial Director

When people first learn BASIC (or any other new language), the first thing they want to do is put "hello" or some other message on the screen. This gets you in touch with the computer and teaches you sev eral things about the new language. It's also a demonstration that things are working, since viewing things on the screen is one of the best de bugging tools there is.

Printing's easy, of course, in BASIC;

#### <sup>10</sup> PRINT "HELLO"

In machine language there are three primary ways to print strings. All three methods require a loop because you print your message one character at a time:

10\*- 870; 4864 for the 128  $15$  SCREEN =  $1024$ 20 LDY #0 <sup>30</sup> LOOP LDA MESSAGE,Y: STA SCREEN,Y 40 INY: CPY #5: BNE LOOP 50 RTS

#### <sup>100</sup> MESSAGE .BYTE "HELLO"

Line 10 tells your assembler to store this program at address 870, which is a safe area to use in the 64. (If you are a 128 user, use 4864.) The value 1024 (the start of Commodore 64 and 128 screen memory) is as signed to the label SCREEN in line 15. This is the same way you assign value to a constant in BASIC.

#### Variables vs. Constants

Let's digress a moment to distinguish between constants and vari ables. Although they can be used interchangeably in BASIC, you'll need to know the difference when programming in ML. When you use labels in ML, such as SCREEN and MESSAGE as seen above, they can not be changed while the program is running. They are constants; in this case they're addresses within RAM. A variable, though, is going

to vary while the program executes. It might be the score of a game or anything else that will change. Variables in ML are simply bytes of RAM set aside to hold values:

#### SCORE .BYTE 0

This looks like our MESSAGE above, but it's just a blank we arbitrarily set aside. When the program runs, we'll reference this byte how ever we wish. It can be changed any time the program wants to update it (just like BASIC variable). To raise the score by one

#### INC SCORE

and the byte goes up one in value. If, however, you tried to INC MES SAGE, you would change the  $H$  to an I, and INC SCREEN would increment the character in the upper left of the screen.

But back to strings, the matter at hand. Line 20 sets the Y register to zero so it can pick off each letter in the message, starting with the zero letter, H, and working up via the INY in line 40. In line 30, we load character from the address of label MESSAGE plus the value of Y (which keeps going up during this loop). We then store it at the ad dress of the screen, plus Y.

In line 40 we CPY (ComPare Y) to 5 to see if we've picked off all five letters. If we haven't, we BNE (Branch if Not Equal to zero) back to the loop and get the next letter. If Y has reached 5, we RTS (ReTurn from Subroutine) back to BASIC.

#### Zero-Delimited Strings

Line 100 uses the label MESSAGE to identify the address where the message will be assembled into RAM memory. The .BYTE com mand tells the assembler to read the characters between the quotation marks and place them in RAM.

There's another way to print strings. Just insert a zero at the end of the message, and, when that zero is detected within the loop, you

#### know you're done:

 $10 * = 870$ ; 4864 for the 128  $15$  SCREEN =  $1024$ 20 LDY #0 <sup>30</sup> LOOP LDA MESSAGE,Y <sup>40</sup> BEQ DONE; IF ZERO, BRANCH OUT OF LOOP 50 STA SCREEN, <sup>60</sup> INY: JMP LOOP <sup>70</sup> DONE RTS 100 MESSAGE .BYTE "HELLO" 110 .BYTE

Here we LDA MESSAGE.Y and the zero will eventually trigger the BEQ in line 40, exiting from the loop. We add the zero to the end of the mes sage in line 110. Finding no quotation marks after .BYTE, the assembler stores numbers rather than characters. By the way, any thing following the semicolon is ig nored by the assembler to allow you to comment your programs. See lines 10 and 40.

The third way to print strings involves JSRing to the PRINT rou tine within BASIC:

10 \*= 870; 4864 for the 128  $15$  PRINT =  $$FFD2$ 20 LDY #0 30 LOOP LDA MESSAGE.Y <sup>40</sup> BEQ DONE 50 JSR PRINT 60 INY; JMP LOOP <sup>70</sup> DONE RTS <sup>100</sup> MESSAGE .BYTE "HELLO" 110 .BYTE

Here, the only differences from the previous examples involve defining the start address of BASIC'S PRINT routine {line 15) and going to that subroutine in line 50 after we've picked up the character we want to print. The PRINT subroutine also keeps track of the cursor location and prints each new character in the proper place. These examples are designed to run on the 64 or 128 (in 40-column mode). Be sure before you SYS 870 (SYS 4864 for the 128) that your screen is display ing lowercase characters. **G** 

for the belt. For Commodore 64/128" Apple II" series. crack shot Commando, battle everyhelming adds to reach the fortress. overvinemming outs to reach the formers. SS RAIDER<sup>12</sup> Bandits have seized the Gold City Express. Rescue the passengers, save the train. Lily Express, rescue the passengers, save the trail<br>and recapture the loot! For Commodore 64/128." **BREAKTHRU** Wour mission is to retrieve the **Secret fighter plane stolen by renegades.**<br>Secret fighter plane stolen by renegades. **VICTORY ROAD**<sup>we</sup> Our heroes from Ikari Warriors" are back to battle the most fear-**Waltions** are pack to partie the most real<br>some enemies of all For Apple II<sup>®</sup> series. IBM, and Commodore 64/128"

KARATE CHAMP Put on your black belt and challenge your friends or the computer. -challenge your thence or the compute KUNG-FU MASTER® Battle the evil forces to rescue the captive fair maiden. For Commodore 64/128" and Apple II" series. **TAG TEAM WRESTLING®** Title Matches on your quest

> **TOATA EAST US**<br>IY NOAD IKARI<br>UNDER LICENS PUTERS, INTIVELY CORP IREM CORP. NO ATANI CORP ORE: APPLE, IBM, ONICS L

DATA EAST USA, INC.<br>470 Needles Drive, San Jose, California 95112. (408) 286-7074.

SPEED BUGGY -- Conquer a variety of courses by running into flags, lumping over obstacles, Commodore 64/128" and Atlantists Tort Gain time and bonus points. For

**IKARI WARRIORS** warfare as you battle your way through jungles. rivers, and ruins. For Commodore 64/128. Apple II\* series, and IBM. "bad" punk dude is out to rescue his spike-haired girlfriend from the clutches of the Stone Wizard! For Apple II" series and Commodore

REAKTHRU

**ADELUM** 

COMMOD

**OF BUILDING** 

**ROAD PATTANOMINIO** 

AG H 0 10

## Simple answers Tom R. Halfhill, Staff Editor

Each month, COMPUTE!'s Gazette tackles some questions commonly asked by Commodore users. If you have a question you'd like to see answered here, send it to this col umn, c/o COMPUTE!'s Gazette, P.O. Box 5406, Greensboro, NC 27403.

In the September "Simple" Answers to Common Questions," there was a letter from a reader who had accidentally formatted a disk. You responded that the only way to recover the lost data was to rebuild the directory using a disk sector editor, provided that a short format had been used. But in the July 1986 "Gazette Feedback" col umn, there was an item entitled "Recovering from a Short Format." This item offered a short program that would rebuild the directory as long as the disk had been formatted without an ID. Michael Hocter

A. Right you are. This isn't the first time a sharp-eyed reader has pointed out a solution to a problem that already appeared in a past is sue, and it probably won't be the last. Maybe someday when the en tire archive of COMPUTE!'s Gazette (going back to 1983) is on CD-ROM, we'll be able to search for things like this in a matter of seconds.

The program you mention is re printed below. Before anyone at tempts to run it, however, observe a few warnings. First, it works only on disks which have been "short for matted"—that is, formatted without an ID number, as described in the September column. Second, it re stores all but the first eight programs on the disk, although sometimes it may restore the first program. If it does restore the first program, the restored file appears on the directory under the filename ZZ. Finally, the restored disk still doesn't win clean bill of health. Immediately copy any files you can to another disk, then completely reformat the first disk before using it again.

- 10 FORA=1TO10:READB:A\$=AS+CHRS (B):NEXTA:FORA=1TO14:A\$=A\$+ CHRS(160):MEXTA
- 20 DATA 0,3,21,18,4,130,17,0,9 0,90
- 30 OPEN1,8,15:OPEN2,8,2,"#0"
- 40 PRINT#1, UI 2 0 IS 1 50 PRINT#1, "M-W"A\$
- 60 PRINT#1,"U2 2 0 18 1"
- 70 CL0SE2iGLOSEl

Do you know of any Com modore software for the collec tion and storage of genealogical information?

A. In a book entitled I Didn't Know You Could Do That With Computer! (COMPUTE! Books, 1986), author Dan Gutman cites Family Roots, a program published by Quinsept, P.O. Box 216, Lexing ton, MA 02173. Although we've not seen this program, Gutman states that it's intended for those with a serious interest in the subject. It's al most certain that there are other genealogical packages among the thousands of programs available for Commodore computers.

We receive a great many letters from readers who want us to rec ommend specific software pack ages designed for a specialized purpose. We can rareiy respond to these requests, since we usually haven't used the software. It's worthwhile to remember, however, that when you can't find a program for a specialized application, there's a great deal of general-purpose software on the market that's capable of tackling almost any task. For instance, if you can't find a program designed specifically for storing ge nealogical information, you could consider using any good, generalpurpose database program. When you think about it, a genealogical database has a lot in common with

an ordinary address book—it's just more detailed.

You can even press a word processor into service as a competent information organizer. The advan tage here is that a word processor doesn't restrict you to a rigid record format, as some database programs do. Just enter your data as if you were writing a letter, perhaps making each "record" a separate paragraph. Any good word processor has a high-speed search function that can locate a certain string of characters in a split second. This makes it easy to locate a specific record in a large file without scrolling through the text and searching for it yourself.

For instance, if you need to look up the birth and death dates of an ancestor whose name is John Jones, simply search for John Jones or for any other string of characters which you suspect is unique to his record (such as his hometown, his wife's maiden name, or the name of an offspring). You could even begin each record with a special code that indicates that person's position in your family tree, then use the code as a basis for searches.

If your text file grows too large, you can split it into separate files, perhaps one for each branch of the family. You can also use the word processor's printing features to make copies of the file for relatives.

## The Commodore Connection

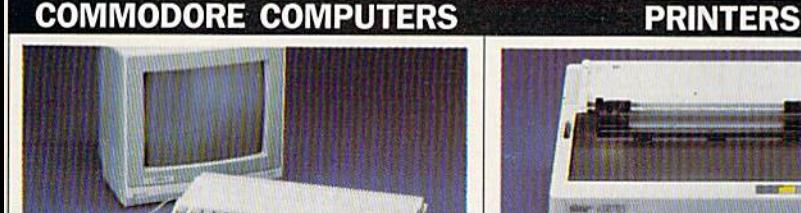

#### $1.7775$ AMIGA 500 SYSTEM Includes: A500, 1 Meg, A1080 Monitor, Mouse, Amiga DOS. SinQQ Kaleidoscope 1U99 COMMODORE 64 SYSTEM Includes: CB64C Computer, CB1541C Disk Drive, CB1802 Monitor.........................599.00 128 System Package w/2002/1571......759.00 CBM 12a Mouse 34.99 CBM128 512K Memory Expansion.......169.00 C64 256K Expansion.............................149.00 C64 Power Supply 29.99 Amiga 1 MB Board/0K...............................249.00 Amiga Genlock Interface........................239.00 Amiga Sidecar 799.00

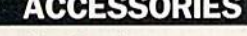

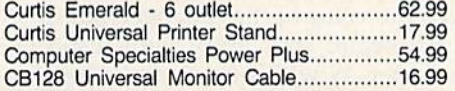

MONITORS

■I

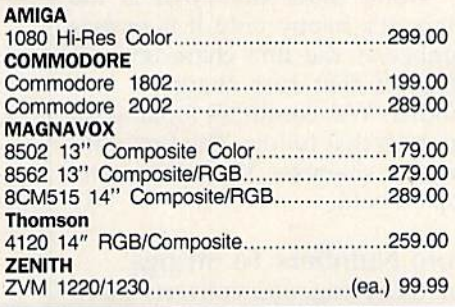

#### **MODEMS**

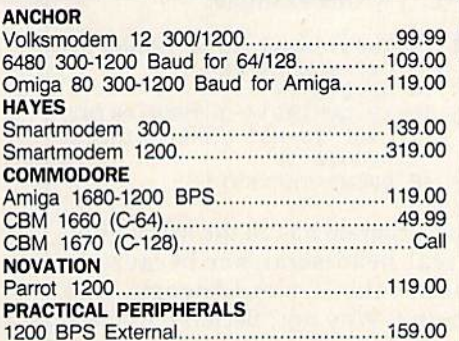

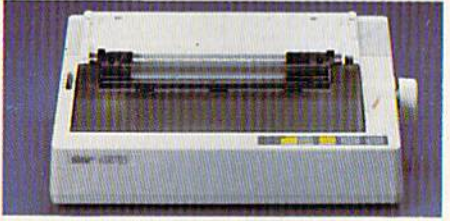

#### Star Micronics NX-IOC 120 cps 30 NLQ Dot Matrix Printer \$189 EPSON FX-86E 240 cps 80 Col Call FX-286E 240 cps 132 Col ..................................Call EX-800 300 cps, 80 Col Call LQ-1000 24 wire, 132 Col .........................599.00 Hi-80 Pen Plotter Call BROTHER M-1109 100 cps, 9 Pin ...............................199.00 HR-40 40 cps Daisywheel.........................599.00

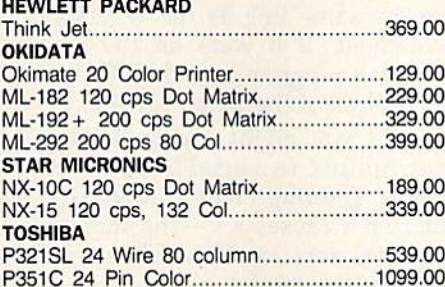

#### DRIVES

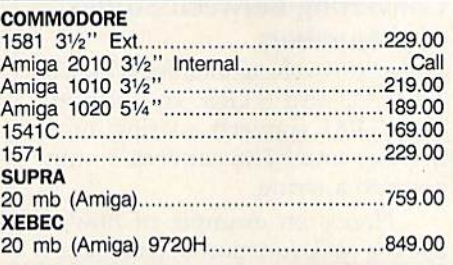

#### DISKETTES

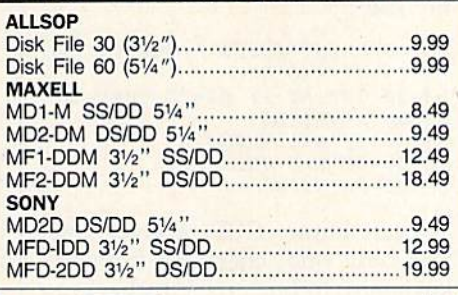

#### AMIGA SOFTWARE

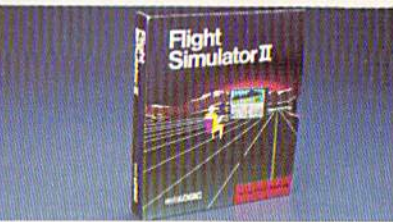

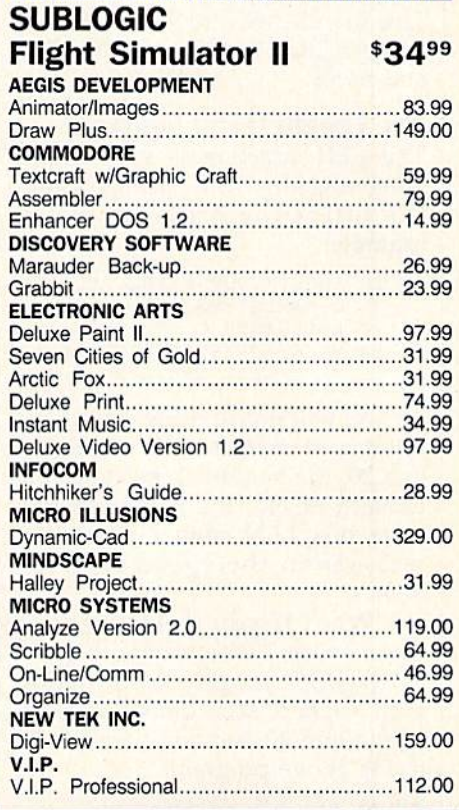

#### C64/128 SOFTWARE

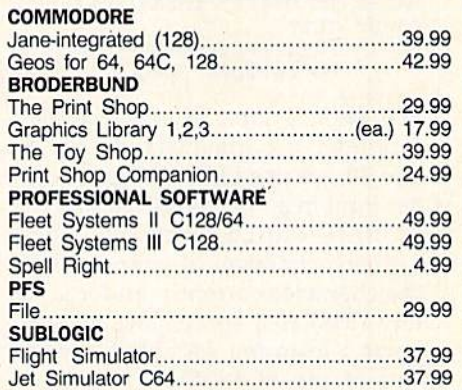

#### In the U.S.A. and Canada

Call toll-free 1-800-233-8950 Outside the U.S.A. 717-327-9S75 Telex 5106017898 Fax 717-327-1217 Corporate and Educational Institutions call toll-free: 1-800-221-4283 CMO. 477 East Third Street, Dept. A412, Williamsport, PA 17701

All major credit cards accepted.

POLICY: Add 3%, minimum \$7.00 shipping and handling. Larger shipments may require additional charges. Personal & company checks require 3 weeks clearance. For faster delivery use your credit card or send cashier s<br>check or bank money order. PA residents add 6% sales tax. Defective software will be replaced with same item only. All items subject to availability and price change. All sales final, returned shipments are subject to restocking fee.

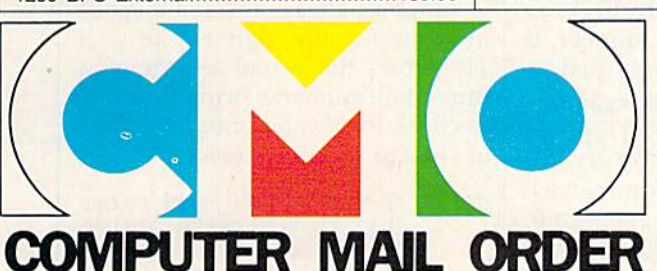

#### Working With Strings

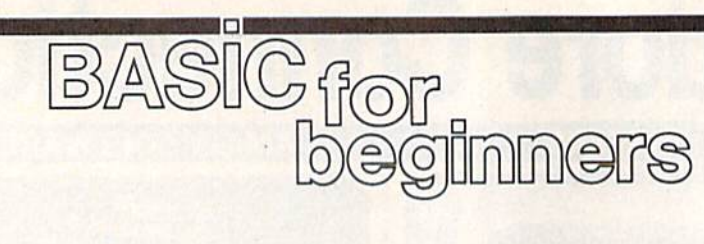

#### Larry Cotton

This month, we'll look at the three string-related functions: LEN, VAL, and STR\$.

#### The Length (LEN) Function

The LEN function is very useful when dealing with strings. Enter the following program for an example:

- AX 10 INPUT"YOUR FIRST AND LAS T NAMES";NS  $RS$  20 L=LEN(NS)
- 
- FS 30 PRINT;PRINT"YOUR NAME IS "L"CHARACTERS LONG."

As you will notice, LEN counts the number of characters in a string. In line  $20$ , the variable L becomes the LENgth of N\$, the name entered. Note that LEN counts all characters— even the space between names.

What if you don't want to count spaces? One way is to use FOR-NEXT loop in conjunction with MID\$ to scan the string. Substitute line 30 and add lines 40-70 to the above program:

```
MK 30 FOR T=l TO LEN(NS)
```
- AE 40  $M\$  = MIDS( $N\$ , T, 1)<br>RA 50 IF  $M\$  = " THEN L=L-1
- $RA$  50 IF  $MS="sup>$ GJ 60 NEXT
- 
- EP 70 PRINT: PRINT"YOUR NAME IS "L"LETTERS LONG."

You should look at this program carefully; it's somewhat tricky. In line 30, we use LEN(N\$) as the upper limit in a FOR-NEXT loop. Line 40 uses the MID\$ function to exam ine each character of your name. If the character currently under scru tiny  $(M$)$  is a space, line 50 subtracts 1 from the variable L. By the end of the FOR-NEXT loop, L is equal to the length of N\$, minus any spaces.

Another practical use for LEN is to validate information after it is entered. Here's how:

- EG 10 PRINT"{HOME]"
- XA 20 INPUT"A FIVE LETTER WORD IS";WS QM 30 IF LEN(WS)<>5 THEN PRINT

"THAT'S NOT FIVE LETTERS .":GOTO 10

FK 40 PRINT"NOW THAT'S FIVE LE TTERS LONG."

Line 30 simply checks to see if the length of the string entered is 5. If not, a message is printed and the question is repeated. If the IF-THEN statement proves false (W\$ is five characters long), the program falls through to line 40, where it continues.

Notice that GOTO <sup>10</sup> must be on the same line as the IF-THEN statement. If it were on the next line, the program would COTO <sup>10</sup> regardless of the length of W\$.

As you might expect, LEN is not limited to variables. For ex ample, entering PRINT LEN("GA-ZETTE") causes a 7—the number of characters in "GAZETTE"—to print to the screen.

#### Converting Between Strings And Numbers

The next two functions we'll look at are VAL and STR\$. In simplest terms, VAL converts a string into a number, and STR\$ converts a number into a string.

Here's an example of how to use the VAL function in association with GET to input a number from the user:

AS 10 PRINT"ENTER A NUMBER FRO TO 5" DX 20 GET AS:IF AS="" THEN 20  $FJ$  30  $N=VAL(AS)$ GS 40 IF N<1 THEN 20 ED 50 IF N>5 THEN 20 QA 60 PRINT N

As you know, GET receives one, and only one, character from the keyboard. In line 30, VAL checks to see if that character is a number. If it's not, a value of 0 is returned.

When you run this example, you'll see that it handles all types of characters. If you enter letters, for instance, line 40 sends control back to line 20 because  $N$  is equal to 0. Line 50 checks for digits greater

than 5. If all is well, line 60 prints the value of the key pressed.

Let's see how VAL works with an INPUT statement:

- AS 10 PRINT"{CLR}"
- FC 20 PRINT"TYPE SEVERAL CHARA CTERS."
- GK 30 INPUT WS
- JH 40 W=VAL(WS) JA 50 IF W=0 THEN PRINT"YOUR E NTRY DOES HOT BEGIN WITH A NUMBER.": END
- MR 60 PRINT"YOUR ENTRY EQUALS" W

Enter this program and run it. If you enter a string that begins with numbers and ends with letters, VAL re turns the value of the numbers. But if you began your entry with just one letter, W will equal 0, and line 50 will be executed.

Don't think that VAL is too smart. It's happy only if it finds a number as the first character in a string. If that first character is a number, VAL continues looking for numbers that follow. The first nonnumeric character VAL encounters stops it cold.

#### From Numbers To Strings

The STR\$ function converts num bers into strings—the opposite of VAL. Try this example:

- QJ 10 INPUT"WHAT IS A THREE-DI GIT NUMBER";N
- PC 20 NS=STRS(N)
- JX 30 IF LEN(NS}<>3 THEN PRINT NS" IS NOT THREE DIGITS ":GOTO 10
- CB 40 PRINT"THANKS!"

This program has all the makings of a real head-scratcher because it looks like it would work, but doesn't. Why not? Because, numer ic variables always reserve a space in front for the sign  $(+ \text{ or } -)$ . Therefore, the actual length of a three-digit numeric string is 4. So, to check for a valid entry, we need to change line 30 to read:

GA 30 IF LEN(NS)<>4 THEN PRINT N\$" IS NOT THREE DIGITS ":GOTO 10

# NEW! from Micro League Sports

 $\star$  Live, bone-crushing matches!  $\star$  Your strategy—with authentic moves!  $\star$  Ringside commentary, interviews and more! \* Defend The Hulkster's title or be the bad guy and tryto take his title away!

#### From the team who brought you Micro League Baseball-the exclusive, award-winning game simulation-another exclusive . . . **Micro League and World Wrestling Federation Match Disk!!**

Featuring the Hulkster and some of the WWF's most infamous villains-all in real-life, digitized action.

Strap on Hulk Hogan's Championship belt or put on the bad guy's boots and you make the moves; body slam, leg drop, all the rest!

Take the challenge and step into the squared circle or pace in the dugout. Either way you'll be making all the strategy decisions.

Wrestling Disks available for: Commodore 64/128, Atari ST Baseball Disks available for: Apple II Series, Commodore 64/128, IBM PC/PC Jr. and compatibles, Atari 65XE/130XE/800/XL.

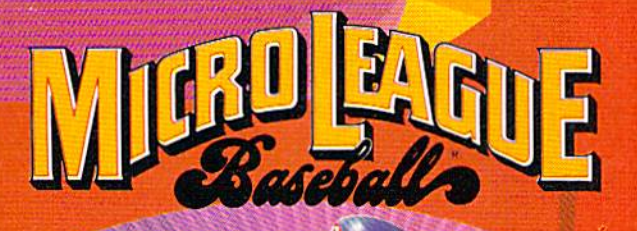

the manager of

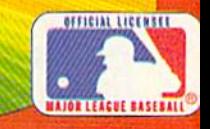

**Micro League Sports Association** 2201 Drummond Plaza, Newark DE 19711 302-368-9990

Check your software dealer or . . . direct Visa/MC orders call toll free 1-800-PLAYBAL

#### Putting VAL And STR To Work

Another very common use for VAL is with program menus. Take a look at this example, which also takes advantage of ON-GOTO:

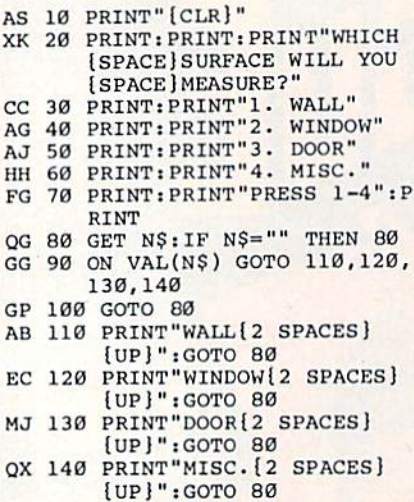

You may remember that ON-GOTO directs the flow of a program according to the number following the ON statement. The key line here is 90, which sends control to lines 110, 120, 130, or 140, depending on whether the user types a  $1$ ,  $2$ ,  $3$ , or  $4$ , respectively. Numbers entered are converted from A\$ using the VAL function. If number other than 1-4 is entered, line <sup>100</sup> sends control back to GET another character.

Let's finish by entering a short seasonal program which illustrates several of the string functions described.

- MA 10 PRINT"HOW TALL IS YOUR T REE " MK 20 INPUT"(6 TO 19)"; TS
- $\cdots$
- JQ <sup>40</sup> IF T<6 THEN RUN
- EK <sup>50</sup> IF T>19 THEN RUN
- BC <sup>60</sup> PRINT"NOW TYPE ANY"T"CHA RACTERS.
- KG 70 INPUT C\$: L=LEN(C\$)
- KQ 80 IF L<>T THEN 60
- HF 90 PRINT" [CLR]"
- PB <sup>100</sup> FOR J=l TO 15-TiPRINT:N **EXT** ---
- CH 110 FOR J=1 TO T
- RP <sup>120</sup> PRINT TAB(20-J) LEFTS{C \$,J) RIGHT\$(C\$,J):NEXT
- HD <sup>130</sup> FOR J=l TO 3:PRINT TAB(
- 19)"\*\*\*":NEXT  $KS$  140 GET  $K$$ : IF  $K$$  = "" THEN 14

Until next month, have a safe and happy holiday season.

#### **COMPUTE!'s Gazette** Subscriber Services

Please help us serve you better. If you need to contact us for any of the reasons listed below, write to us at:

**COMPUTE!'s Gazette** P.O. Box <sup>10957</sup> Des Moines, IA <sup>50340</sup>

or call the Toll Free number listed below. Change of Address. Please allow us 6-8 weeks to effect the change; send your current mailing label along with your new

address. Renewal. Should you wish to renew your Gazette subscription before we remind you to, send your current mailing label with payment or charge number, or call the Toll Free number listed below.

New Subscription. one-year (12-monthl U.S. subscription to Compute the Computer of Computer to Computer in the Computer of Computer and Computer in the Computer of Computer and Computer in the Computer of Computer and Computer in the Computer of Computer and C is \$24 (2 years, \$45; 3 years, \$65). For subscription rates outside the U.S., see staff page. Send us your name and address or call the Toll Free number listed below.

Delivery Problems. If you receive duplicate issues of COMPUTE!'s Gazette, if you experience late delivery, or if you have problems with your subscription, please call the Toll Free number listed below.

#### **COMPUTE!'s Gazette** 1-800-727-6937

#### Looking for a Supercartridge?? Don't finalize the deal!!

Are you thinking of buying a multi-function cartridge? Well, don't make a FINAL decision until you look at this comparison chart.

Super Snapshot 64 V2.0 has just been updated to make it an even better utility than before! We've even added features like system reset capability and a sector editor!

- Super Snapshot is upgradeable. There is no need to discard your cartridge for a new version.
- Copies most memory resident software on today's
- Snapshotted programs run with the SS carterial programs run with the SS carterial and SS carterial programs run with
- Our cartridge is easily updated with up to 40K. Our Turbo/DOS is the most compatible fast loader tested
- to date
- Altention C12B owners: An optional switch is available which allows you to disable the C64 mode with cartridge in place. \$5.00 additional.
- Super Snapshot 64 V1.0 owners may upgrade for \$20.00. Contact us for details.
- Super Snapshot 64 is for the C64 or the C128 in the 64 mode

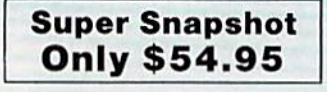

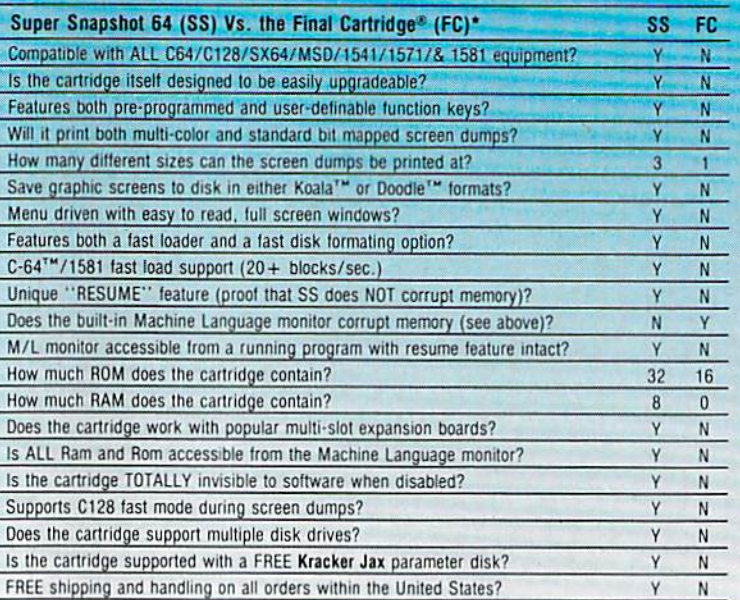

CHECKS. MONEY ORDERS OR VISA/MASTERCARD/DISCOVER: Mail your orders to: Computer Mart, 2700 NE Andresen Road, Vancouver, WA 98661 . Phone orders welcome: (206) 695-1393

PLEASE NOTE: Free shipping & handling on all orders. • C.O.D. add S4.00 to total order. • All orders must be paid in U.S. funds. Washington residents add 7.30% sales tax to order. Orders outside of North America add \$7.50 for shipping. In Canada, order from: Marshview Software, PO Box 1212, Sackville NB EDA-3CO. Only \$69.95 CDN.

Need more info? Call or write for our free catalog Program submissions wanted! National Marketing.

**COMPUTER MART** 

mode.

DEALERS-WE HAVE THE SUPPORT YOU'RE LOOKING FOR!

Times and the result of the process of the extension data as a manufacturity distantified in consideration distant design of a-1 America Company and the company of the company of the company of the company of the company o

### Strategic Studies Group Presents ... Halls of Montezuma A Battle History of the United States Marine Corps

Fight the battles of Mexico City, Belleau Wood, Iwo Jima, Okinawa — The Shuri Line, Okinawa — The Last Redoubt, Pusan Perimeter, Inchon and Hue with the elite fighting men of the US Marines.

Halls of Montezuma uses the Battlefront Game System with number of enhancements. These include: night capable units, brittle units, new reports structure, new graphics, improved movement and regimental integrity, and enhanced AI routines. The battles arc accompanied by detailed historical articles and players notes.

Be the architect of victory with the complete wargame construction set Warplan™ and the total graphics editor Warpaint™. Alter any scenario or create new games with Warplan. Change the appearance and color of any game icon with Warpaint.

Fight with the best in Halls of Montezuma from SSG.

How to purchase. Visit your retailer or call Electronic Arts 800-245-4525 (in CA call 800-562-1112) for VISA or Mastercard orders or write to Electronic Arts, P.O. Box 7530, San Mateo, CA 94403.

Strategic Studies Group Presents

Decisive Battles of

The American Civil War

Vol. 1 Bull Run

to Chancellorsville First Bull Run, Shiloh, Second Bull Run, Antietam, Federicksburg, Chancellorsville.

Six crucial battles spanning the first hall of The American Civil War arc recreated in SSG's Decisive Ha tiles System.

Decisive Battles is SSG's new grand tactical simulation, suitable for battles of the eighteenth and nineteenth centuries. The many aspects of warfare are integrated into an easy to use system that takes ten minutes to learn.

Like Grant at Shiloh and Lee at Antietam, you command an entire army. Your Corps, Divisions and Brigades depend upon your direction in battles<br>asting up to four days. The American Civil War faithfully reflects the onditions and command structures of the time. On a pre-radio battlefield, your command abilities will be stretched to the limit,

'lake control of your battlefield with SSG's comprehensive wargamc construction set Warplan™ and the revolutionary graphics editor<br>Warpaint™, Total command can be yours with The American Civil War from SSG.

low to purchase. Visit your retailer or call Electronic Arts 800-245-4525 (in CA call 800-502-1112) for VISA or Mastercard orders or write to Electronic Arts, P.O. Box 7530, San Mateo. CA 94403.

Price \$40.00 for Apple II Family and C64/128 San Mateo,

 $\sum_{\substack{O_1,\ A \text{ Bautle } H_{\text{istory}}} \cup \text{ of the } O_1 \text{ the set of } H_{\text{ausp}}}} \sum_{\substack{O_2 \text{ in the } O_1 \text{ in the } O_2 \text{ in the } O_1 \text{ in the } O_2 \text{ in the } O_3 \text{ in the } O_4}} \prod_{\substack{O_1 \text{ in the } O_2 \text{ in the } O_4 \text{ in the } O_4 \text{ in the } O_5 \text{ in the } O_7 \text{ in the } O_7 \text{ in the } O_8}} \prod_{\substack{O_2 \text{ in the } O_4 \text{ in the } O$ 

Roger Keating  $\begin{array}{c} R_{0\&Eq} & R_{\text{Calting}} \\ \hline \begin{array}{c} \Lambda_{\text{ndrcw}} & \text{Lin } \text{Froting} \\ \text{Matl,} \text{Cohn } \text{Bougen} \\ \text{Crcg}_{0\text{r}} & \text{Whlley} \end{array} \\ \hline \end{array}$ 

Price \$40.00 for Apple II Family and C64/128

#### What Is This, The Runaround?

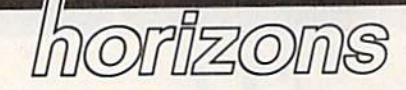

Todd Heimarck **Assistant Editor** 

Here's an experiment to try: Load a short BASIC program into a Commodore 64. Type LIST. There it is, the program you just loaded.

Now type POKE 775,191 and try to list the program. Nothing hap pens. LIST doesn't work. Type POKE 775,167 and the LIST com mand returns from wherever we sent it. Incidentally, the equivalents for the 128 are POKE 775,139 (disable LIST) and POKE 775,81 (enable).

How does a single POKE turn off a command like LIST? How does location 775 control the LIST com mand? Of all the numbers between and 255, why would <sup>191</sup> turn off LIST and 167 turn it back on?

Maybe when you type LIST, Commodore 64 PEEKs into 775. If it finds the magic number 167 there, it proceeds. If it discovers the magic number 191, it refuses to LIST. And maybe when the engineers sat down to design the 128, the boss said, "I'm getting kind of tired of 167 and 191. Let's make LIST search for 139 and 81 instead."

It's certainly possible, but it's not true.

LIST is a BASIC command, so it must be built into the computer. If it's built-in, it's part of read only memory (ROM). ROMs are un changeable memory; you can PEEK (read) from ROM but not POKE (write) there. It doesn't seem possi ble that you can modify something that can't be modified. Moreover, the first ROM address in the <sup>64</sup> is location 40960, which is not even close to 775.

#### Spies And Blackmailers

You've probably seen movies where one person, usually a bad guy in volved in nefarious activities like kidnapping or spying or blackmail, has something that another person (probably a good guy) wants to obtain. They make an arrangement to meet at a certain street corner at a certain time. The second person, lugging a briefcase full of cash, arrives at the appointed hour. The bad guy is nowhere in sight.

A pay phone rings and everybody watching the movie immedi ately knows that it's the bad guy calling. The character with the money is told to deliver it to anoth er location. If the film is more than 30 years old, the good guy might say "What, are you giving me the runaround?"

In movies, it's the runaround, but in computers it's called indirection. The phone booth would be called a vector. The only purpose of a vector is to point somewhere else in memory.

#### The MAIN Loop

Back to LIST. The 64 has a loop called MAIN that continually checks for keys that you might have pressed. When you type a normal character, the ASCII value goes into the keyboard buffer, and, within 1/60 second, MAIN pulls it back out. MAIN then does two things: It prints the character to the screen and stores it in the input buffer. When you press RETURN, MAIN goes off to parse the input buffer. Lines that begin with numbers are BASIC program lines to be added to the program in memory. Lines that start with the letters A-Z are commands.

When you type LIST and press RETURN, the computer scans through its list of valid commands. Sure enough, LIST is there, so the 64 obeys you (if LIST weren't on the list, the computer would print ?SYNTAX ERROR).

The LIST command is in ROM, so the 64 executes a machine language J5R (Jump to SubRoutine) in struction, which is like a BASIC GOSUB, except instead of going to a line number, it jumps to an ad dress in memory. The first thing the LIST routine in ROM does is an in direct jump (JMP) through a vector in RAM. JMP is similar to GOTO. An indirect JMP is like answering phone and getting a new address to jump to. The LIST vector occupies locations 774-775. The program never actually goes to location 774 for ML instructions—it just gets an address from 774 and jumps to that location in memory.

But we've POKEd a new number into the vector. The indirect jump doesn't enter the normal LIST routine. Instead, it ends up some where else in memory, in a place that contains an RTS (ReTurn from Subroutine), which is like the BASIC command RETURN.

The LIST command still works (sort of), but it does a GOSUB/JSR to someplace that does an indirect GOTO/JMP to a location that turns out to be a RETURN/RTS. The POKE changed the vector so when you typed LIST, you returned to where you started. The program didn't list. You've given the com puter the runaround.

There are lots of vectors, in cluding one called IMAIN at 770-771. IMAIN points to the MAIN routine (remember MAIN, which sits around waiting for the user to type something?). After you load a program, BASIC jumps through the IMAIN vector because it has to find out if you're going to type some new lines, RUN, LIST, or whatever. If you change IMAIN to point to your own machine lan guage routine and save memory from 770 to wherever your program is (there's some free memory at  $679-767$ ), then you'll have a program that will automatically run when you load it. That's how some boot programs work.

## **MERRY HOLIDAY SPECIALS FROM E** ERFECT PARTNER GIFT PACKA FSD-2

**EXCELERATOR+ PLUS** Commodore Compatible Disk Drive

DIRECT DRIVE! Compatibility Guaranteed. Faster, quieter and more reliable. External Device Switch. FULL ONE-YEAR WARRANTY!

159 List Price: \$219

SLIMLINE  $C^2$   $C^2$   $=$ 

Dress up your C64 for the Holidays! New Slimline Case enhances the look of your C64.\* \*Facilities for Reset and Dolphin DOS SW. Easy Installation.

NOW ONLY \$19.95 WHEN YOU BUY THE FSD-2!

ORDER THE SPECIALLY PRICED FSD-2 SLIMLINE CASE NOW, AND WE'LL SEND YOU FREE SURPRISE SOFTWARE! (NO shipping or handling charges if you order NOW!)

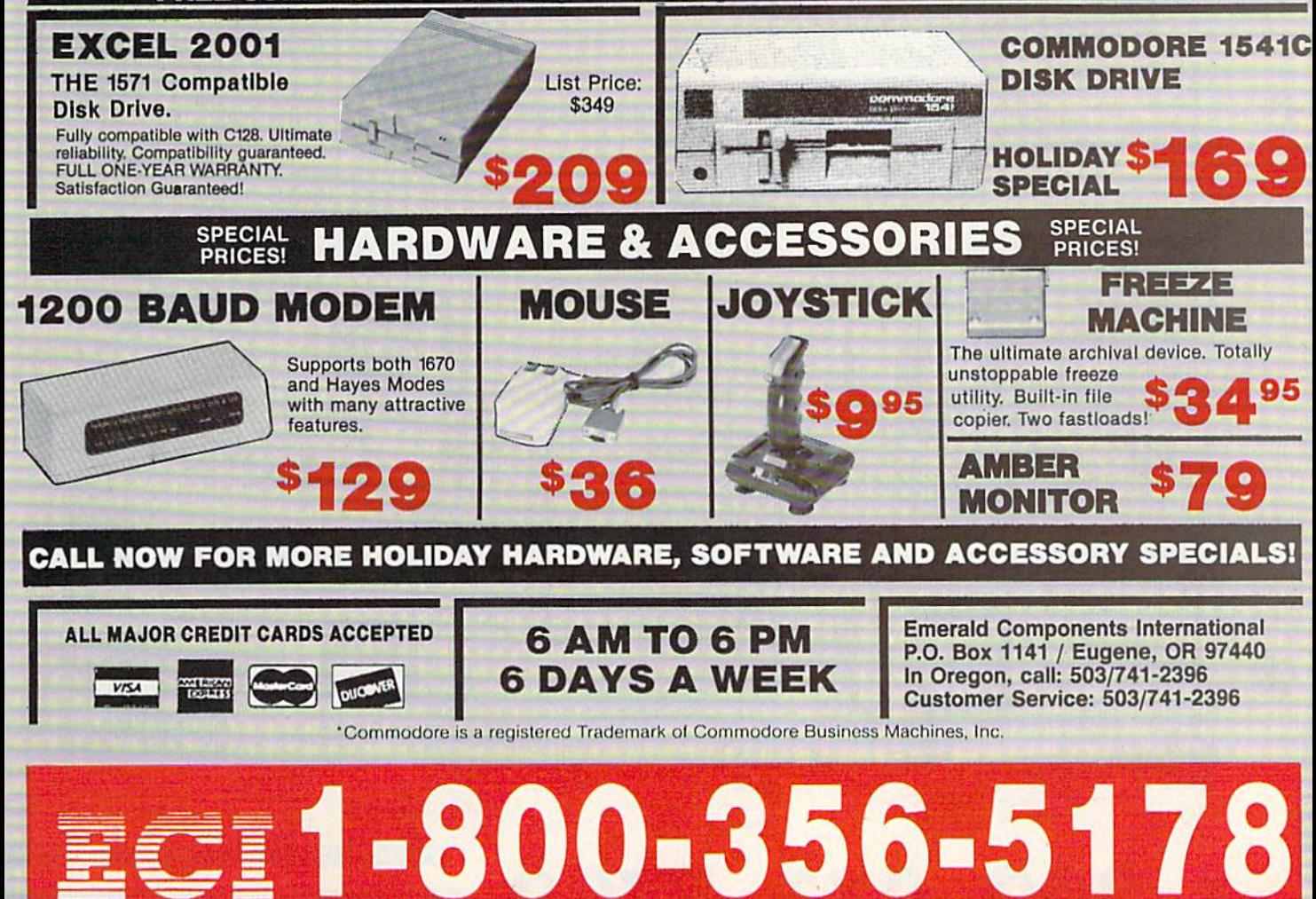

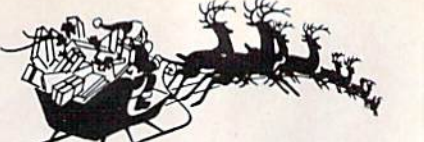

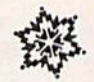

Lyco Computer

### **Marketing & Consultants**

**Since 1981** 

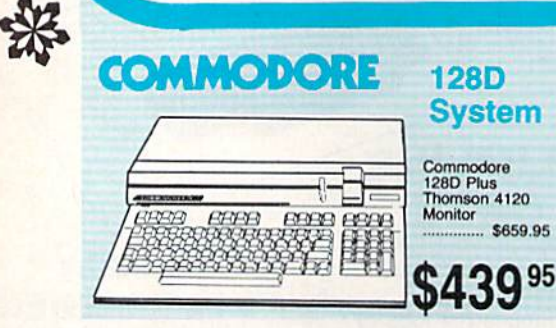

#### **COMMODORE 128D System Special** Commodore 128D  $\bullet$ 128D Computer/Drive Thompson 4120 Monitor \$649<sup>95</sup>

#### **COMMODORE PC 10-1**

PC10-1

1-800-233-8760

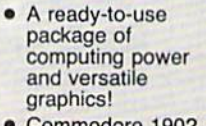

立

Commodore 1902 monitor optional

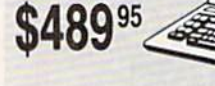

#### **COMMODORE PC 10-2**

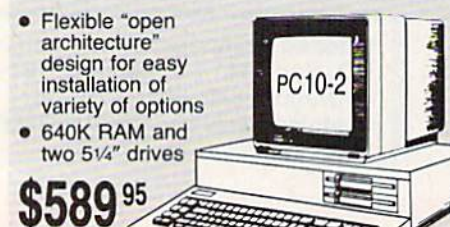

#### **MMODORE HARDWARE**

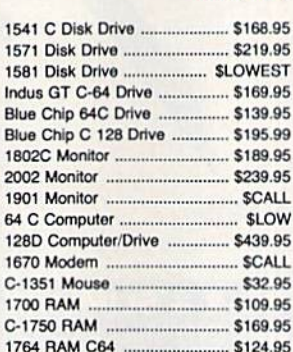

#### **Attention Educational Institutions:**

If you are not currently using our educational service program, please call our representatives for details.

#### PC **COMPATIBLE HARDWARE**

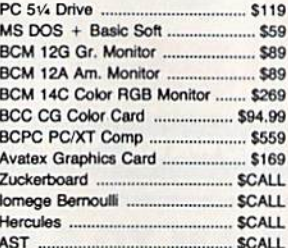

#### **SP Seagate** SHARD

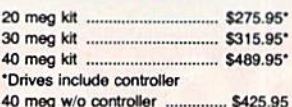

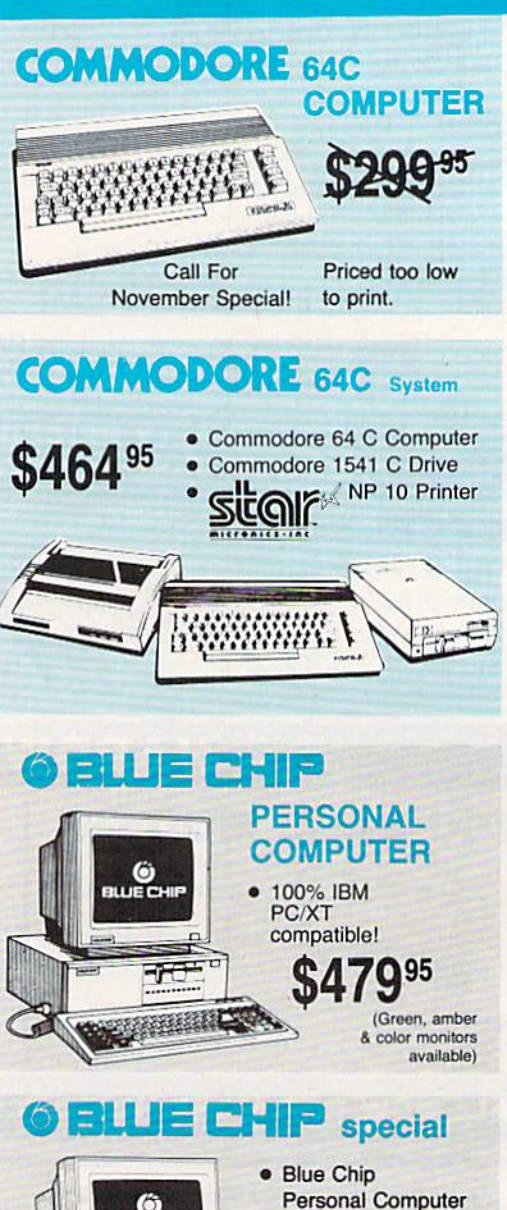

· Seagate 20 Meg **Hard Drive** 

**BUJE CHIP** 

**99** 95

(Hard drive must be installed)

#### **Price Guarantee**

**NOVEMENDIANO AND CONDUCTIONS** 

Since 1981, we have led the industry by continuing to offer the lowest national prices while providing quality service. Many companies have come and gone trying to imitate our quality and service. If by some oversight we do not have the lowest prices advertised on the products you desire, then we would appreciate the opportunity to rectify this oversight.

conononononononono

#### New 1080i Model II

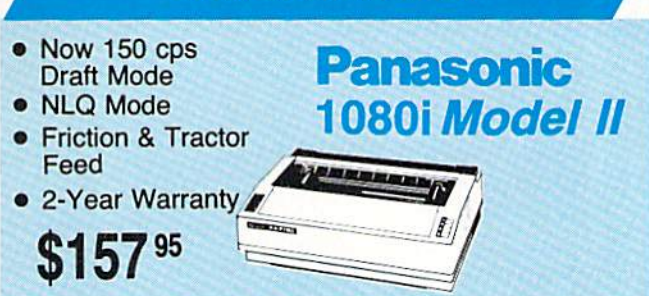

#### **Monitors**

とうきょうしょう

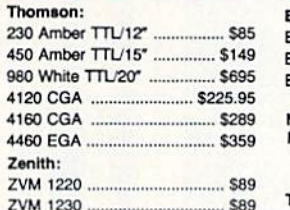

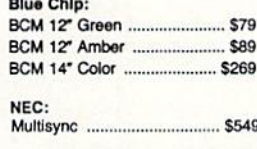

Compare & Save \$24.00 Thomson 4375 UltraScan \$525.95

### **Modems**

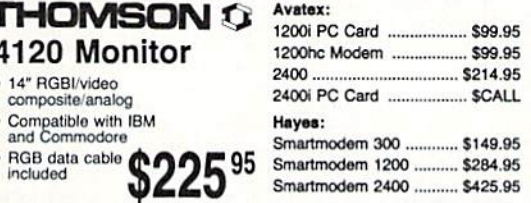

\$124 95

**Great Performance** 

**Great Price** 

SEIKOSHA

**SP 180VC** 

• 100 cps draft ● 20 cps NLQ direct connect for Commodore

## **Wide Carriage Special**

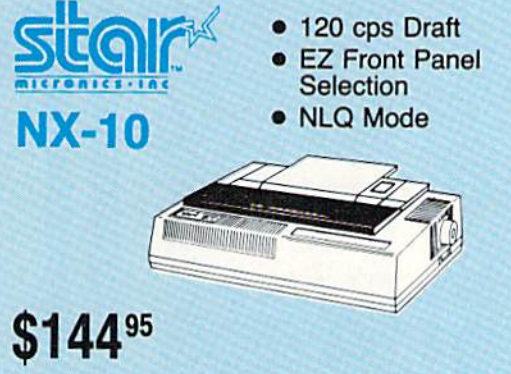

### **PRINTERS**

#### SEIKOSHA

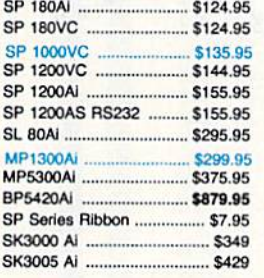

#### **BROTHER**

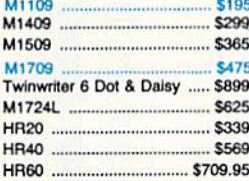

#### **Star**

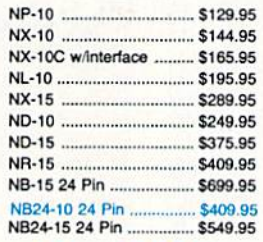

#### **Toshiba**

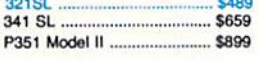

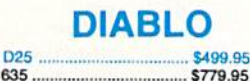

635

#### **EPSON**

**THOMSON C** 4120 Monitor · 14" RGBI/video<br>composite/analog • Compatible with IBM<br>and Commodore

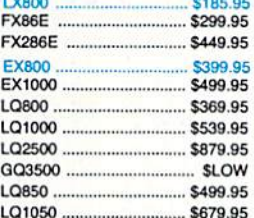

#### **OKIDATA**

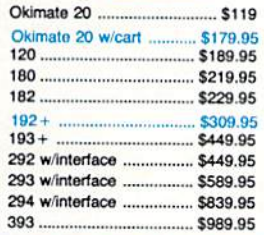

#### **Panasonic**

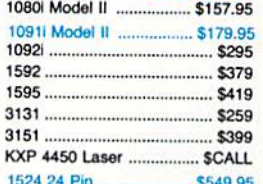

#### **SILVER REED**

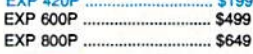

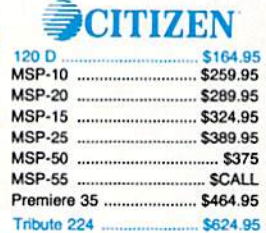

#### Join the thousands who shop Lyco and Save!

#### **ACCE**

#### Lyco Means Total Service.

#### **Call Lyco**

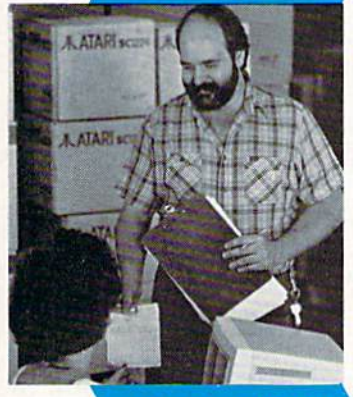

#### **Order Now**

**Here's How** 

Mark "Mac" Bowser, Sales Manager

would personally like to thank all of our past customers for helping to make Lyco Computer one of the largest mail order companies and leader in the Industry. Also, I would like to extend my personal invitation to all computer enthusiasts who have not experienced the services that we provide. Please call our trained

sales staff at our toll free number to inquire about our diverse product line and weekly specials.

First and foremost our philosophy is to keep abreast of the changing market so that we can provide you with not only lactory-lresh merchandise but also the newest models offered by the manufacturers at Ihe absolute best possible prices. And we offer the widest selection of computer hardware, software and accessories.

Feel free to call Lyco if you want to know more about<br>a particular item. I can't stress enough that our toll-free<br>number is not just for orders. Many companies have a<br>toll-free number for ordering, but if you just want to question about a product, you have to make a toil call. Not at Lyco. Our trained sales staff is knowledgeable about all the products we stock and is happy to answer any questions you may have. We will do our best to make sure that the product you select will fit your application. We also have Saturday hours - one more reason to call us for all your computer needs.

Once you've placed your order with Lyco. we don't lorget aboul you. Our friendly, professional customer service representatives will find answers to your questions

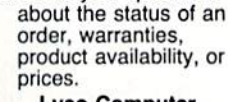

Lyco Computer stocks a multimillion dollar inventory of factory-fresh merchandise. Chances are we have exactly what you want right in our warehouse. And that means you'll get it fast. In fact, orders are normally shipped within 24 hours. Free shipping on prepaid cash orders over £50, and there is no deposit required on

C.O.D. orders. Air freight or UPS Blue/Red Label shipping is available, too. And all products carry the full manufacturers' warranties.

can't see why anyone would shop anywhere else. Selec tion from our huge in-stock inventory, best price, service that can't be beat we've got it all here at Lyco Computer.

TO ORDER, CALL TOLL-FREE: 1-800-233-8760 New PA Wats: 1-800-233-8760 Outside Continental US Call: 1-717-494-1030

Hours: 9AM to BPM, Mon. Thurs. 9AM to 6PM, Friday 10AM to GPM, Saturday

For Customer Service, call i-7i7-<f94-i670, 9AM to 5PM, Mon. Fri. Or write: Lyco Computer, Inc. P.O. Box 5088. Jersey Shore, PA 17740

**FISK-Free Policy: e full manufacturers' warranties of no sales tax outside PA<br>
International: add \$5 plus 3% for priority of 4-week clearance on personal checks<br>
international: add \$5 plus 3% for priority of 4-week cleara** 

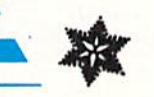

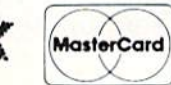

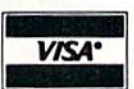

#### **N** Disk New Item!

#### 5-1/4

DSHD Generic DSDD. Verbatim: **SSDD DSDD** 3.5 Mun)l: SSDD

<del>ri</del>eavy-duty weighted base for<br>extra\_stability Built-in storage, lor disks, pens, and paper Two-hinged OflsWop arm Iff Optimal positioning Introductory price: \$29.95 Maxell: **SSDD** DSOO Bonus: SSDD. DSOD SKC: DSOD

{Includes delivery)

Computer Area Light Center

 $\bullet$ 

**Disc Storage** 

 $QVS - 10.5\%$  S3.99 QVS-75 51/4 .................... \$16.95 QVS-40 31/2 .................. \$11.95

> **Great News**

DSDD Verbatim: SSDD DSDD SKC: **SSDD DSDD** 

Peak Penpherais RS232 Modem adapter lor CSi/1

Adapts std DB25 Modem to your Commodore computer Only \$19.95

> Printer Interfaces

Xetee Jf S38.B5 Xetoc Supergraphics ... \$58.85 PPI \$45,95 Cardco GWhiz .............. \$35.95 Cardco Super G .......... \$45.95

Special Purchase Data Share-Messenger Modem 300 Baud Auto Dial/Auto Answer Modem

> **Great** Bargain

Fre **Disk Storage** w/purchase o

Generic SSDD ... Generic DSDD ...

#### Joyst

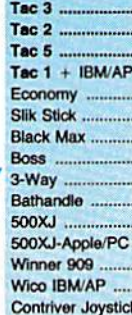

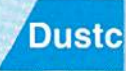

#### Pan 1081 Pan 1091 Epson FX286 .... Epson FX86 Epson LX86... Star NX10. Star SR10 Star SR15 Oki 182-192 .....

Mouse Pad

9x11 .... \$10.95

200 sheet laser 1000 sheet laser 150 sheet ivory, 2

### Contriver M-1 Mouse Compiete with Graphic Utility<br>Software

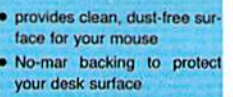

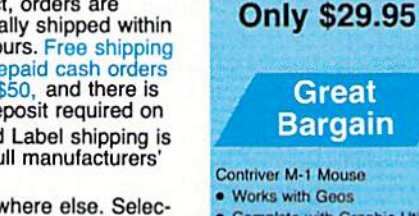

. Works with Geos

Only \$32.95

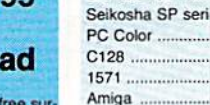

Prin Pap

#### SSORIES -

#### SOFTWARE-

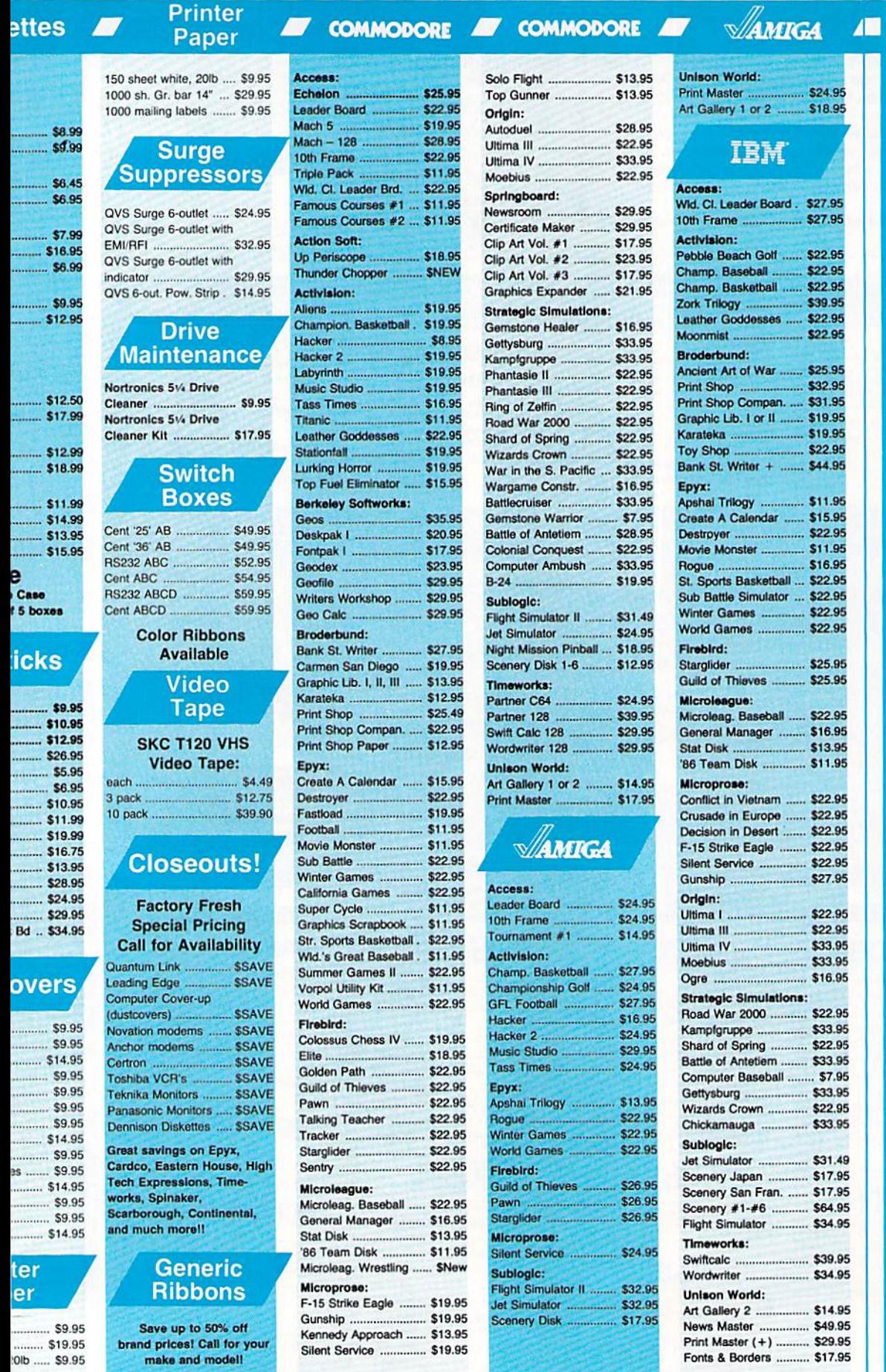

Silent Service .............. \$19.95

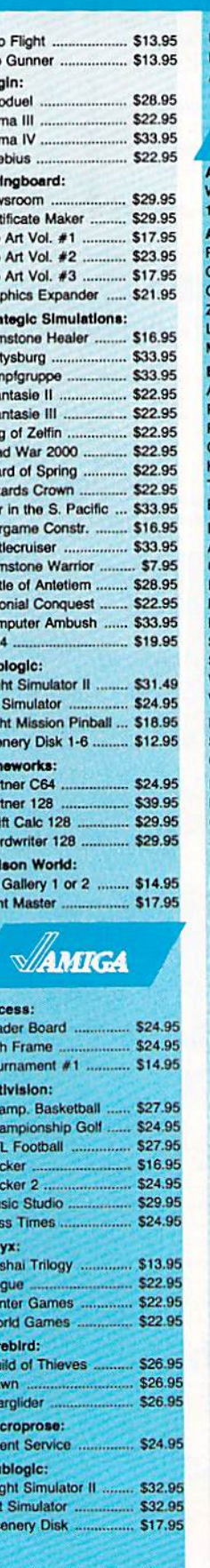

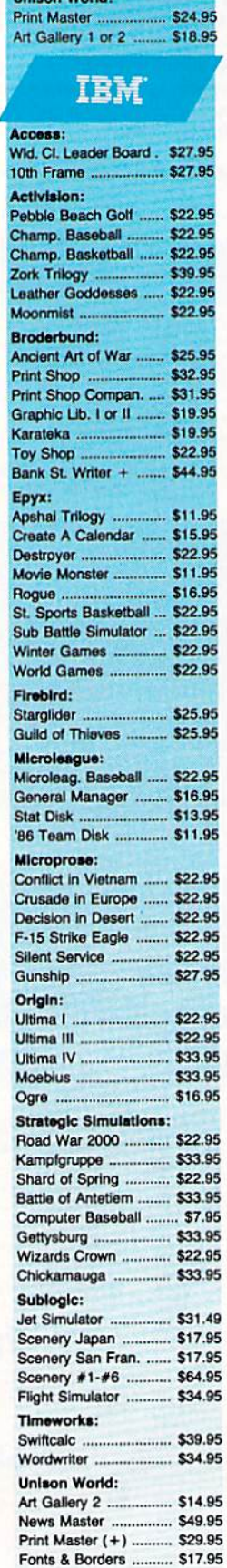

\*

П

ı

英

#### So Where Is The Robot?

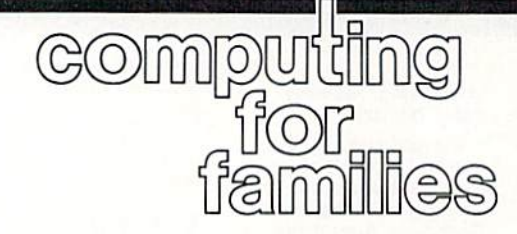

Fred D'lgnazio Associate Editor

This is my inaugural GAZETTE col umn in my new town of Lansing, Michigan. I'm writing it in my hotel room on my computer. Outside my window, I can see tractor trailers, brilliantly lit by the late afternoon sun as they roar down the inter state. The room is quiet except for the clickety-click of my computer keys and the soft crooning of Bobby Goldsboro on the local "easy listen ing" radio station.

I'm alone in my room with my trusty cat Mowie. We're the ad vance scouts for the move. The rest of my family will be joining us in a few days. I feel very complete here in the room, just Mowie, my com puter, and me. I don't even notice the lack of a robot.

robot?

A few years ago in my GA-ZETTE columns I predicted that most computer companies would soon be manufacturing personal ro bots. I even wrote a book (Working Robots, Dutton, 1982) in which foresaw the invention of robot "friends." So what happened? Where are all the robots? How come there isn't a robot friend here in my room with me and Mowie?

#### A Stalled Revolution

I hate to admit it, but the robot revolution has stalled. Notice I don't say failed, just stalled. But the im mediate result is the same. Personal robots remain an expensive curios ity—more the stuff of science fic tion than of Sears.

Why? It's plain to see. All I have to do is look around me. have just driven almost a thousand miles to this hotel room on the out skirts of Lansing, Michigan. Except for my little green duffle bag, the only two things I brought in my room are my computer and my cat. brought the computer because it is

an indispensable tool and, I confess, I can't bear to be without it. I brought the kitty because she would have complained bitterly had I left her in the car and because I can't bear to be without her either.

I own over 20 personal robots. So why didn't I carry a robot with me and bring it into the room? Be cause the robot doesn't have a reason to be in the room. Unlike my computer, there is no robot on the market which qualifies as an "in dispensable tool." And there is no robot around that could be a family pet and take the place of Mowie.

This is not to say robots haven't tried. During the late 1970s and early 1980s, robot manufactur ers made robots which they claimed could become your play mate and your personal butler. But this claim was highly exaggerated if not completely false. I worked with many of these robots, and I ended up spending so much time pro gramming them, debugging the programs, and guiding them around the house, it was more like caring for a mischievous toddler than having a butler or a friend.

#### Lots Of Fun, But...

At one time we even ran our own robot "hotel." The guests in our ho tel were hilarious, but they made our lives chaotic. They got stuck under the kitchen table. They spilled drinks. They fell down the stairs. They held conversations with the trash can. They chased after Mowie. They activated our burglar alarm when we came home from parties. They got lost under neath couches. They insulted our guests. And they were constantly underfoot—whirring, whizzing, clicking, and saying silly things like "Old McDonald had a robot. Ee-yi, ee-yi, oh!"

The robots that came the clos est to tool or pet were the Hubot from Hubotics and the HEROjr from Heath. Hubot didn't pretend to be a robotic handyman; Hubotics didn't claim that its robot could wash the dishes, take out the trash, or mow your lawn. Instead, Hubot concentrated on things a robot could do: It could be a portable entertainment, data processing, and communications center. Hubot had a TV in its belly along with a computer and videogame machine. You could have an optional telephone installed.

And HEROjr was cute! It tod dled around happy as a lark, singing songs, and chatting with anything that crossed its path. If it got stuck (and it often did), it began moaning, "Help . . . Help. . . ."

But neither robot took the country by storm. Neither was ever as successful as computers or cats. And, as I sit here pecking away on my computer and feeling my cat's tail curl softly around my foot, I think I know why. Neither robot crossed the fine, invisible line be tween novelty and necessity. Com puters are slowly but surely gaining in popularity because people are finding they can do things better on their computers—things that have to be done. Cats have their own hook—their ability to love. Quite simply, we love them because they love us. They are loyal, they trust us, they depend on us—we can't help but love them.

So, here I sit in my hotel room with my computer at my fingertips and my cat at my feet. But no robot. I can't live without my cat or my computer, but as much as like ro bots, I can live without them.

How about you? What would it take to make robots a necessary part of your life? Please write me and let me know.

Fred D'Ignazio c/o COMPUTE!'s Gazette 324 W. Wendover Ave. Greensboro, NC <sup>27408</sup>

he new Commodore\* Amiga\* 500 is everything you never expected from home computer. That's because we designed it to excite you.Tb dazzle your senses with 4096 colors and stereo sound. To unleash your creativity. To allow things you never dreamed possible in a home computer. Because until now, they really weren't.

Like built-in speech synthesis, so you'll always have someone to talk to. Pro-quality 3-D animation that lets even beginners put their ideas in motion. Colorful educational programs that make lessons fun and mem orable. A complete home office with powerful spreadsheet and database programs—even word processing with WordPerfect.<sup>®</sup> And unlike any other home computer, the Commodore Amiga 500 can multi-task, so you can run several programs at the same time.

Hook it to your VCR with an optional RF modulator, and the Commodore Amiga 500 becomes a home video production center, Paint graphics over video images. Create moving 3-D titles. Produce your own animated feature,

And for pure fun, enter the incredible world of stereo Amiga video games. With graphics so good, major video game makers use them in their coin arcade machines.

AND NOW YOU CAN SEE IT ALL, FREE, We captured the excitement, beauty, and power of the Commodore Amiga 500 on a special VHS video cassette called The Amiga 500 Video Test Flight. If you're ready for the ride of your life, call 1-800-87-AM1GA or contact your Commodore Amiga dealer to find out how you can get your free video demonstration. 1-S00-87-AMIGA

**COMMODORE** 

**5** OX 9

Commodore is a registered trademark of Commodore<br>registered trademark of the WordPerfect Corporation Marble Madness var

111

**Амся** 

i koosia okuva suura saabut :

Only Amiga makes it possible.

mark, and the Amiga logo a trademark of

,-r <M mil

18

talks. It animates. It educates. It's a home office. It's a video studio.<br>It's arcade games in stereo. It's the new Commodore Amiga 500 home computer.

#### Quick And Easy

## hints & tips

If you've discovered a clever timesaving technique or a brief but effective programming shortcut, send it to "Hints & Tips,"  $c/o$ COMPUTE!'s Gazette. If we use it, we'll pay you \$35. We regret that, due to the volume of items submit ted, we cannot reply individually to submissions.

#### Quick Line Delete

Joseph R. Charnetski

The 128, Plus/4, and 16 each have DELETE command that makes it easy to do away with BASIC pro gram lines that you no longer need. Unfortunately, BASIC 2.0 lacks this useful command. When you wish to delete a line on the 64, you must type the proper line number and press RETURN. Needless to say, deleting a large group of lines can be tedious. One solution is to use "MetaBASIC" or another programming aid that includes a DELETE command. But if you just want to delete a few lines, you might not want to load a utility.

One common solution is to write a one-line program to list lines to the screen, such as

#### FOR I=3000 TO 3200 STEP I0:PRINTI:NEXT

This will list 20 line numbers to the screen in the range 3000 to 3200. To delete the lines, just press RE TURN on each number. If your pro

gram isn't numbered in increments of 10, you'll miss some lines, so you may have to change the step value.

Luckily, there's an easier way. First, type POKE 774,0. This POKE makes the LIST command list line numbers only. The contents of the line are still in memory, but only the line numbers print to the screen. Now, just list a range of lines.

#### LIST 3000-3200

Then press RETURN on each line you want to delete. When you want to return the LIST command to normal operation, type POKE 774,26 or press RUN/STOP-RESTORE.

#### VIC Speed For The 64 Geoff Larsen

The 1540 disk drive (which was de signed for the VIC computer) was a faster drive than its offspring, the 1541. The difference in speed is, be lieve it or not, related to the screen sizes of the VIC and the 64. The VIC's smaller screen puts less of a demand on the system. (The VIC has a screen size of 22 characters across by 23 characters vertically, while the 64's screen is 40 by 25.) On the VIC, 4048 bytes of memory had to be read and displayed, but 8000 need to be read and displayed on the 64. The 64 can't keep up with the 1540 unless you turn off the screen.

If you are willing to turn off the screen, you can put the 1541 into 1540 mode with one simple disk drive command. This is especially useful from within a program that needs to read or write to disk. The following line blanks the screen and speeds up the serial bus:

POKE 53265,FEEK(53265)AND239: OPEN15,8,15,"UI-":CLOSEI5

And this line returns the screen and drive to normal;

POKE S3265,PEEK(53265)OR16: OPEN15,8,15,'TJI+":CLOSE1S

This technique is most useful for reading and writing files from within a program. Be sure to warn the user that the screen will blank so that he or she doesn't think the computer has locked up.

#### Smart Loaders

Dan Farnham

Adding a second disk drive can make you a more efficient programmer. But when you have two drives, it's all too easy to access the wrong one. This is especially a problem with loaders—programs that try to load other programs. If I write a loader program that assumes the disk is in a certain drive, I often find that the loader is searching the wrong disk, resulting in a FILE NOT FOUND error.

The solution is to use memory location 186, which holds the de vice number of the most-recentlyaccessed device. (This memory location serves the same purpose on both the 64 and the 128.) For ex ample, if you have a program which must perform a few POKEs and then load in a machine language program, your loader might look like this:

<sup>10</sup> REM POKEs here <sup>20</sup> LOAD "FILENAME",PEEK(186),1

A recent example is the program "TurboSave 128" from the April 1987 issue of GAZETTE. I use this loader:

<sup>10</sup> SCNCLR:PRINT:PR1NT"BOOTING TURBOSAVE 12B" <sup>20</sup> BOOT'TURBOSAVE

 $\boldsymbol{a}$ 

128", U(PEEK(186)), B1

All programs listed in this magazine are available on the GAZETTE Disk. Details elsewhere in this issue.

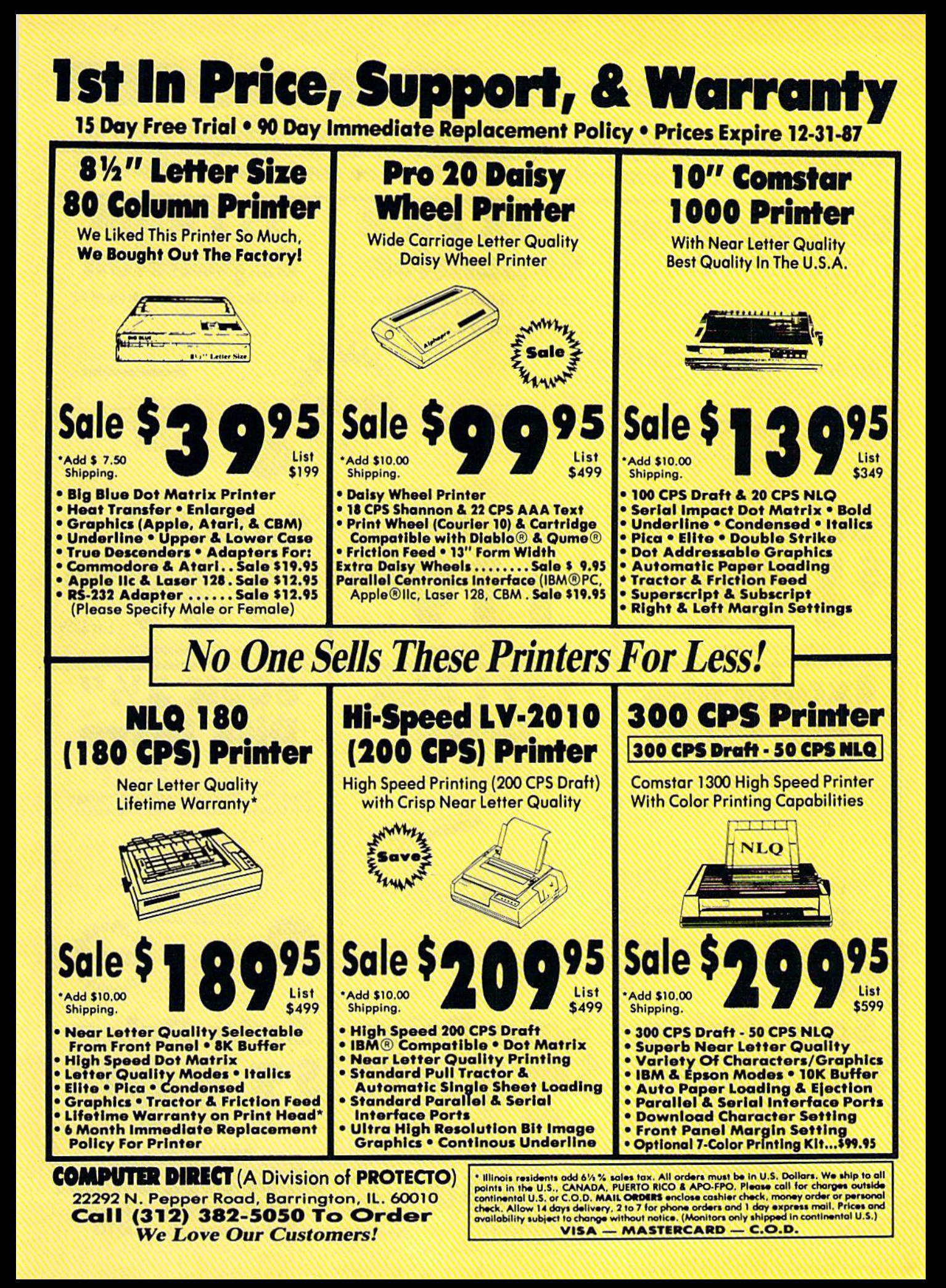

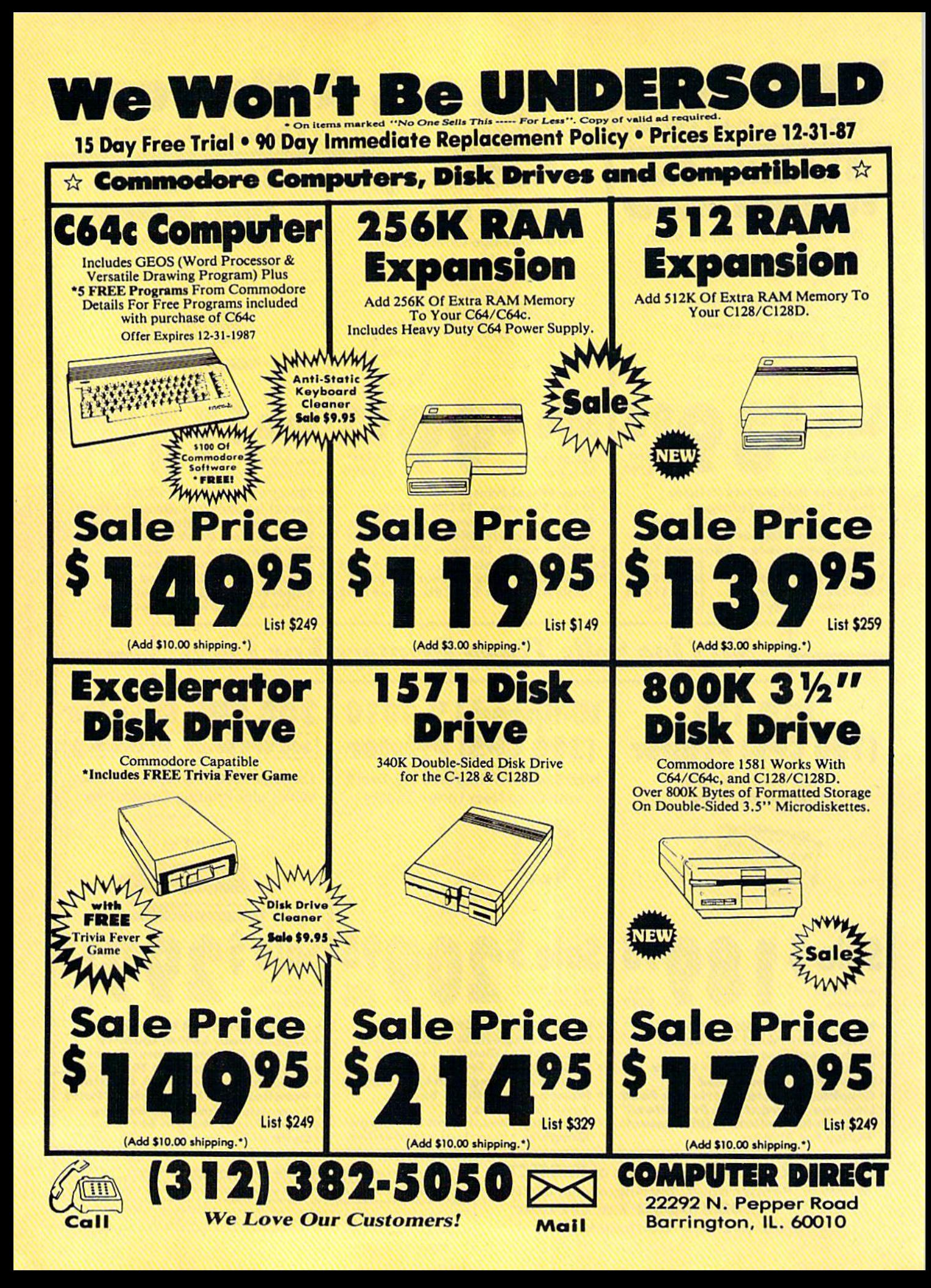
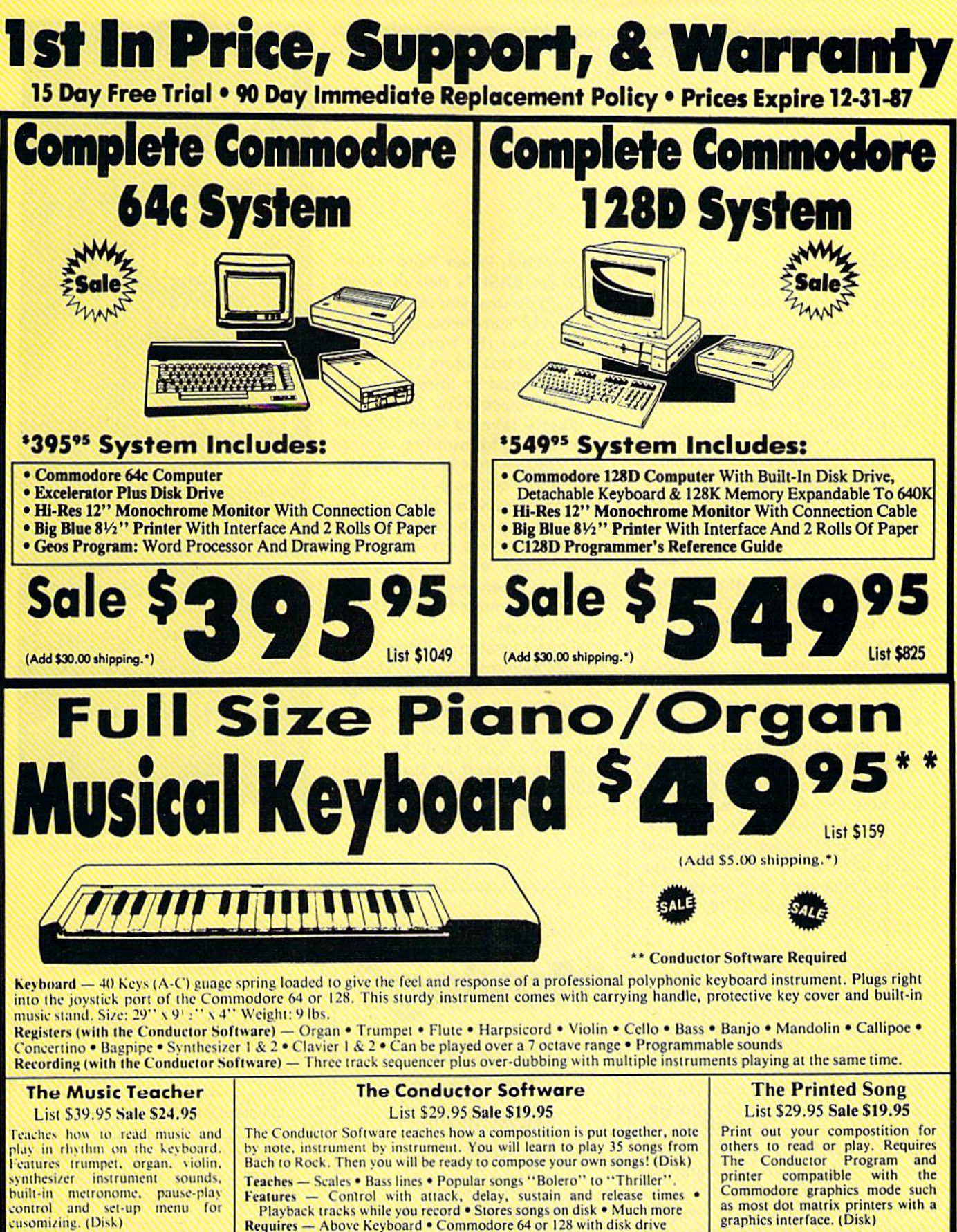

Features — Control with attack, delay, sustain and release times • Playback tracks while you record • Stores songs on disk • Much more Requires - Above Keyboard . Commodore 64 or 128 with disk drive

Commodore graphics mode such as most dot matrix printers with a graphics interface. (Disk)

**COMPUTER DIRECT (A Division of PROTECTO)** 22292 N. Pepper Road, Barrington, IL. 60010 Call (312) 382-5050 To Order **We Love Our Customers!** 

"Illinois residents add 6%% sales fox. All orders must be in U.S. Dollars. We ship to all points in the U.S., CANADA, PUERTO RICO & APO-FPO. Please call for charges outside continental U.S. or C.O.D. MAIL ORDERS enclose c

## **POWET BASIC**

Power Pause

#### James Host

Almost everyone will appreciate this handy utility that freezes your computer's operation with the press of a key. You can use it to pause games or halt program list ings. Versions for the Commodore 64 and 128.

Whether you are playing a game or simply trying to read text that is speedily scrolling off the screen, pausing the computer's operation can be very useful.

"Power Pause" adds a software-driven pause button to your Commodore 64 or 128. Compatible with BASIC and many machine language programs, Power Pause allows you to freeze the computer's operation by depressing the SHIFT LOCK key and then pressing RE STORE. To resume regular pro gram execution, simply release SHIFT LOCK by pressing it again.

In addition to adding a pause function, Power Pause allows you to set the screen's default text, back ground, and border colors. These colors are set up when you run Power Pause, and they are retained even after pressing RUN/STOP-RESTORE.

#### Using The Program

After typing in the appropriate ver sion (Program 1 is for the 64; Program  $2$  is for the 128), be sure to save a copy. To activate Power Pause, just type RUN. It takes a few seconds to POKE the machine lan guage into memory. When fin ished, the message POWER PAUSE IS NOW ACTIVE appears on the screen. You can now load and run the program of your choice.

To pause a program, press the SHIFT LOCK key and then press RESTORE. Everything will freeze—graphics, sound, and text. To unfreeze the computer, just un lock the SHIFT LOCK key.

As noted, Power Pause allows you to set BASIC'S default screen colors. To do this, you must change three DATA statements in the pro gram. To set the border, back ground, and text colors, change the numbers found in lines 200, 220, and 240, respectively. These lines are clearly labeled with REMark statements. The number entered must represent one of the standard Commodore colors, 0-15.

Additionally, for programmers experimenting with custom charac ters or the hi-res screen, Power Pause returns you to the normal text screen whenever a direct-mode command is entered or a SYNTAX ERROR occurs.

The 64 version of Power Pause occupies memory locations \$CF00- \$CFFF (52992-53247), and wedges into BASIC's operating system through several vectors located in page three. On the 128, Power Pause is stored in bank 0 at \$1BOO-\$1BFF (6912-7167).

See program listings on page 96.

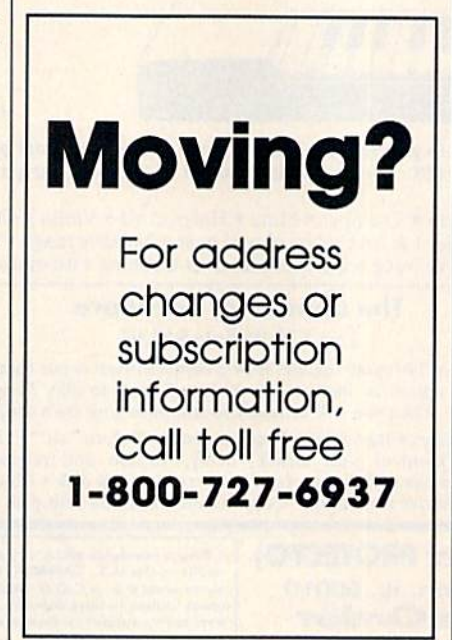

## **Copies** of articles from this publication are now available from the UMI Article Clearinghouse,

For more information about the Clearinghouse, please fill out and mail back the coupon below.

UMILArticle<br>Clearinghouse

Yes! I would like to know more about UMI Article Clearinghouse. I am interested in electronic ordering through the following system(s):

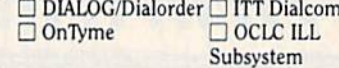

 $\Box$  Other (please specify).

 $\square$  I am interested in sending my order by mail.

Please send me your current catalog and user instructions for the system(s) I checked above.

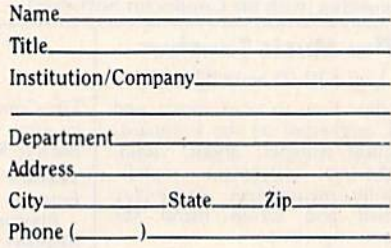

Kail to: University Microfilms International 300 North Zeeb Road, Box <sup>91</sup> Ann Arbor, Ml 4S106

#### UTILITIES Brush Prairie, Washington 98606 Brush **INC. 12305 N.E. 1240 | 1240 | 1240 | 1240 | 1240 | 1240 | 1240 | 1250 | 1250 | 1250 | 1250 | 1250 | 1250 | 125**<br>12305 N.E. 152nd Street Orders taken 24 hrs. a day 12305 N.E. 152nd Street Prairie, Indian III ISPAA **DO** UNLIMITED, Orders IIEN seven days a week taken seven 24  $\mathbf{v}_i$ , Imc. hrs, week. day;

Visa. WC accepted. If you wish  $\ddot{\epsilon}$ pic your order by phone, please can 206-254-6530. **Do** \$3,00 shipping handing or all orders; additional **22.00** for COD.

PARAMETERS WE **PARAMETERS** OVER **IN STOCK!** NOW STOCK! 1000 HAVE

utilities

and the

unusual.

#### parameters, telecommunications, **Me** parameters, Software Submissions Invited Software are looking Submissions telecommunications, for HACKER Invited STUFF; print print

Ad copy by RWS Ind., Inc.

# SUPER PARAMETERS 500 PAK

At time witch many programmers are cutting back on writing, parameters, we are go ing full steam! After Hermittangeveral requests for parameters on many of the oldies but goodies' WE DID JUST THATI ANOTHER 1st: 500 DIFFEREriTPARAMETERSallirt one pack. And these paramctersarenoton any ou our regular <u>آ</u> pahs, this FANTASTIC 5-DlSh . . SET is value of over S100 for less than 1/2. \$49 »y

SUPER PARAMETERS 10D PAKS: out din fainathebest productions; it unit 4 x x<br>... Youget 1000fthebest parameters, Anywhere Professionally

... YOU GET 100 OF THE BEST PARAMETERS, ANYWHERE. Professionally all remove done, major easy to all software protection. use, publishers reliable fast Includes fo: titles and the Full CO41 IAD from of performance. This ■? I package yi"5 fh can

SUPER PARAMETERS 10 PAKS: thru 40 **THESE** are the early releases of each 1<br>201 pak

■. and we will send you list on request. S'l\*Jri ALL PARAMETERS ARE TOP **Timura** <u>1</u> FILLER OR Uh

## $\star$  $\star$  $\star$ **COMPARE and WRITE PARAMETERS FOR YOU; it will also** secrets. Using this VERY EASY program, it will not only READ, READ, COMPARE and WRITE PARAMETERS FOR YOU. it will also secrets, Using the Lease Lines

PARAMETERS

 $\star$ 

**The** 

 $\star$ 

do

Something

UNBELIEVABLE.

We

are giving

you

notojiIj

more of our

company

that has THE HOST

CONSTRUCTION

PARAMETERS

is about to

PARAMETERS CONSTRUCTION SET \*

\*\*\*\*\*\*\*\*\*\*\*\*\*\*\*\*\*\*\*\*

CUSTOMIZE the disk with your name, it weII impress you as well  $\ast$ 

- $\star$ as yourfriends. **The** "PARAMETER COnSTROCTIOR SET" is  $\ast$ \*
- $\star$ PAKAHETOSthatyou may have *<u>Francis</u>* written; then by using

like

- your your new CUSTOMIZED
- DOIVT WAIT months one j.-t n-
- $\star$ P1EMJ. for for that
- $\star$ special parameter: IT!
- $\star$  $\star$

# SUPER NIBBLERS COMBO! \* niBBLERS COMBO!

and it will NIBBLE IN C-64 or C-128 MODE! This package includes: backup For <u>ទ</u> those itwillHIBBLElHC-64orC-128MODEiTh!spacKage PARAMETERS programs, who need we and give realty you super the ^ULTIMATE nlbbler copier, Cor1 (or 524.95 PROGRAM those includes: hard to

SUPER

FAST FILE

COPJER.

OHLY

# SUPER PARAMETERS-GEOS PAK SUPER PARAHETERS-GEO5

PAK This\*] seller will standardiKyourGEOSserles utilities to work This #1 seller will standardize your GEOS senes utilities to work with anyone else's GE05. Farameters are included for these: FOHTPACK 1. DEfifiPACK 1, THE WRITERS WORKSHOP. Vanos GE0F3LE. ORIGINAL STANDARDIZES for just

### nothing you've ever seen, In fact you can even READ

\*

- construction set rewrite It with
- **WRITE** \$34.95
- REMEMBER FOLKS, YOU SAW IT HERE **Flewing**
- \*\*\*\*\*\*\*\*\*\*\*\*\*\*\*\*\*

THE128SUPERCHIF

**THE 128 SUPERCHIP** 

128 just no the individual to the collect

OF A

FIHGER.

Von get built-in

features;

IF to give you 32k **WOLD** 

Thereisart

of great

Fl LE

든 any

memory. To use, simply

COPIER,

IHBLLR.

baud Lenrinal Lachenanthat und

TRACK

SECTOR

1650.

touch

**ALSO INTERNATIONS OF STRUCKS** 

**ALSO INCLUDES 50 parameters-FREE!** 

ADULT

and HOUSE OF ILL

DATA ik: This

POPULAR

dish **WUD** with PROTT

REPUTE.

Please, you MUST BE IS to order

SHOP and PHMT GAME

GRAPHICS

DISKS GAME: very unusual gameto be played by very OPEN WIHDEDai3ult.lt includes

GAME: A very unusual game to be played by a very OPEN MINDED adult. It includes a CASINO

DATA

aCASlflO

EITHER

MASTER.

>t.

function

Hey. and ft ing origin

**Hayes** com

patibte.Bestof

responds to your

all itdKsn't

use

command.

A1Q

95

EDITOR,

SCREE!\

OL'M

and even

 $0.771/000P$ 

BUJLHK

UTIX-1TIC5.

all acen [ am the TOUCH cm pt>socket

imide jour

# THE FINAL CARTRIDGE **C-04** and **C-128**

TH<sub>E</sub> SELLING **TRAINING** l!f EUROPE<sub>11</sub> After **Temperature** utilities Città<sub>to</sub> type, including; Icepicfc, Capture, and super snap shot, we determined that THE FIRM. CARTRIDGE is just that: THE LAST CARTRIDGE THAT YOU WILL EVER PIEEfc EXTENSIVE pragrammlngLitilltles for both beginner and thehardcore programmer alike. **The** most impressive utility for MEHOKVTO DISK BACKUP Ihit haveever seen. We were for control alaria baraostp,-eryproata the PRESS Of THE BUTTON. Prow, you may Jiaifescenacompaii son of F1PT.AL CARTRIDGE tosupcrsnap shot by a dealer. It is qui opinion that they only printed the few items they felt were inits favor (HOT ACCURATELY1) and allow the first stronger change FEATURES or THE FIPtAL CARTRIDGE, Come on guys, lets be fair. To get much belter UNBIASED OFiniOfl. see great reviews of FMAL CARTRIDGE In:

RUN: Sept. 87, pg. 78-80: "A conventional review doesn't do The final Cartridge Justice—fun at this price Justice-Jun at this price is a rarity. rarity."

GAZ: things. things." July 87, pg.44: Tegit February loMnkofa cartridge which does so many useful

AtlOT: Hov. B7. pg. 63:  $T<sub>0</sub>$ we wert quite pleased." IP!FO:

Aug. 87, pj. 33: TH super hacker's carte in the second

## READ THEF1. **Times** YOU DECIDEI (WILY \$47 .<br>9

### CLOS£-OUT OF HegaSoft #1 SELLERS PRICED TO HOVE

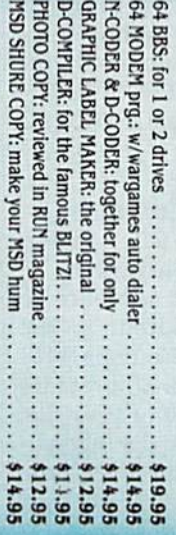

#### Don't Mast fiOTCEERS: expensive wait; Of replace REPAIRABLE64FOftERSUPFLIES WWW.VITVITY dignal C64  $-$  OTHER SPECIALS  $$ yours -OTHER repairs disk now!! capacity 64 are SPECIALS-RESET due to BOARDS a faulty power supply. .839.95  $96.95$ \$3.93 \$39.93 \$4.93

SECURITY CLOSE-OUT DISK (for gotf ar KEYS: bowling lost your games) dongle?  $-53.95$ \$5.93

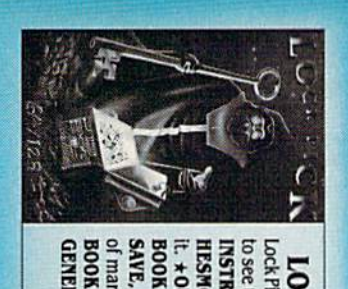

HESHON nSTBUCTlOriS lo see LOCA FIR—IRE BOURS—IOF the C64 and C178<br>LockPik64/128 wasputtogetherby our crack team, asatool for those who have a desire Lock Pik 64/128 was put together by our crack team, as a tool for those who have a desire LOCK \*0UR the and BOOK INTERNAL PIK-THE SUPEREtriT. TWO on breaking WORKinGS'of ROW Instructions protection BOOKS-for AVAILABLE\* parameter. for are backup so clear The onOOpopularprogram the and books precise C64 give that you and anyone STEP-EY-STEF titles. can Uses

IS HOOK 1; Includes Inome and adishwltlimaii> jliliiiessuclias:KERnALSAVE. I/O SAVE,DISK SAVE, DISK LOG FILE and lots more, all with instructions on disk. A long-time favorite FILEandlolsmore.all withinstructionsondisK. Along-timefavoTite many.

GEilERAL 2:100 \$29.95 each \$29,95 OVERVIEW HEW PARAMETERS, 0.1 HOW TO ок вит воти гок оких \$49.95 rfesmon HAKE PARAMETERS an dish, and more and a \$49\*95 utilities DISK SCARPIER to include:

OKBlYBOTHrOROflLY

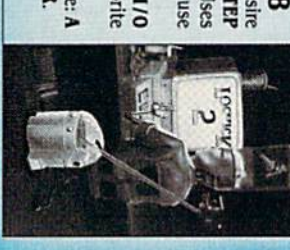

# \$24.95

**C-04** 

LetsyourC-64xun

and sec.  $(1001)$ 

installation

**INCLUDIT** RON  $\frac{1}{2}$ mu stbe

in

Features:

fast

directory,

socketed.

c<sub>64</sub> \$29.95 \$29.95

AH

 $\ast$ 

 $\mathbf{I}$ 

IBM and ST

VERSION

IS

ALSO

AVAILABLE

C-140

version

hassamefeaturesasabove.r'or

C-120

\$35\*95

C-128 \$35.95

5EQ.

and REL.

file access and built-in

"BURSTMODE"

**WIID** 

usinga

10 T J OT 12**01** disk drive. Loads and

**C-128** 

BURST

RON

CHIPS

300b!k5ln6sec.U57l}

DOS

WEDGE.

use

ine4node.

Simple

\$24.95 ea

HEAVYDUTY **IEAVY DUTY REPAIRABLE 64 POWER SUPPLIES** 

PHOTOCOFY: **TUDITC DCLI** 

# **Instant 80 True 80-Column Preview For SpeedScript**

**Glen Mackinnon** 

Add a fast 80-column preview option to SpeedScript 64 (versions 3.0 or higher). With a couple of keypresses, you can see exactly how your document looks prior to printing.

Unless you use SpeedScript with a 40-column printer, getting a word processing file to look "just right" can mean a lot of wasted paper: The last word in a paragraph appears on a page by itself, one-page letters take up two pages, and seemingly organized columns of information come out jumbled. "Instant 80" provides an 80-column solution to this 40-column problem.

Instant 80 allows you to see, onscreen, precisely what will be printed on paper. Instant 80 merges with SpeedScript, creating a modified SpeedScript program with 80column previewing capabilities. The only tradeoff for this enhancement is that it reduces SpeedScript's text area by 1.5K, leaving you with 41K to work with. In real terms, this means that your total work space is reduced by slightly more than a page of text.

#### **Getting Started**

Note that Instant 80 is not a standalone program. You must have a copy of SpeedScript, version 3.0 or higher.

Instant 80 is a 450-byte machine language program. Type it in<br>using the "MLX" machine language entry program found elsewhere in this issue. When prompted for the starting and ending addresses, enter the following:

#### **Starting address:** 2500 **Ending address:** 26C7

When you are finished typing, save it to tape or disk with the name INSTANT 80. To combine Instant 80 with SpeedScript, follow these instructions:

- 1. LOAD "SPEEDSCRIPT",8 (for disk) or LOAD "SPEED-**SCRIPT"** (for tape).
- 2. LOAD "INSTANT 80",8,1 (for disk) or LOAD "INSTANT 80",1,1 (for tape).
- 3. Type POKE 2062,0:POKE 2063,37.
- 4. SAVE "SPEEDSCRIPT/80",8 (for disk) or SAVE "SPEED-SCRIPT/80" (for tape).

You now have a copy of Speed-Script with Instant 80 permanently installed. To use this modified version, load and run SPEEDSCRIPT/ 80 as you would any BASIC program.

#### **Previewing In 80-Columns**

To use Instant 80, press CTRL-SHIFT-P, followed by S. This is the command sequence to direct *SpeedScript's* output to the screen. Instead of the usual 40column output, Instant 80 provides a true 80-column view of your file. The text displayed is distinguishable on a normal color television,

better on a black-and-white television, and quite clear on a monitor such as the 1702.

To freeze the scrolling text, press SHIFT or SHIFT LOCK. Release the SHIFT or SHIFT LOCK key to continue 80-column output. After the entire document has listed to the screen, press any key to return to SpeedScript. If you wish to halt the listing sooner, press RUN/ STOP. Note that pressing the RE-STORE key while the document is listing to the screen will cause the program to crash.

#### **How It Works**

Instant 80 uses the 64's high-resolution screen to generate 80-column text. Letters are created using  $4 \times$ 8-pixel bitmapped characters. This produces characters that are the same in height but half as wide as the 64's normal characters.

By default, Instant 80 produces brown characters on a gray screen. If you prefer different colors, you can modify the program. To change the colors, load SPEEDSCRIPT/80 and execute the following POKE before running the program:

POKE 9562, background + character \* 16

where background and character are the background and character colors (numbered 0-15), respectively. To make this change permanent, save your newly modified version of SPEEDSCRIPT/80 to tape or disk with a new name before running the program.

See program listing on page 97.

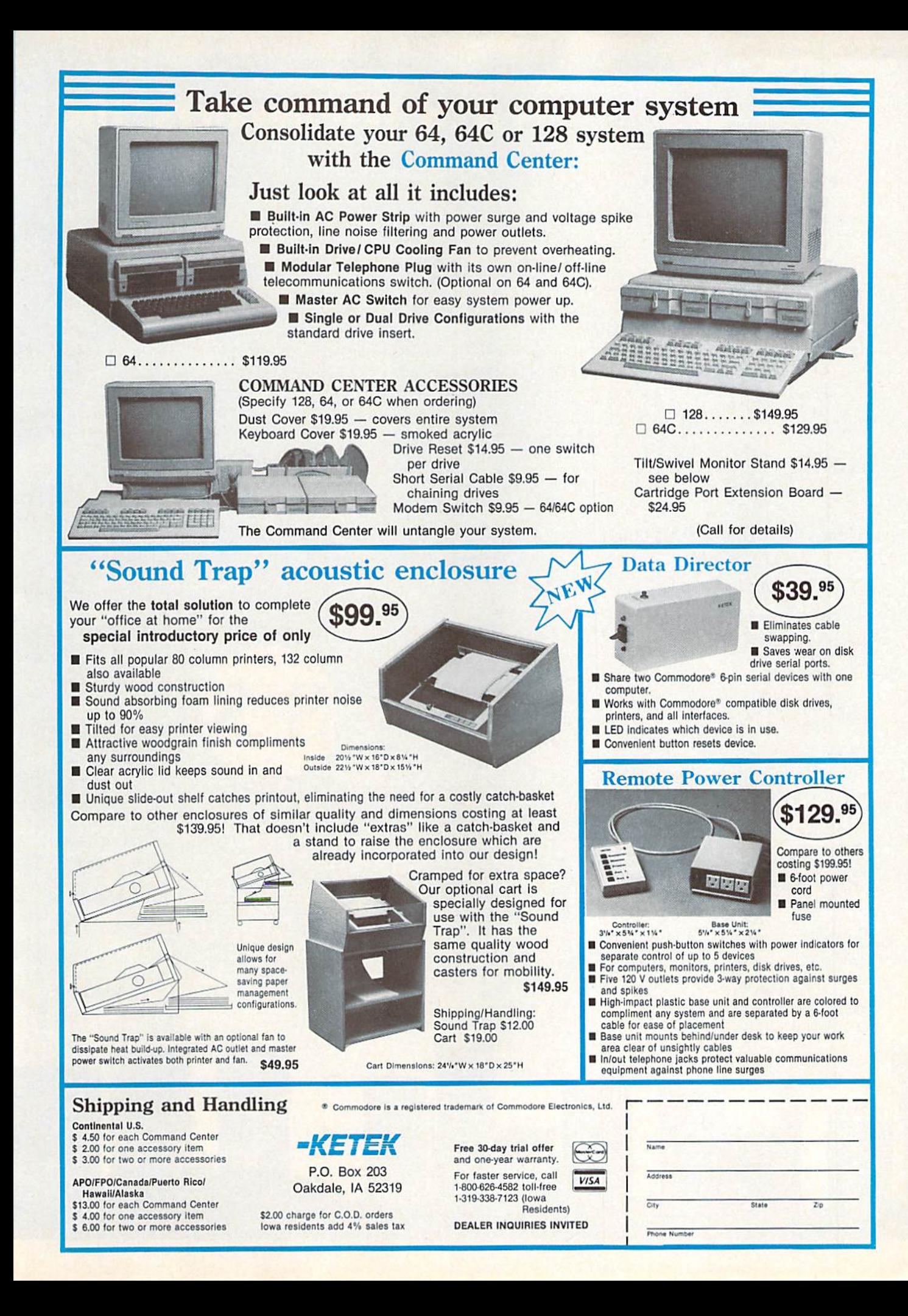

## S & S Wholesalers, Inc.

### **FREE FREIGHT ON ORDERS OVER \$100.00.**

ALL PRICES REFLECT A 3% CASH DISCOUNT. ADD 3% FOR CREDIT CARD PURCHASES. COD ORDERS ADD \$4.00 PER BOX. ORDERS UNDER \$100.00 ADD \$4.00 SHIPPING AND HANDLING. QUANTITIES ON SOME ITEMS MAY BE LIMITED. PRICES ARE SUBJECT TO CHANGE WITHOUT NOTICE. APO. FPO ADD 6% ADDITIONAL SHIPPING. FOREIGN ORDERS ACTUAL FREIGHT CHARGED. ALL SALES ARE FINAL RETURN OF DEFFECTIVE MERCHANDISE FOR REPLACEMENT ONLY WITH AUTHORIZATION. AUTHORIZED RETURNS ARE SUBJECT TO A RESTOCKING FEE. COMPLETE LISTING OF ALL SALES POLICIES AVAILABLE UPON REQUEST.

\*EXCEPT ON ITEMS MARKED BY AN ASTERIKS.

#### CHRISTMAS HOURS: 8:00 AM - 9:00 PM EST

#### **DANASO** COMMODORE 128 1080i 9 **WITH PURCHAS STARTER PAC** C1750 **EXPAND** 189.90. 159.90 **WITH DISK DRIVE PURCHASE 64 SOFTWA** COMMODORE **ACCOLADE** ACCOLA<br>
ACCO ACCOLA<br>
DAMBUSTERS<br>
DESERT FOX<br>
DESERT FOX<br>
FORMEL DAMBUSTER<br>
HARDBALL<br>
KILLED UNITL DEAD<br>
KILLED UNITL DEAD<br>
SPY VS SPY 1 & LITOLICS<br>
SPY VS SPY 1 & LITOLICS 64 **ACTIONSOFT** THUNDER CHOPPER 89.90. **ABACUS** ABACCOMPILER<br>
ASSEBLER MONITOR<br>
CADPAK<br>
COBOL C64<br>
DATAMAT<br>
FORTH LANGUAGE<br>
FORTH LANGUAGE<br>
SUICKCOPY C64<br>
SUICKCOPY C64<br>
SUICKCOPY C64 \*WITH PURCHASE OF SOFTWARE PACKAGE **MDSS03** DRINTED SUPER C<br>SURFER PASCAL<br>TAS C64<br>VIDEO BASIC<br>XPER EXPERT SYSTEM **PROGRESSIVE PERIP** BOB TERM PRO<br>PICASSO'S REVENGE<br>SUPER SCRIPT<br>SUPERBASE '64 109.90.  $\begin{array}{c} 35 \text{ m} \\ 29 \text{ m} \\ 47 \text{ m} \\ 41 \text{ m} \end{array}$ - QUANTITIES LIMITED

**VISIWRITE** 

\*WITH 2 RIBBON PURCHASE

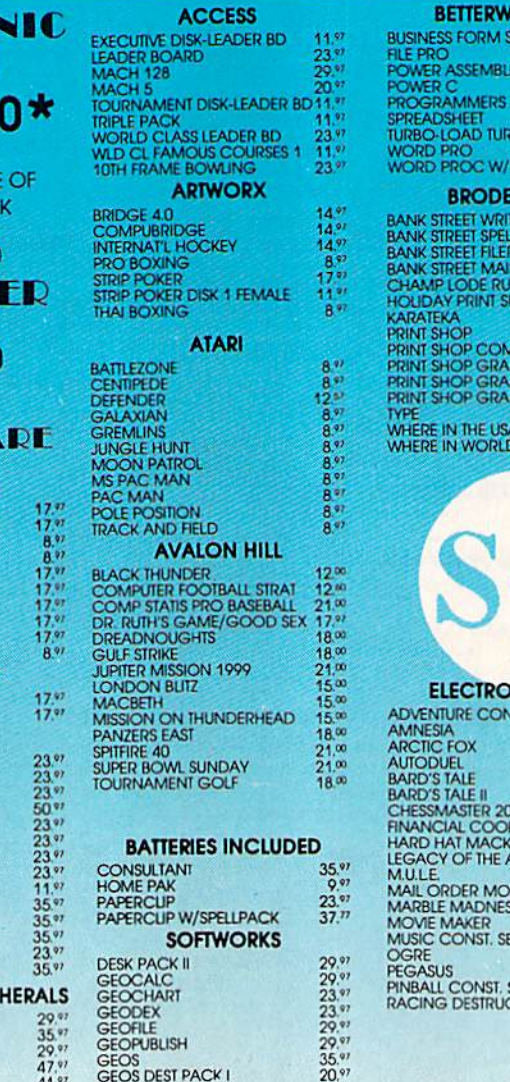

GEOS<br>GEOS DEST PACK I

#### COMMODORE

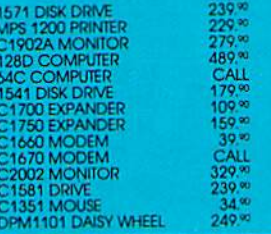

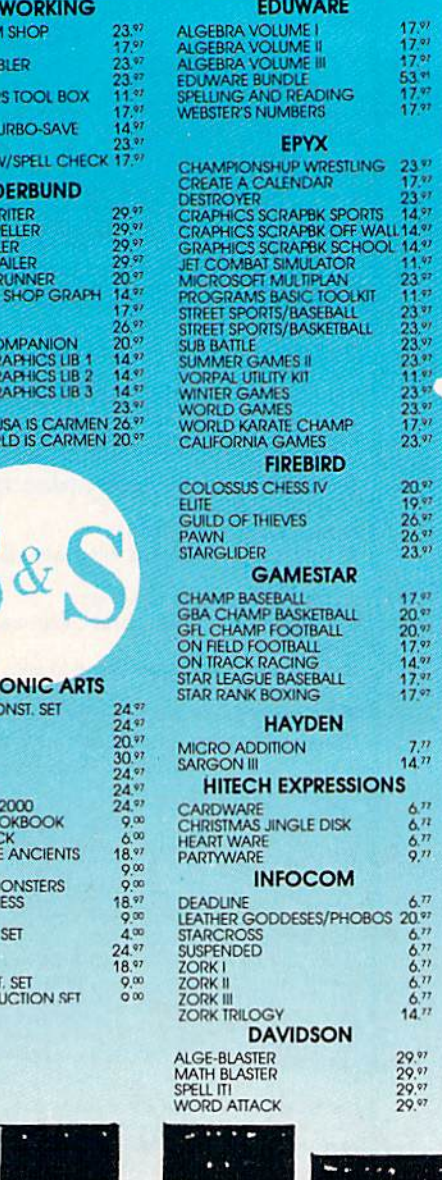

**C64 WORD** 

**PROCESSING** 

**SYSTEM** 

C64 COMPUTER

**1541C COMPATIBLE DRIVE** 

80 COLUMN PRINTER

**WORD PROCESSOR** 

DATA BASE 399.90

- FREE SHIPPING -

 $17.9$ <br> $17.9$ <br> $53.9$ <br> $17.9$ <br> $17.9$ 

 $23<sup>97</sup>$ <br> $17<sup>97</sup>$ <br> $23<sup>97</sup>$ <br> $14<sup>97</sup>$ 

 $\frac{1149}{149}$ 

 $\begin{array}{l} 23 \ ^{22} \\ 11 \ ^{23} \\ 23 \ ^{23} \\ 23 \ ^{23} \\ 23 \ ^{23} \\ 11 \ ^{23} \end{array}$ 

 $\begin{array}{l} 11.9 \\ 23.9 \\ 23.9 \\ 17.9 \\ 23.9 \\ \end{array}$ 

 $\begin{array}{l} 20\% \\ 19\% \\ 26\% \\ 26\% \\ 23\% \end{array}$ 

 $17.9$ <br>  $20.9$ <br>  $17.9$ <br>  $14.9$ <br>  $17.9$ <br>  $17.9$ 

 $\frac{7^n}{14^n}$ 

 $\frac{6 \pi}{6 n}$ 

 $29.97$ <br>  $29.97$ <br>  $29.97$ <br>  $29.97$ 

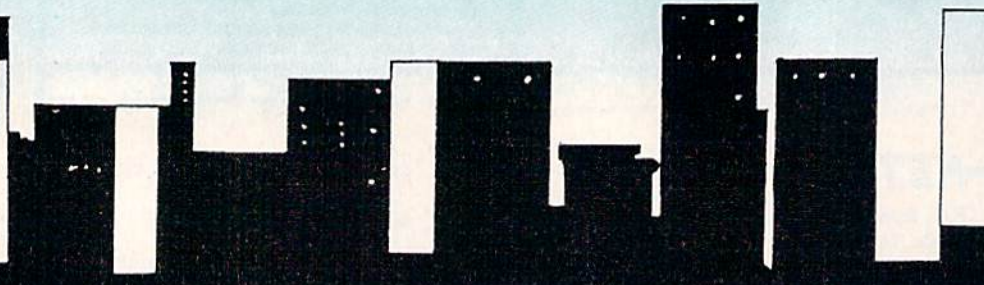

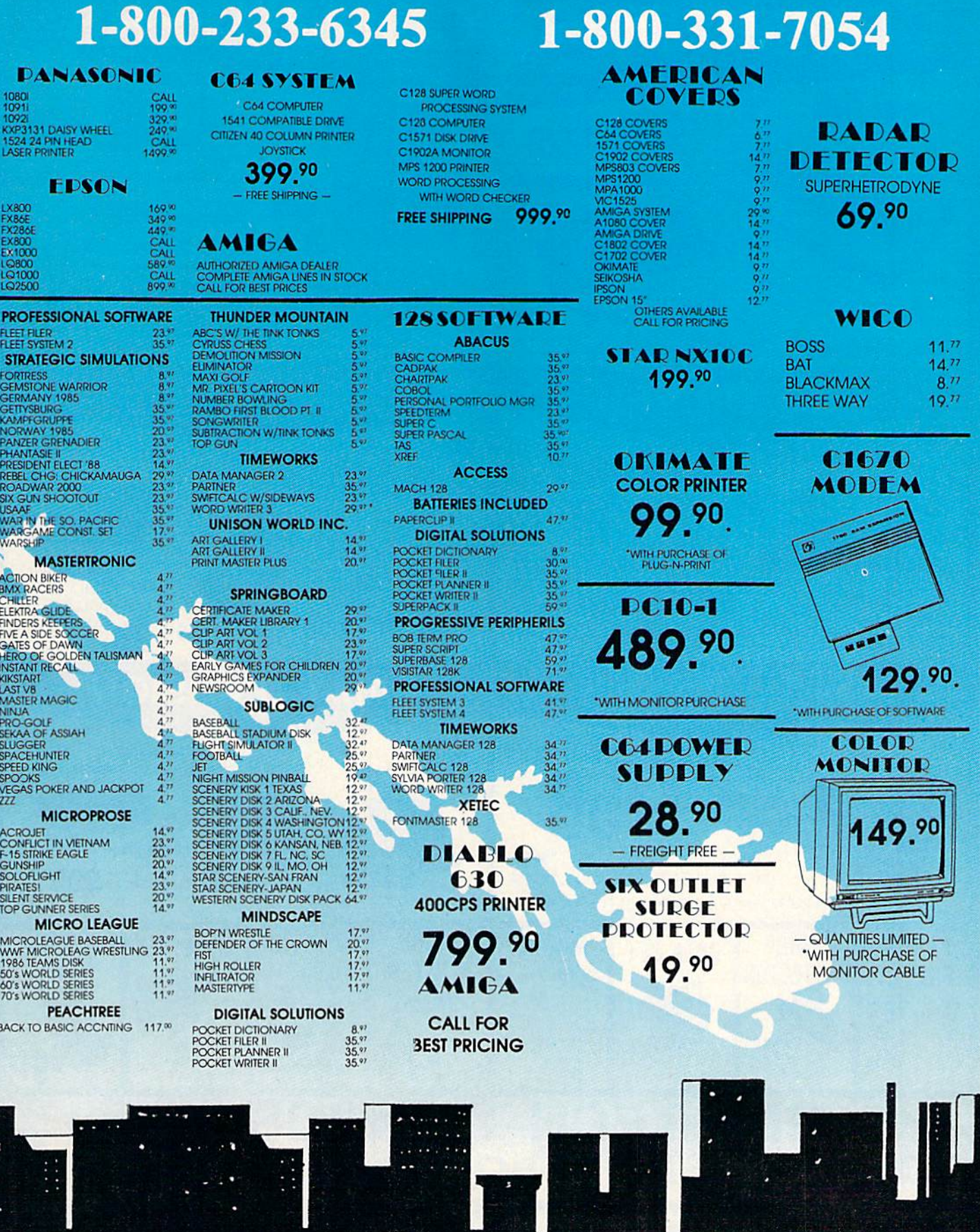

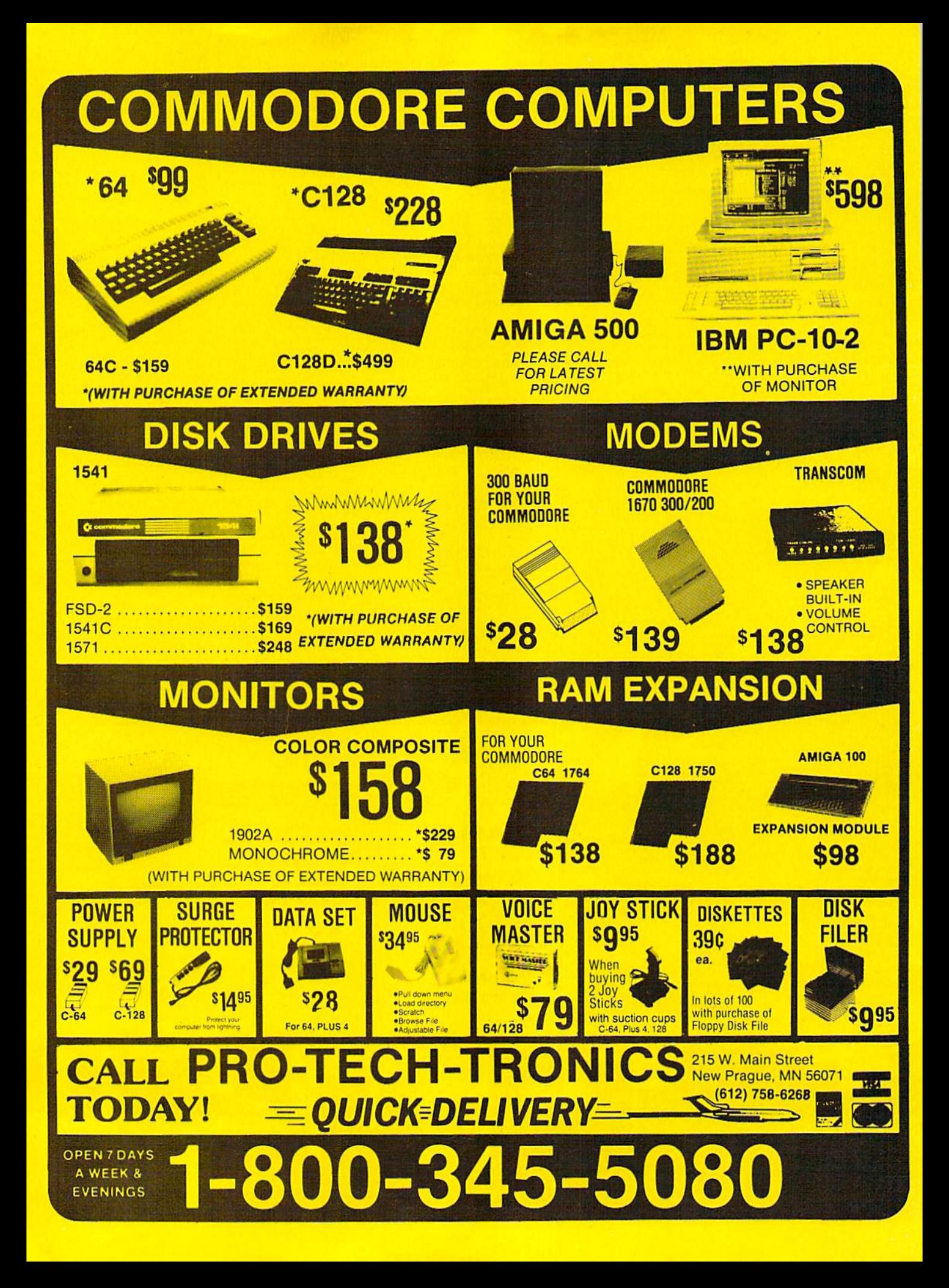

**COMPUTE! Publications** 

Presents the

# NAME YOUR DREAM SWEEPSIANES!!

Now's the chance to win the personal computer system of your dreams!!

A \$5,000 state-of-the-art powerhouse computer, loaded with the latest peripherals and a collection of software!

Take home an amazing new Amiga 2000 multitasking computer, capable of producing stunning stereo sound and superb color graphics as well as running all IBM PC software!

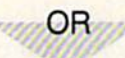

Choosa new Apple Macintosh SE computer, the expanded, faster Mac capable of reading IBM PC software, and a leader in the growing desktop publishing world!

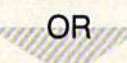

Receive a powerful Atari 1040ST computer system, complete with laser printer, a terrific combination of processing power, super color graphics, and MIDI-equipped sound output!

OR

w

Pick up a new IBM Personal System 50, the 80286-based computer system with twice the computing speed of an IBM PC-AT and new VGA graphics power!

Each of these one-megabyte dream machines comes with an appropriate mix of hard disk drive and/or 3-1/2-inch and 5-1/4-inch floppy drives, monitor, printer, a modem for telecommunications, and a collection of popular software programs to get you started.

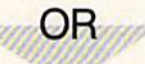

Put together your own custom dream computer system with \$5,000.00 in cash!

## Enter today!!

1. No purchase necessary. To enter, complete the official entry form or, on a plain piece of paper, hand print your name, address, city, state, and zip code. Enter as often as you wish, but mail each entry separately to: Name Your Dream Sweepstakes, P.O. Box 537, Lowell, IN 46399. All entries must be received by July 1, 1988. Not responsible for late, lost or misdirected mail.

2. Winner will be determined in a ranoom drawing on or betore July 15, 1988, promote associates, inc., an independent lugging of the state in the state of the state of the state in the state of the state of the state of th aays or aate on notincation. No substitutions for prize except as may be necessary due to availability. All taxes are the responsibility of the winner. Entry constitutes<br>permission to use of winner's name and likeness for

3. Approximate retail value of the prize is as follows: Grand (\$5,000.00).

4. Odds of winning are determined by the total number of entries received. Sweepstakes open to residents of the United States. Employees and their families of Capital Cities/ABC, Inc., its affiliates, subsidiaries, distributors, retailers, advertising and production agencies, and Ventura Associates, Inc., are not eligible. All federal, state, and local rules and regulations apply. Void where prohibited.

5. For the name of the major prize winner, send a stamped, self-addressed envelope before July 1, 1988 to: Name Your Dream Sweepstakes Winners, P.O. Box 773, Lowell, IN 46399.

# Customize Your 128's CP/M Keyboard

James Adams

If you've ever wished you could put one of your computer's keys where another is or have one key do the job of a halfdozen, then KEYFIG, the keyboard redefinition program that comes on the 128's  $CP/M$  disk, is just what you're looking for. With KEYFIG, you can personalize your keyboard just the way you want it.

Imagine being able to have any key on your 128's CP/M keyboard re turn any value you want. You could assign a key either a single character—put the ESCape key's value at F1, for example—or a string—have print your name, address, and phone number any time you press it. KEYFiG, the keyboard reconfi guration utility included on the 128's CP/M disk, can work this bit of magic for you.

#### Meet KEYFIG

KEYFIG, or the C128 Soft Keyboard Program, is a menu-driven utility that allows you to redefine most of the computer's keys. (There are a few keys that KEYFIG will not allow you to change: SHIFT, SHIFT LOCK, CONTROL, Commodore, CAPS LOCK, and the 40/80 DIS PLAY key.)

Let's walk through the modification of some function keys. We'll use the up and down arrows (on the top row of the keyboard) and the RETURN key (not ENTER—the two have different values in KEY FIG) to make menu selections.

Suppose we wanted to modify the function key Fl to return the se quence  $DIR$  and  $F2$  to give us the more complete directory listing using  $DIR[Full, USER = ALL]$ .

DIR is a built-in, or resident, directory command that will list all the files on the current drive and user area. It is always available and requires no additional program file on disk to run. The use of the [FULL,  $USER = ALL$ ] options require that D1R.COM be on the disk in the cur rent drive. It will list each file on the disk in any user area and also dis play time, date, and read-write pro tection information.

Before using KEYFiG, you'll need to load the CP/M operating system from disk. You can do this by placing a CP/M system disk in the drive and either turning the computer on or typing BOOT from BASIC 7.0. When you see the A> system prompt, simply type KEY FIG, and you're ready to begin.

The first question that KEYFIG asks is "Do you want help?" The help information is called from the file KEYFIG.HLP on the system disk. The only problem with these instructions is that they can be ac cessed only when KEYFIG is first run. If you answer N to the prompt, you will not be able to return to the instructions later. If you get stuck and need help in the middle of a session, you will have to exit KEY FIG with CONTROL-C and start again.

There is a solution to this problem, however. You can print the help file and use it as a reference until you become familiar with KEYFIG. Do this by pressing CON-TROL-P to send everything that ap pears on the screen to the printer. Next, enter TYPE KEYFIG.HLP at the A> prompt. The file will take four, 40-column pages to print.

After the instructions, KEYFIG needs to know where you want to begin your work: Do you want to modify the default definitions, the definitions on the CP/M boot disk, or the current definitions (those currently in memory)? If this is the first time you have used KEYFIG, all three of these areas will contain the same key definitions and as signments. If you have modified several versions of  $CP/M +$ , then each location may contain different sets of configurations. Press the highlighted choice to select the de fault definitions.

KEYFIG now gives you a menu of three choices:

Edit a Key Definition Set up Logical/Physical Colors Exit and Save your Work File

Since we want to edit a key and this option is already highlighted, press RETURN to go to the next menu. Initially, half of this menu is blank since no key has been selected. Pressing any key will fill in the rest of the menu.

#### **Modifying A Key**

Each key returns four possible val ues: the normal (unshifted) value, the SHIFTed value (the value re turned when the key is pressed along with the SHIFT key), the CONTROL value, and the Commo dore value.

At first, it may seem that you cannot modify the RETURN key or the up- and down-arrow keys on the top row of the keyboard. We are using these for selecting and exe-

## FREE **30 DAY** PREVIEW IN YOUR OWN HOME

### MOVING PICTURES TO HELP YOU TAKE BETTER STILLS.

Share the "total experience" of picture taking with today's top professionals

othing can equal the impact of actually being there. And noth ing comes anywhere near video for putting you in the action. Accompany pros who cover the World Series, photo graph the oceans' wonders and travel to exotic places. You'll see how they make critical equipment, filter and lens deci sions to create some of the world's finest photos.

In the studio, or on location there's no experience like getting close-up views of the pros at work. Seeing them scout locations, plan out shots or work with studio flash units, metering systems, zooms and auto focus SLRs. The excite ment of new equipment and methods too difficult to capture in only words and still pictures.

But now. thanks to the home VCR, MODERN PHOTOGRAPHY VIDEO MAGAZINE captures this excitement with full motion and sound. No other medium brings you as close—makes you literally part of the action... right in the picture.

MODERN PHOTOGRAPHY comes alive with video feature stories and regular columns all designed to make you a better photographer. The perfect complement to your regular monthly magazine. You'll get professional demonstrations, see special lab reports

plus take a look at the latest technology. Each quarterly video issue holds 60 minutes of useful information featuring MODERN PHOTOGRAPHY's staff of experienced camera professionals—as well as some of the greatest figures in the photographic world! Plus, you'll get to see the FREE Bonus Video features from leading photographic equipment and service companies.

### ACT NOW AND SAVE 20%

**MODERN** PHOTOGRAPHY **VIDEO** MAGAZINE

**ABE** 

rt this side into recorder <sup>1</sup> Do not touch

E

See for yourself at no risk! Each quarterly video issue costs less than the shooting and processing of two rolls of film. So join the pros in the field, in the studio and in the lab.

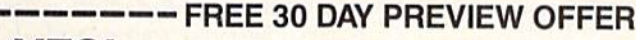

YES! I'd like my FREE PREVIEW of MODERN PHOTOGRAPHY VIDEO MAGAZINE, each video issue designed to give me information on how to take better pictures and to keep me up-to-date on the latest equipment and accessories.

**MODERN TESTS AUTOFOCUS SLRS MODERN TESTS AUTOFOCUS SLAGWED.**<br>**TRAVEL PICTURES** BY GALEN ROWELL

**RAVEL PICTURE**<br>VIDEO MOVIES &

Send my FREE 30 DAY PREVIEW, and sign me up for one full year for only \$79.95, a 20% savings off the single copy price. I'll receive a total of 4 quarterly cassettes—a \$99.75 value! If I'm not completely satisfied with the premiere video, I can return the tape within 30 days and owe nothing. Plus, I may cancel my subscription at any time and receive a full refund for any video issues not shipped.

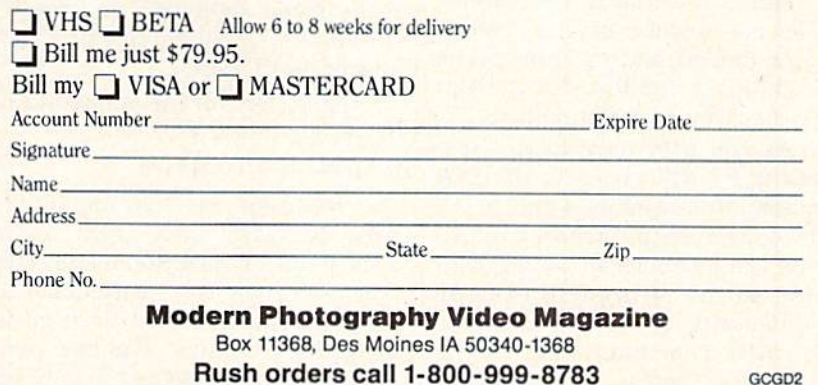

cuting the menu choices. They can, however, be modified by simulta neously pressing the CONTROL key and the key to be changed.

The default CAPS LOCK key has no apparent effect on the CP/M keyboard. It is possible to go into the CAPS LOCK mode by pressing the Commodore key. This will cause any letter key to be returned as capital while punctuation and numbers remain unchanged. This mode remains in effect until the Commodore key is pressed again. This means that the Commodore key values are not practical to redefine.

In our example, we want to modify the Fl key, so press Fl. The menu shows that this key is unde fined—it returns "Fl" when pressed. The highlight is on the first choice, the normal, unshifted Fl. Press RETURN to continue.

The next menu will allow you to modify the selected key in five ways:

Assign a string Assign a new character Assign a color Assign a hex value Assign a special function

For our example, we need the first choice.

Now, KEYFIG gives us two screens of key definitions to choose from. Some of these are, as yet, un defined. You may choose any selec tion from this library. KEYFIG will allow you to store up to 31 defini tions in any  $CP/M +$  file. You may define, for instance, line 10 as the string "dog" and assign that definition to the ESCape key. Keep in mind that if you later select line 10 from the library, redefine it as "cat," and assign it to F7, the ES-Cape key will also be assigned "cat." The original definition of the ESCape key will be lost.

Notice that the first screen in cludes the function keys to modify. Fl is in line 00, and we could select this choice to modify. But there is an easier way to assign DIR to Fl.

As you may have discovered, pressing F3 will give you the DIR command followed by a return. It's often convenient to include a return as the last character in a command string so the string will execute automatically. (If you've used the 128's KEY command you may be familiar with the idea.) But, as

you'll learn shortly, pressing RE TURN while editing a string in KEYFIG tells the program you've finished with that string. So how can you place a return in a command string? KEYFIG has a solution to this problem. When you want a return in a definition, simply press CONTROL-M. This appears as ^M in the KEYFIG library. (Any control codes will use the  $\hat{ }$  character to indicate the CONTROL key.) Now notice that DIR'M is in line <sup>02</sup> of the library. All we need to do is assign DIR"M to Fl. Use the down arrow to highlight line 02, and press RETURN.

Now the real work is ready to be done. The next menu will allow you to either accept or modify the definition you have just chosen. Re member that if you modify a definition here, it will automatically change in the library list in the pre vious menu.

Since we want to accept the current DIR'M definition, press RE TURN—we're back at the key selec tion menu. Our new key assignment is shown in the first line.

#### **A Full Directory**

Now, let's move on to the second part of our example. Remember, we want to be able to see the whole directory including time and date stamping for all user areas on the current disk drive at the touch of the F2 key.

The Fl key should still be on the key selection menu. Notice that both the SHIFTed value and the CONTROL value currently contain "F2". Move the highlight down to the SHIFTED value line (line 3) and press RETURN.

As in our first example, we will select the Assign a string option from the next menu. This brings us to the 31-option library. There is no ready-made definition to plug in this time, so highlight line 01, "F2", and press RETURN.

Now, type in the command to be assigned to the F2 key:

#### D1K(FUL1.,USER-ALL]"M

To accept the new definition, press RETURN and, again, we're back at the key selection menu. This time, our new key assignment is shown in the SHIFTed line and in the CONTROL line. The new defi nition has been assigned to both lo cations because both keys originally used string 01 from the library. This was not the case in the first part of our example, which used the Fl key since the first two values functioned independently. Changing the nor mal value did not affect the Com modore key value.

Even though only 11 characters will be printed on the menu, the entire string is held in memory and will be executed properly. To check this, move through the menus to the library section, and you will see the entire definition in line 01.

When you have finished modi fying keys, select the Exit and Save your Work File option from the be ginning menu. You must save your work if you wish to use your new definitions.

If you will need your modifica tions only for the current work ses sion, or if you want to test your redefinitions before you save them, you can save your work as the cur rent definitions.

KEYFIG will also allow you to save your work on the disk as part of the  $\mathbb{CP}/\mathbb{M}^+$  file. In this way, your new definitions will be loaded each time you boot the computer in CP/M mode. (If you exit KEYFIG and save your workfile as the cur rent definitions, you can still save these to the boot disk by reentering KEYFIG later, selecting the current definitions as your workfile, and saving this workfile on the boot disk.) If you keep a customized copy of  $CP/M+$  on each applications disk (perhaps with a special PROF1LE.SUB file for automatically executing a series of commands), each word processor, spreadsheet, database, or other program can have its own keyboard assignments and specialized function keys.

By following the menus, it is possible to reconfigure your CP/M keyboard to better serve your par ticular needs. KEYFIG gives you flexibility unknown in the 128 or 64 modes. Experiment and discover what works best for you.

#### Some Ideas

Here are a few other customizing ideas you might want to try.

The ALT key could be pro grammed to alternate disk drives. The normal, CP/M default drive is A:. If you need to switch to drive B:,

# **The Ultimate** Development for your<br>Commodore Computer Commodore Comi

**A** FREEZE

THE FINAL CARTRIDGE<br>THE FINAL CARTRIDGE<br>H & P Comp. Holland 010 - 4231982

RESET A

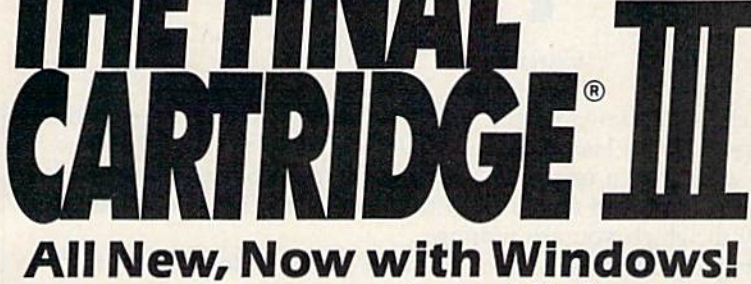

Totally redesigned, The FINAL CAR-TRID&E III is 64K, completely ex ternal operating system created specifically for the Commodore 64, 64C and 128 (in C64 mode).

Simply plug it in and you have more than 60 new COMMANDS and FUNCTIONS added to your computer with no loss of memory. Easy to use Windows and Pull-Down Menus work with either mouse, joystick or keyboard. Transforms your Commodore into an Amiga look-a-like. An unlimited number of windows can actually be open and on the screen at the same time. Use pre-program med windows or add your own.

The original Final Cartridge took the place of

6 separate devices, but the FINAL CARTRIDGE III does all that plus much more.

A partial listing of some of The Final Cartridge III's fea-

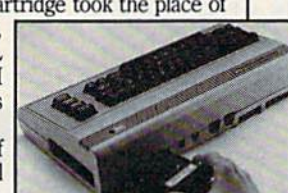

tures: 1) Disk Turbo-25 times faster loading with special formatting, 15 times faster by direct loading and saving; Tape Turbo-10-15 l*imes faster* tape access; 2) Pre-programmed Function Keys-simple keystroke for most often used command sequences for RUN, LOAD, SAVE. CATALOG, Disk Commands, LIST (removes all protections); 3) Extended Machine Language Monitor-with relocated load-scrolling up or down, bankswitching, and more; 4) Built-in Printer Interface (cable op tional)-prints all Commodore graphics and control codes with screendump utility; 5) Basic Tool Kit with many pre-programmed functions to help the serious programmer-

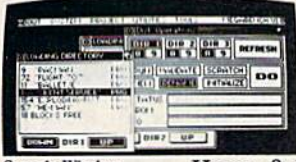

Automatic Line Renumbering (in cludes Gotos and Gosubs), Delete, Old (recovers accidentally-deleted programs), Find (locate specific lines), Help (debugging utility), Disk Append (easily add new programs to existing files), and more; 6) Backup Capability-backup any memory resi dent software at any point after load; 7) Builtin 70 Column (80 Column printing) window driven word processor with proportional characters; 8) Built-in Clock/Calendar and Calculator; 9) Joystick Port Changer; 10) Keyboard Extras (scrolling up and down and re-start listings; 11) 24K extra RAM available for basic programs; 12) Operates printer as a typewriter; plus much more.

The Final Cartridge III has an improved Window driven Freezer with <sup>16</sup> sub menus, color changes, 4 resets, centronics/serial screendumps, print vector setting, reverse printing, stop and con tinue almost every program, make total backup to disk or tape (backup will run without cartridge), does 50K in 10 seconds, built-in sprite killer.

The Screendump capability allows printing of low-res, high-res and multicolor in 12 shades of grey or full color, prints full page, Character mode, banner, small, large, color, sprites, searches automatically from memory address of picture.

So many features that space does not allow full description. Call or write for complete information.

 $\ldots$ I can't begin to think of a cartridge which does so many useful things...a tremendous value, a must item for the BASIC and machine-language programmer."

-Art Hunkins, Compute's Gazette 7/87

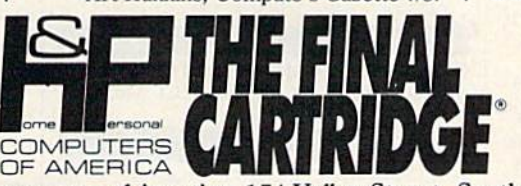

'Wo need for all those extras when you have this C-64 assistant...a conven tional review doesn't do the Final Cartridge justice...fun at this price is a rarity.'

-Tim Walsh, Run Magazine 9/87 One year warranty plus 100% refund if not completely satisfied within 10 days.

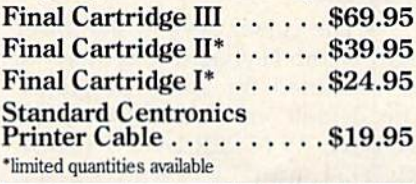

#### Attention Schools and Educators

 $C-Scan +$  is the ultimate network for Commodore computers, eight com puters share one or two disk drives, and only one printer and software program is needed. Simple installation, auto scan ning and auto power on. Works with The Final Cartridge. 1 year warranty.

C-Scan \$199.95 Cables available in the following lengths:

9ft....513.95 ft....\$15.95 ft....\$17.95 ft....\$19.95

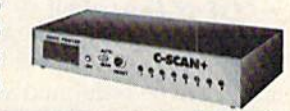

Special prices for certified user groups. Dealer and Distributor inquiries welcome.

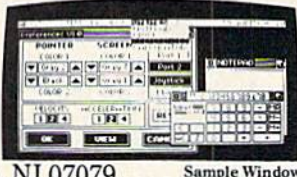

Sample Window Home & Personal Computers of America, 154 Valley Street, South Orange, NJ 07079 201-763-3946 or, dealers only, 201-763-1693

Improvements to let you get the most out of your computer...

press ALT, which can be defined as B:<sup>\*</sup>M in the normal position and A:'M in the shifted position (for changing back to the default drive).

• If you use a program such as WordStar for word processing or NSWP (New SWeeP) for file man agement, you may want to define your ALT key as LB: M and LA: M. Both of these programs use  $L$  to initiate a change in the logged disk drive. You may wish to keep the LB: M and LA: M sequence only on your word processing disk and the more generic B:<sup>^</sup>M and A:<sup>^</sup>M on your CP/M system disk.

The HELP key could be de fined as HELP'M. This would automatically execute the file HELP.COM from the A> prompt (if you have HELP.COM and HELP.HLP on the disk in drive A:).

• If you regularly use a program which requires TABbing to a position other than the five spaces pre set by the TAB key, you could define TAB as 'I'I for a ten-space TAB or <sup>"I"</sup>I"I for a 15-space TAB, or you could simply insert the number of blank spaces you need for your application.

The cursor keys in the lower right of the keyboard may need to be redefined for some programs. The default values are X (CRSR DOWN), "W (CRSR UP), \*F (CRSR RIGHT), and "A (CRSR LEFT). Many CP/M programs use  $\gamma$ ,  $\gamma$ E, \*D, and \*S for these cursor movements.

• The RUN/STOP key is unused in the CP/M mode except to toggle the READ/WRITE display in the lower right corner of the screen. This is a good place to add your own key definitions.

You can redefine your numer ic keypad as cursor control area to use in word processing and spreadsheet programs. The values 8, 2, 6, and 4 can be redefined as cursor up, down, right, and left. The remain ing numbers—9, 3, 7, and 1—could be used for other functions like page up, page down, go to top of file, and go to end of file.

• If you use a different computer that has an IBM Selectric keyboard layout, you can reconfigure your 128 to emulate that comput er's keyboard.

# User Group Update

Caroline D. Hanlon

This list includes updated entries to our annual "Guide to Commodore User Groups," which last appeared in the May and June 1987 issues.

When writing to a user group for information, please remember to enclose a self-addressed envelope with postage that is appropriate for the country to which you are writing.

Send typed additions, corrections, and deletions for this list to:

COMPUTE! Publications P.O. Box 5406 Greensboro, NC <sup>27403</sup> Attn: Commodore User Groups

#### User Group Notes

The National Association of Blind and Visually Impaired Computer Users (NABVICU) has organized a user group. For more information, write the International Blind Users Group (I-BUG), P.O. Box 1352, Roseville, CA 95661-1352.

AJ's User Group in Brampton, Ontario, Canada has disbanded.

The Commodore 64/128 User Group in Hot Springs, AR, has changed its name and address to Commodore User Group, Rt. 9, Box 354-A, Hot Springs, AR 71913.

#### New Listings

CALIFORNIA Southern California Commodore Users Group, 11018 E. Rosencrans Ave., Suite 203, Norwalk, CA 90805

#### COLORADO

Commodore User Group, P.O. Box 272, Niwot, CO 80544

#### DELAWARE

Special Interest Groups NULL (S\*I\*G\*NULL), 2438 Owen Dr., Wilmington, DE 19808

#### **FLORIDA**

Lake/Sumler Commodore Users Group, P.O. Box 416, Leesburg, FL 32749

#### MAINE

Northern Maine Commodore User's Group, P.O. Box 493, Loring AFB, ME 04751

#### MARYLAND

National Bureau of Standards Commodore Users Group, 8 Cross Ridge Ct., Germantown, MD 20874

#### MINNESOTA

- Saint Paul MCUA, 2418 E. South Ave., No. St. Paul, MN <sup>55109</sup>
- 3M Personal Computing Club, Com modore SIG, 3M Center Bldg., 235-3E-08, St. Paul, MN <sup>55144</sup>

#### MONTANA

Commodore Programs Inc., 740 Eastside Rd., Deer Lodge, MT 59722 (This is mail-in group only.)

#### NEW JERSEY

Data Exchange Beneficial Users Group 64/128, 213 Burns Way, Fanwood, NJ 07023

#### OKLAHOMA

Tulsa Area Commodore Users Group, <sup>2851</sup> E. 21st PL, Tulsa, OK 74114

#### VIRGINIA

Portsmouth Commodore Users Group (PCUG), P.O. Box 6561, Portsmouth, VA 23703

#### WISCONSIN

715 Commodore Users Group, 1052 5. Fork Dr., River Falls, Wl 54022

#### Outside the U.S.

#### **BRAZIL**

- Commodore Grupos de Usuarios, Carlos A. Silva, Rua Gen. Roca 176, Apt. 501, Rio de Janeiro, R| 20521, Brazil
- Commodore Users Group Porto Alegre, Ferreira de Abreu, 91/3, Porto Alegre, RS, 90040, Brazil $\mathbf{G}$

# New from COMPUTE!

War game simulations come alive with two new books from COMPUTE!. Whether you're dodging torpedoes, bombing targets, or planning to defend against an enemy invasion, these books contain the hints and strategies you need for a successful defense—and offense. There's historical information on actual battles, technical information about your war machines, plus many tips on using hidden features of the software.

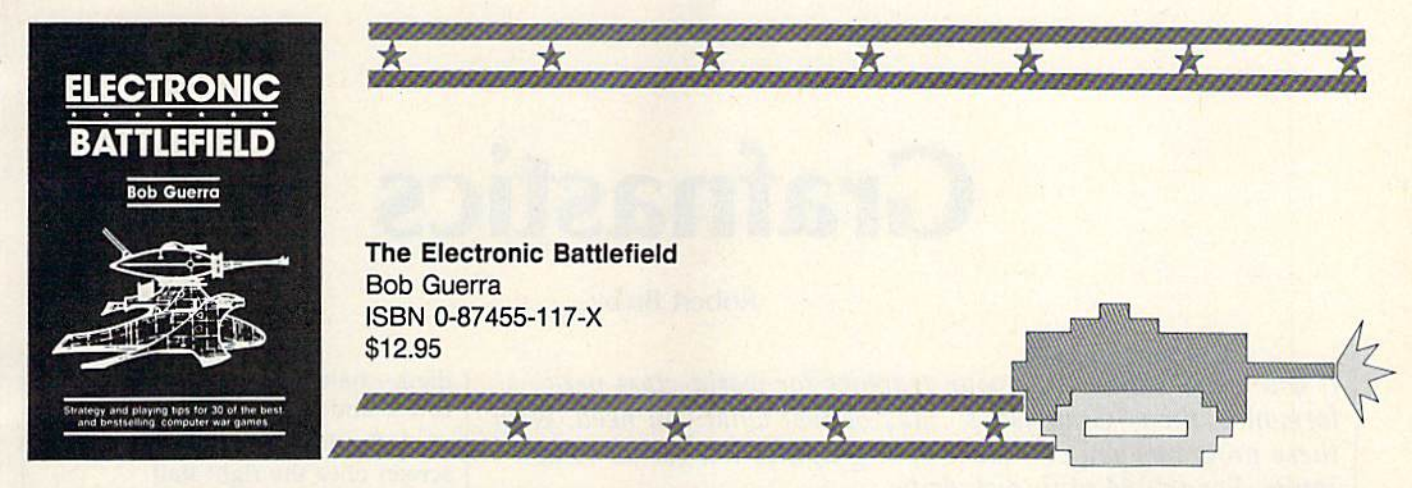

This comprehensive reference book on computer war games—how to play them and what strategies to use—will find a place on thousands of computer owners' desks. Whether acting as fierce opponent or impartial referee, the computer is perfect for war game play. The Electronic Battlefield offers general and specific hints, tips, and play techniques for all the most popular computer games. Filled with detailed information on such games as Silent Service, Roadwar 2000, Field of Fire, Arctic Fox, and Balance of Power, this book will appeal to players of all ages and levels of experience. Also included in this book are undocumented features of games like F-15 Strike Eagle, command reference charts for many of the games, and even tips from the game designers. The perfect resource for any electronic war gamer.

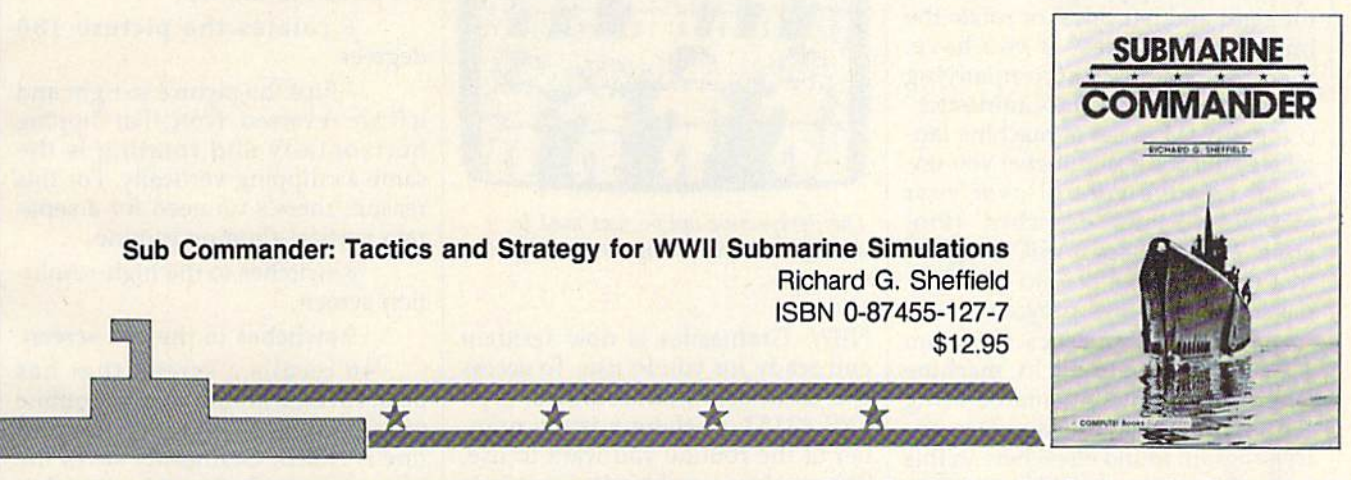

Run silent, run deep. This hands-on approach to popular submarine simulators like Silent Service, Gato, Sub Battle, and Up Periscope puts you at the periscope of an American boat in World War II. This collection of undersea warfare tactics and strategies will appeal to every simulator captain. Information about actual World War II submarines, crews, and captains provides an excellent introduction. Detailed accounts of real submarine battles illustrate ways you can pilot your own electronic sub. The heart of the book outlines offensive and defensive tactics and maneuvers that bring you into torpedo range and get you out again safely. Learn how to decimate heavily escorted convoys, how to shoot "down the throat" at a charging destroyer, and how to weather determined-depth charge attacks. You'll be able to immediately apply these techniques and tricks to your own submarine software.

Note: The books do not include any of the software products mentioned. 

To order COMPUTE! books, call toll tree 1-800-346-6767 (in NY 212-887-8525) or write COMPUTE! Books, Customer Service, P.O. Box 5038, F.D.R, Station, New York, NY 10150. Customer Service hours are 10;00 a.m. to 12:30 p.m. and 1:30 p.m. to 3:30 p.m. EST Monday through Friday.

Please add S2.00 per book shipping and handling. NC residents add 5 percent sales tax and NY residents add 8.25 percent sales tax. Please allow 4-6 weeks for delivery.

COMPUTE! books are available outside the United States from subsidiaries of McGraw-Hill International Book Company.

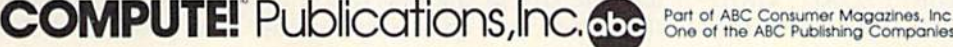

# **Grafnastics**

#### Robert Bixby

If you want to fine-tune your graphics for world-class performance, then "Grafnastics" may be jusi what you need. With these programs you can make your graphics images do somer saults. For the 64 with disk drive.

Have you ever wished you could take one of your hi-res graphics im ages and mirror one side to the oth er, create a deep perspective, reverse the right and left sides, or rotate the image 180 degrees? If you have, then the programs accompanying this article are for you. "Grafnastics" (Program 1) is a set of machine language subroutines that give you un usual creative control over your graphics. "Sample Sketcher" (Pro gram 2) is a short BASIC program that demonstrates how to use Graf nastics in your own programs.

Because Grafnastics (Program 1) is written entirely in machine language, it must be entered using "MLX," the machine language entry program found elsewhere in this issue. Be sure to read the instruc tions for using MLX before you be gin entering data. When you run MLX, you'll be asked for a starting and an ending address for the data you'll be entering. The correct val ues for Grafnastics are as follows:

#### Starting address: C000 Ending address; C6D7

After you've entered all the data, be sure to save a copy to disk with the name GRAFNASTICS before leav ing MLX.

#### Using Grafnastics

To get started, load Grafnastics with the statement LOAD "GRAF-NASTICS", 8, 1, and then type

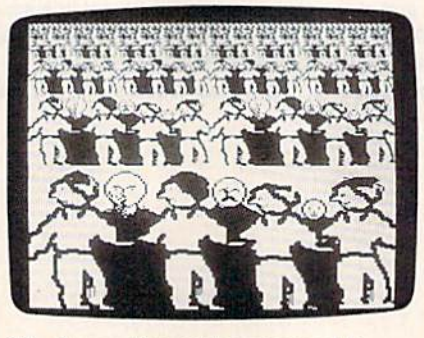

The Perspective option was used to quickly multiply a single row of figures.

NEW. Grafnastics is now resident and ready for you to use. To access the Grafnastics subroutines, type SYS 49152, $n$ , where  $n$  is the number of the routine you want to use. The routines—values for  $n$ —are as follows:

0 provides a help screen which lists the values for  $n$  and offers a brief description of each routine.

1 creates perspective. Grafnastics takes the image on the bot tom half of the screen and creates seemingly infinite series of copies above it. Each succeeding row con tains double the number of images from the previous row, drawn half the size of the previous row's. For example, if the bottom of the screen has a drawing of four soldiers, the next row will have eight soldiers half the size of the first row's; the third row will have sixteen sol diers—half the size of the second row's, and so on.

mirrors the left half of the screen onto the right half.

3 mirrors the right half of the screen onto the left half.

mirrors the top of the screen to the bottom.

mirrors the bottom half of the screen to the top.

rotates the picture 180 degrees.

7 flips the picture so right and left are reversed. Note that flipping horizontally and rotating is the same as flipping vertically. For this reason, there's no need for a separate vertical-flipping routine.

8 switches to the high-resolution screen.

9 switches to the text screen.

10 recalls a screen that has been saved with the archive routine (discussed below). Each time a routine is called, Grafnastics saves the current screen before it is altered. If you don't like your changes, use this routine to go back to your pre vious drawing.

11 activates the archive routine that saves a copy of the screen.

12 clears the screen.

#### Drawing A Pixel

The Grafnastics routines operate on the high-resolution screen at mem ory location 24576. (This is the screen used by Koala Painter, Doodle, and many other 64 graphics routines.) All Grafnastics screens are in black-and-white. The hi-res screen is divided into 320 horizon tal pixels and 200 vertical pixels.

## Programming Books from COMPUTE!

COMPUTE! Books offers a line of programming books for the intermediate to advanced Commodore 64 and 128 users. These reference books take you beyond BASIC and into machine language programming, helping you learn about memory maps, addresses, the new GEOS. and time-saving routines you can add to your own programs,

#### COMPUTEI's 128 Programmer's Guide

Editors of COMPUTEI ISBN 0-87455-031 -9 444 poges complete guide to the Commodore 128. this book esplores BASIC 7.0. shows you how to create graphics and sounds, explains how to program peripherals, and introduces you to machine language programming. S<sub>17.95</sub>

#### Mapping the Commodore 128

Ottis R. Cowper

ISBN 0-87455-060-2 704 pages The comprehensive memory map and programmer's guide that provides a detailed explanation of the Inner workings of the Commodore 128 Including memory management. BASIC 7.0. I/O chip register, the operating system, system RAM. and more, S<sub>19.95</sub>

#### Machine Language Routines for the Commodore 128 and 64

**Todd Heimarck and Patrick Parrish** ISBN 0-87455-085-8 592 pages

This collection of machine language routines is a must for every Commodore 128 and 64 machine language programmer. Scores of these routines can simply be inserted into your own programs. Included is the assembly language code with easy-to-understand documentation and instructions. There is a companion disk available for \$12.95 that includes all the programs in the book (858BDSK). SI 8.95

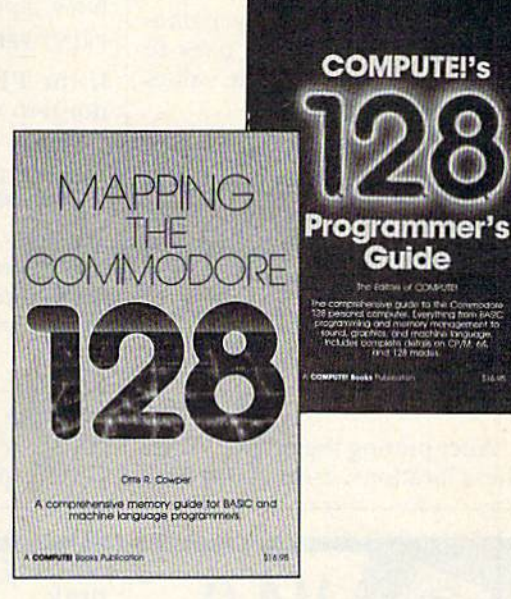

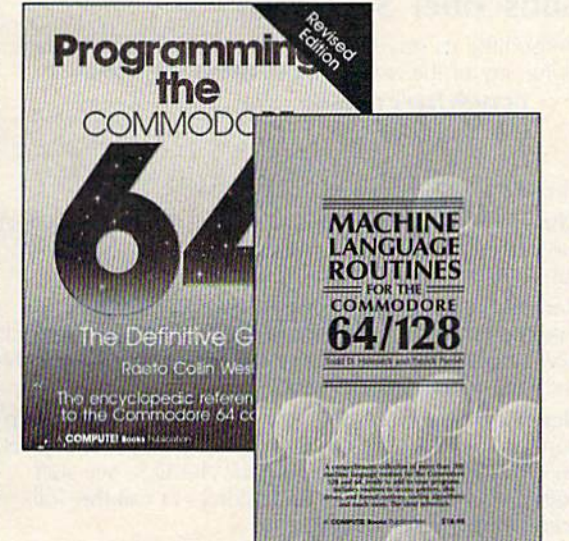

#### Programming the Commodore 64 Revised: The Definitive Guide Roeto Coliin West

ISBN 0-87455-081-5 642 pages This bestselllng. encyclopedic reference guide which covers the Commodore <sup>64</sup> In Its entirety has been updated to Include Information on the new Com modore 64C and GEOS, from Berkeley Softworks. There is also a disk available for \$12.95 which includes the programs in the book (507BDSK).<br>\$24.95

#### Mapping the Commodore 64 and 64C Sheldon Leemon

ISBN 0-67455-082-3 324 poges

An update of the bestselling memory map and programming guide that's a necessity for intermediate and advanced programmers. This definitive sourcebook has been expanded and now covers the new icon-based GEOS (Graphics Environment Operating System) with clear descriptions of how to make It work for you. For BASIC and machine language programmers of both the Commodore 64 and 64C. SI 6.95

These books are now available at your local book or computer store. You can also order directly from COMPUTEI by calling toll free 800-346-6767 (In NY call 212-887-8525) or by mailing your order to COMPUTEI Books. P.O. Box 5038. F.D.R. Station, New York, NY 10150.

Customer Service hours are 10:00 am-12:30 pm and 1:30 pm-3:00 pm EST, Monday-Friday Please include \$2.00 postage and handling per book or disk. NC residents add 5 percent sales tax, and NY residents add 8.25 percent sales tax. Please allow 4-6 weeks for delivery.

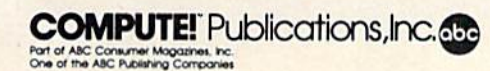

You must POKE values into memo ry locations corresponding to these pixels (0-319 and 0-199), but you can't POKE a number larger than 255. To get around this limitation, Grafnastics divides the horizontal screen into two regions. The first {region 0, the left four-fifths of the hi-res screen) comprises the initial 256 horizontal locations, while the second (region 1, the right one-fifth of the screen) comprises the re maining  $64 (256 + 64 = 320$  horizontal pixels).

Following is a list of the memory locations Grafnastics uses to draw on the screen, and the values for each.

- $\cdot$  49716: The region number (0 or 1).
- 49715: The horizontal location of the pixel (0-255 or 0-63).
- 49718: The vertical location of the pixel (0-199).
- 49711: One of three values—1 turns the pixel on, 2 turns it off, and 0 peeks to see whether a pixel is on or off.

After putting the proper values in these locations, use SYS 49483 to

draw, erase, or check the pixel's sta tus. Let's plot, PEEK, erase, and PEEK again, the pixel in the center of the screen.

First, let's plot the point. Enter and execute the following state ment in direct mode:

POKE 49716,0:POKE 49715,160:POKE 49718,100:POKE 49711,1:SYS 49483

That plots the center pixel. But is it really plotted? Let's check.

POKE 497I6,0:POKE 49715,160:POKE 49718,100:POKE 49711,0:SYS 49483

Now type

PRINT PEEK(2)

If the PEEK statement returns a nonzero value, the pixel is plotted. To erase a pixel, type

POKE 49716,0:POKE 49715,160:POKE 49718,I00:POKE 49711,2:SYS 49483

You have erased your pixel. To make sure, check it just the way you did before. Now the value should be 0, indicating your pixel is gone.

#### Sample Sketcher

To make drawing with Grafnastics (Program 1) easy, you can use the BASIC program Sample Sketcher

(Program 2). First, type it in and save a copy. Next, load it and type RUN. Sample Sketcher loads GRAFNASTICS and then displays the main menu. Following is a summary of Sample Sketcher's commands:

- M Display the menu.
- $\Omega$ Peek screen locations.
- Draw on the hi-res screen with the  $\mathbf{1}$ joystick.
- Erase using the joystick.  $\overline{2}$
- $H$ Go to the hi-res screen.
- $\mathbf{P}$ Perspective (see description in article, above).
- $\mathbf R$ Rotate the screen.
- T Go to the text screen.
- U Undo (recall a screen from archive).
- $\mathbf{I}$ Invert the screen.
- $\mathbf{s}$ Save a screen. L
- Load a screen.

 $\overline{C}$ Clear the screen. Mirror the screen Cursor Left right to left. Cursor Right Mirror the screen left to right. Cursor Down Mirror the screen top to bottom. Mirror the screen Cursor Up bottom to top.

See program listings on page 97.

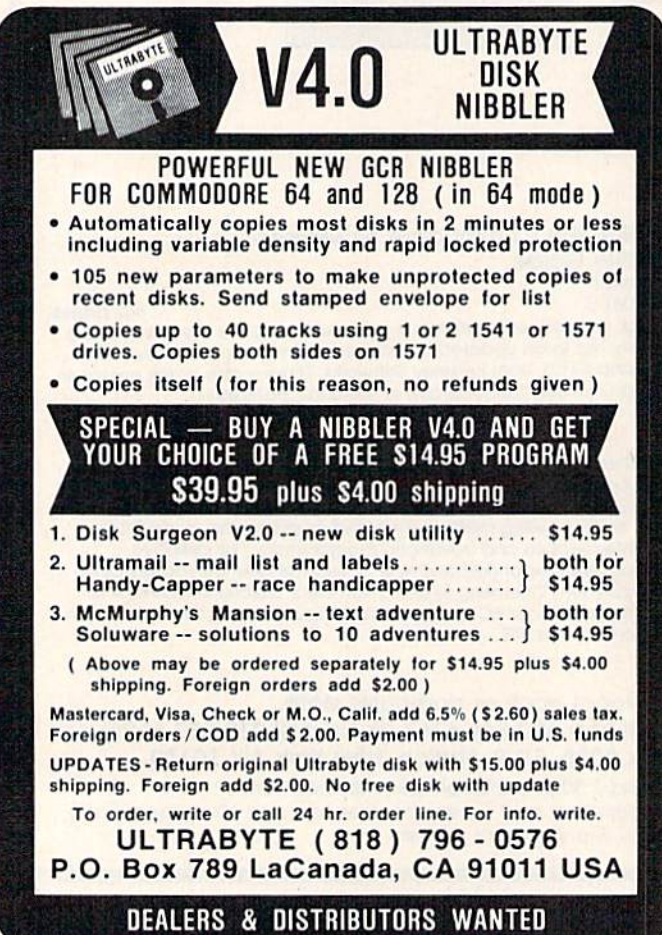

### **COMPUTE!'s Gazette** Subscriber Services

Please help us serve you better. If you need to contact us for any of the reasons listed below, write to us at:

**COMPUTE!'s Gazette** P.O. Box 10957 Des Moines, IA 50340

or call the Toll Free number listed below.

Change of Address. Please allow us 6-8 weeks to effect the change; send your current mailing label along with your new address.

Renewal. Should you wish to renew your Gazette subscription before we remind you to, send your current mailing label with payment or charge number, or call the Toll Free number listed below.

New Subscription. A one-year (12-month) U.S. subscription to COMPUTE!'s Gazette is \$24 (2 years, \$45; 3 years, \$65). For subscription rates outside the U.S., see staff page. Send us your name and address or call the Toll Free number listed below.

Delivery Problems. If you receive duplicate issues of COMPUTE!'s Gazette, if you experience late delivery, or if you have problems with your subscription, please call the Toll Free number listed below.

### **COMPUTE!'s Gazette** 1-800-727-6937

# Disk Rapid Transit

#### Ken Turcotte

Easily the fastest file copier we've ever published, "Disk Rapid Transit" copies any file or group of files—BASIC or machine language. For the 64 with either one or two disk drives.

What's the easiest and fastest way to copy files from one disk to anoth er? The jury's still out, but "Disk Rapid Transit" is right up there among the leaders, surpassing even many commercial file copiers.

Disk Rapid Transit works with one or two 1541 or 1571 disk drives. It can copy a 130-block file in 35 seconds—that's about five times the speed of the 1541 using the built in DOS routines. And it's easy to use—just select the files you want to copy and follow the prompts. Disk Rapid Transit can also make multiple copies-read the file once and then save it to as many disks as you like.

[Ed. note: Disk Rapid Transit is intended for copying only nonprotected disks. Certain protection schemes contain information that could send the program into an infinite loop.]

#### Typing It In

Disk Rapid Transit is written in ma chine language, so you'll need to type it in using "MLX," the ma chine language entry program found elsewhere in this issue. When MLX asks for starting and ending addresses, respond with the following values:

Starting address: 0801 Ending address: 1988

Be sure to save a copy to disk before leaving MLX.

Although the program is writ ten in machine language, it loads and runs like a BASIC program. When you're ready to use Disk Rapid Transit, load the program and type RUN. The first thing you'll see is the main menu. From this menu, you can toggle the num ber of the current drive, view the directory of the current drive, perform a software drive number change, exit to BASIC, or begin the copying procedure.

#### Using Two Drives

If you are using two drives to make copies, one should be designated drive 8; the other, drive 9. When you buy a disk drive, it is normally numbered as drive 8. A 1571 drive can be set to drive 9 by flipping a switch on the rear of the drive (see your drive manual for details). 1541 drive, on the other hand, re quires a hardware modification in order to permanently renumber the drive. As an alternative, Disk Rapid Transit allows you to change the drive number via software. Select R to renumber the drive. You will be instructed to turn off all drives ex cept the one you wish to renumber and then press RETURN to continue. When prompted, turn your oth er drive(s) back on.

Disk Rapid Transit defaults to drive number 8. This is the current drive, the drive from which you will copy files. Press T to change the current drive to device 9. Press T again to toggle it back to 8.

To view the directory of the current drive, type \$.

#### Easy To Use

If you own two disk drives and you're going to be copying several files from the same disk, it's best to use both of them to eliminate the need for disk swapping.

When you're, ready to copy files, select 1 for a one-drive copy or 2 for a two-drive copy. The screen clears and then displays a new menu at the bottom. At the top of the screen, above a divider, is a list of the files on the disk. If there are more than 16 files, you can step through the pages with the  $+$  and - keys. If you wish to return to the main menu, press A.

Use the cursor keys to move the cursor up and down the screen. Press the space bar to select the files that you want to copy. Each file is highlighted as you select it.

If you wish to copy all the files on a disk, make sure that no files are already highlighted and press fl. This is much simpler than high lighting each file individually. If you want to copy all but a few files from the disk, highlight just the ones you don't want and then press fl. Pressing fl actually changes the state of all the files (from highlight ed to unhighlighted or vice versa).

After you've selected the files you wish to copy, press C (for Copy) or M (for Multiple copies), depending on whether or not you wish to make more than one copy of each file. If you are using two drives and you press C, all the files will be copied. If you select multiple copies, as each file is copied, you will be prompted to copy the file again or go on to the next file. Disk Rapid Transit will take you through the copying procedure. Be sure to follow all the instructions carefully. If you're copying files to a blank disk, be sure that the disk has been formatted.

See program listing on page 103.

# Dynamic Screen

#### André Delisle

Here are two creative utilities that allow you to animate text on your screen—game instructions, menus, and help files are just three examples. With these programs, you can create moving, colorful screens and display them in your own programs. For the 128, 64, Plus/4, and 16. A disk drive is required.

Have you ever wished there was way to make your information screens more eye-catching and in teresting? It's often difficult to be creative with menus and help screens, but the two BASIC pro grams accompanying this article give you just the tools you need. With "Dynamic Screen" (Program 1) you can create menus, help screens, title screens, and all kinds of instructions that move and change color. "Dynamic Screen Reader" (Program 2) makes it easy to display these animated screens in your own programs.

To get started with Dynamic Screen (Program 1), simply type it in and save a copy. Be sure to use "The Automatic Proofreader" included elsewhere in this issue to prevent typing mistakes. When you run Dynamic Screen, the main menu will present you with four choices: Edit screen, Read screen. Directory, and Exit. To make a selection, move through the options using your cursor keys. Press RE TURN when the option you want is highlighted. Let's go through the steps to edit and read a screen.

#### **Creating A Screen**

To create a screen, choose the Edit screen option from the menu. The program will ask you for a name for your screen. If a screen already has the same name, it will be erased, so be sure to use a new name or the name of an old screen you don't mind erasing. After typing in a name, you'll be presented with a blank screen. This is your canvas. Anything you type—including cur sor movement keys, color changes, and so on—will be recorded by Dy namic Screen so the screen can be displayed later. Dynamic Screen disables the INST/DEL key, so to erase, move the cursor to the char acter you want to rub out and press the space bar. It's the ability to erase that gives Dynamic Screen its power to animate. Pressing RE TURN while in Edit screen tells the program you're through designing the screen, so be sure not to press it until you're finished.

Let's create a simple animated screen. First, just type your name. Now, move the cursor back over your name to the first letter. Press the space bar to erase the first letter. Then type your name again, over the characters remaining on the screen from the first time you typed it. This time your name should be one space to the right of its original position. Move the cursor back to the first letter and repeat the pro cess, erasing the first letter and typ ing your name one space further to the right each time. Try changing colors and using reverse video. You may notice that you can type in Dy namic Screen's border area and even scroll the border off the screen. This will be recorded just as you type it, so be very attentive as you create.

When you're through, press RETURN. Now select Read screen from the menu. When prompted for filename, type the name you used for your screen in Edit screen mode. Now sit back and enjoy the show. You can use Read screen to view any screen you've created with Dynam ic Screen.

The Directory option gives you a list of files on a disk, with a slight twist. Screens are stored as SEQ files, so Directory places a red arrow to the right of each SEQ filename. Screen filenames have another unique identifying trait. Dynamic Screen inserts a £ character in front of the name of any file saved from within Dynamic Screen. The red ar rows and the  $E$  character at the beginning of each filename make your screen files easy to spot in directory listings. When you finish viewing the directory, press RETURN to go back to the main menu.

When you're ready to leave Dynamic Screen, the last menu op tion, Exit, returns you to BASIC.

#### Programming With Dynamic Screen Reader

If you want to incorporate dynamic screens into your own programs, you can use Dynamic Screen Read er (Program 2) as subroutine. To begin, type it in and save a copy to disk. To prepare the subroutine for use, all you need to do is insert the filename of the screen (created by Program 1) you want to display. Replace the name DEMO in line <sup>80</sup> of Dynamic Screen Reader (Pro gram 2) with the name of the screen you want to display. Now you're ready to call the subroutine and read a screen.

See program listings on page 102.

# PrintScreen

#### James Host

This is one of the most full-featured screen dumps we've ever seen—it lets you send your favorite screens to your printer including those with hi-res graphics, sprites, or redefined char acter graphics. For the Commodore 64 and most printers.

With all the flexibility of the 64's graphics, sooner or later, you'll find yourself wishing that you could send everything on your screen to your printer. Perhaps the most com mon way to do this is to use a BASIC subroutine similar to this one:

910 PRINT" {HOME}"; 920 OPEN 3,3,3 930 OPEN 4,4,0 940 FOR 1=0 TO 999 950 GET#3, A\$ 960 PRINT#4,AS: 970 NEXT 980 PRINT#4 **990 CLOSE 4** 1000 CLOSE 3 1010 RETURN

This method has a few drawbacks. First, it works only with BASIC programs. Also, if your pro gram uses redefined characters, they will show up on the printer as standard characters. And finally, any sprites that you might have on the screen won't appear on the screen dump.

"PrintScreen" solves these problems, printing just about any screen to your printer. It works with custom character graphics, sprites, hi-res screens, and even extended color background mode.

#### Typing It In

Program 1, PrintScreen, is written entirely in machine language, so you'll need to enter it with "MLX," the machine language entry pro gram found elsewhere in this issue. When MLX requests starting and ending addresses, respond with these values:

Starting address: 0801 Ending address: 0F30 Be sure to save a copy of Print-Screen to disk or tape before exiting MLX.

Program 2, "Printer Changer," is written in BASIC. It must be typed carefully, so be sure to use "The Automatic Proofreader" when you enter the program. Printer Changer is used to customize PrintScreen to work with- your printer.

PrintScreen is easy to use: Just load it and type RUN. PrintScreen installs itself in memory. Next, load and run the program that creates the screen you want to print. When the screen is just how you want it, hold down the Commodore logo key and tap RESTORE. The screen freezes. In a few moments, your screen will begin printing. {Note: The sprites will disappear from the screen during the screen dump, bul they will be printed.) After the screen dump finishes, your pro gram will continue running where it left off.

#### Customizing The Program

If PrintScreen does not work cor rectly with your printer, you'll need to use Program 2, Printer Changer, to customize the program. First, load and run Printer Changer. Be sure you have your printer and interface manuals handy to answer the ques tions asked by the program.

Answer the prompts carefully. Some of the printer commands that you must supply will consist of more than one number. For these, the Printer Changer will print sev eral question marks, one at a time. Type a single number at each question mark. When you've finished

entering all the numbers, press RE TURN by itself at the next questionmark prompt.

After all the printer commands have been entered, Printer Changer will instruct you to load and run PrintScreen. Do so, and then save the altered program to disk or tape. If your printer supports several graphics densities, you may want to make several customized screendump programs.

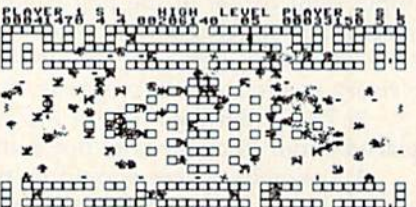

CBpJ ''■■■' niTn 'Tin '"ijH "-■' '"H

This screen dump, from the machinelanguage game "Crossroads" (elsewhere in this issue), includes sprites and rede fined character graphics.

#### Nearly Foolproof

PrintScreen is nearly foolproof. It works with most BASIC and ma chine language programs. RUN/ STOP-RESTORE does not disable the program. To disable it, you must turn off your computer or type SYS 64738.

The program uses memory lo cations \$CFO0-\$CFFF and the RAM beneath the I/O block and the Kemal ROM. As long as these areas of memory are not used by the program you load in, Print-Screen should work. One excep tion: If the program relocates the screen to memory above 49151, the dump won't be accurate.

Printing a screen takes all of the computer's attention—so don't press Commodore-RESTORE while the computer is communicating with a disk drive or modem. See program listings on page 98.

# COMPUTE'S Gazette Author's Guide

Here are some suggestions which serve to improve the speed and accuracy of publication for prospective authors. COMPUTE!'s GAZETTE is primarily interested in new and timely articles on the Commodore 128, 64, Plus/4, and 16. We are much more concerned with the content of an article than with its style, but articles should as be clear and well-explained as possible.

The guidelines below will permit your good ideas and programs to be more easily edited and published:

1. The upper left corner of the first page should contain your name, address, telephone number, and the date of submission.

2. The following information should appear in the upper right corner of the first page: If your article is specifically directed to one model of computer, please state the model name. In addition, please indicate the memory requirements of programs.

3. The underlined title of the article should be placed about  $\frac{2}{3}$  of the way down the first page.

4. Following pages should be typed normally, except that in the upper right corner there should be an abbreviation of the title, your last name, and the page number—for example: Memory Map/Smith/2.

5. All lines within the text of the article must be double- or triple-spaced. A one-inch margin should be left at the right, left, top, and bottom of each page. No words should be divided at the ends of lines. And please do not right-justify. Leave the lines ragged,

6. Standard typing or computer paper should be used (no erasable, onionskin, or other thin paper), and typing should be on one side of the paper only (upper- and lowercase).

7. If you are submitting more than one article, send each one in a separate mailer with its own tape or disk.

8. Short programs (under 20 lines) can easily be included within the text. Longer programs should be separate listings. It is essential that we have a copy of the program, recorded twice, on a tape or disk. If your article was written with a word processor, we request that you include a copy of the text file on the tape or disk. If you include a copy of your article on disk, please save the article as plain text, without any spe cial formatting characters or control codes. Most word processors provide an option for saving a document as plain ASCil text or in unformatted form. Please use high-quality 10- or 30-minute tapes with the program recorded on both sides. The tape or disk should be labeled with your name and the title of the article. Tapes are fairly sturdy, but disks need to be enclosed within plastic or cardboard mailers (available at

photography, stationery, or computer supply stores). If possible, programs written in machine language or a compiled language should include source code (or an annotated disassembly if the program was written with a machine language monitor).

9. A good general rule is to spell out the numbers zero through ten in your article and write higher numbers as numerals (1024). The exceptions to this are: Figure 5, Table 3, TAB(4), and so on. Within ordi nary text, however, the zero through ten should appear as words, not numbers. Also, symbols and abbreviations should not be used within text: Use and (not &), reference (not ref.), through (not thru).

10. For greater clarity, use all capitals when refer ring to keys (RETURN, CTRL, SHIFT), BASIC words (LIST, RND, GOTO), and the language BASIC. Head lines and subheads should, however, be initial caps only, and emphasized words are not capitalized. If you wish to emphasize, underline the word; then it will be italicized during typesetting.

11. Articles can be of any length-from a singleline routine to a multiple-issue series. The average article is about four to eight double-spaced, typed pages.

12. We do not consider articles which are submit ted simultaneously to other publishers. If you wish to send an article to another magazine for consideration, please do not submit it to us.

13. COMPUTE!'s GAZETTE pays between \$70 and \$800 for published articles. In general, the rate reflects the length and quality of the article. Payment is made upon acceptance. Following submission (to Editorial Department, COMPUTE!'s GAZETTE, P.O. Box 5406, Greensboro, NC 27403), it will take from four to eight weeks for us to reply. If your work is accepted, you will be notified by a letter which will include a contract for you to sign and return. Rejected manuscripts are returned to authors who enclose a self-addressed, stamped envelope.

14. If your article is accepted and you subsequently make improvements to the program, please submit an entirely new tape or disk and a new copy of the article reflecting the update. We cannot easily make revisions to programs and articles. It is necessary that you send the revised version as if it were a new submission entirely, but be sure to indicate that your sub mission is a revised version by writing Revision on the envelope and the article.

15. COMPUTE!'s GAZETTE does not accept unsolicited product reviews.

#### **BEFORE TYPING...**

Before typing in programs, please refer to "How To Type In **COMPUTE!'s GAZETTE Programs,"** elsewhere in this issue.

### **GeoTrash Restorer**

Article on page 52.

- KC 10 REM COPYRIGHT 1987 COMPU TEI PUBLICATIONS, INC. -ALL RIGHTS RESERVED PX 20 PRINT" [CLR] [43"CHR\$ (14): POKE53280, 0: POKE53281, 15 AJ 30 PRINT" [3 SPACES] COPYRIGH T 1987 COMPUTEI PUB., IN  $C.$ " FX 40 PRINTTAB(11) "ALL RIGHTS [SPACE] RESERVED" MC 50 PRINTTAB(13)"[3 DOWN] (BLK)TRASH RESTORER 43" FILES BACK FROM THE" HE 70 PRINTTAB(7) "GEOS DESKTOP **WASTE BASKET"** GE 80 PRINTTAB(5)" [4 DOWN] INSE RT DISK AND PRESS <RETUR  $N$ ME 90 GETAS: IFAS <> CHR\$ (13) THEN 90 KA 100 PRINT" [CLR] [2 RIGHT] [3 DOWN] SEARCHING FOR D ISCARDED FILES..." QR 110 OPEN15, 8, 15: OPEN8, 8, 8, " EK 120 T=18:S=1:F1=0 SB 130 PRINT#15, "U1:"; 8; 0; T; S:<br>PRINT#15, "B-P:"; 8; 0: DR= CX 140 GET#8, NT\$, NS\$: NT=ASC(NT  $$+CHR$(0)$ ): NS=ASC(NS\$+C  $HR$(\emptyset)$ ):F2=0 PC 150 BP=3 RK 160 PRINT#15, "B-P:"; 8; BP: GE T#8, VE\$: VE=ASC(VE\$+CHR\$  $(9)$ MC 170 IFVE<1ORVE>35THEN420 FP  $180$  BP=BP-1 AX 190 PRINT#15, "B-P:"; 8; BP: GE T#8, FT\$: FT=ASC(FT\$+CHR\$  $(0)$ BE 200 IFFT <> 0THEN420  $210$  BN=BP+3:NA\$="" AA RA 220 PRINT#15, "B-P:"; 8; BN PF 230 GET#8, NS PP 240 IFN\$=CHR\$(160)THEN260 CK 250 NAS=NAS+NS:GOTO230 DM 260 PRINT" {CLR} [5 DOWN} [4 RIGHT] "NAS QB 270 PRINT"[2 RIGHT][DOWN]HA S BEEN DISCARDED" SG 280 PRINT" [2 DOWN] [2 RIGHT] IF YOU WANT TO RESTORE [SPACE]IT" PX 290 PRINT" (2 RIGHT ) INDICATE FILE TYPE"<br>AD 300 PRINT" (2 RIGHT) OR 0 TO (SPACE) CONTINUE.' SK 310 PRINTTAB(5)" {DOWN}FILE (SPACE) TYPE MENU" PC 320 PRINT" {3 RIGHT }I. [2 SPACES SEQUENTIAL CD 330 PRINT" [3 RIGHT] 2. [2 SPACES] PROGRAM JS 340 PRINT" {3 RIGHT}3. [2 SPACES]USER
- BF 350 PRINT" [3 RIGHT] 4. [2 SPACES] RELATIVE F JB 360 INPUT" {DOWN} {4 RIGHT } YO UR CHOICE..."; CH\$  $\overline{I}$ XP 370 IFCH\$<"0"ORCH\$>"4"THENP RINT" [UP] [24 SPACES]  $[2 \text{ UP}]$ ": GOTO360  $\mathbf{r}$ XJ 380 IFCHS="0"THEN420 FH 390 PRINT#15, "B-P:"; 8; BP  $\Gamma$ JH 400 CH=VAL(CH\$)+128 K GB 410 PRINT#8, CHR\$ (CH) ;: F2=1:  $F1=1$ XX 420 DR=DR+1:BP=BP+33  $\Gamma$ JF 430 IFDR<9THEN160 GP 440 IFF2=0THEN460 HE 450 PRINT#15, "U2:"; 8; 0; T; S  $\overline{c}$ JQ 460 IFNT <> 0THENT=NT: S=NS: GO **TO130**  $\epsilon$ KF 470 IFF1 <> ØTHEN500 K HQ 480 PRINTTAB(5)"[2 DOWN]NO  $\mathbf{s}$ *{SPACE}DISCARDED FILES* [SPACE]RESTORED." AF 490 GOTO570 G JQ 500 PRINT" [CLR] [2 DOWN] [2 RIGHT] TO COMPLETE TH K  $E''$ J F JR 510 PRINT" {2 RIGHT } TRASH RE STORER PROCESS" XQ 520 PRINT" {2 RIGHT } BOOT UP [SPACE]GEOS" SG 530 PRINT" {2 RIGHT } AND VALI P DATE THIS DISK" C KG 540 PRINT" {2 RIGHT }USING TH E GEOS VALIDATE COMMAND  $\Gamma$ FS 550 PRINTTAB(9)"[2 DOWN]DO X (SPACE) NOT USE THE NORM  $\mathbf{s}$ AL' F FF 560 PRINTTAB(9) "DOS VALIDAT QD 570 CLOSE8: CLOSE15 FQ 580 PRINTTAB(4)"[DOWN]PRESS x **<RETURN> TO EXIT TO BA**  $STC"$ J DE 590 GETAS: IFAS<>CHR\$(13)THE N590  $\sqrt{ }$ DF 600 PRINT" [CLR] [7] "CHR\$ (142 E ): POKE53280, 14: POKE5328 1,6:END  $\overline{R}$ **Word Find**  $\overline{R}$ Article on page 46. M KC 10 REM COPYRIGHT 1987 COMPU P TEI PUBLICATIONS, INC. -ALL RIGHTS RESERVED  $H$ BP 20 XR=781:YR=782:BO=53280:B  $A=BO+1:Q=12$ XD 30 NDX=198: IFPEEK(65530)=5T  $\overline{C}$ HENBANK15:XR=7:YR=8:NDX= M  $208$  $\overline{A}$ CX 40  $IFPEEK(65530)=164THENXR=$ K 2035: YR=2036: BO=65305: BA  $=65301:Q=14:NDX=239$ KS 50 PL=65520:POKEBO, 0:POKEBA B  $.0$
- KM 60 IFPEEK (65530) <> 164THENS= 54272: FORN=STOS+24: POKEN , Ø:NEXT

D

F

 $F$ 

- RS 70 AL\$="QAZXSWEDCVFRTGBNHYU JMKIOLP"
- HR 80 PRINT" [CLR] [PUR] [3 SPACES ] COPYRIGHT 1987 COMPUTE! PUB., INC."
- MM 90 PRINTTAB(10) "ALL RIGHTS {SPACE}RESERVED": GOSUB84 Ø
- OP 100 PRINT" [7 DOWN ] "TAB(15) [RVS]WORD FIND[6 DOWN]"
- DQ 110 INPUT"WOULD YOU LIKE A

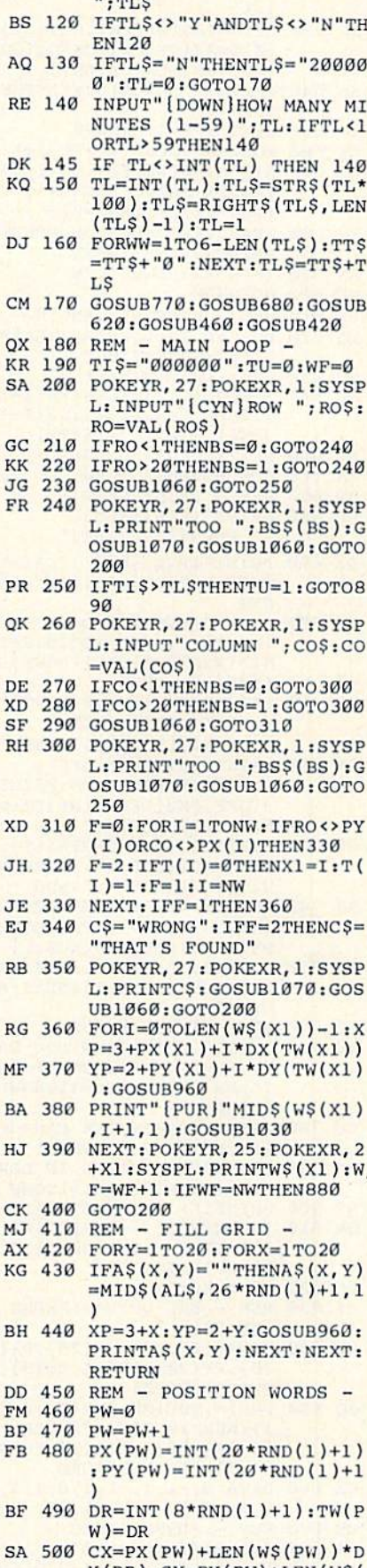

[SPACE] TIME LIMIT (Y/N)

 $X(DR):CY=PY(PW)+LEN(W$$ 

 $PW$ ) ) \* DY (DR)

 $>$  20THEN480

PK 510 IFCX<10RCX>200RCY<10RCY

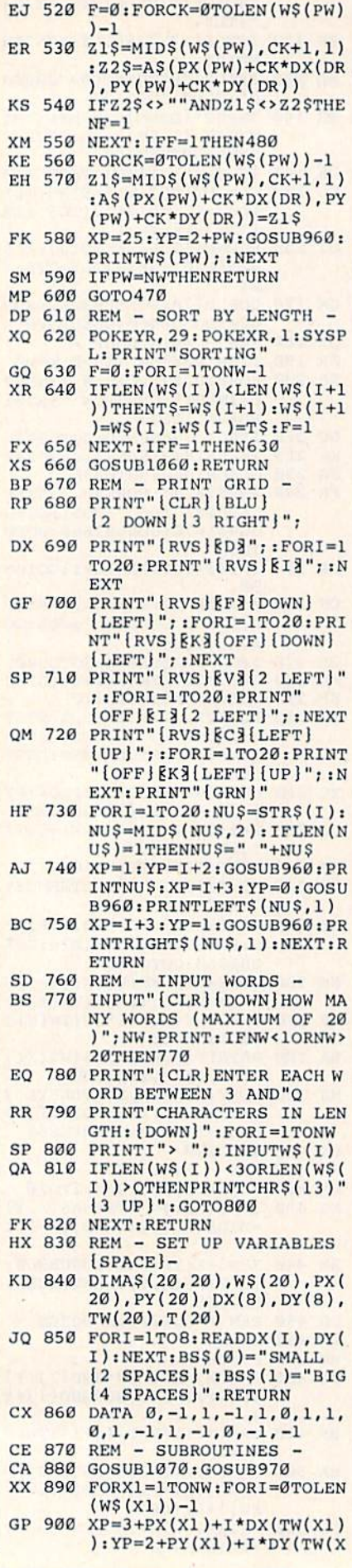

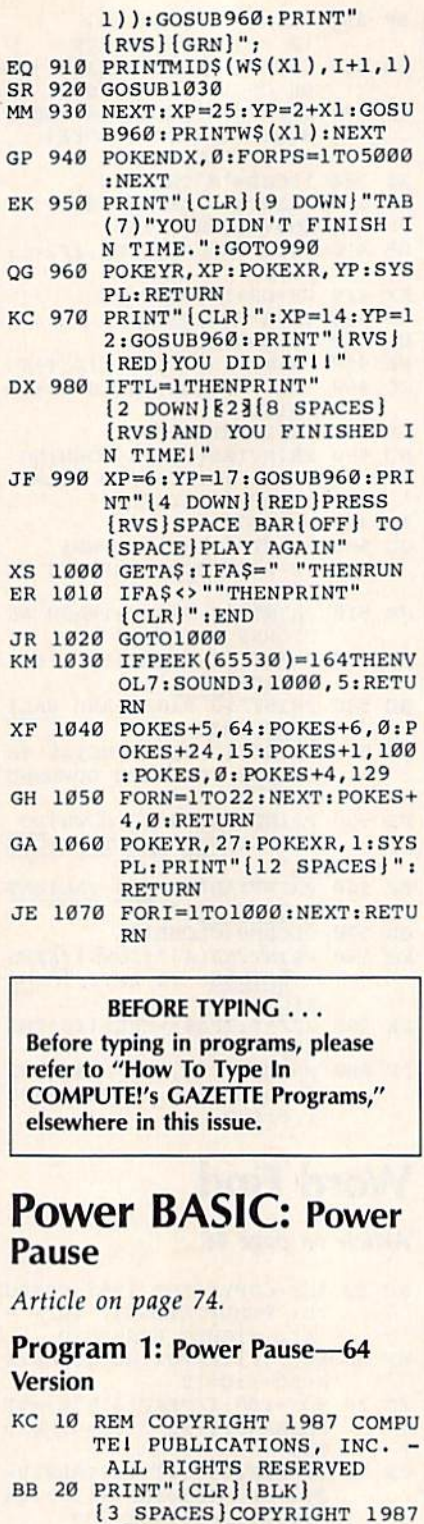

- COMPUTEI PUB., INC."
- KM 30 PRINTTAB(10) "ALL RIGHTS [SPACE] RESERVED [DOWN]"
- MQ 40 FORJ=52992T053104:READA: X=X+A: POKEJ, A: NEXTJ: READ A: POKE53105, A
- MD 50 FORJ=53106TO53109:READA: X=X+A: POKEJ, A: NEXTJ: READ A: POKE53110, A
- DJ 60 FORJ=53111TO53114:READA: X=X+A: POKEJ, A: NEXTJ: READ A: POKE53115, A
- KC 65 FORJ=53116TO53215:READA: X=X+A: POKEJ, A: NEXTJ
- AR 70 IFX<>25623THENPRINT"ERRO R IN DATA STATEMENTS. ": S

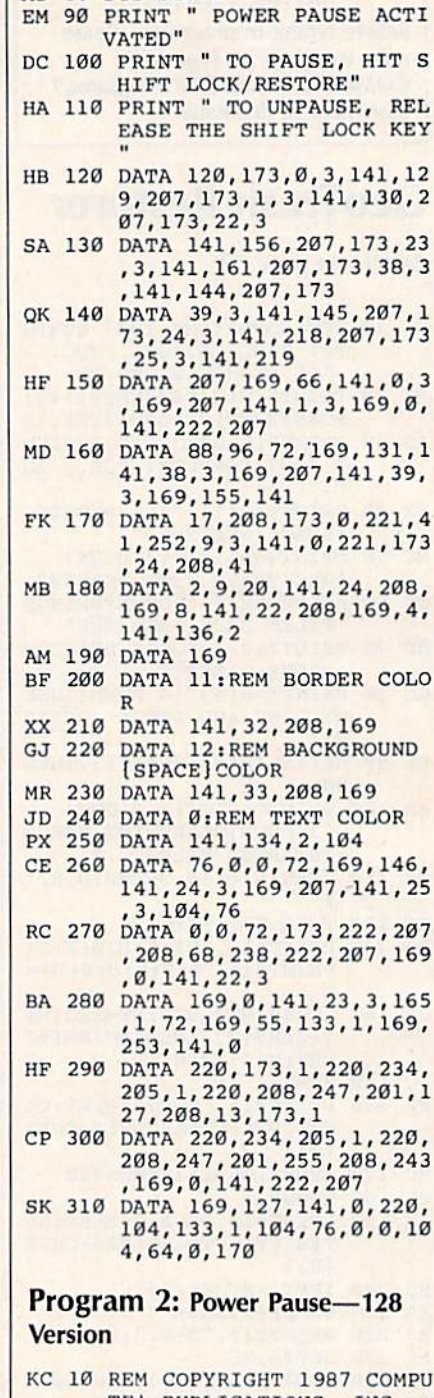

TOP AD 80 SYS 52992

- TEI PUBLICATIONS, INC. -ALL RIGHTS RESERVED<br>JR 20 BANK15: PRINT" {CLR} {BLK}
- [3 SPACES] COPYRIGHT 1987 COMPUTEI PUB., INC."<br>KM 30 PRINTTAB(10)"ALL RIGHTS
- [SPACE]RESERVED[DOWN]"
- GC 40 FORJ=6912TO7043:READA:X= X+A: POKEJ, A: NEXTJ: READA: POKE7044, A: FORJ=7045TO70 52: READA: X=X+A: POKEJ, A: N EXTJ: READA: POKE 7053, A
- KD 50 FORJ=7054TO7056:READA:X= X+A: POKEJ, A: NEXTJ: READA: POKE7057, A: FORJ=7058T071 61: READA: X=X+A: POKEJ, A: N **EXTJ**
- CR 60 IFX<>27235THENPRINT"ERRO R IN DATA STATEMENTS.":S TOP

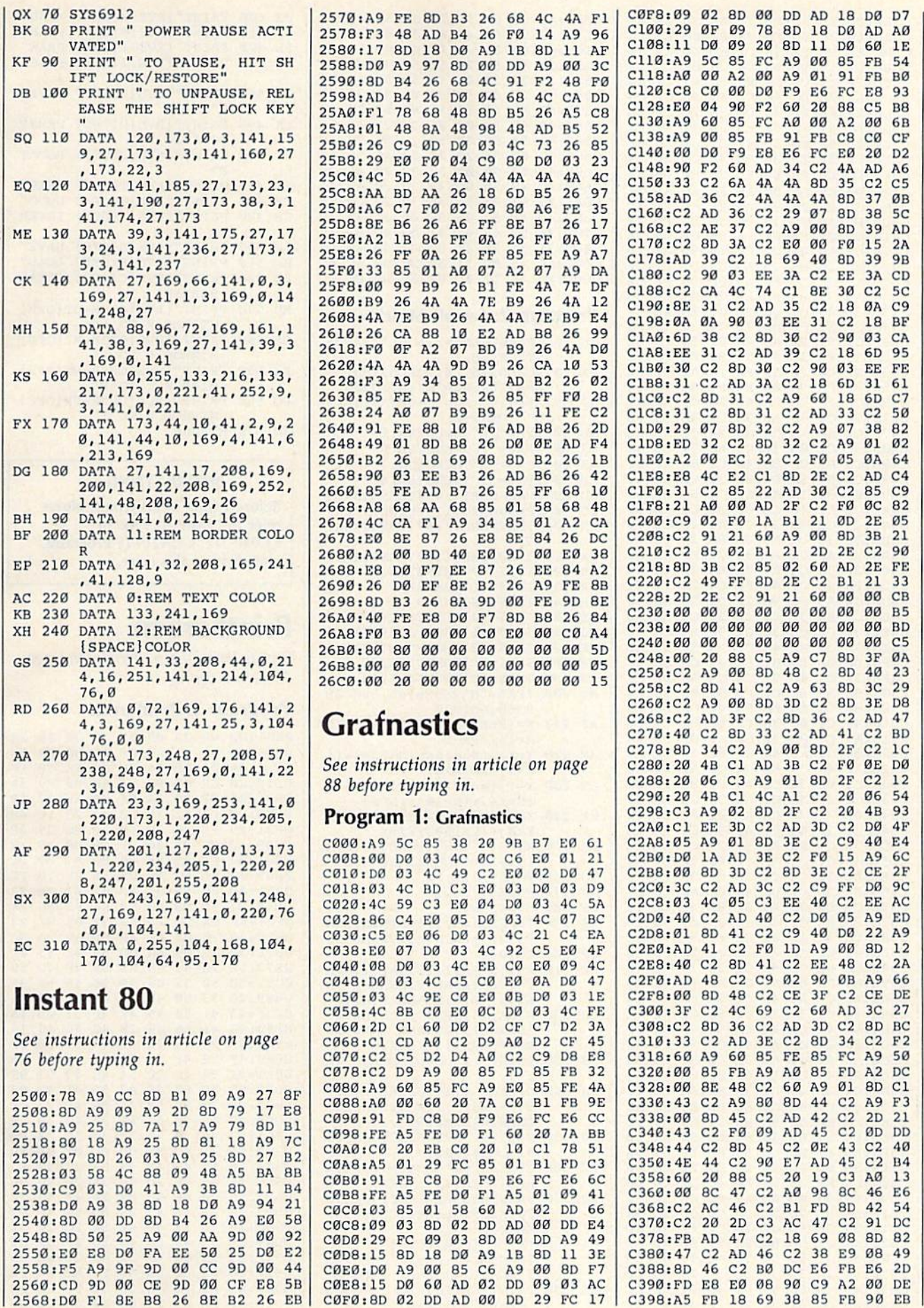

J

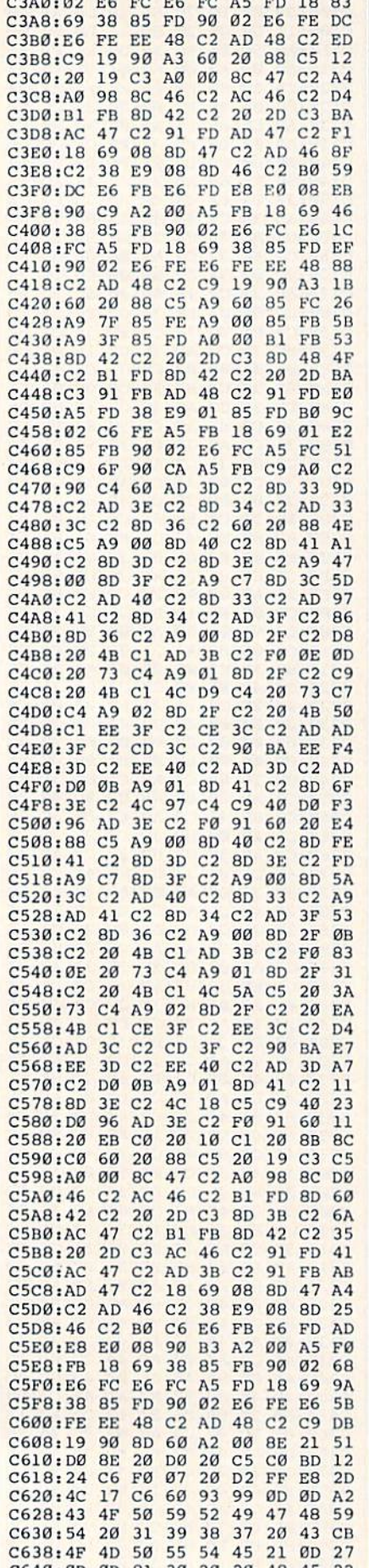

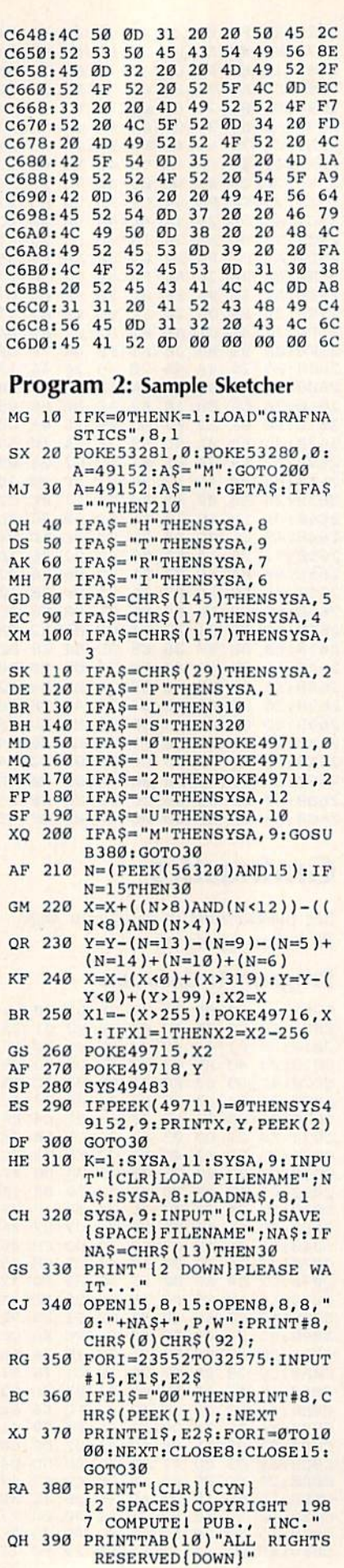

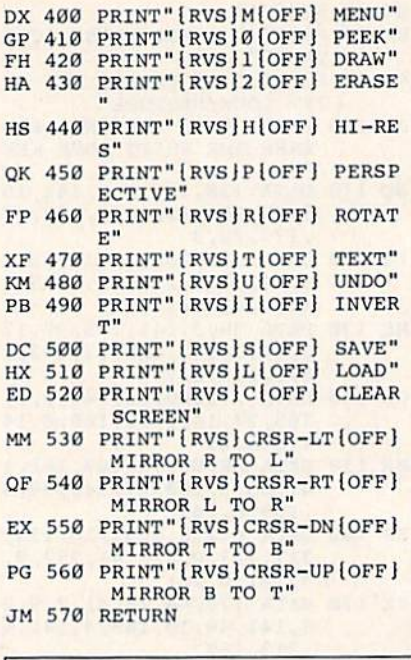

#### BEFORE TYPING . . .

Before typing in programs, please refer to "To The Type Inc. COMPUTER GAZETTE PROGRAMS, THE PROGRAMS COMPUTER COMPUTER COMPUTER COMPUTER COMPUTER COMPUTER COMPUTER COMPUTER COMPUTER COMPUTER COMPUTER COMPUTER COMPUTER COMPUTER COMPUTER COMPUTER COMPUTER COMPUTER COMPUTER COMPUTER CO elsewhere in this issue.

## **PrintScreen**

see in a report in a report in a report in a report in a report in a report in a report in a report in a report in <sup>93</sup> before typing in.

#### Program 1: PrintScreen

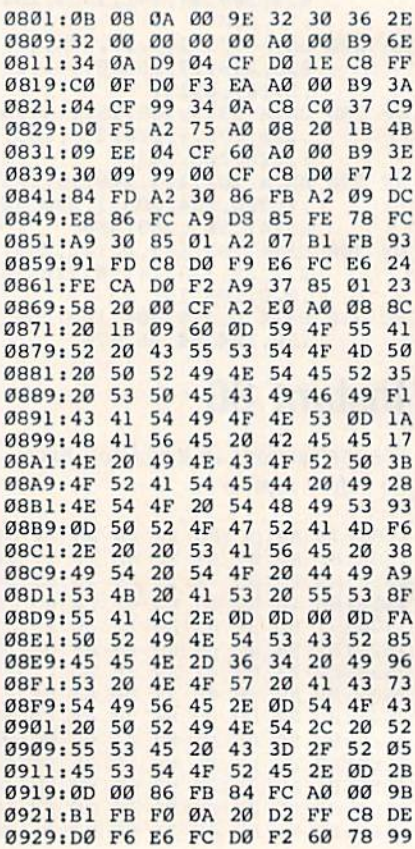

C640:0D 0D <sup>81</sup> <sup>30</sup> <sup>20</sup> <sup>20</sup> <sup>48</sup> <sup>45</sup> <sup>22</sup>

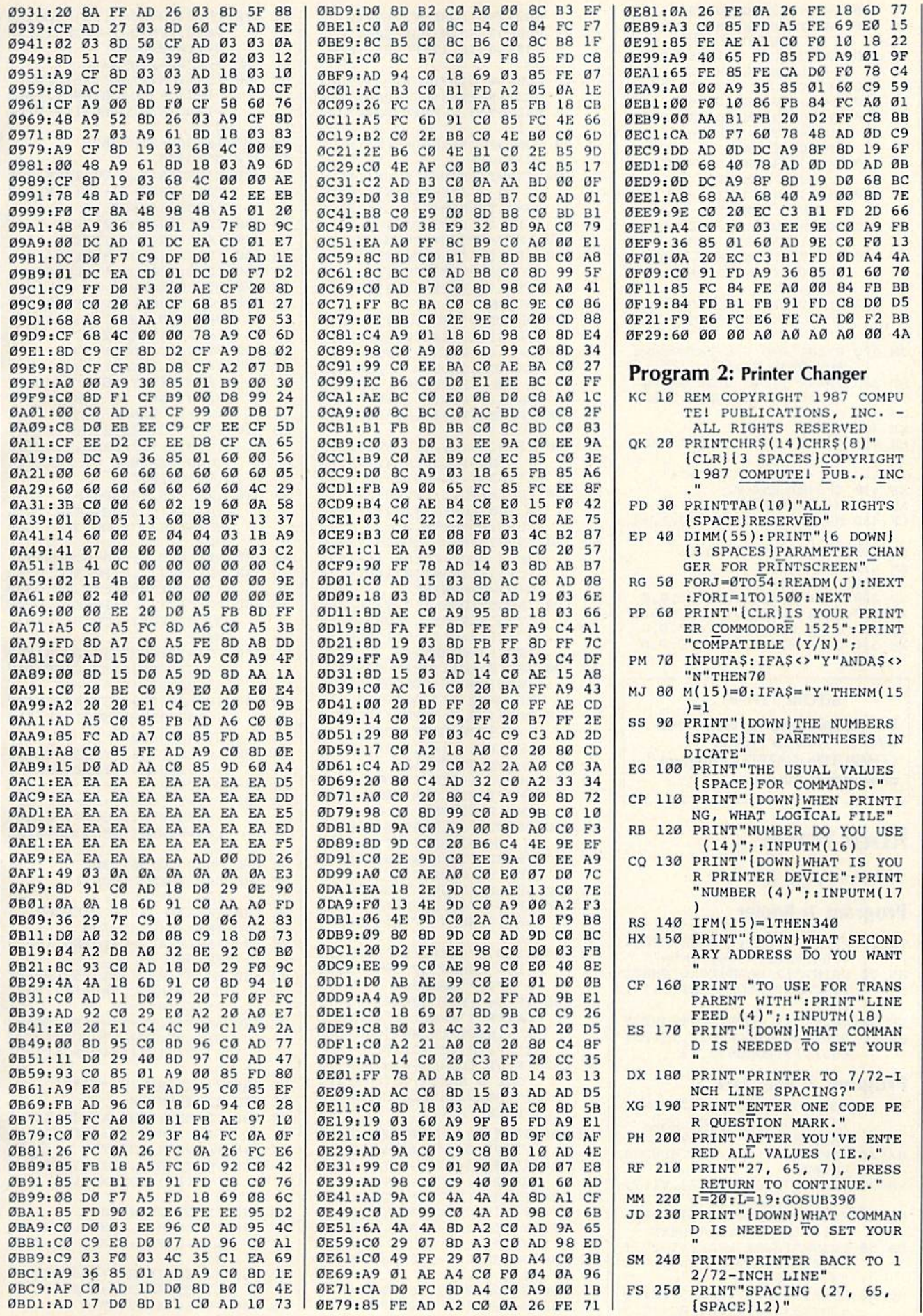

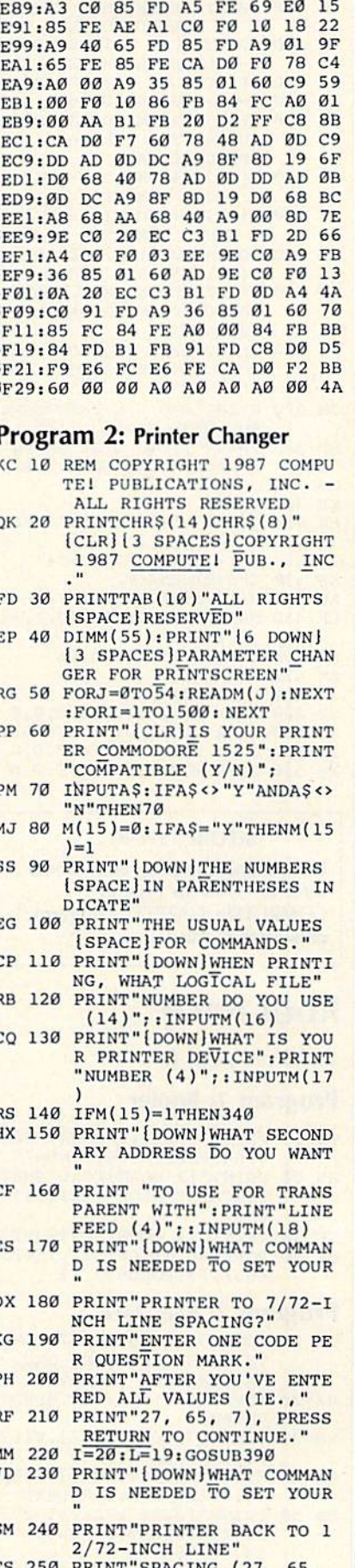

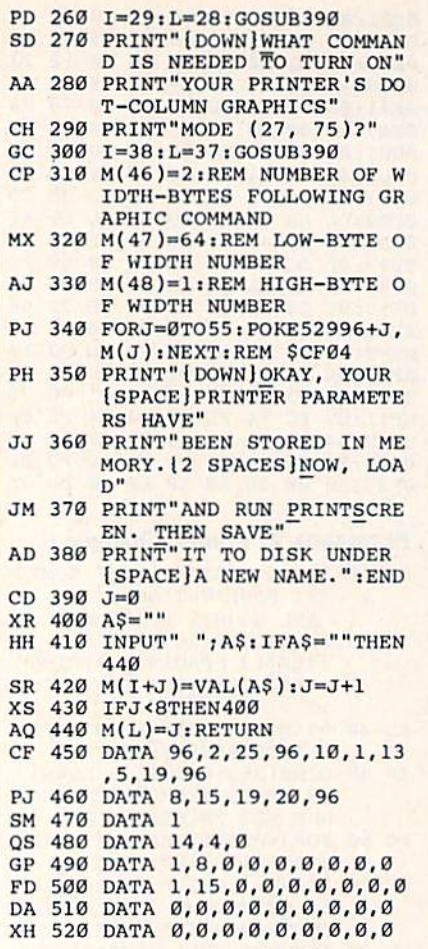

#### BEFORE TYPING . . .

Before typing in programs, please refer to "How To Type In COMPUTE!'s GAZETTE Programs," elsewhere in this issue.

### Root Race

Article on page 44.

#### Program 1: Booter

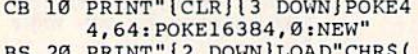

- BS 20 PRINTS (DOWN) DRUGS PRINTS a<sub>4</sub>) and an amazon change in the set 8"
- $\mathbf{X} = \mathbf{X} = \mathbf{X}$  . The set of  $\mathbf{X} = \mathbf{X}$  and  $\mathbf{X} = \mathbf{X}$  and  $\mathbf{X} = \mathbf{X}$ QF 40 POKESSIS, POKESSIS, POKET 1994 E632,13:POKE633.13

#### Program 2: Root Race

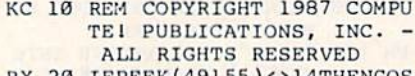

- BX 20 IFPEEK(49155)<>14THENGOS UB1600 FB 30 DIMA(17, 16), SC(17), V(17,
- $16$ ):  $X=RND(-TI)$ DS <sup>40</sup> SYS49152:FORT=0TO7:POKE1
- <sup>433</sup> 6+160\*8+T, <sup>25</sup> 5: NEXT DII JU LINAISA LUMISI IN VIIA U LUIWA
- <sup>0</sup> <sup>542</sup> 96:POKET,0:NEXT:POKE 54296,15 HG 60 POKE53272, 31: POKE53281, 0
- :POKE53 2B0,11:H=1024:CL=

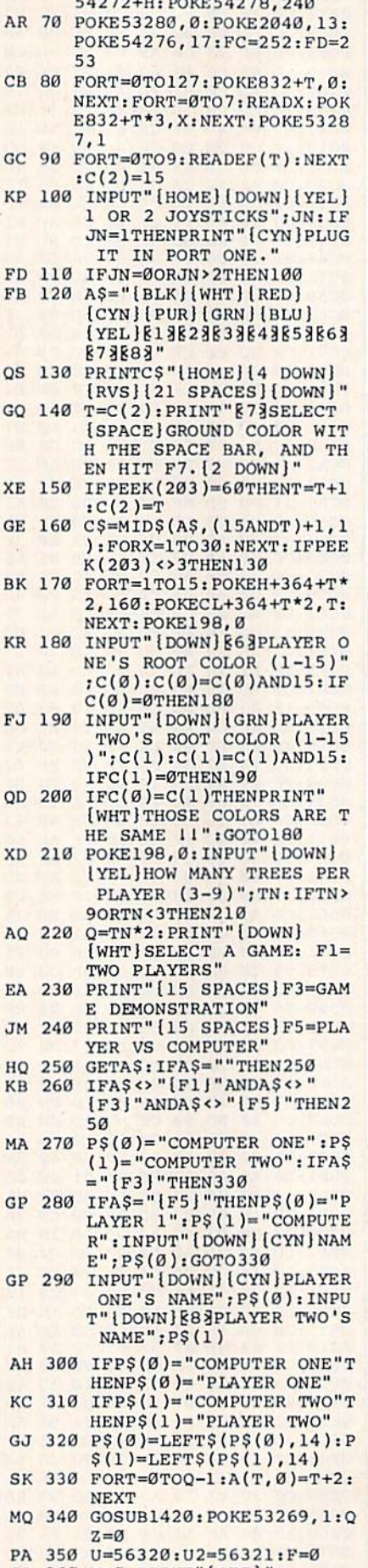

 $\sim$  3G  $\sim$  3G  $\sim$  9G  $\sim$  9G  $\sim$  9G  $\sim$  9G  $\sim$  9G  $\sim$  9G  $\sim$  9G  $\sim$  9G  $\sim$  9G  $\sim$  9G  $\sim$ 

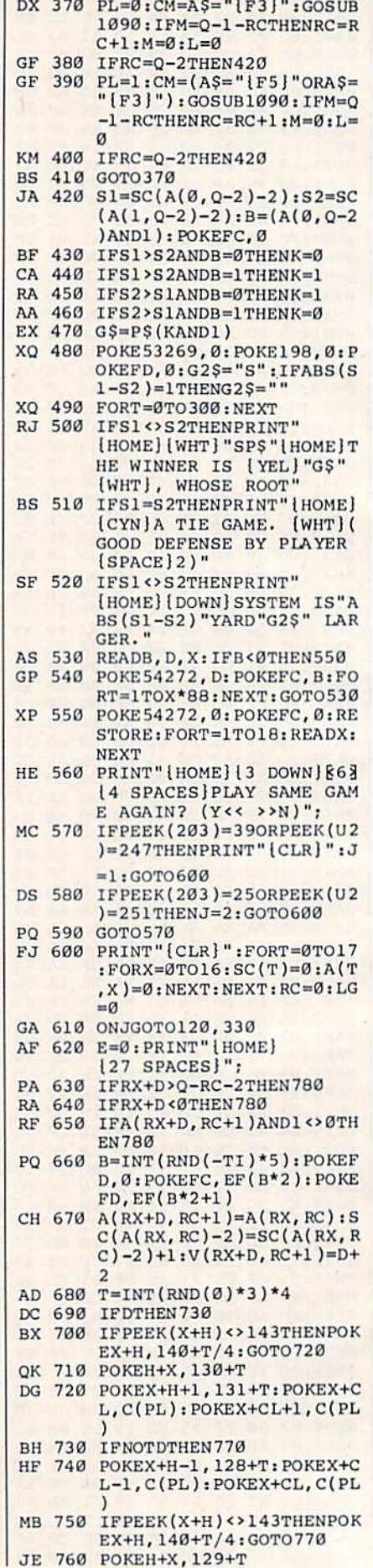

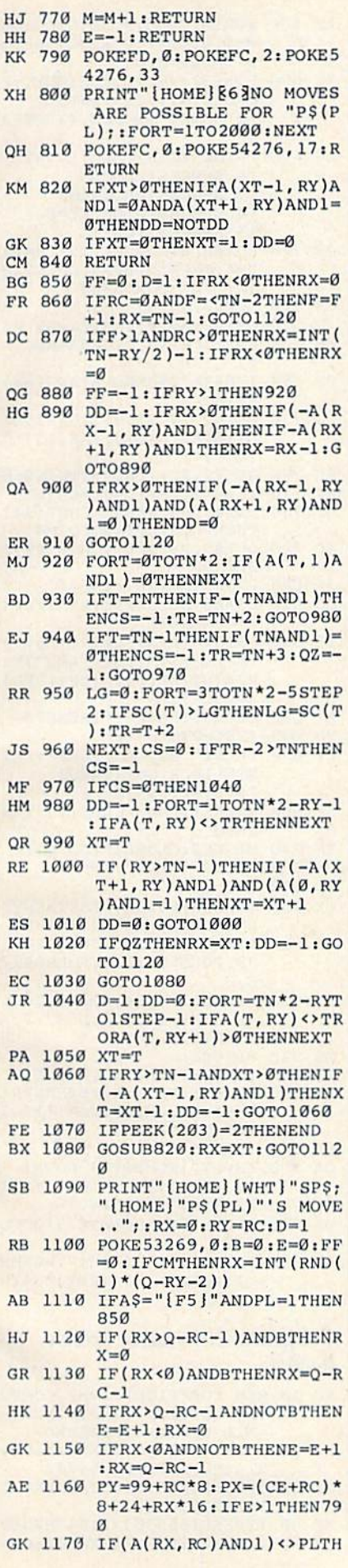

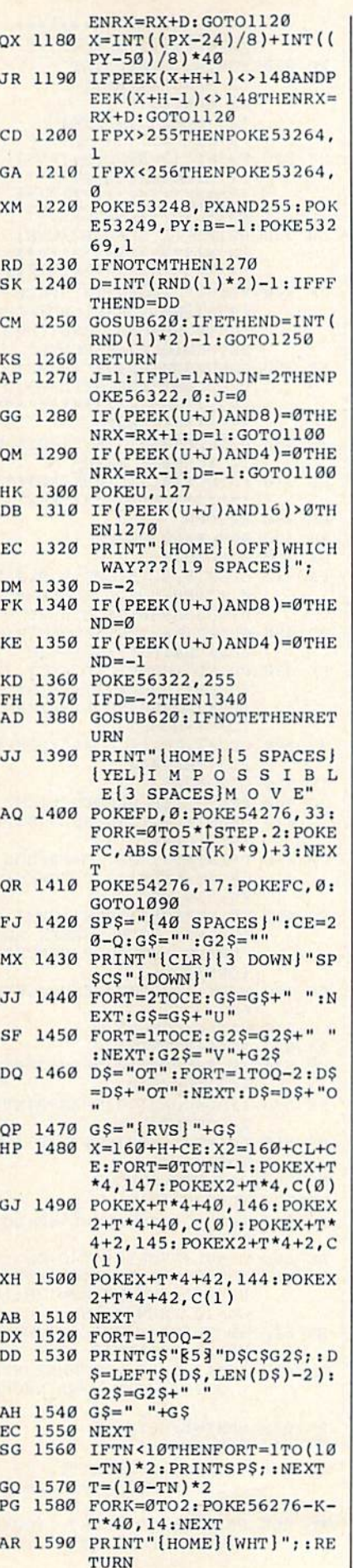

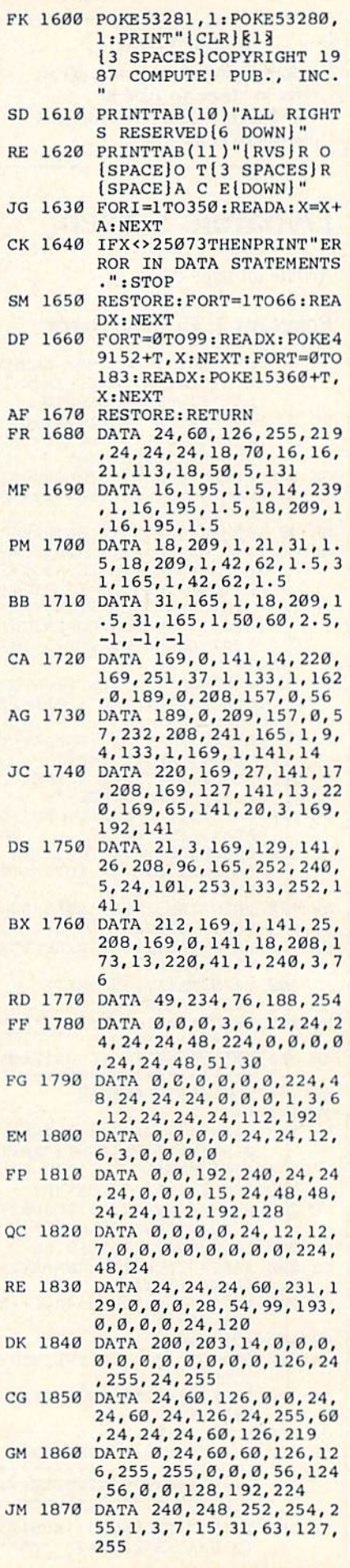

I

F

 $\overline{C}$ 

#### **BEFORE TYPING...**

Before typing in programs, please refer to "How To Type In **COMPUTE!'s GAZETTE Programs,"** elsewhere in this issue.

### **Dynamic Screen**

Article on page 92.

#### Program 1: Dynamic Screen

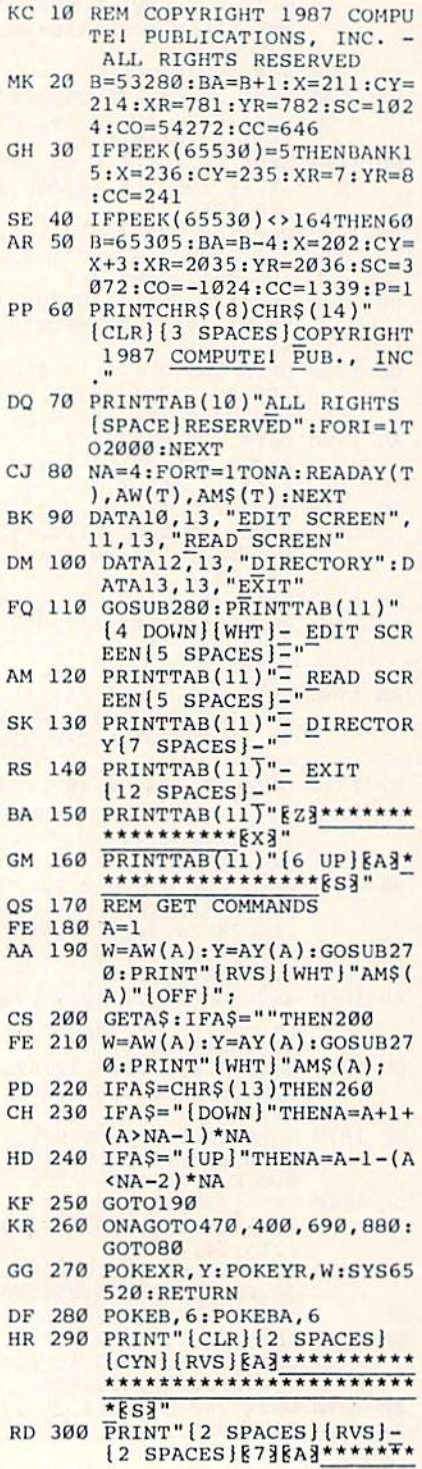

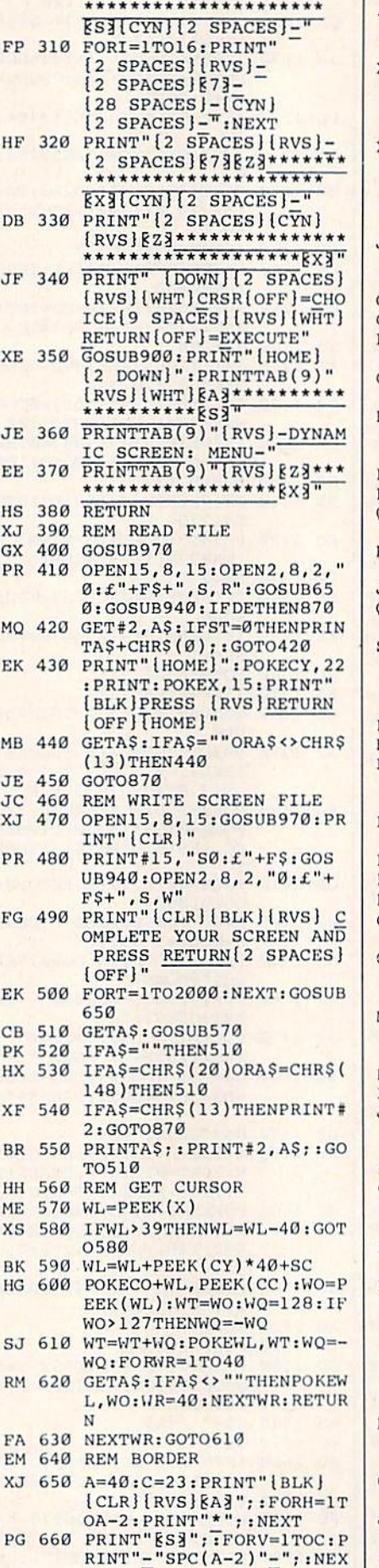

AM 670 FORI=1TO40:POKESC+CO+96 0+I, Ø:NEXT: POKESC+960, 2 37:FORI=0T037 XX 680 POKESC+961+I, 192:NEXT:P OKESC+999, 253: PRINT" [2 HOME]": POKEX, 4: RETUR  $\overline{N}$ XG 690 PRINT"[CLR][BLK][RVS] [6 SPACES] BLOCKS [2 SPACES] PROGRAMS [4 SPACES] FILE TYPE  $15$  SPACES  $[7$  OFF]<sup>1</sup> JR 700 POKEB, 2: POKEBA, 15-(P=1) \*34: OPEN15, 8, 15: OPEN2, 8 ,0, "\$0": GOSUB940 CX 710 GET#2, A\$, B\$ GC 720 GET#2, A\$, B\$: GET#2, A\$, B\$ EB 730 A=0: IFAS <> ""THENA=ASC(A  $S<sub>1</sub>$ CH 740 IFB\$ <> ""THENA=A+ASC(B\$) \*256 DD 750 PRINT" [9 RIGHT] [RVS] "MI D\$(STR\$(A), 2); TAB(12); "  $[OFF]$ ": RK 760 GET#2, B\$: IFST<>0THEN850 RP 770 IFB\$ <> CHR\$ (34) THEN 760 OF 780 GET#2, BS: IFBS<>CHRS(34) THENPRINTB\$; : GOTO780 KC 790 GET#2, B\$: IFB\$=CHR\$(32)T **HEN790** JC 800 PRINTTAB(28)::AS="" QC 810 A\$=A\$+B\$:GET#2, B\$:IFB\$<<br>>""THEN810 SQ 820 PRINT" [RVS] "LEFTS (AS, 3) : IFLEFT\$ $(A$, 3)$  = "SEQ"THE NPRINTTAB(34)"[UP][RED]  $\leftarrow$  [BLK]" EF 830 GETAS: IFAS <> ""THEN870 HH 840 IFST=0THEN720 FP 850 PRINT" BLOCKS FREE": PRI NT" {14 RIGHT } PRESS [RVS] RETURN [OFF]" EE 860 GETAS: IFAS <> CHR\$ (13) THE N860 EM 870 CLOSE2: CLOSE15: GOTO110 RX 880 PRINT" [CLR] ": END EE 890 REM TONE CX 900 IFPEEK(65530)=164THENVO L7: SOUND1, 881, 9: RETURN GE 910 POKE54296, 15: POKE54276, 33: POKE54277, 9: POKE5427 8.0 MB 920 POKE54273, 34: POKE54286, 75:FORT=1TO400:NEXT:POK E54276,2 MB 930 RETURN XX 940 INPUT#15, A\$, B\$, C\$, D\$ JM 950 DE=0: IFVAL(A\$)>0THENPRI NTAŞ, BŞ, CŞ, DŞ: FORT=1TO2 000:NEXT: DE=1 SD 960 RETURN CA 970 INPUT" [HOME] [23 DOWN] [3 RIGHT] FILENAME"; F\$: I  $FLEN(F$) > T5THEN970$ DB 980 IFF\$=""THENCLOSE15:GOTO  $110$ BF 990 PRINT" [CLR] [BLK]": POKEB  $,1:$  POKEBA,  $15-(P=1)*34:R$ **ETURN** Program 2: Dynamic Screen **Reader** KC 10 REM COPYRIGHT 1987 COMPU TEI PUBLICATIONS, INC. ALL RIGHTS RESERVED GD 20 B=53280: BA=B+1:X=211:CY= 214:SC=1024:CO=54272

- JE 30 IFPEEK(65530)=5THENBANK1  $5: X=236: CY=235$
- SE 40 IFPEEK(65530)<>164THEN60 QH 50 B=65305:BA=B-4:X=202:CY=
- 

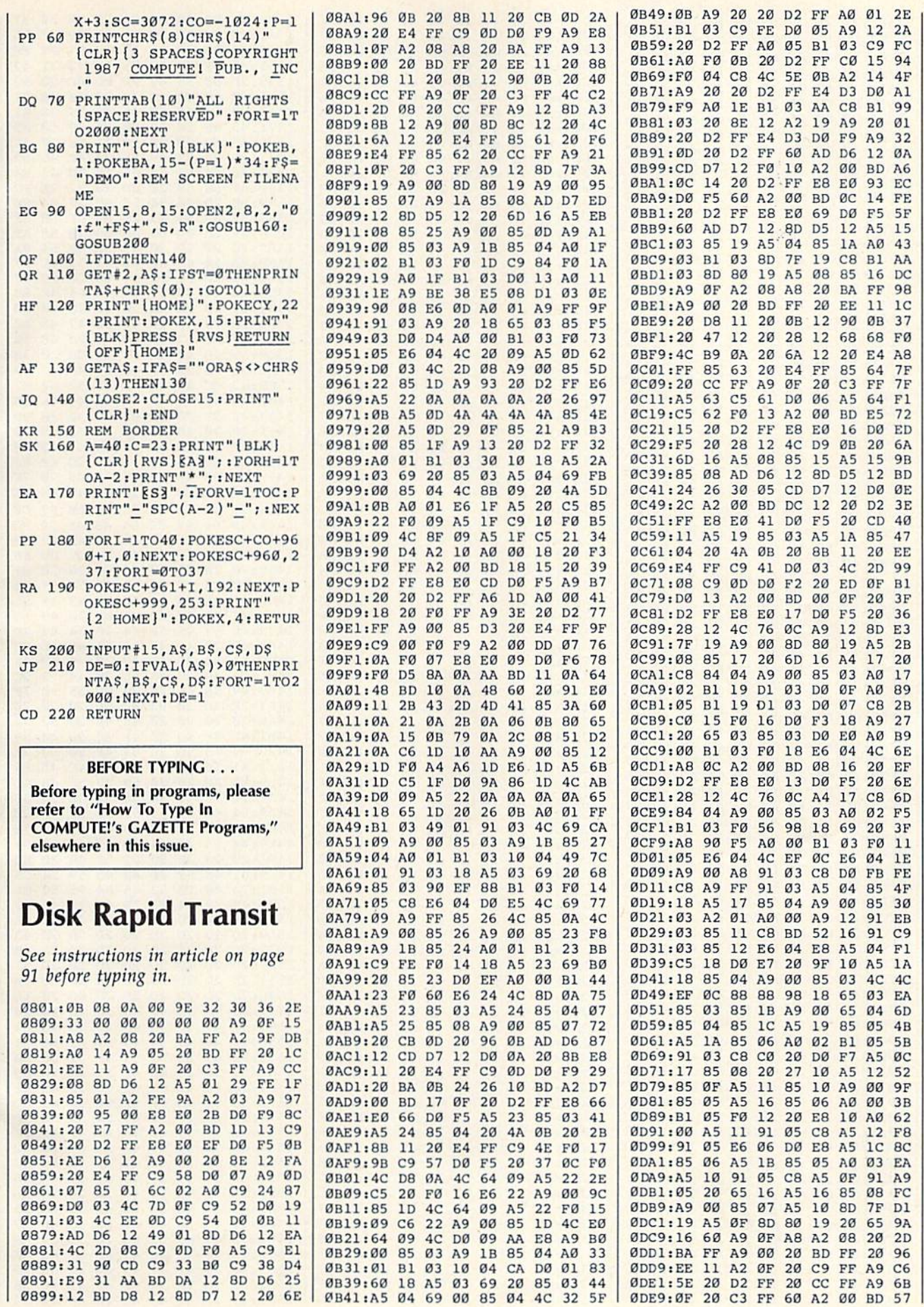

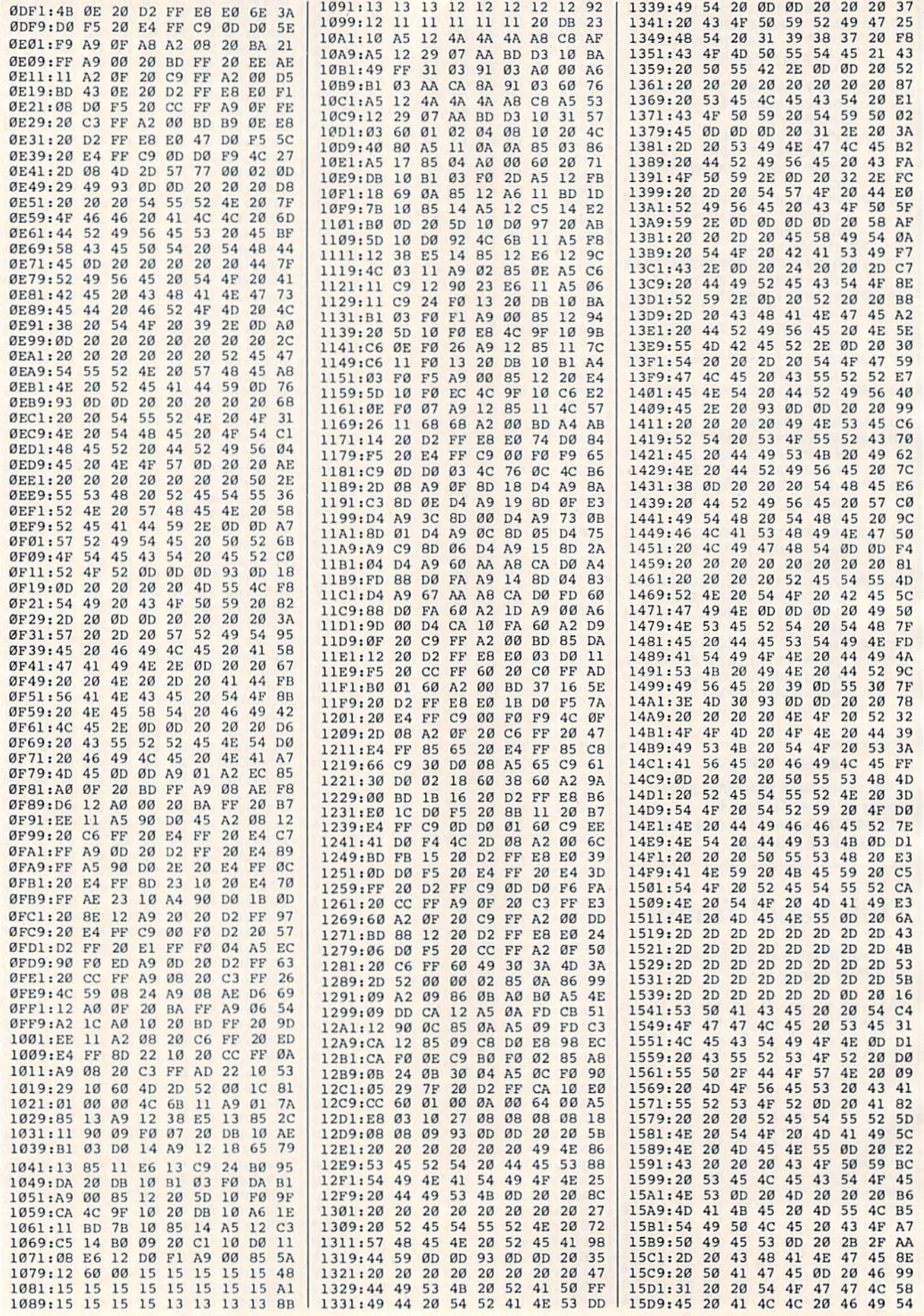

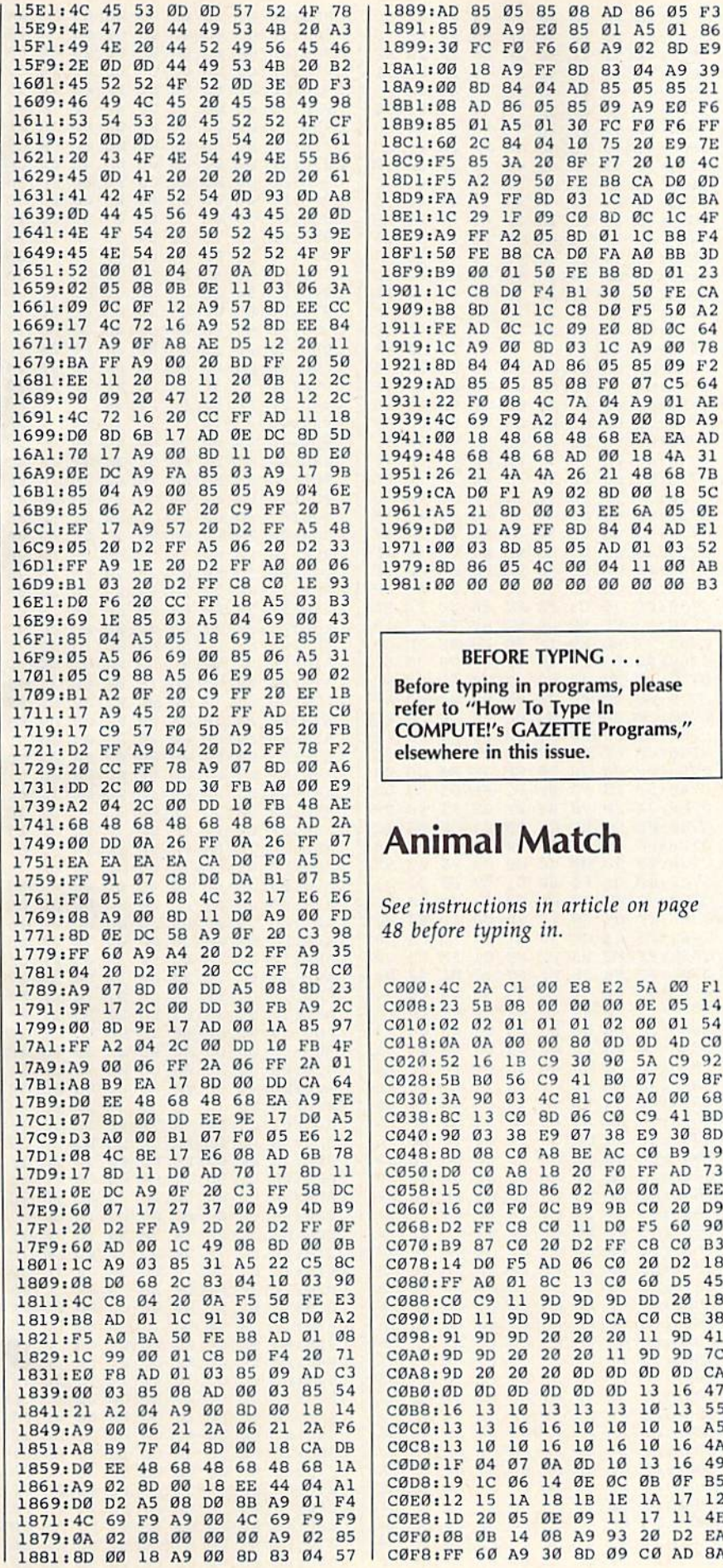

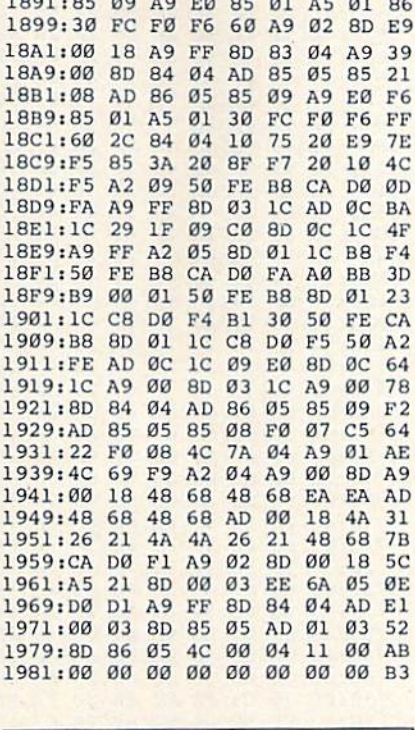

**FORE TYPING...** 

oing in programs, please How To Type In E!'s GAZETTE Programs," in this issue.

### al Match

tions in article on page yping in.

A C1 00 E8 E2 5A 00 F1 B 08 00 00 00 0E 05 14 12 01 01 01 02 00 01 54 A 00 00 80 0D 0D 4D CO 6 1B C9 30 90 5A C9 92 80 56 C9 41 B0 07 C9 8F 0 03 4C 81 CO AO 00 68 3 CØ 8D 06 CØ C9 41 BD 3 38 E9 07 38 E9 30 8D 8 CØ A8 BE AC CØ B9 19 0 A8 18 20 FØ FF AD 73 0 8D 86 02 A0 00 AD EE CO FO OC B9 9B CO 20 D9 FF C8 C0 11 D0 F5 60 90 87 CØ 20 D2 FF C8 CØ B3 DØ F5 AD 06 C0 20 D2 18 A0 01 8C 13 C0 60 D5 45 C9 11 9D 9D 9D DD 20 18<br>11 9D 9D 9D CA C0 CB 38 9D 9D 20 20 20 11 9D 41 9D 20 20 20 11 9D 9D 7C 20 20 20 0D 0D 0D 0D CA 0D 0D 0D 0D 0D 13 16 47 13 10 13 13 13 10 13 55 13 16 16 10 10 10 10 A5<br>10 10 16 10 16 10 16 4A<br>04 07 0A 0D 10 13 16 49 1C 06 14 0E 0C 0B 0F B5<br>15 1A 18 1B 1E 1A 17 12 1A 18 1B 1E 1A 17 20 05 0E 09 11 17 11 4E **08 14 08 A9 93 20 D2 EA**<br>60 A9 30 8D 09 C0 AD 8A

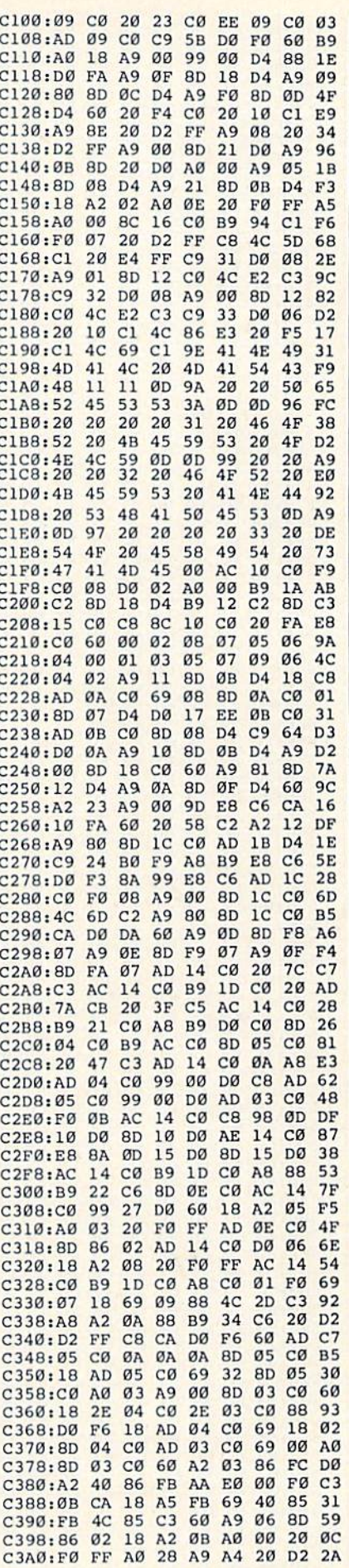

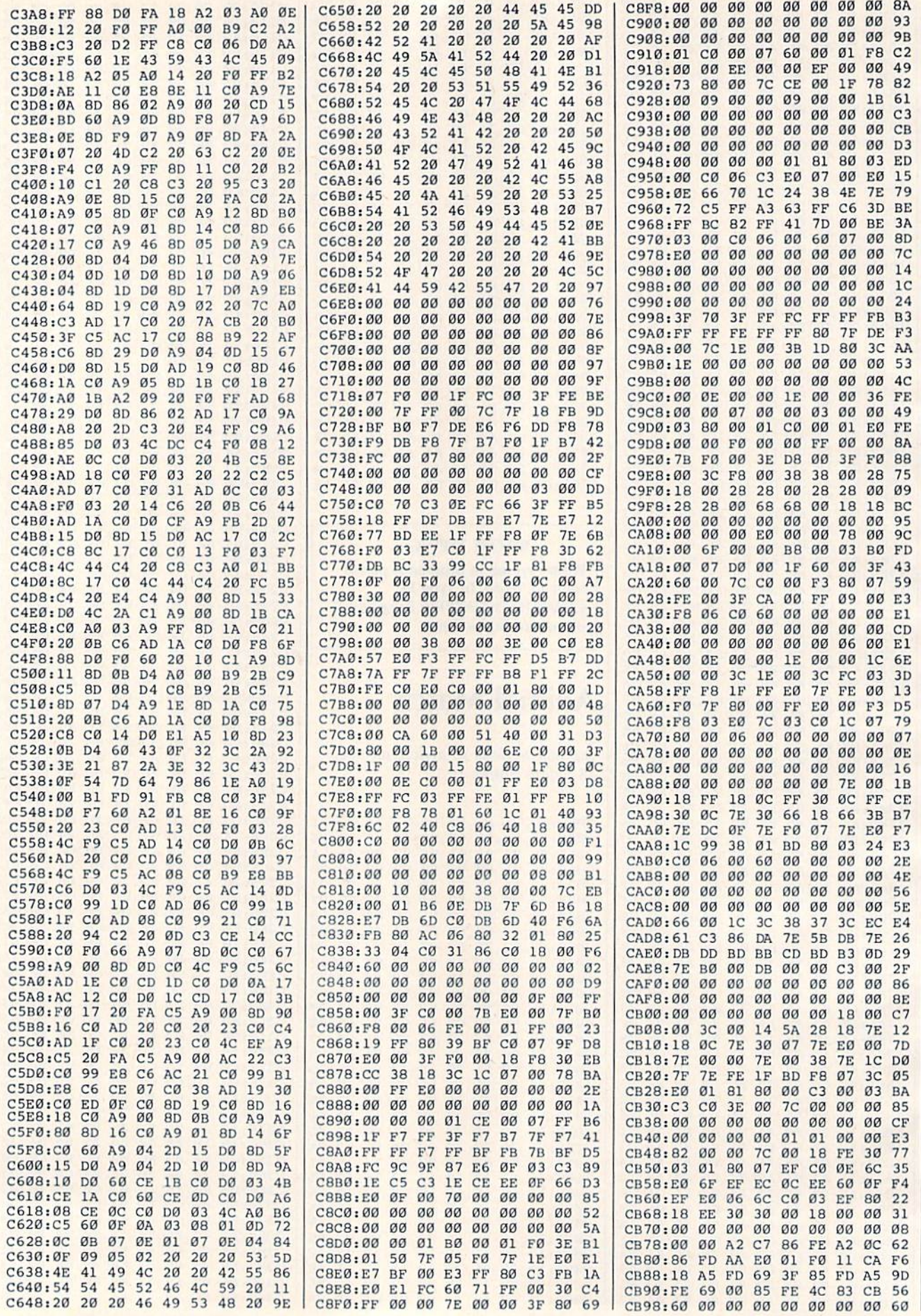

#### **BEFORE TYPING...**

Before typing in programs, please refer to "How To Type In **COMPUTE!'s GAZETTE Programs,"** elsewhere in this issue.

### **Snake Pit**

See instructions in article on page 42 before typing in.

C000:78 A5 01 29 FB 85 01 A2 74 C008:00 BD 00 D0 9D 00 38 BD 21 C010:00 D1 9D 00 39 CA D0 F1 42 CØ18:A2 1F BD DB C9 9D EØ 38 E6 C020:CA 10 F7 A2 6F BD FB C9 68 C028:9D 08 39 CA 10 F7 A2 17  $_{\alpha}$ CØ30:BD 6B CA 9D D8 39 CA 10 EF C038:F7 A5 01 09 04 85 01 58 60 C040:A9 1E 8D 18 D0 A9 5B 8D  $C<sub>2</sub>$ C048:11 D0 A9 06 8D 22 D0 A9 **5C** C050:00 8D 23 D0 A9 05 8D 24 47 C058:D0 A2 17 A9 00 9D 00 D4  $B<sub>3</sub>$ C060:CA 10 FA A9 0F 8D 18 D4  $F8$ CØ68:A9 93 20 D2 FF A9 00 8D 09 C070:20 D0 A9 0B 8D 21 D0 58 A9 C078:44 85 FB 85 FD A9 05 85 7B C080:FC A9 D9 85 FE A2 08 A0 B1 CØ88:1F A9 Ø1 91 FD A9 60 91 26 CØ90:FB 88 10 F5 18 A5 FB 69  $4<sup>C</sup>$ C098:28 85 FB A5 FC 69 00 85  $7<sup>c</sup>$ CØA0:FC 18 A5 FD 69 28 85 FD 30 CØA8:A5 FE 69 00 85 FE CA 10 B7 CØBØ: D6 A2 ØA BD AB CA 9D 76 9D CØB8:05 CA 10 F7 A2 1C BD B6 A8 CØCØ:CA 9D BD Ø5 CA 10 F7 A2 40 CØC8:17 BD D3 CA 9D 10 06 CA  $70$ CØDØ:10 F7 A2 1C BD EB CA 9D 3F CØD8:5D 06 CA 10 F7 A9 01 85 D2 CØE0:21 A9 1D 85 FB A9 06 85 71 CØE8:FC 20 E2 C1 20 16 C2 A2 EA CØFØ:01 BD 00 DC 85 02 29  $10$  $C6$ CØF8:DØ 06 20 44 C9 4C 49  $C180$ C100:A5 02 29 04 D0 1C A5 21 9F C108:F0 39 C6 21 20 EF C1 38 B9 C110:A5 FB E9 0E 85 FB A5 FC E7 C118:E9 00 85 FC 20 E2 C1 4C 6D C120:43 C1 A5 02 29 08 DØ 1B **BØ** C128:A5 21 C9 01 F0 15 E6 21 DA C130:20 EF C1 18 A5 FB 69 ØE 77 C138:85 FB A5 FC 69 00 85 FC 55 C140:20 E2 C1 CA 10 AB 4C EC 26 C148:C0 A2 1D BD 08 CB 9D BD **BC** C150:05 CA 10 F7 A2 17 BD 26 9D C158:CB 9D 10 06 CA 10 F7 A2 B4 C160:1C BD 3E CB 9D 5D 06 CA  $1F$ C168:10 F7 A9 21 85 20 A9 19 52 C170:85 FB A9 06 85 FC 20 FC A<sub>8</sub> C178:C1 20 16 C2 A2 01 BD 00 68 C180:DC 85 02 29 10 D0 06 20 96 C188:44 C9 4C 21 C2 A5 02 29 16 C190:04 D0 23 A5 20 C9 41 F0  $A<sub>4</sub>$ C198:43 18 A5 20 69 10 85 20 31 C1A0:20 09 C2 38 A5 FB E9 04 47 C1A8:85 FB A5 FC E9 00 85 FC C9 C1B0:20 FC C1 4C DC C1 A5 02 **BB** C1B8:29 08 D0 20 A5 20 C9 01 31 CICØ:FØ 1A 38 A5 20 E9 10 85  $F2$ CIC8:20 20 09 C2 18 A5 FB 69 **6A** C1D0:04 85 FB A5 FC 69 00 85 A4 C1D8:FC 20 FC C1 CA 10 9F  $4<sup>c</sup>$  $CB$ C1E0:79 C1 A0 0A B1 FB 18 69 5D C1E8:40 91 FB 88 D0 F6 60 A0 BC C1FØ:ØA B1 FB 38 E9 40 91 FB 58 C1F8:88 DØ F6 60 A0 03 B1 FB 4A C200:18 69 40 91 FB 88 D0 F6 A7 C208:60 A0 03 B1 FB 38 E9 40 36 C210:91 FB 88 DØ F6 60 A2 A0 9A C218:A0 00 88 D0 FD CA D0 F8 C1 | C4C0:03 4C 5B C5 4C

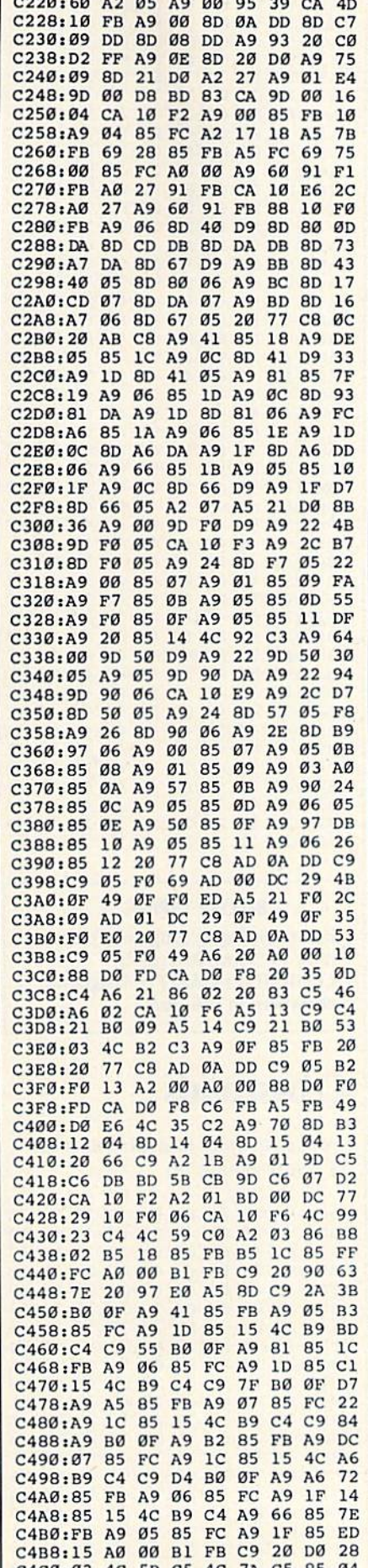

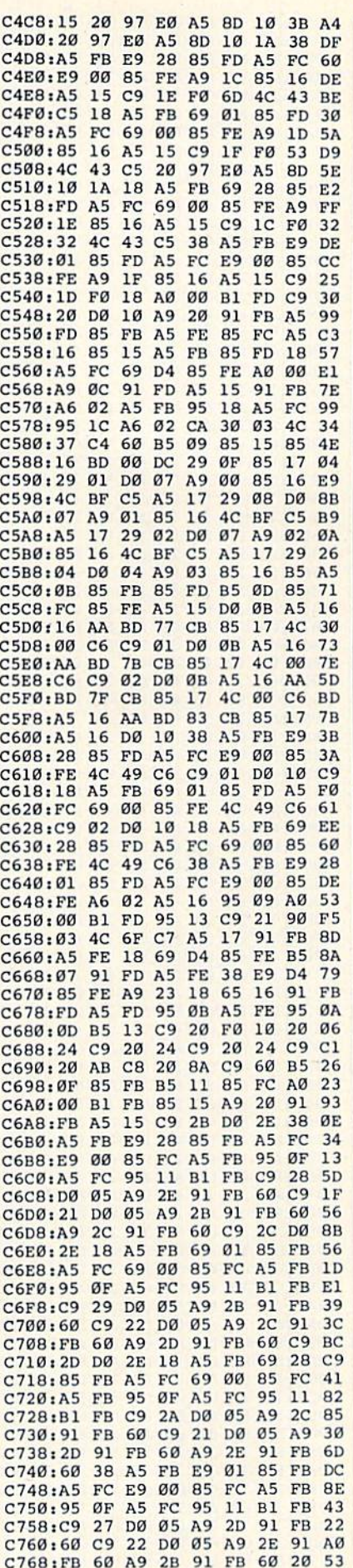

COMPUTE!'s Gazette December 1987 107

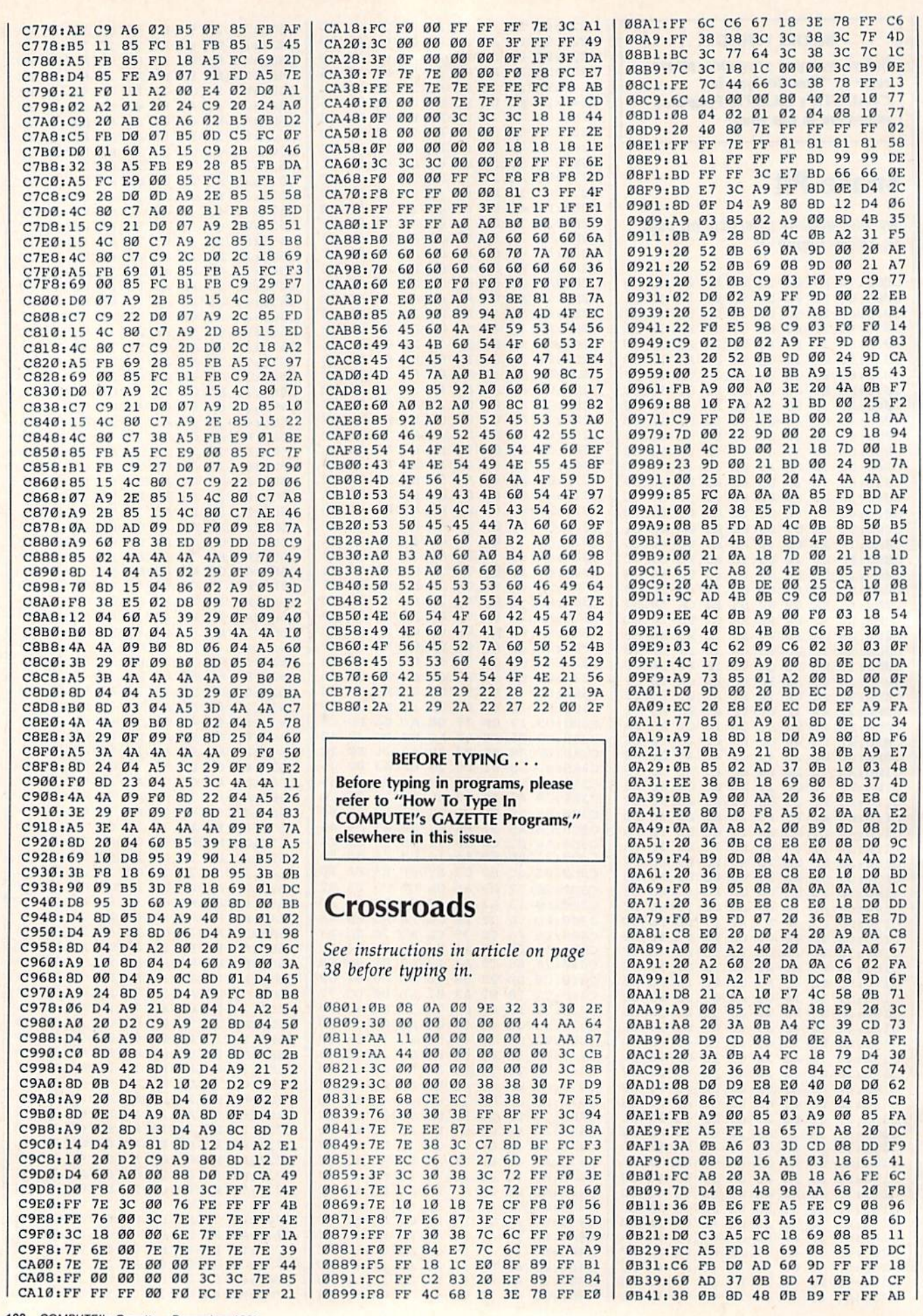
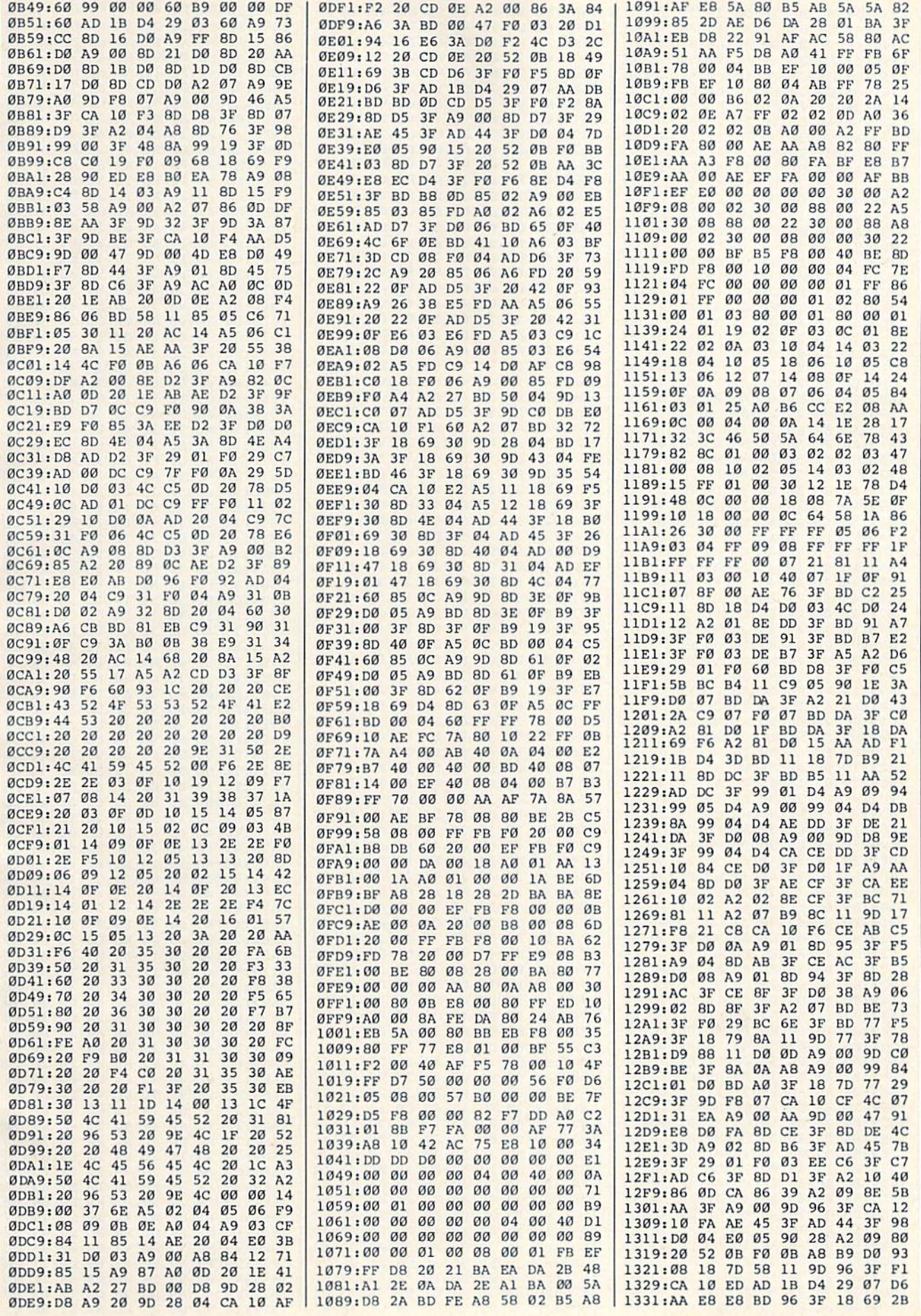

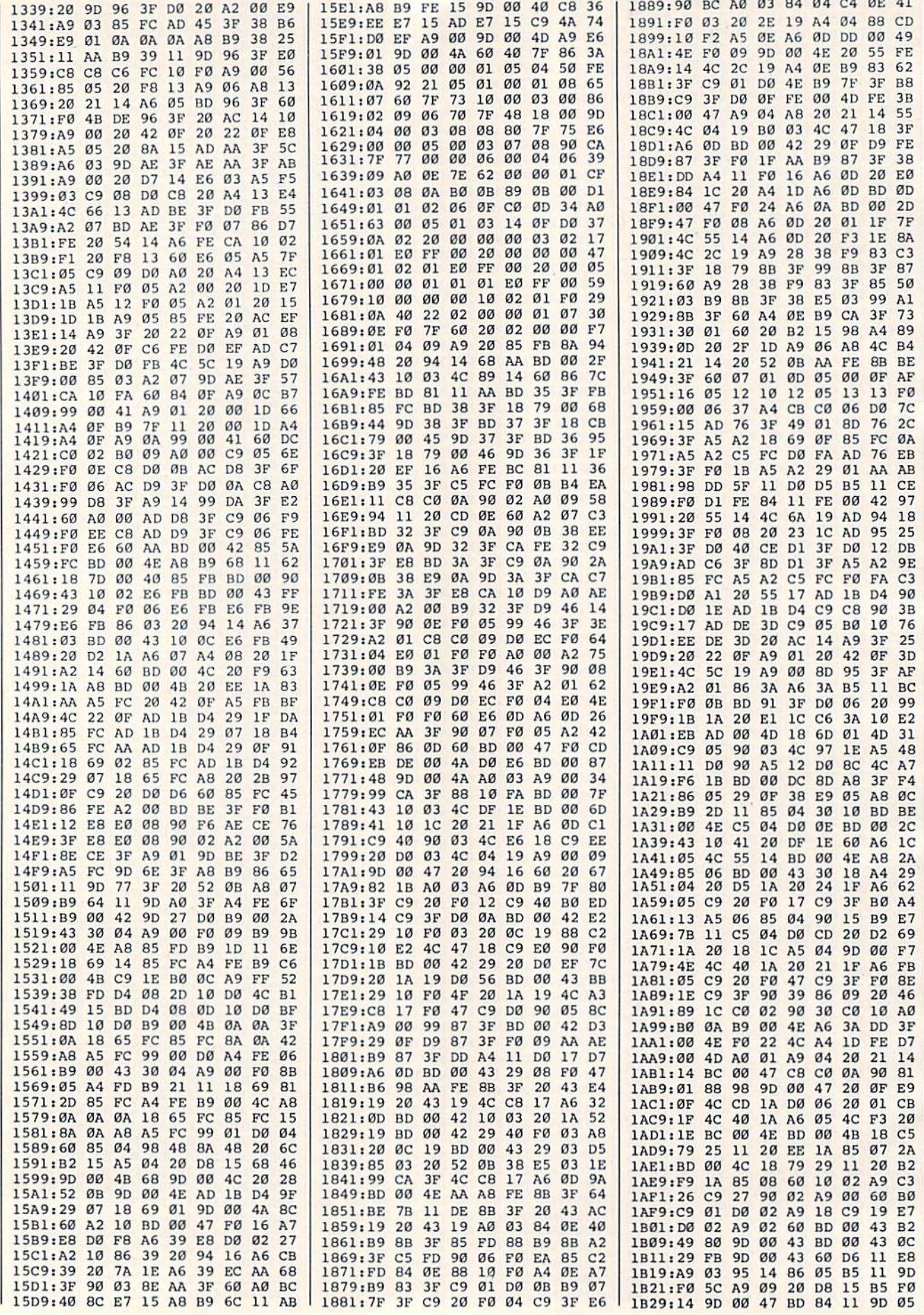

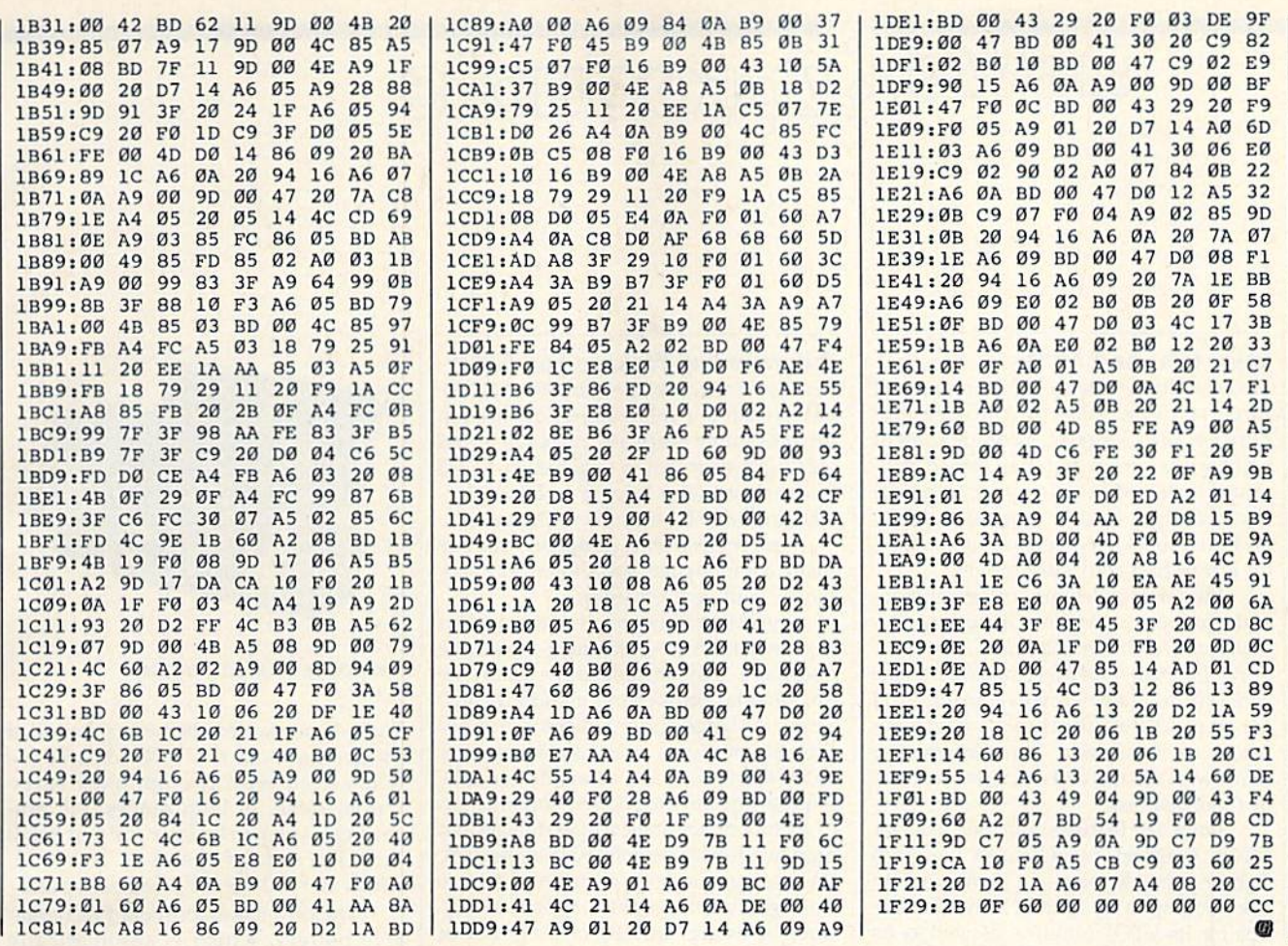

**Modifications and Corrections** 

. In the July "BASIC for Beginners" column, the last subroutine listed, lines 4000-4030, has been giving several of our readers trouble. Line 4020 in particular seems to be the culprit. If you have had problems getting the program to work, be sure that you have typed a space between the quotation marks in the IF statement.

bug-swatter

**.** "Easy Full-Screen Animation" (July) has a problem handling very large data files. The problem is caused by the POKE statement in line 480. The program assumes that the value of PA will be less than 32768. If PA is larger than 32767, only a small portion of the data file will be saved to disk. To correct this problem, change line 480 as follows:

#### 480 J=INT(PA/256):K=PA-256\*J :POKE174,K:POKE175,J:SYS62954

• The listings of line 1 of "Program Appender" (September) have been switched. The line labeled as the 128 version is the Plus/4, 16 version and vice versa. We regret any confusion this may have caused.

· Several readers have had problems viewing the disk directory from "SpeedScript 128" (October). According to one reader, "the directory seems to work sometimes, but most of the time it doesn't." The directory will work correctly every time if you make sure that the 40/80-column key is depressed each time you run SpeedScript 128. If you can't look at the disk directory from within SpeedScript 128, simply exit the program, press the 40/80column key, and run it again.

**We inadvertently omitted the** "Automatic Proofreader" checksums when listing "GeoConverter" (p. 95) in the October issue. The checksums and corresponding line numbers are listed below. After typing this in, be sure to see "Geo-Converter Fix" on p. 52 in this issue.

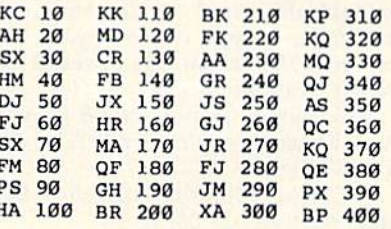

news & products

#### Yaks, lets, And Myths

Eurosoft International has announced three software titles for the Commo dore 64: Yak's Progress, a compilation of eight games from popular British pro grammer Jeff Minter; Jump Jet, a vertical takeoff flight and combat simulator; and the repackaged version of Valhalla, an interactive computer movie.

Minter's collection offers arcadestyle games with titles including Re venge of the Mutant Camels, Laser Zone, Sheep in Space, and Metagalactic Llamas. Most of the games revolve around the attempted domination of earth by forces of Zzyax and Irata, interstellar allies with an array of devious weapons at their disposal.

Jump jet features the Sea Harrier VTOL (Vertical TakeOff and Landing) fighter plane. Known as a "jump jet" by the pilots who fly it, the Harrier is fam ous for its VTOL abilities, as well as its capacity to hover and fly backward.

The player selects one of five skill levels, then proceeds to lift off the deck of an aircraft carrier. Using the radar and the range finder within the on screen instrument panel, the player seeks and destroys enemy aircraft by launching Sidewinder air-to-air mis siles. Audible warnings are given to the pilot using Commodore's voice and sound capabilities. Once the enemy has been destroyed, the pilot must relocate the carrier and attempt to land the Jump Jet to successfully complete the mission and gain promotion.

Valhalla, winner of the 1984 British Microcomputing Game-of-the-Year Award, uses the MOViSoft animation technique in six adventures to find hid den treasure.

The game takes place within the world of Norse mythology. Players in teract with 36 animated characters in pursuit of the lost treasure of Valhalla. Depending on their disposition, each mythological character can either help or hinder as you discover your way around Valhalla's world of over 81 dif ferent locations.

Suggested retail price for Jump Jet and Valhalla is \$24.95; for Yak's Pro gress, \$19.95.

Eurosoft International, 114 East Ave,, Nonvalk, CT 06851

Circle Reader Service Number 201.

Programming Package For CEOS

Berkeley Softworks, developers of GEOS, has unveiled a full-featured application development software package titled geoProgrammer that is targeted for CEOS enthusiasts who have a good understanding of 6502 assembly language.

geoProgrammer is comprised of three main components: geoAssembler, geo-Linker, and geoDebugger.

geoAssembler reads source text from a geoWrite deocument. A source document may include other geoWrite documents. Supporting standard 6502 assembly language mnemonics and ad dressing modes, a user can define over 1,000 labels for each assembly module, Expressions can include any combination of arithmetic and logical operators, When graphics need to be defined in a program, the user can simply paste in a picture from geoPaint. Graphics appear as pic tures in listings instead of long lists of numbers.

geoLinker accepts link structure from the geoWrite document and reads relocate object modules produced by geoAssembler.

geoDebugger, the program's inter active symbolic debugger, automatically transforms the RAM Expansion Unit into a monitor so applications using maximum available memory can be debugged.

Suggested price for geoProgrammer is \$69.95.

Berkeley Softworks, 2150 Shattuck Ave., Berkeley, CA 94704

Circle Reader Service Number 202.

#### Speed Up Your 64

Swisscomp has released the Turbo Pro cessor which speeds up Commodore 64 programs such as Flight Simulator, Pocket Writer, and the majority of spreadsheets, databases, wordprocessors, graphics pro grams, and many games.

The 4-MHz 16-bit processor card plugs into the expansion (cartridge) port of the 64 and has a 65816 Microprocessor running at 4 MHz. It has 64K of CMOS battery-powered RAM and 32K EPROM with two operating sys tems. In one mode it emulates the 64's 6502/6510 microprocessor, allowing full compatibility with a majority of the software for that machine, and in the

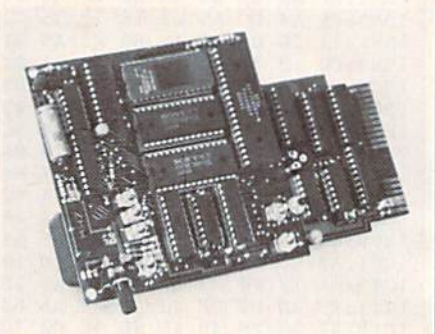

Swisscomp's Turbo Processor

Turbo Processor mode it can speed-load programs from the 1541 disk drive when used with the optional Turbo Loader cable. In both modes, the pro cessing is sped up by over 400 percent. It can also reduce speed to 100 KHz, which is 1/10 the 64's original speed.

The card has an on-board recharge able battery, which is automatically trickle-charged when connected to the computer. Programs loaded into the card will remain in RAM even after the switch is turned off and the card is unplugged.

Suggested retail price is \$189.95. The optional Turbo Loader cable, which comes with an EPROM that plugs into the 1541, retails for \$39.95.

Swisscomp, 5312-56th St., Tampa, FL 33610

Circle Reader Service Number 203.

#### Five New Titles From Electronic Arts

Electronic Arts has released five new titles for the Commodore 64/128 from three of its affiliated labels.

From DataSoft comes Video Title Shop and the accompanying data disk Video Title Shop Graphics Companion. Used in conjunction with a video cassette recorder, a video camera, and a Commodore 64 or 128, the program can add enhancements to home video productions, or the user may create a specialized color video production.

The program enables the user to add title screens, borders, and graphics to video productions, and it includes a variety of font styles and sizes, the abil ity to superimpose text over graphics, scroll, and fade-in and fade-out. The user can use the program to import

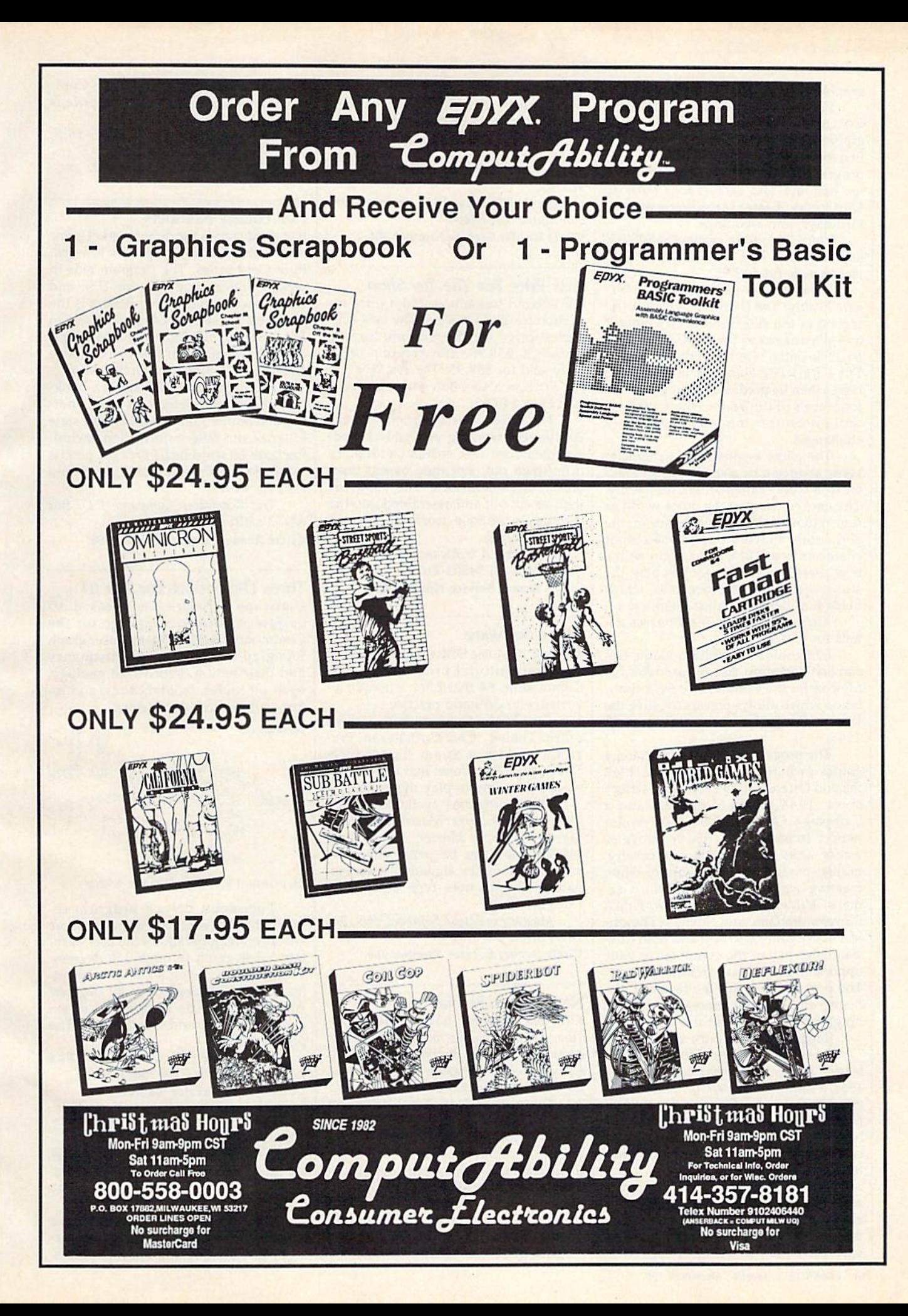

graphics from other paint programs.

Video Title Shop Graphics Compan ion contains a library of ready-made graphics that can be used as is or modi fied for a specific video production. The program includes 25 pictures applicable for holidays and celebrations such as Christmas, Easter, family vacations, birthdays, and weddings.

Video Title Shop retails for \$29.95, and the Video Title Shop Graphics Com panion sells for \$19.95.

DataSoft has also released Alter nate Reality: The Dungeon, which is the second in the Alternate Reality fantasy role-playing series for the Commodore 64. (The initial offering in the series was The City.) The Dungeon is one-third larger than its predecessor and includes four levels of dungeons where the user will encounter monsters and other challanges.

The game begins with a character being abducted by a spaceship and taken to a world called Alternate Reality. The user can stay in the other world or return to earth to seek vengence on the abductors. Players can transfer their character from The City or begin with a new character. The longer you play, the stronger the character becomes, which helps him defend against enemies.

Alternate Reality: The Dungeon re tails for \$39.95.

Electronic Arts affiliate, Game De signers Workshop, has released Road to Moscow for the Commodore 64, a simulation which allows players to relive the War in Russia between 1941 through 1945.

The program contains five strategy games including 1941 Invasion, 1942 Second Offensive, 1943 Russian Offen sives, 1944 Battle of Poland, and a Campaign Game spanning the entire period. In each game, players move or fortify units such as infantry, cavalry, militia, paratroops, and artillery while meeting with the armies of the Ger mans, Hungarians, Rumanians, Finns, Slovaks, Italians, and Soviets. The ob ject of the game is to take and hold Rus sian cities before the computer or your opponent accumulates reinforcements. The program contains ten levels of dif ficulty and random strategic events so no game can be played the same.

Suggested retail price is \$39.95.

Strategic Studies Group has re leased Battles in Normandy, June-July 1944, a sequel to Battlefront. This strategy game for the Commodore 64 is based on D-day, when the allied forces invaded Normandy. The game re creates the invasion and the battles that followed.

One or two players can relive the scenarios of these battles the way they are set up in the game or they can use the design kit within the program to vary the battles or create entirely new

\$39.95.

ones. The program also contains an ob

Electronic Arts, 1820 Gateway Dr., San Mateo, CA 94404

Circle Reader Service Number 204.

#### New Price For The Toy Shop

Brøderbund has announced a price reduction for The Toy Shop, The new sug gested price for the Commodore 64 version is \$39.95. The program origi nally sold for S59.95. The Toy Shop Re fill Kit has also been reduced from S24.95 to \$19.95.

The program is designed to make 20 different working mechanical mod els. Users can first customize designs, print them out, and then mount them on adhesive cardstock. The parts can then be cut out and assembled. Models include an antique truck, a carousel, and a jet plane.

Brederbund Software, 17 Paul Dr., San Rafael, CA 94903-2101

Circle Reader Service Number 205.

#### Music Software

Mastery in Music Software has released six music tutorial programs for the Commodore 64 that offer a unique alternative to drill and practice.

Guitar Master includes sections called Tuning, Chord Analyzer, Pro gressions, Pick & Strum, Transposing, Scales, and Fret Notes that can aid the student learning to play the guitar.

Other programs available include Flute Master, Clarinet Master, Saxophone Master, Trumpet Master, and Singing Master. Each can be personalized by your choice of key signature, time sig nature, tempo, note type and range. Price is \$39.95.

Mastery in Music Software, P.O. Box 1027, Bend, OR 97709 Circle Reader Service Number 206.

#### Napoleon In Russia

KRENtek Software has released Boro dino: 1812 Napoleon in Russia, a war game that reenacts the battle that decid ed Napoleon's invasion of Russia and forced his disastrous retreat.

You can be Napoleon, directing your infantry, cavalry, and artillery, while the computer plays the Russians. Try the two-player option in the game that covers the entire three days of bat tle in the village of Borodino, west of Moscow. Eight historical and what-if scenarios, with optional fatigue and morale options, can be played in 15-20 minute mode or in versions of 4 or more hours. Available for the Com modore 64, the suggested retail price is \$59.95.

KRENtek Software, 5401 N, 10th, Suite 214, McAllen, TX 7S504 Circle- Reader Service Number 207.

#### Pick Lottery Numbers

Pure Gold Lotto is the debut market entry of The Rosewater Company's low-cost Pure Gold series. The program aids in picking lottery numbers for U.S. and Canadian lotteries. A key feature is the Numbers Wheeling system, with which Rosewater claims you can increase your chances of winning in a  $6/40$  lotto game from 1 in 3,838,380 to 1 in 548,340.

Included in the package is a booklet containing the addresses and 24 hot line telephone numbers of all the state lotteries and other information, includ ing taxes on winnings. Pure Cold Lotto is available for the Commodore 64 and sells for \$19.95.

The Rosewater Company, P.O. Box 32252, Baltimore, MD <sup>21208</sup> Circle Reader Service Number 20S.

Three Dimensions For The 64

Digiscape Software has released 3D Surface, a software package for the Commodore 64 that lets the user graph topographic maps, spatial frequency and distribution, subsurface geology, open-pit mines, building sites, and lo gos—all in three dimensions.

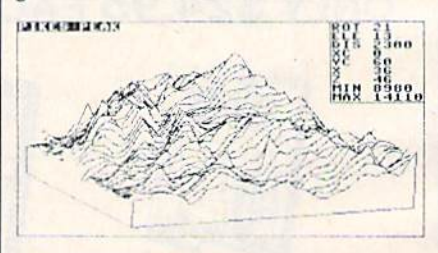

A printout of a 3D Surface screen

The menu-driven program re moves hidden lines, and one of its more advanced features allows the user to ro tate a 3-D graph through 360 degrees. The graph's viewing angle may be ad justed from 10 degrees to 80 degrees. All graphs may be compressed or ex panded, printed, and saved to disk. The price is \$39.95.

Digiscape Software, P.O. Box 113058, Carrollton, TX 75011-3058 Circle Reader Service Number 209.

#### Three Games From Accolade

Accolade has released three new games for the Commodore 64 that test users' skills in putting, driving, and space flight.

Mini-Putt is a minature golf game for one to four players that features car toon-style animation and four courses.

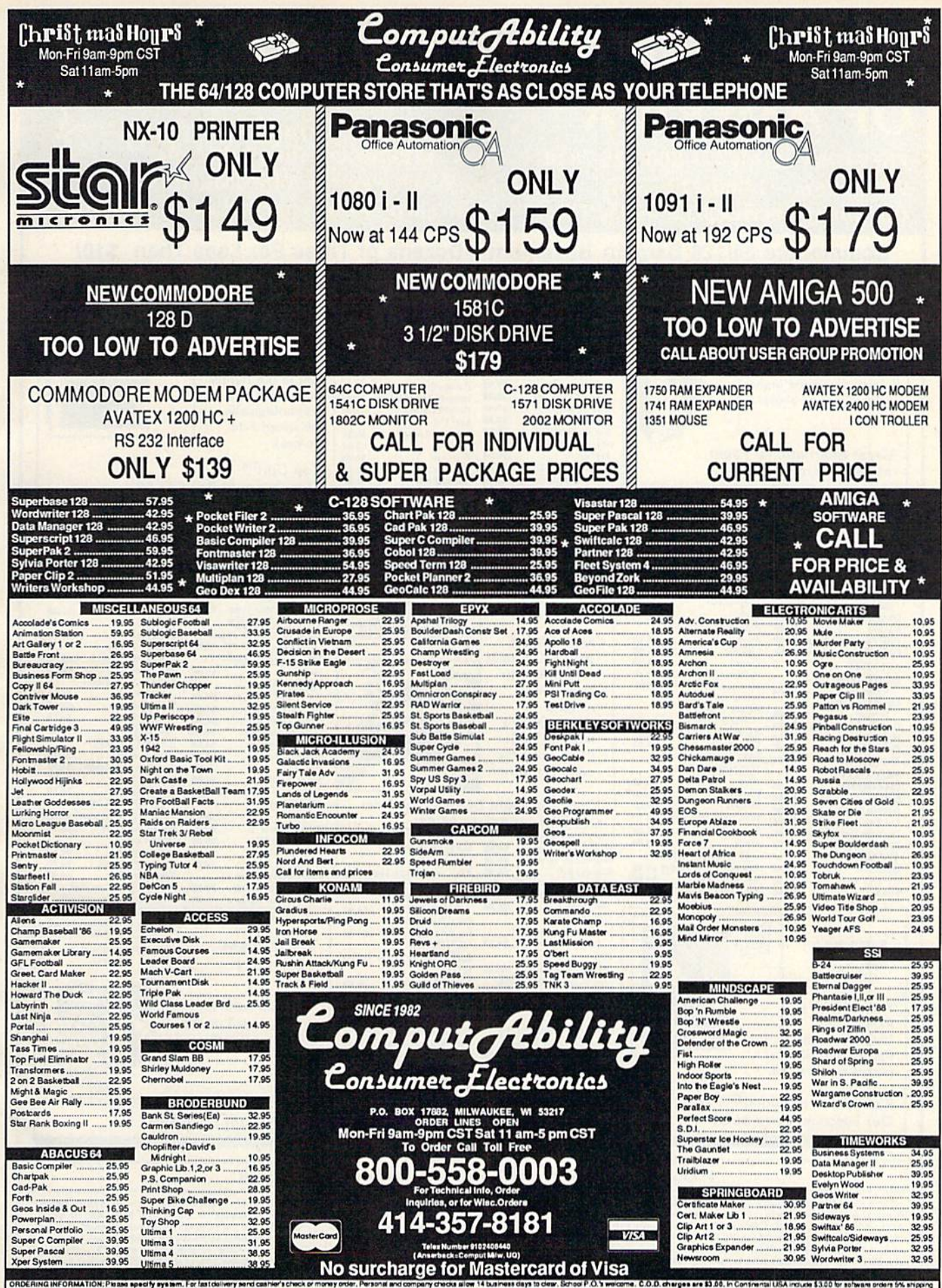

USA include \$ ATION: Please specify system. For<br>\$5.00. MasterCard and Visa orders 00. C2 ena segu  $n$ \$15.00 iy. At goo dude factory warranty. Due to our low origes all sales are ling. All defective returns must have a return sufficit attor Please cut (414)357.8181 to of thin on BAR or what cohan will not be

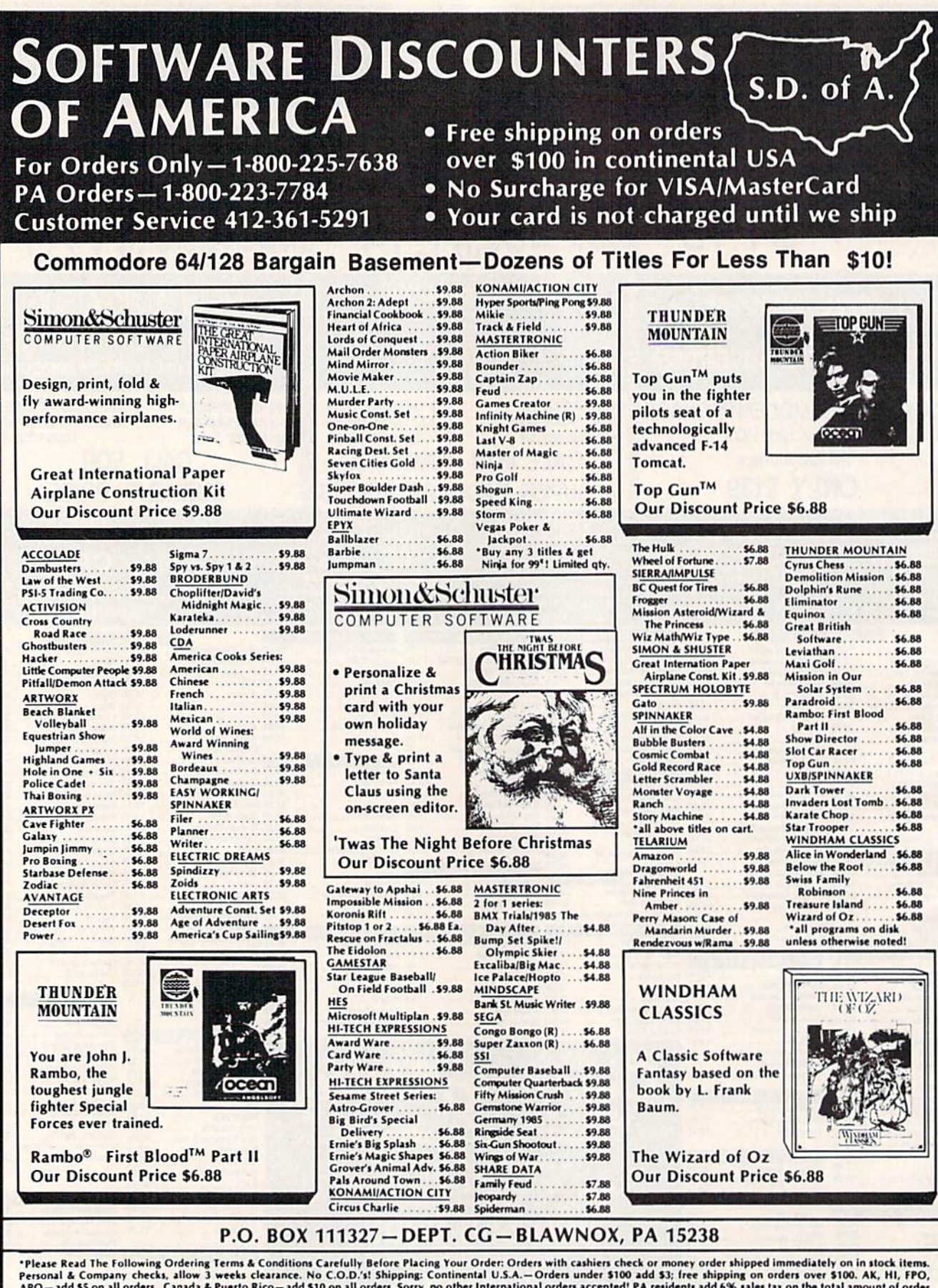

\*Please Read The Following Ordering Terms & Conditions Carefully Before Placing Your Order: Orders under scheck or money order shipping on orders were prosenting three Scheck items.<br>APO — add \$5 on all orders. Canada & Pue

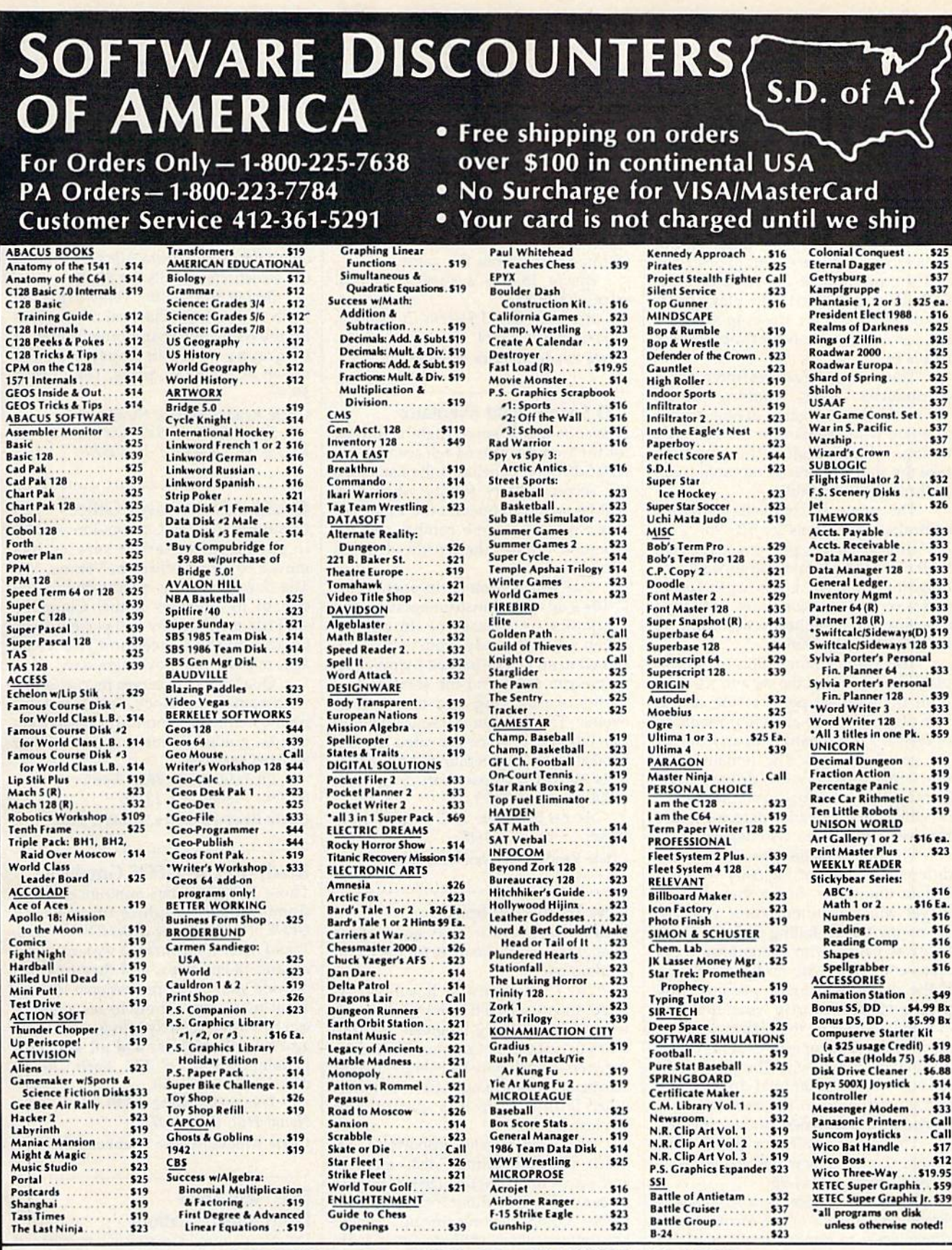

#### P.O. BOX 111327-DEPT. CG-BLAWNOX, PA 15238

"Please Read The following Ordering Terms & Conditions Carefully Before Placing Your Order: Orders with cahiest she of noney order shipped immediately on in stock items.<br>Personal & Company checks, allow 3 weeks clearance.

Each course represents a theme drawn from such sources as famous movies, countries, sports, and video and arcade sequences.

The main play screen includes the golfer window, which features the golf er in several animated positions, and power bar, which is used to select the force and angle of each shot. The over view window displays a top view of the layout of the entire hole, allowing the player to see the placement of obstacles and the position of the tee and hole. Each hole is divided into play-screen windows, which are close-up views of the particular section that the player's ball is in.

The program features three types of obstacles: paths, requiring precise aim; setbacks, consisting of objects that interfere with the path of the ball; and timing, which requires the player to take the shot at a precise moment, such as through a windmill.

The game is completely joystick controlled and retails for \$29.95.

In Test Drive, players test drive their choice of a Ferrari Testarosa, Lamborghini Countach, Lotus Esprit Turbo, and several other sports cars. Each car's specifications is adjusted according to the vehicle's capabilities.

This driving simulation game dis plays the interior of the car and the road from the vantage point of the driver. The player will see an actual rendition of the car's dashboard with an inset for the gearshift knob. The remainder of the screen displays the driver's view through the windshield and the road to be challenged. A radar detector and a rear-view mirror are also depicted.

The object of the game is to drive different sections of highway within a certain time limit. Along the way, the player will encounter slower vehicles, oncoming traffic, falling rocks, and the highway patrol, who will appear in the rear-view mirror with his lights flashing if the player is caught speeding. The game ends prematurely when the driv er is pulled over by the highway patrol, goes off the road, or arrives at his or her destination too slowly. The player's fi nal score is based on total driving time and is compared to the best score re corded by the designers of this program.

The game retails for \$29.95. An Amiga version is available at a suggested retail price of \$44,95.

The third release from Accolade is Apollo 18: Mission to the Moon, which allows users to recreate any one of the original moon missions of the 1960s, Program graphics are based on actual footage of the Apollo missions.

Players can assume the role of either a mission control specialist or an astronaut. In either role, the player must perform tasks from prelaunch to splash down in order to complete the mission.

The game consists of stages including launch, flight to the moon, orbiting the moon, docking, landing and walking on the moon surface, lunar blastoff, redocking, return route, spacewalking, re entry, and splashdown and recovery.

The player can score points in each stage of the game by performing tasks. A minimum score is required for each task in order to progress to the next stage. Digitized voice and sound are featured throughout the game.

Apollo 18 has a suggested retail price of \$29.95.

Accolade, 20813 Stevens Creek Blvd., Cupertino, CA 95014

#### Circle Reader Service Number 210.

#### 3-D Space Flight Simulator

Echelon is 3-D space flight simulator for the Commodore 64 released by Ac cess Software. Echelon is the name of top secret military facility where you will be taught to operate the 21st Cen tury's most awesome combat and ex ploration vehicle, the Lockheed C-104 Tomahawk.

You will be trained to operate the C-104's advanced instrumentation and weaponry on a series of simulators. When you are ready, you will be assigned to an action-packed patrol zone, where you must find the solution to a series of puzzling and mysterious events. The Echelon package includes the LipStik, a voice-activated control headset used for operating various con trols aboard the spacecraft. Suggested retail price is \$44.95.

Access Software, 2561 S. 1560 West, Woods Cross, UT 84087

Circle Reader Service Number 211.

#### New From Free Spirit

Free Spirit Software has announced several new software titles for the Com modore 64.

The Communicator is a full-featured, menu-5elected terminal program written in assembly language for fast, efficient operation. Communication pa rameters, which may be user defined or selected, include baud rate (50-1800,) word length, stop bits, parity, and duplex.

The Communicator supports an 18K buffer with full printer, disk, modem, and status line support. Disk files may be sent with or without X-modem pro tocols. Other features include macro key options, video attribute options, file conversion options, autodial, alarm dock/timer, and DOS command menus.

It can be ordered by mail for \$39.95 {shipping and handling included).

Masterpieces 1, Flags of the World is the first of a series of detailed hi-res drawings of famous objects and works of art, which can be viewed on a monitor or printed on a Commodore 1525 compatible or color printer. Flags of the World contains the flags of 180 coun tries and is available for S9.95.

English and Scottish Songs is a collection of 16th- and 17th-century Eng lish and Scottish folk songs. The historical background of each song is presented, and then the words are dis played on the screen as the music plays. My Heart's in the Highlands, British Grenadier, and Barbara Allen are among the selections. It sells for \$9,95.

Best of Scott Joplin, Volume II is the tenth in a series of classical music disks for the 64 by musician Lorne Strider. A biography of Joplin appears on the screen as the music plays. The price is S9.95.

Circle Reader Service Number 212. Free Spirit Software, 538 S. Edgewood, LaGrange, IL 60525

#### QuantumLink Moves Offices

QuantumLink, the Commodore-specif ic online information service has moved to larger offices in Vienna, VA. The new location is nearly double the size of its previous home. Company staff has increased by 200 percent since QuantumLink's inception two years ago, making the move necessary.

QuantumLink serves its customers with round-the-clock, toll-free tele phone numbers, a monthly digest of activities, guided online tours, and other support services.

QuantumLink, 8619 Westwood Center Dr., Vienna, VA 22180

Circle Reader Service Number 213.

#### Ready-To-Use GEOS Graphics

Those Designers has announced addi tional Diskart graphics for use with CEOS. The four new disks (Diskart 5, 6, 7, and Musi-Kit) contain a variety of clip art and illustrations, and they can also provide you with a professional-looking sheet-music tool. These hi-res graphics can be pasted directly into geoPaint and geoWrite documents, and all are com patible with GEOS 128. Each Diskart disk retails for \$8.50.

Those Designers, 3330 Lewis Avc., Signal Hill, CA 90807

Circle Reader Service Number 214.

#### Five New Titles From IntelliCreations

DataSoft's IntelliCreations has released five new games for the Commodore 64.

Tomahawk is a helicopter simula tion game in which the player pilots a U.S. Army Apache helicopter. Apaches are designed to fly at speeds in excess of 200 mph and are equipped with the lat est in high-tech weaponry. Players can select combat or training missions at four pilot-rating levels. Features in clude offensive and defensive flight maneuvers, ground attack and air-toair interception, day and night vision systems, and instruments-only flying.

Suggested retail price is \$34.95.

In Force 7, the player is the com mander of a special forces unit sent to the planet Karis to rescue humans at an energy fabrication plant that has been overrun by aliens. Only one crew mem ber can be teleported to the planet sur face at a time to fight the aliens, because only one space suit has survived the journey.

The action/adventure game retails at \$19.95.

IntelliCreations has expanded its war strategy game series with Bismark—The North Sea Chase, a battleship simulation in which the player can choose to command the Royal Navy or the German battleship that sunk the H.M.S. Hood in 1941. Players can use conventional battleship weapons or use a Fairey Swordfish torpedo plane via a cockpit flight simulator.

Suggested retail price is \$34.95.

Another war strategy game, Tobruk—the Clash of Armour, is a tank simulation that allows the player to assume the role of Rommel, head of the Ger man Afrika Korps. The game reflects Rommel's attempt to defeat the British in North Africa and move into Egypt, destroying the Allies' hold on the southern Mediterranean.

The game retails for \$34.95.

Dark Lord is an introductory gra phics/text adventure game in which the player goes into the Alterworld, where an evil wizard must be de stroyed. The program contains 80 screens of graphics, animation, music, a self-running demo, and a random relocation of objects.

Suggested retail price is \$19.95. DataSoft, 19808 Nordhoff Pl., Chatsworth, CA 91311

Circle Reader Service Number 215.

#### Expanding Desktop Publishing

Commodore users can expand their system's desktop publishing capabili ties with a new software package from Berkeley Softworks titled geoPublish. The software works in conjunction with the GEOS (Graphic Environment Operat ing System) program. With this pro gram, users can create multiple page, multiple column documents (such as newsletters), mixing text columns, graphics images and line graphics on each page.

Users can create a customized master page that contains graphics and text to appear on each page of a document. Master-page definitions can also be loaded from a library or saved for later use.

To design the layout, the user de fines rectangular regions on each page of a document. Text flows into columns, automatically continuing onto later pages as necessary. The text retains all information from the source geoWrite document, including font style and size, tabs, centering, and justi fication. When the text is edited, it auto matically reflows back into columns. During or after this process, graphics or photos can be pasted onto each page and cropped, centered, or scaled to fit. If graphics images overlap text regions, text automatically reflows around the graphics.

The onscreen ruler and guidelines help the user modify the layout. An on screen tool box allows users to choose the graphics tools needed to draw lines, rectangles, and circles in various widths and patterns.

Before the finished product is printed, the user can preview all pages on the screen and focus on any particu lar area of the page for viewing the ac tual size of graphics and text. The finished product can be printed on any GEOS-compatible printer.

geoPubiisk retails for \$69.95.

Berkeley Softworks, 2150 Shattuck Ave., Berkeley, CA 94704

Circle Reader Service Number 216.

#### Artworx Releases CYCLEKNIGHT

In CYCLEKNIGHT, a new game release for the Commodore 64 from Artworx, you drive a hi-tech motorcycle that car ries you into a forgotten land of makebelieve. Armed with deadly weapons, you journey through 2000 chambers of a dark medieval castle in search of your kidnapped queen and her loyal villagers.

Rev engines one-on-one with the infamous Blacknight, and try your hand at bartering with strange creatures in this program that combines animation and action with strategy, fantasy, and adventure. Suggested retail price for CYCLEKNIGHT is \$19.95.

Artworx Software, 1844 Penfield Rd., Penfield, NY 14526

Circle Reader Service Number 217.

#### Handle For Your 128

Solomon Software Systems has an nounced Handle <sup>128</sup> for the Commo dore 128. Its menu selections provide one-keyslroke access to utilities. The Terminal Setup Menu allows the user to display and set the time, choose the console color scheme, and select some terminal parameters. The program's Se quential File Utility Menu provides the user with the ability to rename, copy, and append sequential files. The user can also verify the BAM, format one or two sides, and collect a disk. The Sequential File Transfer Menu allows se

lection of input and output devices for creating or transferring files.

Suggested retail price is \$19.95.

Solomon Software Systems, 24285 Sunnymead Blvd. #256, Moreno Valley, CA 92388

Circle Reader Service Number 21B.

#### Mindscape Announces **Wordmaze**

Mindscape's Educational Division has introduced Wordmaze, a word puzzle program for students from grades 3-12. The program is designed to help develop vocabulary and spelling skills as stu dents search for words hidden in a block of scrambled letters.

The program takes words from eight lists covering topics from space to sports, or from user-supplied lists, and randomly places them in a matrix or maze of letters. The words are placed in any of eight directions and may overlap with other words, sharing some of the same letters. Students may search for words on the computer monitor or from a print-out. Wordmaze for the Commodore 64 comes with a teacher's guide and activity sheets for \$49.95.

Mindscape, 3444 Dundee Rd., Northbrook, 1L 60062

Circle Reader Service Number 219.

#### Keyboard-Mounted Joystick For GEOS

Suncom has released a different input method for Commodore 64s and 128s using GEOS. The iconTroller can be used in place of a mouse or a full-sized joystick. The product mounts directly on the keyboard surface with the use of semipermanent, double-faced tape, which is included in the package. A feed-through jack on the accessory al lows the user to attach a game-duty joystick or a mouse while the IconTroller is installed and in use.

The IconTroller retails for \$19,99. Suncom, 260 Holbrook Dr., Wheel ing, IL 60090

Circle Reader Service Number 220.

#### Crazy Clip Art

Postcards, recently released from Activision, is a collection of comical clip art, backgrounds, and captions. The program can be used to make post cards, invitations, office notes, momentos, and personalized messages. The clip art includes creatures such as warthogs, dogs, platypuses, cats, rhinos, and rats; people, including Honest Abe and Mona Lisa; signs; foods; aliens; and spacemen. There is also a library of backdrops such as a landscape, a beachscape, and a moonscape. The clip art can be dropped on top of a back ground, and messages can be added by

using phrases and letters included in the clip art collection, or by typing in your own.

The program also features a paint program, allowing the user to write and design personal creations.

Postcards is available for the Com modore 64 at a suggested retail price of \$24.95.

Activision, P.O. Box 7286, Mountain View, CA 94039

Circle Reader Service Number 221.

#### New Language For 64

Trident Software has introduced 64- Tran, a FORTRAN Development Environment for the Commodore 64. (CP/M is not required.) It allows the user to write programs in a language other than BASIC. The program can take a source program and generate relocatable machine code. Source pro grams can be generated using any word processor that outputs sequential files, or you can use a translator, which is included, to allow the use of the Commo dore 64 built-in editor. Also included is a Linker/Loader, which combines the machine code from your program with system machine code to create a new program.

64-Tran uses standard FORTRAN statements with enhancements. The program can be used on the Commo dore 128 in 64 mode.

Suggested retail price is \$50.

Trident Software, P.O. Box 180, Glenelg, MD

Circle Reader Service Number 222.

#### Time-DOS And Dragsters

Family Software has announced the re lease of Time-DOS, a date- and timestamping utility, and Drag Race Eliminator, a simulation of professional drag racing.

Time-DOS wedges into the 64 or 128 operating system and provides ten new direct-mode commands, plus realtime calendar clock. Program files can be stamped automatically with the date and time when created, accessed, or both. All files can be stamped man ually either in direct mode or under program control. The new directory provides the usual information, plus the date and time stamp for each file. The disk contains both Time-DOS 64 and Time-DOS 128 and has a suggested retail price of 519.95.

Drag Race Elminator has five classes of NHRA competition that permit the user to practice time trials, compete with the computer, or race another player. Written entirely in machine lan guage, this Commodore 64 game uses music and sound, multicolor hi-res graphics, and 3-D split screen view of the track. The sophisticated timing sys-

tem includes a Pro-Start Christmas Tree, individual elapsed-time clocks, reaction timers, and win lights. Times are com puted to within 1/1000 second.

Drag Race Eliminator has a suggested retail price of \$24.95.

Family Software, 3164 Surrey Ln., Aston, PA 19014

Circle Reader Service Number 223.

#### Sound Librarian

Sound File by Blank Software is a complete sound and sequence librarian for the Ensoniq ESQ-1 Digital Wave Syn thesizer with a Commodore 64.

Sound File supports up to four onscreen sound banks, flexible patch/sequence dumps, mouse-driven sound swapping, as well as sound and se quencer storage. Its autosort patch libraries help to organize patches into characteristic groups like strings, effects, or electronic percussion up to 120 patches long.

With its built-in sequencer, you can name swap, store, and transfer song and sequence files individually or in groups. It uses pull-down menus for easy-to-learn operation. Suggested retail price is \$69.95.

Blank Software, 1034 Natoma St., San Francisco, CA 94103

Circle Reader Service Number 224.

#### New Titles And Price Cuts From Cosmi

Cosmi has released three new simula tions for the Commodore 64: Shirley Muldowney's Top Fuel Challenge, Cher nobyl, and Steve Garvey vs. Jose Can seco in Grand Slam Baseball. Each has a suggested retail price of \$24.95.

Cosmi also has reduced the prices of several of its popular software pro grams. Super Huey, a helicopter flight simulator that has sold over 150,000 copies, is now selling at a suggested re tail price of \$12.95. Also reduced to \$12.95 are Paul Norman's Forbidden Forest and Richard Petty's Talladega, 3-D NASCAR racing simulation.

Cosmi, 415 N. Figueroa St., Wilming ton, CA 90744

Circle Reader Service Number 225.

#### Boxing From Activision

Activision has announced the addition of Star Rank Boxing II to its Gamestar line of sports simulation software. Two players can square off against each other in exhibition action, or one player can compete against computer opponents.

In the exhibition mode, players may fight in one of three weight classes and can create up to five fighters in each class. Players must fight four computer challengers, each more skillful than the one before, to win the title.

Before each fight, the "Tale of the Tape" shows the boxer's height, weight, reach, age, record, and how he compares to the current champion and other contenders in the division. The game's animation gives fighters the ability to block and duck punches, throw crosses, jabs, uppercuts, and body shots.

The game is available for the Com modore 64 and retails for \$29.95.

Activision, P.O. Box 7286, Mountain View, CA 94039

Circle Reader Service Number 226.

#### Celebrity Cookbook

Merrill Ward has introduced an elec tronic cookbook for the Commodore 64 that includes such favorites as Ronald Reagan's recipe for bell peppers stuffed with corned beef hash.

The Celebrity Cookbook, Vol. 1 features music and color graphics, and uti lizes a single-key approach to call up and print out recipes, to determine how much liquor to buy for a party, or to calculate ingredients for different guest lists.

The program's recipe filer features word wrap, a find feature, and permits the use of Commodore drawing keys to decorate and design recipes.

The Celebrity Cookbook, Vol. 1 has a suggested retail price of \$29.95, while volumes 2-6 retail for \$14.95 each,

Merrill, Ward, 255 N. El Cielo Rd., Suite 222, Palm Springs, CA 92262 Circle Reader Service Number 227.

> All programs listed in this magazine are available on the GAZETTE Disk. Details elsewhere in this issue.

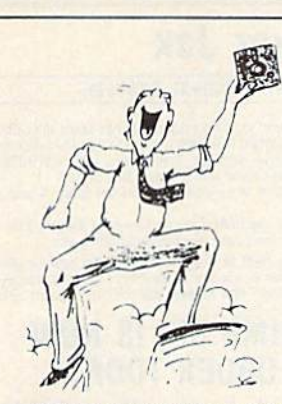

#### SUPER DISK UTILITIES

#### for the C128 & 1571

Super Disk Utilities is the ultimate utilities disk for the 1571 disk drive and C128 computer. Super Disk Utilities is full featured disk utility system that will perform virtually every CBM DOS function available. No need for numerous utility disks to perform various functions. SDU does it ail!

- Copy whole disks (with 1 or 2 drives)
- Perform many CP/M and MS-DOS utility functions
- Edit any track or sector with the Super Disk Editor
- Perform numerous DOS functions such as rename a disk, rename a file, change disk format (without affecting data), scratch or unscratch files, lock or unlock files, erase a track or a whole disk, create auto-boot and much more!

SDU helps you learn the inner workings of the 1571 drive with the 1571 Memory Monitor and unique RAM Writer. With these options you can assemble, disassemble any section of drive RAW or BOM. Use the Ram Writer to program the <sup>1571</sup> RAM yourself! SDU uses an options window to display all possible choices available at any given time. No need to memorize hidden commands. SDU fully supports a second 1571 drive. Many of the utility functions also work on the <sup>1541</sup> drive. SDU performs many MFM utility functions including analyze MFM disk format, format MFM disks, read a CP/M + directory, format in CP/M + (GCR format) and more. Super Disk Utilities is available for only \$39.95!

#### THE COMMUNICATOR

Fastest, easiest, most efficient, most feature-packed terminal program for the C64. Among its many features are:

- Menu selected options
- User selected/defined baud rates
- **Very large buffer capacity**
- **Macro Key options**
- Send/receive files with or without X-modem protocols
- Video attribute options including 40, 64, 80 column display
- **File conversion options include text to BASIC,** Pet-ASCII to ASCII, program to image
- **Terminal emulation capability includes Tektronix** -4010 graphics protocol
- Alarm Clock/Timer
- Autodial features
- DOS Command menus, file copy utility
- Written 100% in assembly language
- Easy to use instruction manual

All these features and more for only \$39.95!

Super Disk Librarian - Full featured disk cataloging & library system for the C128 in 128 mode - \$29.95

Super 64 Librarian - Disk cataloger for the C64 - \$29.95

Mr. Quizzer - Test making program for the C64 or C128  $-$  \$19.95

Spirit Writer - Word processor for the C64. Includes 30,000 word spelling checker. Only \$29.95!

Fun Blorhythms - Print personalized Biorhythms on your printer, For the C64. Only \$9.95!

Free Spirit Software, Inc.

538 S. Edgewood LaGrange, IL 60525 (312) 352-7323

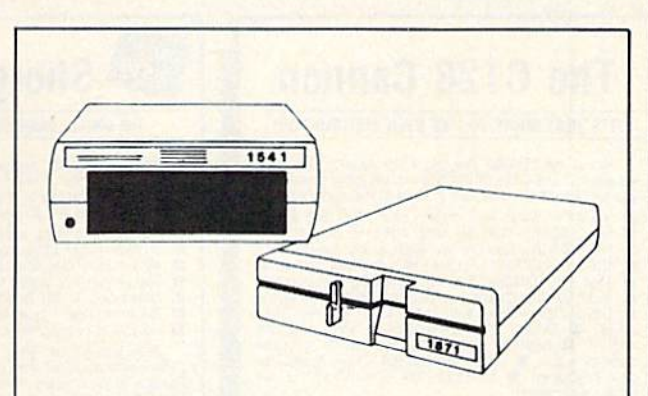

#### 1541/1571 Drive Alignment

1541/1571 Drive Alignment reports the alignment condition of the disk driveas you perform adjustments. On screen help is available while the program is running. Includes features for speed adjustment and stop adjustment. Complete instruction manual on aligning both 1541 and 1571 drives. Even includes instructions on how to load alignment program when nothing else will load! Works on theC64.SX64, C128 in either 64 or 12 mode, 1541. 1571 in either 1541 or 1571 mode! Autoboots to all modes. Second drive fully supported. Program disk, calibration disk and instruction manual only 34.95!

#### CHRISTMAS CLASSICS

Place your C64 or C128 in a holiday mode with Free Spirit's renditions of these all-time Christmas favorites. Joy to the World, Deck the Hall, Twelve Days of Christmas; OTannenbaum and Jingle Bells are among the over 40 songs included. Only \$9,951

#### **FREE SHIPPING & HANDLING!**

Order with check, money order, VISA/Mastercard. Illinois residents add B% sales tax.

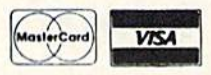

#### Kracker Jax Revealed: **ALL**<br>NEW **BOOK II**

#### LEARN ABOUT COPY PROTECTION FROM THE EXPERTS!

Our knowledge of protection schemes has made us famous. And we can pass that knowledge<br>on to you! Kracker Jax Revealed: BOOK II is our latest release in a series of tutorial guides<br>designed to instruct you in the fascinati

**EXECUTE:**<br> **EXECUTE:**<br> **EXECU** 

### **BOOK I IS STILL AVAILABLE!** Only \$23.50 each. Please allow 2 weeks for delivery.

Orders outside of North America must add \$7.50 for shipping!

# **NEW**

### **Kracker Jax**

#### THE REVOLUTIONARY ARCHIVAL SYSTEM!

**Kracker Jax** is the powerful parameter-based copying system that has taken the country by<br>storm! What IS a parameter? It's a custom program that allows your 1541 or 1571 disk drive to<br>strip ALL copy protection from your e Maybe.

way But don't take our word for it—if you want the REAL story on how good Kracker Jax is, just<br>ask one of our customers. Don't worry. You won't have any problem finding one.

**■** Easy to use—no special knowledge is required! ■ Powerful—will easily back up titles that nibblers can't! ■ Superfast—strips protection in a matter of seconds! ■ Great value—each volume has approx. 100 parameters! ■ Cu

### ALL NEW VOLUME SIX IS NOW AVAILABLE-ORDER TODAY! Kracker Jax Volumes 1-5 are still available. All Kracker Jax Volumes are \$19.95 each.

## The C128 Cannon

#### IT'S JUST WHAT YOU'VE BEEN WAITING FOR!

Here's the package that you C128 owners have been<br>waiting for! The C128 CANNON gives you more power than<br>you ever hoped for! Just look at some of these utilities:

**you ever hoped for!** Just look at some of these utilities:<br> **■ NIBBLER—Works with single or dual 1571/1541 dives!**<br>
■ FAST COPIER—lase for data disks or Kracker Jax!<br>
■ 1581 FAIC COPIER—Fasy file maintenance and manipula

noties parameters:<br>
You've seen nibblers alone that sell for thirty-five or forty<br>
dollars. And the 100 **KRACKER JAX** parameters are a twenty<br>
dollar value. Yet the entire C128 CANNON package sells for<br>
just \$34.95. Never

**Only \$34.95** 

#### **ALLW Shotgun II**

#### THE DOUBLE BARRELED NIBBLER IMPROVED!

We've taken The Shotgun, our popular nibbler, and completely rewritten it to provide more power, more speed, and even more features than before! The result is Shotgun II, the new standard in high powered nibblers

new standard in migrowere into comprese using one or two drives!<br>Shotgun II can easily copy data clear out to track 40!<br>Auto density detection can easily be togeted on or off!<br>The single drive copier has an on screen GCR d H

And here's the good part. We've increased the<br>performance WITHOUT increasing the price! Like the original,<br>Shefgun II is available in either of two formats. 1) The<br>Shefgun II, which is the utility described above. 2) The<br>L Louved Solid International Control of the form of the form of the form of the form of the form of the form of the form of the form of the form of the form of the form of the synth and synth as the form of the form of the f

The Shotgun II: Only \$14.95 The Loaded Shotgun II: **Only \$19.95** 

# **The Bull's-Eve**

SO GOOD, EVEN WE CAN'T BELIEVE IT!

Rapidlok™. It's one of the toughest copy protection routines on the market today, and it's being used by several major software houses to copy-prohibit some of the finest titles available for the C64.

thes available for the Co4.<br>Now, you could go broke buying expensive "official"<br>backups of programs you've already paid for. Or, you can<br>exercise your legitimate right to make your own backups. No<br>special knowledge or expe

create your own custom Rapidlok<sup>7 M</sup> copiers to backup your<br>expensive software!<br>We verified several custom Rapidlok<sup>7 M</sup> copiers that<br>we created ourselves, just to get you started. **Bull's-Eye** also<br>texting a governume GCR

programs are completely unprotected!<br>We've taken careful aim at your archival needs and hit the<br>target dead center—right in the Bull's-Eye!

#### **Only \$19.95**

GEOST<sup>M</sup> is a registered trademark of Berkeley Softworks.<sup>TM</sup>

#### **On-Line Help** WORKING IN BASIC? LET YOUR COMPUTER HELP!

Ficture this; you're hard at work on your latest program when, right in the middle of line 520,<br>you need some obscure bit of information. You know you've got the info somewhere, ... maybe in a<br>book or a. magazine, maybe it from

from!<br>
ON-LINE HELP gives you 17 screens of info. including:<br>
ASCII character set ■ POKEs ■ color codes ■ selected DOS commands ■ useful memory<br>
commands ■ BASIC keywords, abbreviations, and token values ■ sound registers

**Only \$19.95** 

### **MSD Dual Cannon**

POWERFUL UTILITIES FOR POWERFUL EQUIPMENT!

If you own an MSD dual drive, you own a superb piece of high tech equipment. But if you<br>don't own the right utilities, you're not getting all of the performance that your MSD drives can<br>deliver. What kind of utilities? How

- 
- 
- 
- 
- 
- A NBBLER—copies protected programs bit by bit!<br>■ A FAST COPIER—won't write errors/perfect for data!<br>■ A FAST COPIER—won't write errors/perfect for data!<br>■ FULL AUTO MODE—copy disks without your computer!<br>■ KRACKER JAX P

These utilities are special. For example, both the nibbler and the fast copier can copy a disk in The average are special. For example, oon the model and the state copier can be compared as a model and the scheme of the copier can hie copy an entire disk in just one pass, regardless of the number of directory entries. over printer options!

We've even included 32 free Kracker Jax parameters. We're making it very easy for you to own the best-order yours today!

**Only \$34.95** 

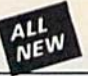

### C<sub>128</sub> Helper

#### THE FIRST ELECTRONIC C128 REFERENCE MANUAL!

If you've ever found yourself needing information while right in the middle of programming

If you we ever found to the C128 Let's say that you the UNIX and the C128 Let's say that you're<br>The C128 Helper is the first electronic reference manual for the C128. Let's say that you're<br>tight in the middle of writing ap

command in question, and moments later a full screen of detailed information appears, including<br>an example showing the command in use. And at the touch of another key, that screen of data is<br>dumped to your printer, You're

The C128 Helper is co-resident with your BASIC program. With it, ALL BASIC 7.0 commands and functions are detailed with full explanations and examples. It also allows you to perform a screen dump from BASIC.

Science during the single most exciting teature is this: the program is user definable. Not only<br>the program is user definable. But you can actually edit and create your own custom lies!<br>The program quides you with prompts

worth. Get your copy today!

-ELECTRONIC HELP FOR ALL BASIC 7.0 COMMANDS-

 $-$ PLUS $-$ 

Screen POKE code set! Il BASIC keywords! E Screen POKE codes! B BASIC abbreviations!<br>Useful memory locations! B BASIC tokens!

**Only \$24.95** 

# **Hacker's Utility Kit**

USE THE SAME TOOLS THAT THE EXPERTS USE!

Are you ready to take control of your software? Let us<br>help! Our Hacker's Utility Kit contains the most impressive

nept: Unr hacker's utility kit contains the most implementation and any of tools even assembled in a single package!<br>Our top **Kracker Jax** programmers put together a "wish list" of tools that they wanted to work with—and t costs! Here's what you'll get:

costs! Here's what you'll get.<br>
The CS SCANNER-usage, error, density info fast!<br>
The GCR EDITOR-wive wave data the way your system sees it!<br>
The CSR TOATA COPIER-absolutely will NOT write errors!<br>
The TRK/SCTR TRACER-lind

Professional mechanics and programmers have one thing<br>in common: they both use the linest tools available. These<br>tools were developed specifically to meet the demanding<br>needs of our **Kracker Jax** programmers. They are util for you.

**Only \$19.95** 

### **SuperCat** THE ULTIMATE DISK CATALOG SYSTEM!

Are you tired of searching endlessly through your disks to<br>find the one title that you're interested in? Frustrated by<br>catalog programs that run out of memory or storage space<br>every time your disk library grows? Then NOW

directories—up to 1,280 with two directs! You can index and<br>directories—up to 1,280 with two directs! You can index and<br>alrabetize over 5,000 titles—and up to 10,000 with two<br>directs! SuperCat will accept disks with digiti

**Only \$24.95** 

# **Super Snapshot Slideshow Creator** THE DYNAMIC NEW COMPANION UTILITY FOR SUPER SNAPSHOT 64 OWNERS!

This is HOT! You know that Super Snapshot 64 can<br>capture a multicolor or hi res display on your screen and save<br>it to disk as a "tile"." Our new Sideshow Creator lets you<br>display a series of these images, with dynamic opti these features

■ REQUIRES the Super Snapshot cartridge to create<br>
■ Does NOT need Super Snapshot cartridge to display!<br>
■ Display at least 12 slides with 1541 or 24 with 1571!<br>
■ Slideshow can even be ported to the new 1581 disk drive<br>

**Only \$14.95** 

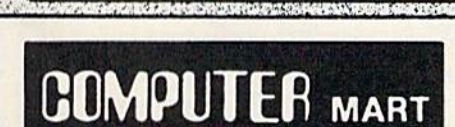

Need more into? Call or write for our free catalog Program submissions wanted Good Commissions-

CHECKS, MONEY ORDERS OR VISA/MASTERCARD. Mail your order to: Computer Mart 2700 NE Andresen Road/Vancouver, WA 98661 Phone orders welcome: 206-695-1393 Same day shipping/No C.O.D. orders outside U.S.

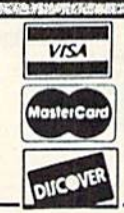

PLEASE NOTE: Free shipping & handling on all orders . C.O.D. add \$4.00 to total order . All orders must be paid in U.S. funds. Washington residents add 7.30% sales tax to order. Orders outside of North America add \$4.00 per software selection and \$7.50 per book or hardware

National Marketing

#### ALL NEW WE'RE GOING TO CHANGE YOUR MIND ABOUT BASIC!

Maybe you've never paid much attention to BASIC. Figured it was just a low powered<br>language for kids and beginners. If that's what you think about BASIC, then you've never heard<br>of SYSRESTM.

**SYSRES<sup>™</sup> Enhanced** 

of SYSRES<sup>TM</sup> resides in memory, out of the way. It is the ULTIMATE BASIC enhancement<br>system for the C64 or C128 in the 64 mode. SYSRES<sup>TM</sup> adds over 25 major commands and over<br>1000 additional functions to standard BASIC.

biseding up to 5 times faster. Drograms. We've even added an all new fast loader routine to make<br>loading up to 5 times faster.<br>SYSREST<sup>M</sup> is addictive to programmers, but not to the programs themselves—no run time<br>library

APPEND **or delete the list of Riversy Commands—**<br>Exec to Merge to set do Brun to auto to Dump to Load to Save to Bload<br>Old to trace to close to Brun to Find to Mon to set pour change to get<br>WHY TRACE to close to keys to pu п Ē

SYSRESTM is unprotected and comes complete with over 110 pages of comprehensive<br>documentation bound in an attractive, durable three ring binder. If you're REALLY interested in<br>programming, order SYSRESTM—and discover a BAS

**Only \$39.95** 

#### **Graphic Label Wizard** THE GREAT NEW GRAPHICS LABEL UTILITY!

Oh boy. Another graphic labeling utility. Zzzz....<br>Don't kid yourself. We're the same people who brought<br>you SuperCat, and we couldn't make a boring utility if our<br>lives depended on it! Able to use Print Shop<sup>TM</sup>. Print<br>Im the huge library of graphics utilized by these programs. And<br>that's just the beginning. Take a look at these features—and<br>then order your copy today!

Print a graphic & up to 8 lines of text on a mailing label! Fasy to use menus teaturing fast Pop Up Windows!<br>Save labels to disk for later modification & printing!<br>Print one label or print all labels from your data disks! **Example 10** Print and labels from your data disks!<br> **Example 2** Automatically print multiple copies of your favorite labels<br> **Example:** Flexible—you can print your labels 1, 2, 3, or even 4<br>
across! **Tabel Wizard includes** 4 different disks!

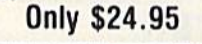

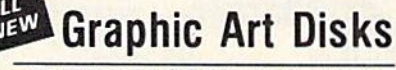

HOT NEW CLIP ART FROM SOFTWARE SOLUTIONSTHE

Let's face it: you can be a bright, talented, creative<br>person-and STILL not be able to draw a straight line with a ruler

Well, we can help. Each of our Graphic Art Disks features<br>100 outstanding hi res graphics, covering a wide range of

subjects and topics, created by professional artists.<br>We've got graphics for holidays, graphics for sporting<br>events, animal and people graphics, pets, kids, cars, boats, events, animal and people graphics, pets, kids, cars, boats, planes, signs, things planes, signs, things on the state of the state of the time is limited only by your own imagination. For signs, cards, banness, invitations

#### **DISKS 1-5 AVAILABLE Only \$14.95 each**

DEALERS-WE HAVE THE SUPPORT YOU'RE LOOKING FOR!

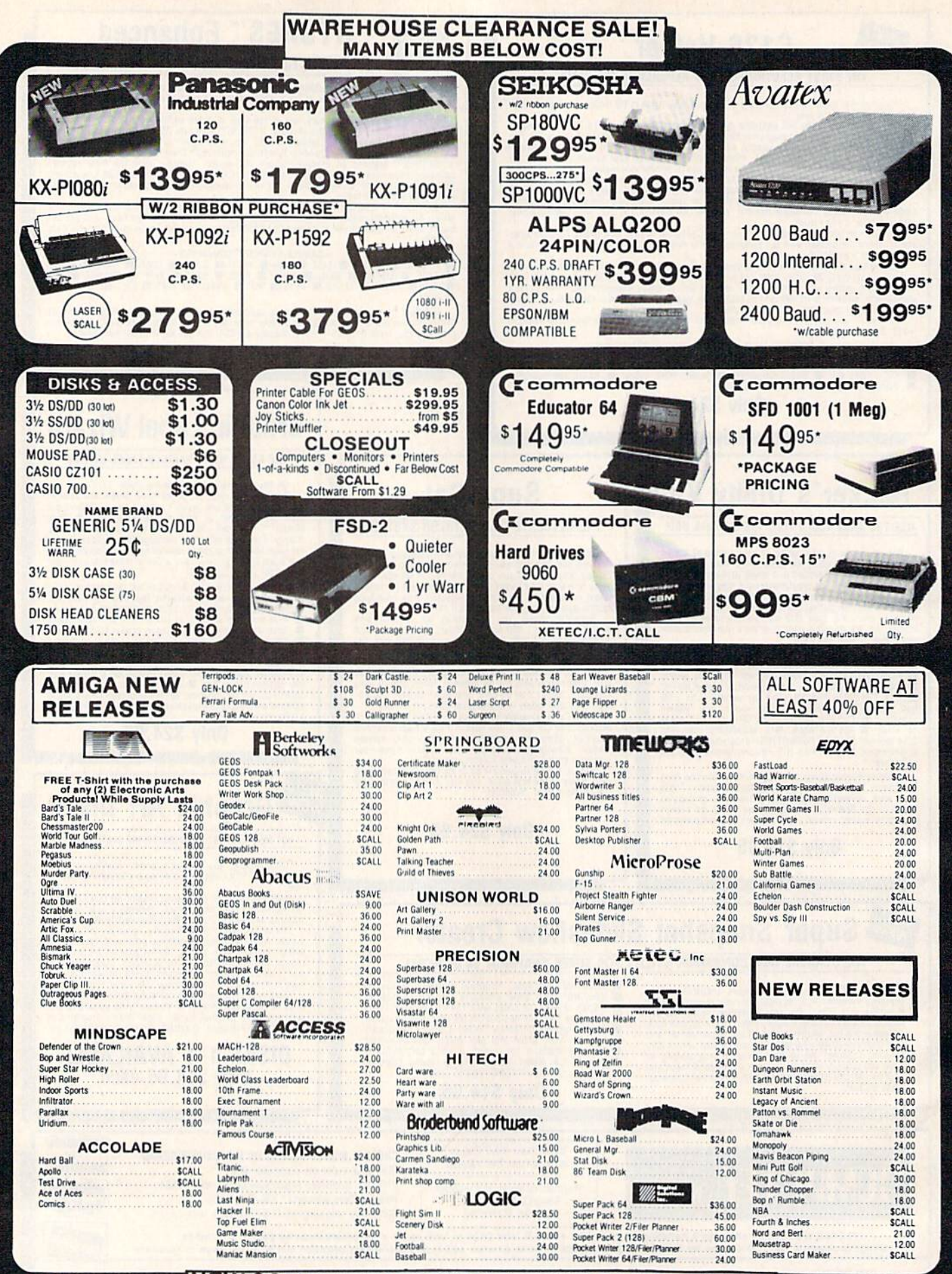

**NEW SOFTWARE/BOOKS ARRIVING DAILY SCALL** 

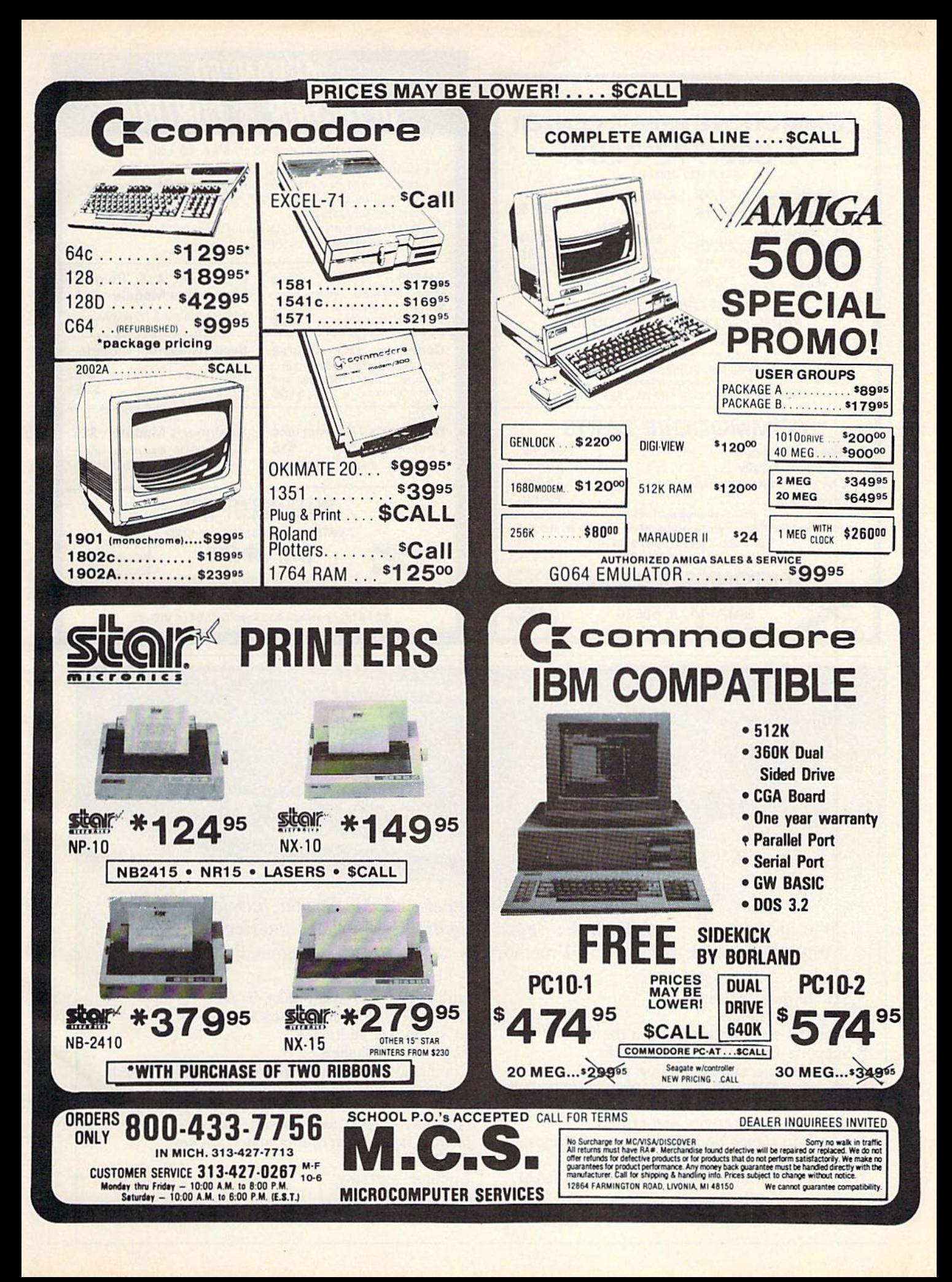

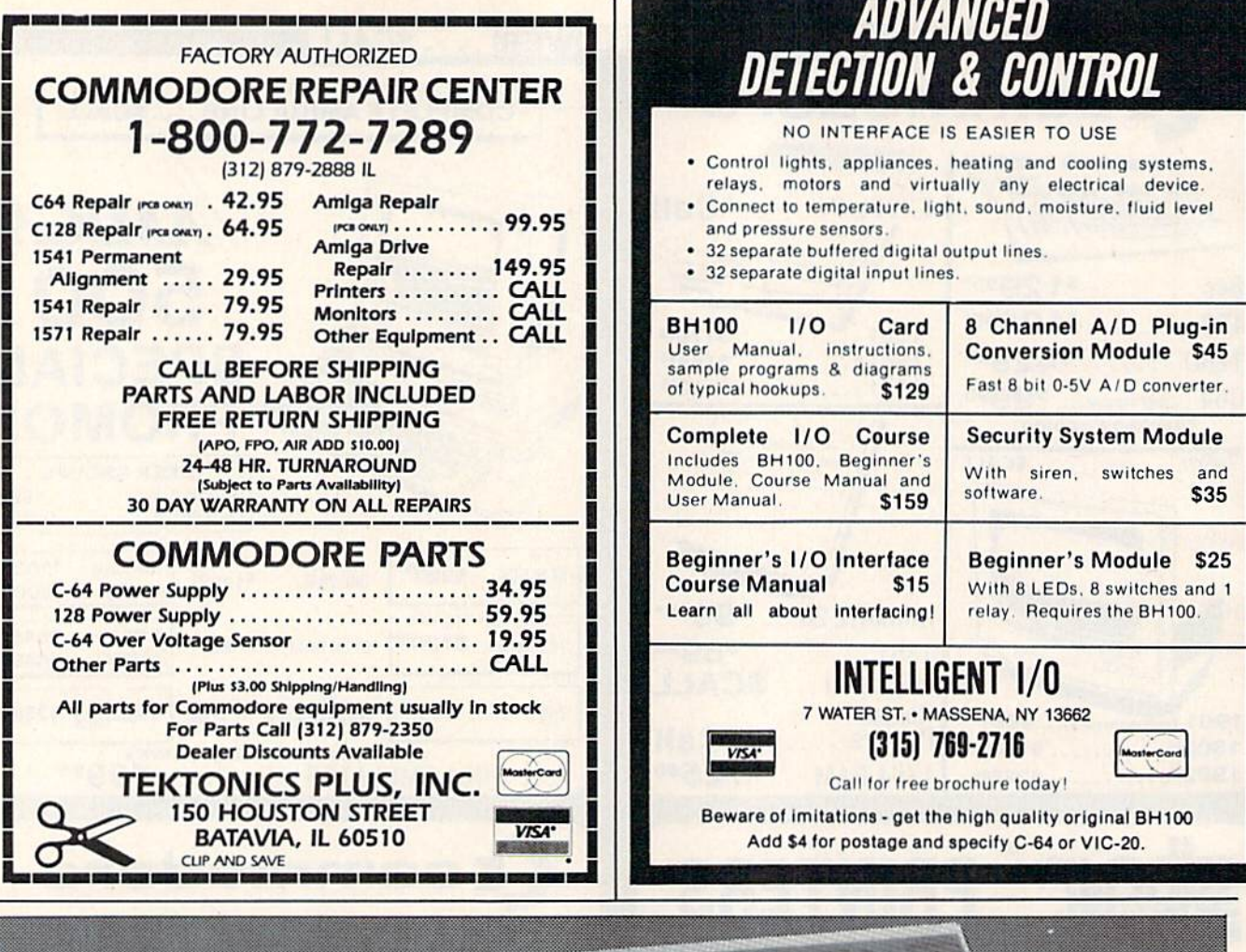

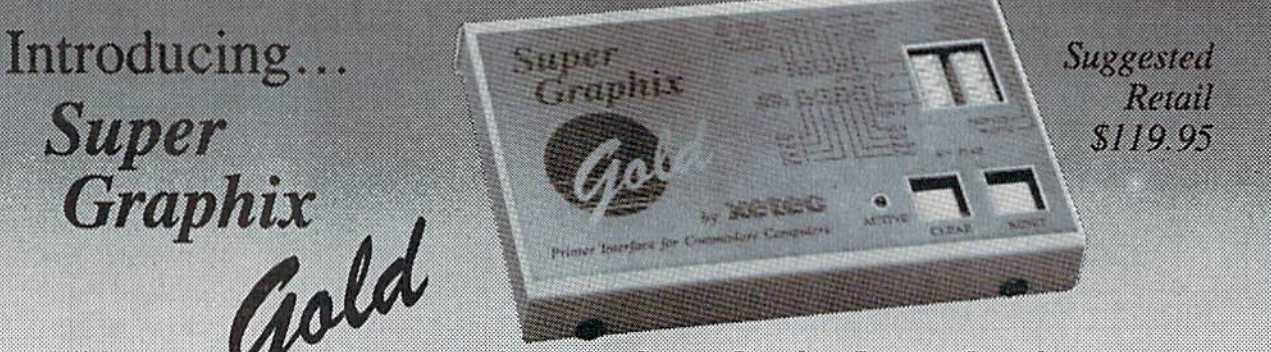

With specs  $\bullet$  that out-perform the Super Graphix Printer Interface the industry standard, the Super Graphix Gold Printer Interface combines improved speed, features, and memory to satisfy the most demanding user.

- 32K Buffer-built-in
- 32 printer choices
- Supports standard serial from the C-64
- Supports fast serial from the 128
- switch-selectable operating modes
- 16 active DIP switches for unequaled flexibility
- RESET and CLEAR buttons
- LED indicates activity and errors
- 2 built-in screen dumps: 16 sizes, 4 shades, inverse, single and double pass
- \* 4 fonts built-in and 4 downloadable to RAM
- Utility disk with more than 40 fonts
- Direct-from-disk downloads and dumps
- 21 secondary addresses
- 12 printing channels
- \* Command channel with more than 35 commands
- $*$ Banner channel (uses all fonts) \*
- new channels for downloading and printing
- All fonts support underlining, italicizing, bold facing, super/subscripting and 9 pitches
- FCC Certified
- Lifetime warranty

**Xetec, Inc. 2804 Arnold Rd. Salina, KS 67401 (913) 827-0685** 

# **Commodore Product Potpourri**

### Hardware, Software & Firmware for your C-64, C-64C, C-128, AMIGA

#### **ADD-A-COMPUTER**

128 PLUS adds a new computer to your C-128.<br>It looks like a C-64 but it doesn't act like a C-64.<br>True it loads (up 5 times faster) and runs The house (up 5 times rated profits) your favorite C-64<br>programs. But it is a C-64 with more features<br>than the C-128. A C-64 with all the keys on the<br>C-128 keyboard, including the numeric keypad, function keys (with better functions than the C-128), and most of the rest of top row of the<br>keys. A C-64 with 16 built DOS/Wedge commands. A C-64 with a built in PrintCable driver for "Centronics parallel" printers. If you find a piece of software that doesn't work with 128 PLUS a simple depression of the 40/80 key returns you to the old C-64. Don't delay any longer get a C-128 PLUS for your C-128 or C-128D and discover a whole new world of C-64 performance

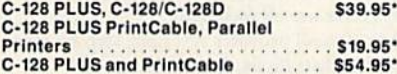

**Prevent and preclude premature** pratfalls, by perplexed pro-<br>gramming postulants

#### **BASIC PROGRAM COMPILER**

**BLITZ!** is the fastest, easiest to use, most popular, BASIC program compiler available for the Commodore 128, C-64, and C-64C. Your BLITZ! compiled programs will run from 5 to 20 times faster after you have BLITZ them. **BLITZ!** translates and reduces your BASIC programs in to a much, much faster code. BLITZ! C-128, Disk . . . . . . . . . . . \$59.95\* BLITZ! C-64, Disk . . . . . . . . . . . . \$49.95\*

#### **ASSEMBLER CARTRIDGE**

If your C-64 programming needs have extended beyond BASIC, Skyles Electric works now offers MIKRO, a machine language assembler cartridge for the<br>Commodore 64/64C. The MIKRO cartridge contains everything you need for machine language programming.

MIKRO Cartridge, C-64/C-64C . . \$49.95\*

#### **M.L. UTILITY TRIO**

ZOOM is the perfect machine language monitor for the Commodore C-64/C-64C, with 23 editing commands and 11 disk<br>commands. TD allows the full power of VICTREE to be applied to editing and writing<br>machine language programs. STP is a ML<br>Step-Wise Executor that is one of the nicest ML debuggers we have ever seen, for the Commodore 64. ZOOM-TD-STP the tremendous trio now in one package. ZOOM-TD-STP, C-64/C-64C . . . . . \$29.95\*

#### **DISK ALIGNMENT KIT**

1541/1571 Disk Alignment Kit is the do-it yourselfer's delight. You furnish a voltmeter and 1 hours time and the 1541/1571 Disk Alignment Kit furnishes; 1-Alignment Reference Disk, 2-test and alignment program disk, 3-video detector, 4-Instruction manuals, 5-1541 Maintenance Guide. All for less than the cost of a disk alignment. 1541/1541 C/1571 Disk Alignment

Kit \$29.95\*

2 for 1 MONITOR CABLE/C-128 The2 for 1 Monitor Cable allows all composite video monitors to be used with the Commodore 128 in all modes of operation. Don't throw out your present green or amber monitor, buy a  $\cdots$  . \$24.95\* 2 for 1 Monitor Cable for C-128

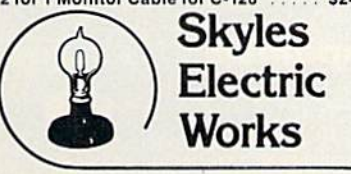

#### **1541 FLASH!**

The new Skyles Electric Works 1541 FLASH! loads programs and files to your Commodore 64/64C or Commodore 128 (64 mode) three times faster than an unenhanced Commodore 1541. The 1541 FLASH! adds over 50 extra

commands for the Commodore 64/64C/ **128 user.** 

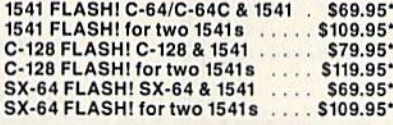

#### **BASIC PROGRAMMING AID**

VICTREE is a BASIC programming aid cartridge<br>for the VIC-20 and C-64/C-64C computer. **VICTREE** adds 42 extra commands for BASIC rogramming ease and full DOS control programming ease and full DOS control.<br>VICTREE commands include CHAIN,<br>EXECUTE, MERGE, SEND, USE, CONCAT, EXECUTE, MEHSIE, SECORD, USE, CONCAL,<br>COLLECT, BACKUP, COPY, APPENDR, DSAVE,<br>COLLECT, BACKUP, COPY, APPEND, DSAVE,<br>DLOAD, DIRECTORY, RENAME, SCRATCH,<br>CATALOG, INITIALIZE, AUTO, DELETE, RENUMBER, MERGE, LCOPY, LMOVE, PRINT USING, FIND, CHANGE, PAGE, HELP, DUMP, and TRACE.

VICTREE 64 Cartridge, C-64/C-64C . \$49.95\*<br>VICTREE 20 Cartridge, VIC-20 ..... \$29.95\*

A powerful panoply of pertinent, potent, peripheral products

#### **QUICKSILVER 128**

QUICKSILVER 128 our premier IEEE-488 Interface for the Commodore 128 is now in stock and even better than we had planned. Quicksilver 128 offers an IEEE Interface for the Commodore 128 in the C-128 mode (40 or 80 columns) and in the C-64 mode as well. QUICKSILVER 128 will inter-connect your Commodore 128 to Commodore SFD 1001, 2031, 2040, 3040, 4040, 8050, 8250, 9060, 9090 Disk Drives, and 2022, 2023, 4022, 4023 and 8023 Printers.

QUICKSILVER 128 C-128 . . . . . . . \$119.95\*

A priceless programmers pallett of practical products and programs

#### **IEEE Flash! 64**

IEEE Flash! 64 our premier IEEE-488 Interface for the Commodore 64 is now in stock and even more transparent (program compatible) than QUICKSILVER 64. IEEE Flash! 64 will inter-connect your Commodore 64 to Commodore SFD 1001, 2031, 2040, 3040, 4040, 8050, 8250, 9060, and 9090 Disk Drives, and 2022, 2023, 4022, 4023, and 8023 Printers.

IEEE Flash! 64 C-64/C-64C . . . . . \$99.95\*

#### $2+1$ , 4+1 CARTRIDGE **EXPANSION**

Our 2+1 Cartridge Expansion gives you 2 vertical and 1 horizontal fully switchable cartridge ports. Our 4 + 1 Cartridge Expansion gives you 4 vertical and 1 horizontal fully switchable cartridge ports.  $2 + 1$  Cartridge Eva

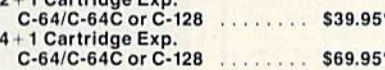

\*Due to trade games being played by U.S. and Japan all prices are subject to change without notice. There is an additional \$4.50 U.S. and Canada, \$15.00 Europe and Asia, shipping charge per order. California

TO ORDER: Call 1-800-227-9998 or 1-415-965-1735 (CA) or write to: For More Information: Send Stamped Self Addressed Envelope to: 231-E South Whisman Road, Mountain View, CA 94041

#### **1571 FIX ROM**

**Relative File problems? "DEVICE NOT** PRESENT" errors? I/O error 5 when using

Superbase? Major problems when you have 2 or more files open? Painfully slow writing to the<br>second side of the diskette? SAVE with replace problems? Takes forever to recognize a "Flippy" disk? If you have one or more of these problems with your Commodore 1571 disk drive, don't despair, don't trash your 1571, do get a: 

The periodically puzzling, pre-<br>carious, path to perspicacious program perfection and prowess

#### **VIDEO DIGITIZER**

The VIDEO-DIGITIZER module plugged into the user port of your C-64/C-64C/C-128 allows you to digitize video signals, of whatever kind, show them on the screen, store or process them and print them out. The digitizer can be connected to any standard; video camera (b&w or color), VCR, or video disk player. The applications are unlimited. An accompany diskette contains programs to; Digitize a 256 by 256 pixel picture in 4 shades of gray, replace gray shades with colors, save complete 256 by 256 pixel picture, or 160 by 200 Koala format,<br>printout on Commodore 1515, 1525, 801, 802, 803, 1526, Epson, StarMicronix, (and compatibles) Canon PJ1080A, Okimate 20, and GP-700A color printers. All this is for an amazingly low price. **VIDEO-DIGITIZER.** 

#### **BUSIDATA™**

BUSIDATA features up to 1000 records per 1541 data disk, 2000 records per 1571 data disk 6000 per SFD-1000 data disk, and over 20,000 records per SEW/JCT-1002 hard disk drive (see page 5). Each record can contain up to 254 characters and 20 fields of up to 79 characters per field. BUSIDATA features up to 20 keys and five levels of sorting on these on these keys. Also featured are easy to use menu driven data selection and handling features, that include RS-232 printer output. BUSIDATA 64, C-64 Disk . . . . . . . . . . . \$39.95\*

A major manufacturers magnificent multitude, magnanimously merchandised for minimal money.

#### **FAMILY TREE**

Truly a program for the whole family, your wife's family, your parent's family, grandparent's family, and as many generations back as you wish. FAMILY TREE is the best genealogy program for the C-64/C-64 Cor C-128. Features unlimited genealogies, 4, 5, 6, generation pedigrees, family record sheet and much more. FAMILY TREE, C-64/C-64C-1541 . . . . . \$49.95\* **FAMILY TREE.** C-64/C-64C/1541 (LDS). . . . . . . . \$49.95\* FAMILY TREE, C-128/1541/1571 .... \$49.95\*

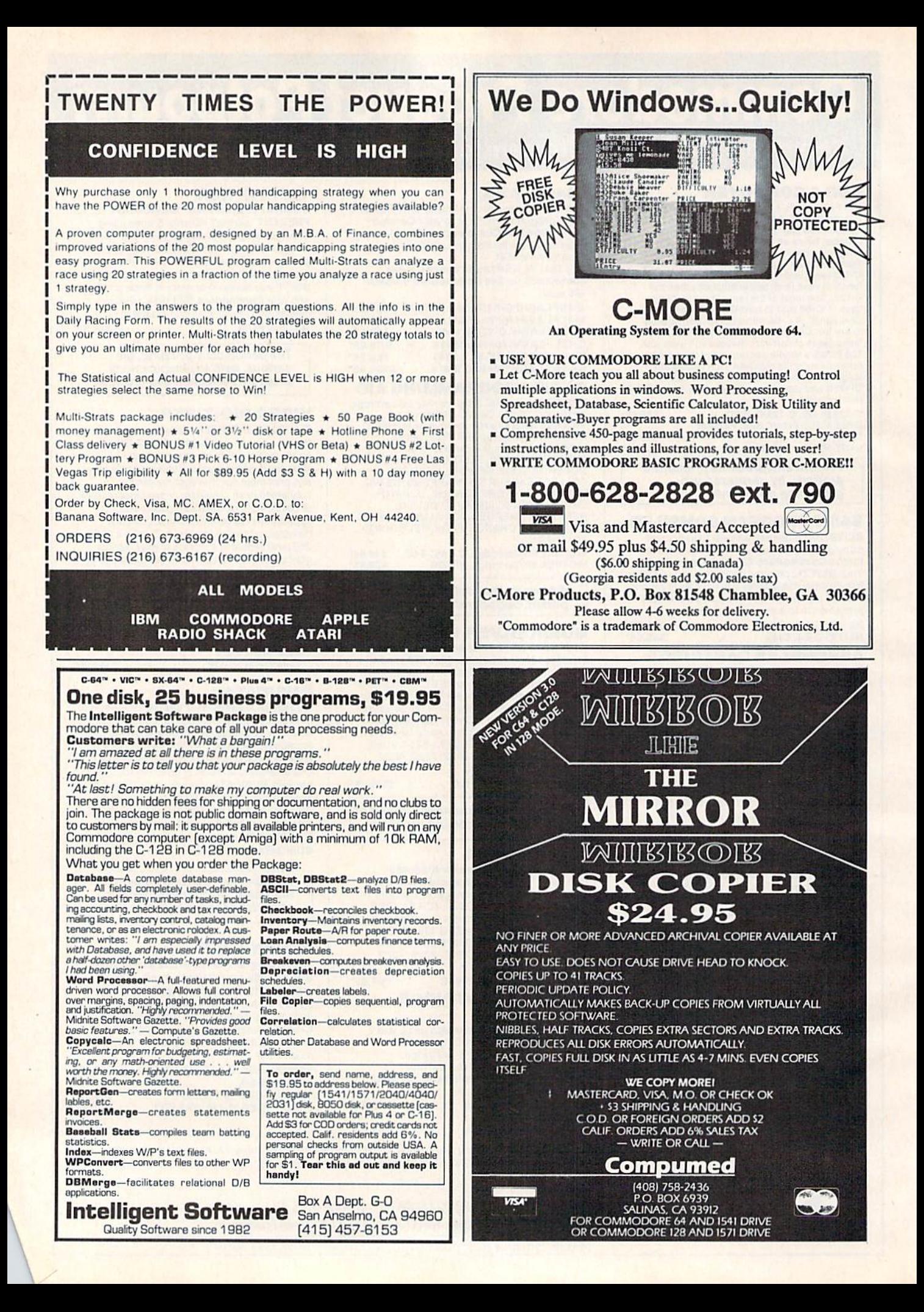

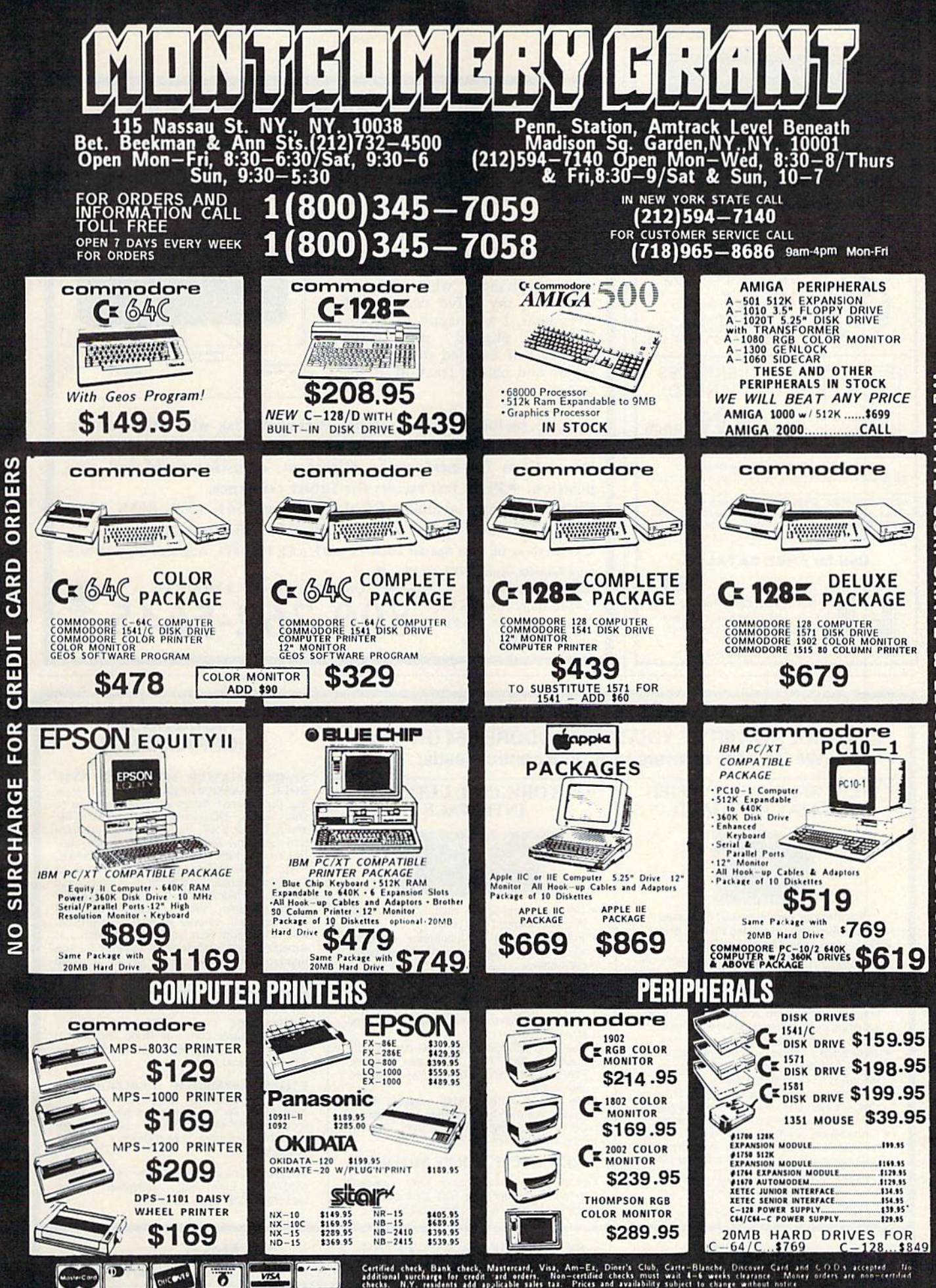

NO SURCHARGE FOR CREDIT CARD ORDERS

Certified check, Bank check, Mastercard, Visa, Am-Ex, Diner's Club, Carte-Blanche, Discover Card and C.O.D.s accepted. Ho<br>additional aureliance for credit and orders. Non-certified checks must wait 4-6 weeks clearance . Mo

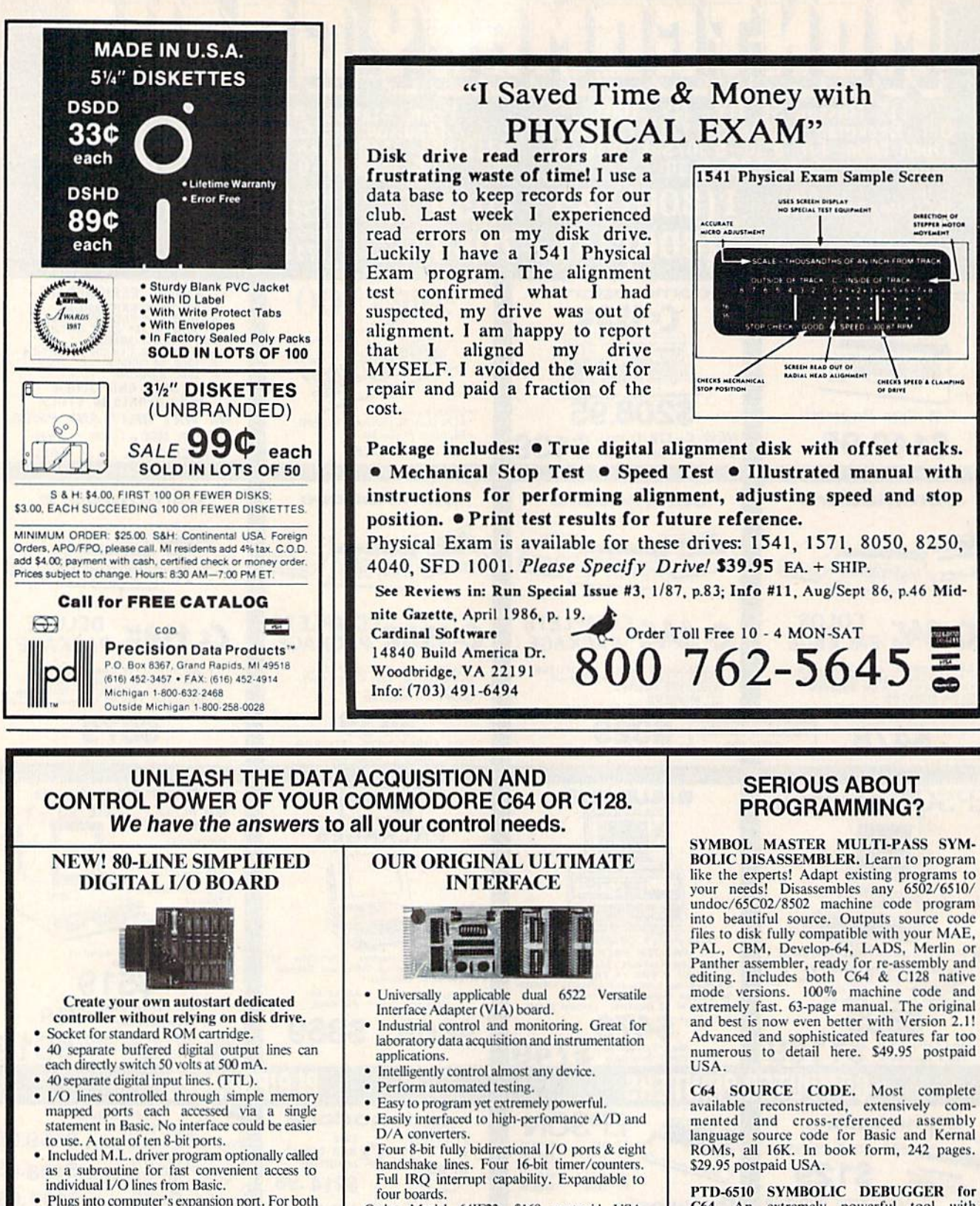

- C64 & C128. I/O connections are through a pair of 50-pin professional type strip headers.<br>• Order Model SS100 Plus. Only \$119! Shipping
- paid USA. Includes extensive documentation and program disk. Each additional board \$109.

We take pride in our interface board documentation and software support, which is available separately for examination. Credit against first order. SS100 Plus, \$20. 641F22 & ADC0816, \$30.

**NEW ADDRESS!** 

Order Model 64IF22. \$169 postpaid USA. Includes extensive documentation and programs on disk. Each additional board \$149. Quantity pricing available. For both C64 and C128.

#### **A/D CONVERSION MODULE**

Fast, 16-channel, 8-bit, Requires above, Leaves all VIA ports available. For both C64 and C128. Order Model 641F/ADC0816. Only \$69.

C64. An extremely powerful tool with<br>capabilities far beyond a machine-language<br>monitor. 100-page manual. Essential for assembly-language programmers. \$49.95 postpaid USA.

MAE64 version 5.0. Fully professional 6502/65C02 macro editor/assembler. 80-page manual. \$29.95 postpaid USA.

**NEW ADDRESS! SCHNEDLER SYSTEMS** Dept. G12, 25 Eastwood Road, P.O. Box 5964 Telephone (704) 274-4646 Asheville, North Carolina 28813

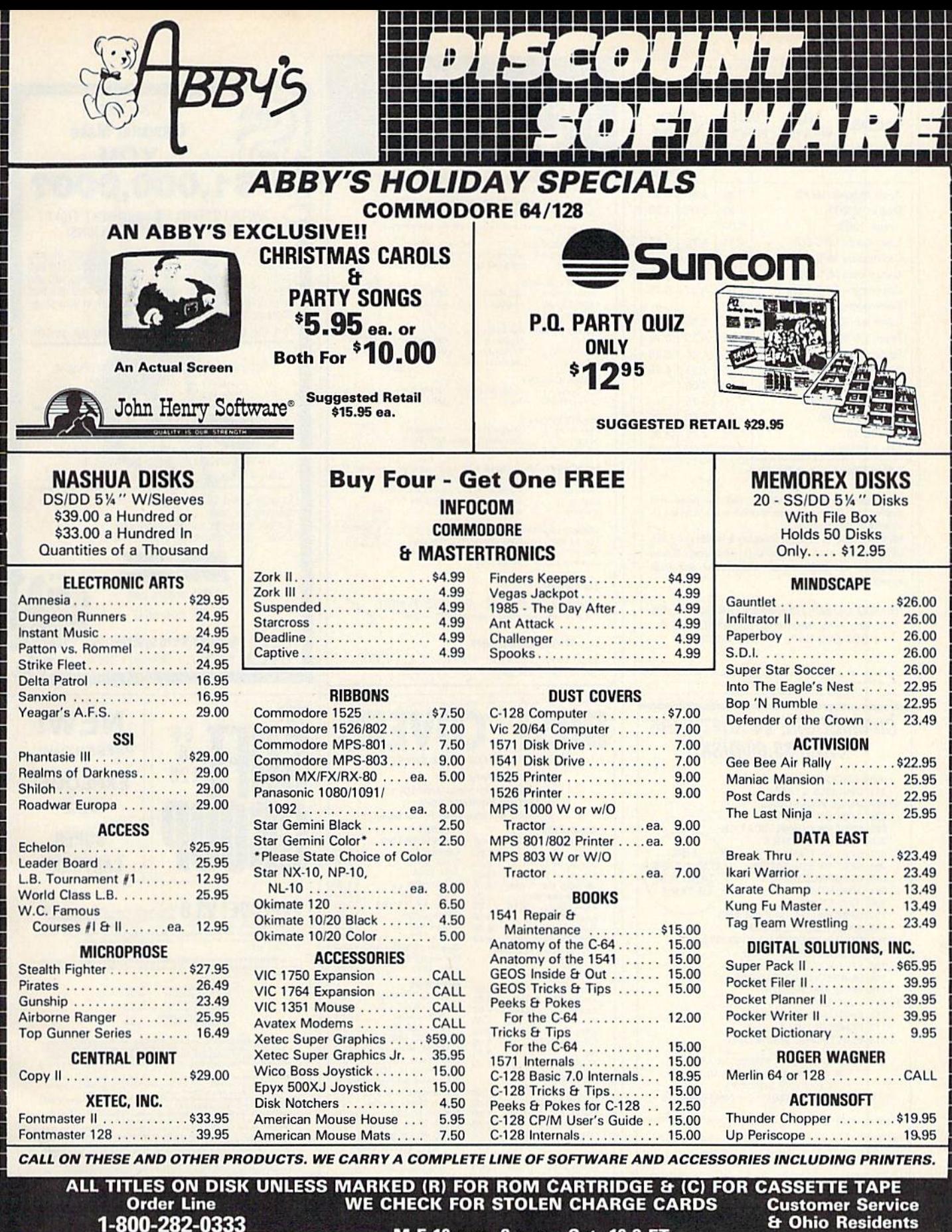

**ORDERS ONLY! Sales Personnel Do Not Have Information on Previous Orders or Product Specs.** 

M-F 10 a.m.-8 p.m.; Sat. 10-3 ET

37 S. Broad Street, Fairborn, OH 45324

& Ohio Residents 1-513-879-9699

> AasterCa **VISA**

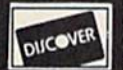

SOFTWARE ONLY - Prepaid orders over \$50 receive free shipping via UPS in continental U.S. Please add \$2 orders under \$50. HARDWARE and all<br>orders requiring shipment via U.S. Post Office are subject to additional freight ch card, certified check or money order. All items subject to availabi<br>MUST BE ACCOMPANIED BY AN AUTHORIZATION NUMBER.

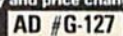

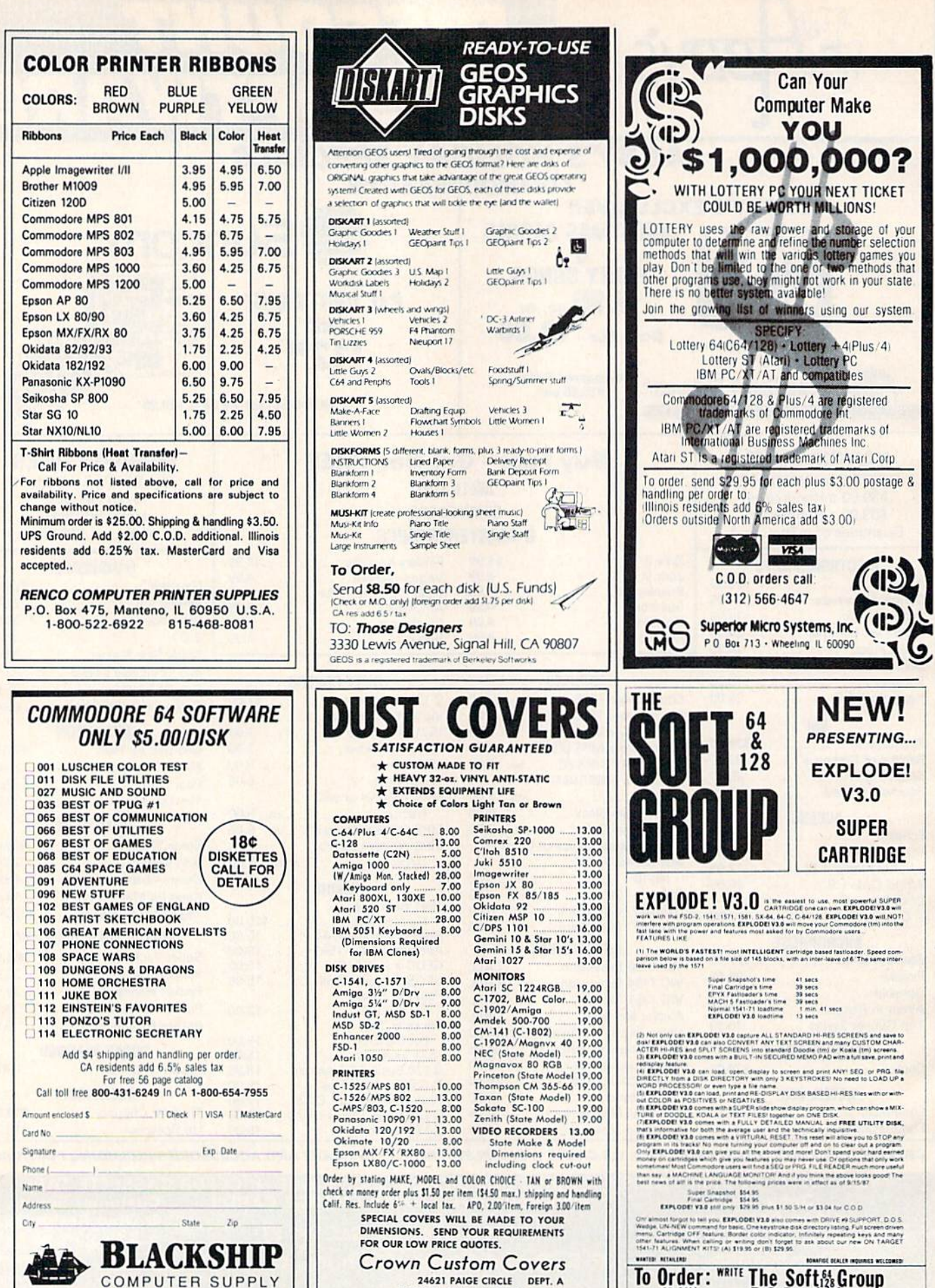

LAGUNA HILLS, CA 92653

385 Oyster Point Blvd. #10<br>South San Francisco, CA 94080

OR CALL B. D. BOX111

# WE WILL BE UNDERSOLD (But we will also give you what you pay for)

Aprotek has been helping Commodore owners build their systems for six years, and have discovered a couple of important facts. The most important thing is that many of you feel that after investing hard-earned money and especially after spending many hours of your time to make your computer do what you want it to do, you are very hesitant to change lo newer or different computer (that is also very incompatible with what you now have). After all, it still does what you bought it for. Typically, what you would rather do is improve what you have; find a faster or maybe an easier way to get the job done. That's where Aprotek comes in. We have dedicated our time and resources so you can achieve that goal. We have become known as the company that designs, manufactures and markets the most cost-effective add-on devices. Many times we are the only company that makes a certain item. We handle your order or inquiry in a quick and courteous manner. We support our dealers and customers in a way that keeps them coming back long after the "easy money" people are gone. Before looking at what we have to offer, remember our policy of satisfaction or your money back. Any product we sell has a two-week (after you get it) trial period so you can decide if you like it enough to keep it, plus a one-year (or more) parts and labor warranty. Plus support when you need it.

### <sup>1200</sup> BAUD COMMODORE MODEM

Everything from Electronic Mail (E-mail) to stock quotes and huge databases of every imaginable type is now on-line just waiting for you to dial up. All you need is a telephone line and a modem connected to your Commodore which allows you to download this information.

1200 baud is about four times as fast as 300 which means you spend less time and money getting the data you want and more time using it.

Recently we re-evaluated our modem line and discovered that the best price/performance tradeoff for our Commodore customers would be a straightforward, easy-to-use unit with no complex switch settings or indicators, but one that just did what our customers wanted without complications.

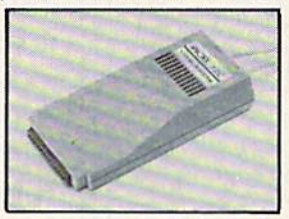

What do you get with your Aprotek 12C? Everything! You don't need to worry about cables, compatibility or anything else! We don't just sell hardware, we sell solutions. The Aprotek 12C plugs directly into your Commodore C-64. C-64C or C-128 User port. The 12C is a full-feature, 300 and 1200 baud modem with Auto Answer, Auto Dial. Touch-Tone or rotary dialing, has status indications on screen to let you know what is happening all the time. The 12C comes complete with "COMM TERM," a complete communications and terminal program on disk, and has a built-in speaker so you can hear it dial and connect. Just plug it into your computer and standard phone jack with the supplied cable. (No additional power supply required.) Also included is a free trial offer subscription to Compuserve, the complete user database.

Do you have more than one computer or do you plan to get another computer? Call or write for other models.

#### The bottom line:

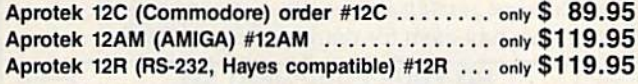

Shipping - Cont. US=\$5, UPS Blue, Can, AK, HI, APO=\$10.

#### Commodore Interfaces and Cables

Cardprint G-WIZ Printer Interface #1108 ............................ \$46.95 Commodore 6 Pin Serial Cable (5 ft) #3006-5MM ................ \$ 7.95 Commodore 6 Pin Serial Cable (8ft) #3006-8MM . . . . . . . . . . . . \$ 9.95 Commodore Serial Ext. (5 ft) #3006-5MF \$7.95, (8 ft) #3006-8MF \$ 9.95 Amiga Printer Cable (6 ft) #3040-6MF, \$12.95, (10 ft) #3040-10MF \$16.95 Centronics Parallel (6 ft) #3036-6MM, \$12.95, (10 ft) #3036-10MM \$14.95 Shipping per above items: Cont. US =\$3. Can, PR, HI, AK, APO, UPS Blue=\$6

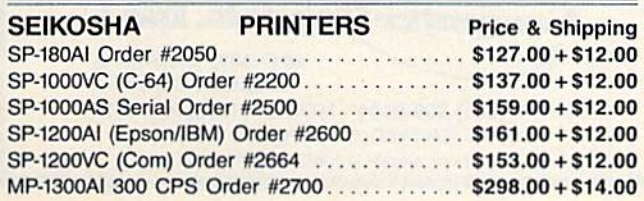

### UNIVERSAL RS-232 INTERFACE

with Commodore User Port expansion. ONLY \$39.95+\$3 S&H Now you can connect and communicate with any of Ihe popular RS-232 peripherals using your Commodore User Port. This superb expander opens a whole new world to your Commodore computer's capabilities. You can now connect to printers, modems and any other RS-232 device. If you already have something that connects

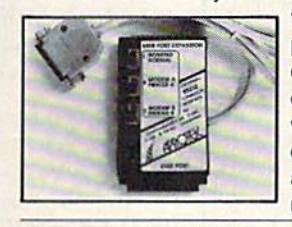

to the User Port, don't worry because the port is duplicated on the outside edge of the interface. Simply plug it in and turn on the device you want to communicate with. Comes complete with sample driver program listings. Compatible with all Commodore home computers wilh a user port. 1-year warranty. Order #5232.

Aprospand-64<sup>™</sup> Gives your Commodore 64 or 128 full expandability! This superbly designed expansion module plugs into the expansion port and gives you four switchable (singly or in any combination) expansion connectors—plus fuse protection—plus reset button! Before you buy an expander, be sure that it has a fuse to protect your computer and that you can activate your cartridges in any combination allowed by the cartridges.

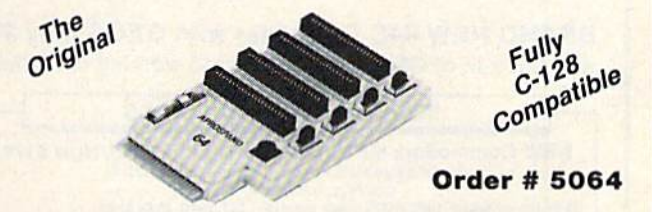

#### NOW ONLY \$29.95  $+$  \$3 S&H

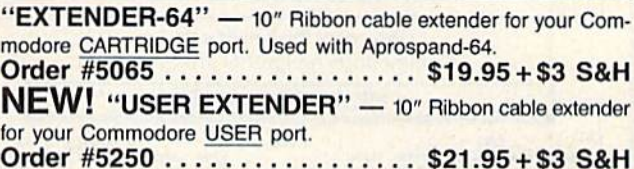

ORDER INFORMATION California residents add 6% lax. All prices are cash prices—VISA and MC add 3% to total. We ship the next business day on money orders, cashier's checks, and charge cards. 14-day clearing period is required for checks. Prices and availabil ity subject to change-CALL. Available at Selected Dealers. Dealer inquiries invited.

For information and in Calif. call 805/987-2454 (8-5 PST) TO ORDER CALL TOLL FREE

> 1 (800) 962-5800 - USA (7-6 PST) Or send order to:

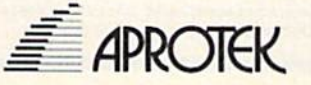

Dept. CG 1071-A Avenida Acaso Camarillo, CA 93010

#### STAND AND SHELF ORGANIZE WORK AREA - GAIN SPACE - INCREASE PRODUCTIVITY!

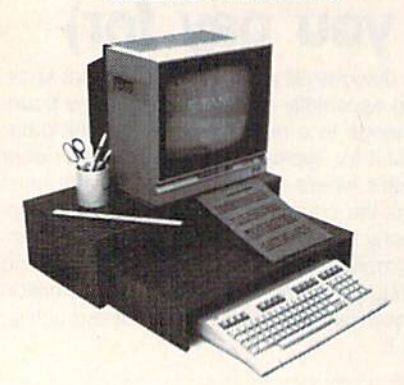

STAND - STURDY, HOLDS MONITOR/TV AT EYE LEVEL, PLENTY OF ROOM FOR OTHER WORK ITEMS.

SHELF - AT LAST, A PLACE FOR MANUALS, REFERENCE MATERIAL. TYPING IN-LINE WITH MONITOR. SELF STANDING; SLIDES OUT TO USE WASTED SPACE. SHELF, COMPUTER, CABLES, PAPERS STORE UNDER STAND TO FREE-UP WORK SPACE.

FINE FURNITURE, BEAUTIFUL WALNUT VENEER WOOD SHELF IS GREAT FOR WIDE PRINTERS. FOR THE C-16/ 64/64C/12& VlC-Zft PLUSM. EASY ASSEMBLY. MADE IN  $US.A. 24 x 12 x 6.$ 

TERMS: NO CREDIT CARDS OR C.O.D.'S PLEASE. ORDERS WITH CASHIERS CHECK OR MONEY ORDER ALLOW 3-4<br>WEEKS FOR DELIVERY. PERSONAL AND COMPANY CHECKS<br>ALLOW ADDITIONAL 2 WEEKS CLEARANCE. U.S. FUNDS **ONLY** 

TO OROER STAND WITH SHELF: SEND NAME, ADDRESS AND \$24.95 PLUS \$5.00 FOR SHIPPING AND HANDLING IN CONTINENTAL USA SHIPPING FOR CAN. PR, AK, HI IS **STBJUL PA. HESIDENTS ADD 6% SALES TAX ON TOTAL.**<br>INCLUDING SHIPPING CHARGES.

J & K ENTERPRISES/G P.O. BOX 2856 · WARMINSTER, PA 18974 LANDMARK v1.1 The Computer Reference Bible NEW C64 UPDATE!

LANDMARK is now menu driven using either the keyboard or a joystick! New features such as printing Scripture and references (or notes) SIDE by SIDE on the same page! C128 OWNERS-The C128 version is now being developed, and will be included on the back<br>of the C64 Program Disk. Use the C64 version until the C128 is done, then just load the new C128 version.

LANDMARK can assist your Bible Study three ways; SEARCHING the Bible for words and phrases MAKING YOUR OWN FILES by copying text from the Bible files and the search results adding your own comments to create Topical Files on any subject. CREATING YOUR OWN PERSONAL BIBLE(S) containing all your notes and comments, outlining of text; even reference your notes to individual verses. Unlimited size of your Personal Hiblc!

ANDMARK vl.1 consists of the entire King James Bible with the words of Christ in color, individual Verse References (as found in the margins of a good Bible book) and a

Concordance of over 3300 words. LANDMARK is 100% MACHINE LANGUAGE with many more features and a NEW LOW PRICE!

LANDMARK vl.l for the

Commodore 64/128 is £164.95 CALL or WRITE for our FREE BROCHURE!

P.A.V.Y. Software P.O. Box 1584 Ballwin, MO <sup>63022</sup> (314) 527-4505 Postage FREEI (in cont. US) MC & VISA add 3 1/2% (\$5.98) MO resident

 $*$ WI 5 725% sales tax. Personal checks clear in only 3 days! DEALER INQUIRIES INVITED! store 64/121 are registered trademarks of Commodore Business Mechines, Inc. **COMPUTE!'s Gazette is** looking for utilities, games, applications, educational programs, and tutorial articles. If you've created a program that you think other readers might en joy or find useful, send it, on tape or disk to:

#### Submissions Reviewer COMPUTE! Publications P.O. Box 5406 Greensboro, NC 27403

Please enclose an SASE if you wish to have the materials returned. Articles are reviewed within four weeks of submission.

# BRAND NEW AMIGA <sup>500</sup> only \$99

with trade-In of C128 Computer, 1571 Disk Drive, 1802 Monitor in good working condition.

BRAND NEW 64C Computer with GEOS only \$79 with trade-in of C64 computer in good working condition.

#### SUPER SEASON SPECIALS

NEW Commodore MPS 1200 Printer LIST \$300. Now \$179. Commodore MPS Printer, high speed, draft/NLQ.<br>graphics, tractor/friction feed. NEW Commodore 1902 RGBI color monitor LIST \$349. Now \$249. NEW Commodore 128D 128k CPU w/built-in drive. LIST \$599. Now \$469. NEW Commodore 1581 3-1/2" disk drive. LIST \$249. Now \$199.

Limited time only, hurry!

We carry the full line of Commodore/Amiga/PC products.

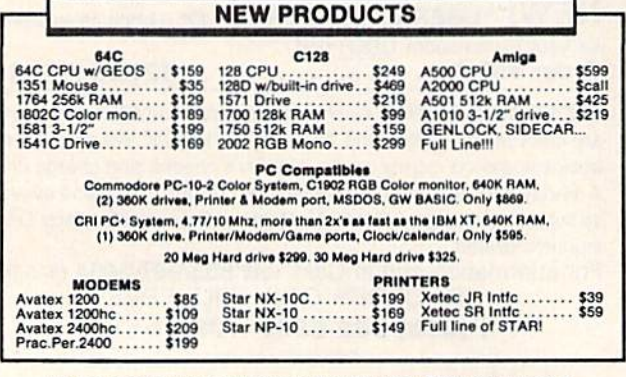

We pay cash for used equipment and accessories. CALL for an instant price quote on your equipment. Nothing is too old or obsolete!

We buy/sell/trade Commdore, IBM Compatible, Atari hardware-software-accessories

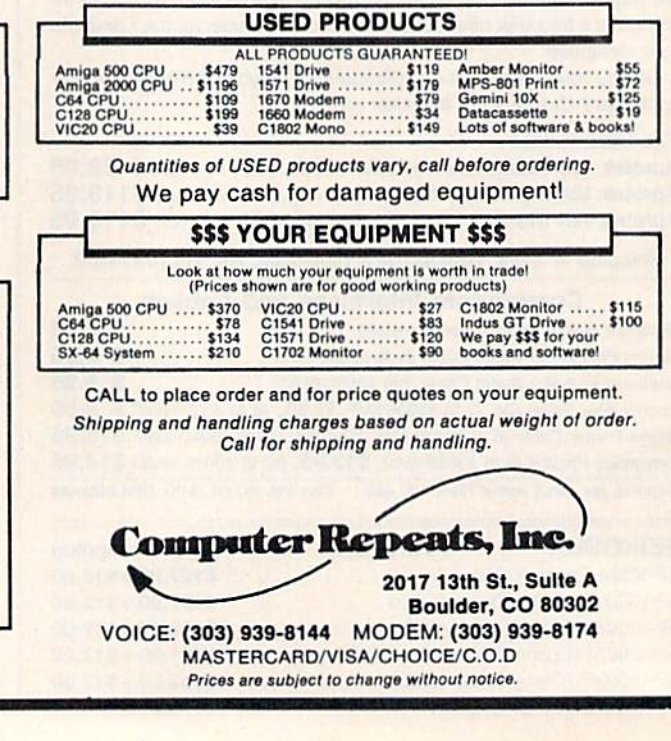

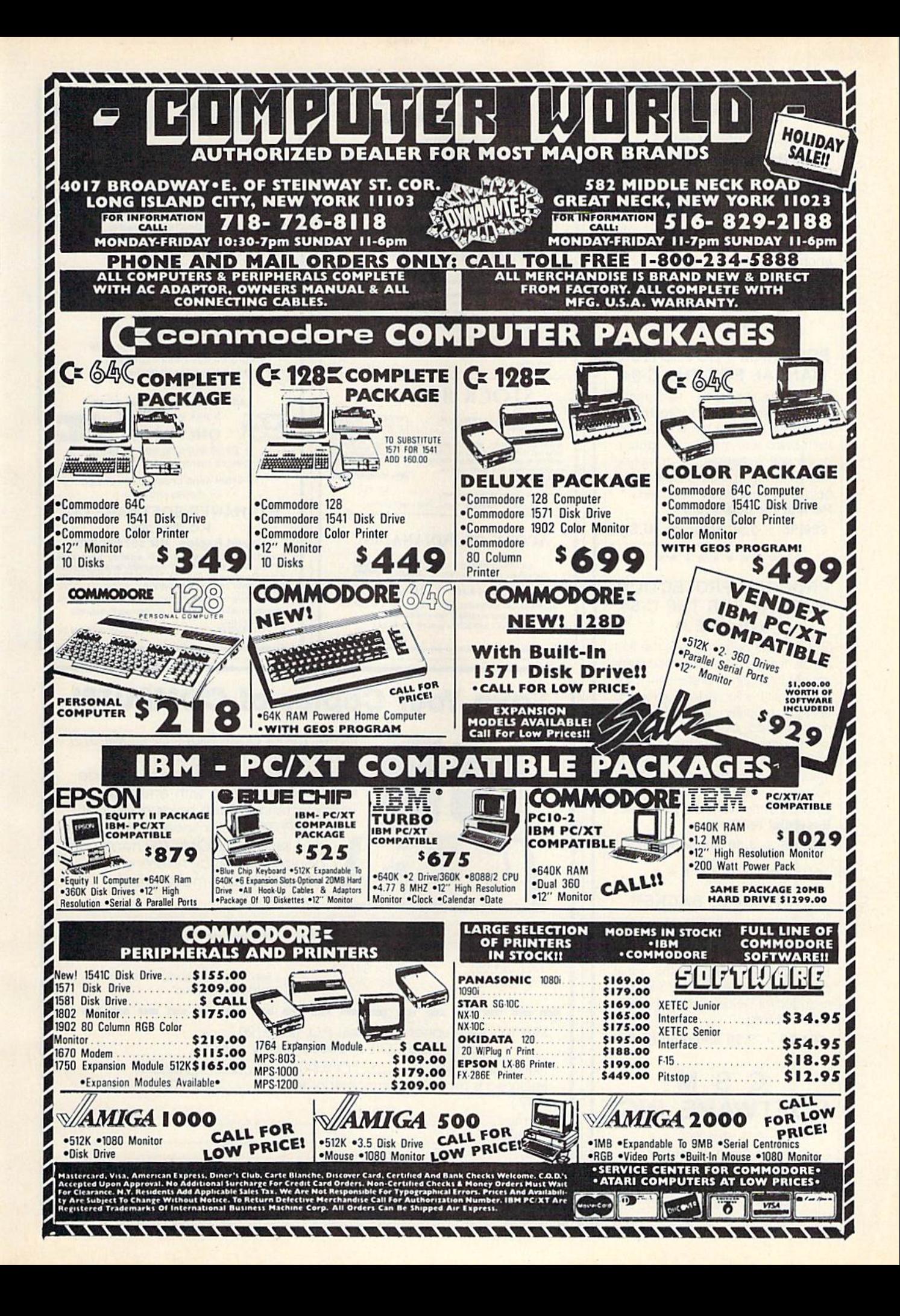

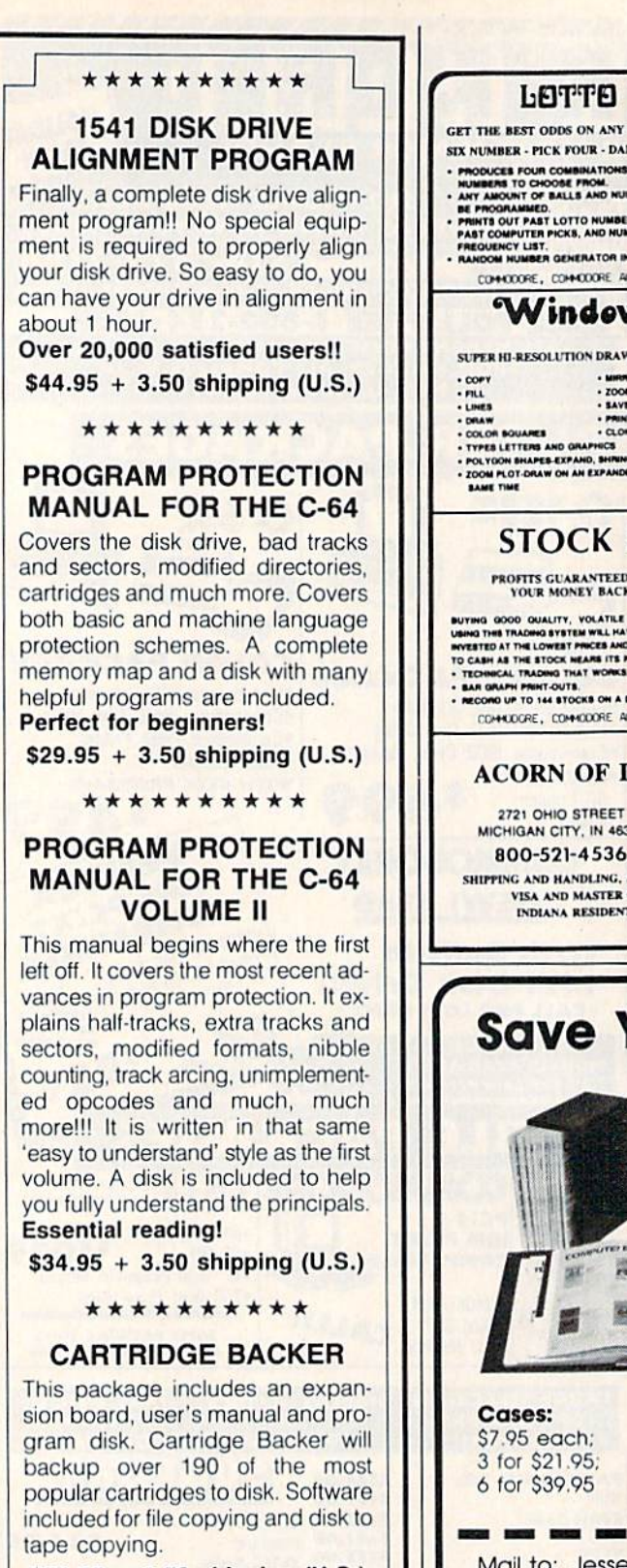

 $$54.95 + 3.50$  shipping (U.S.)

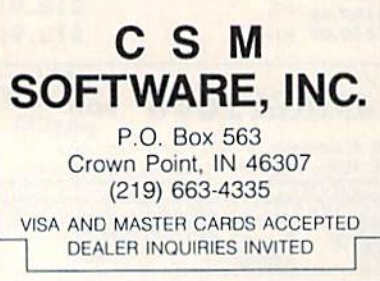

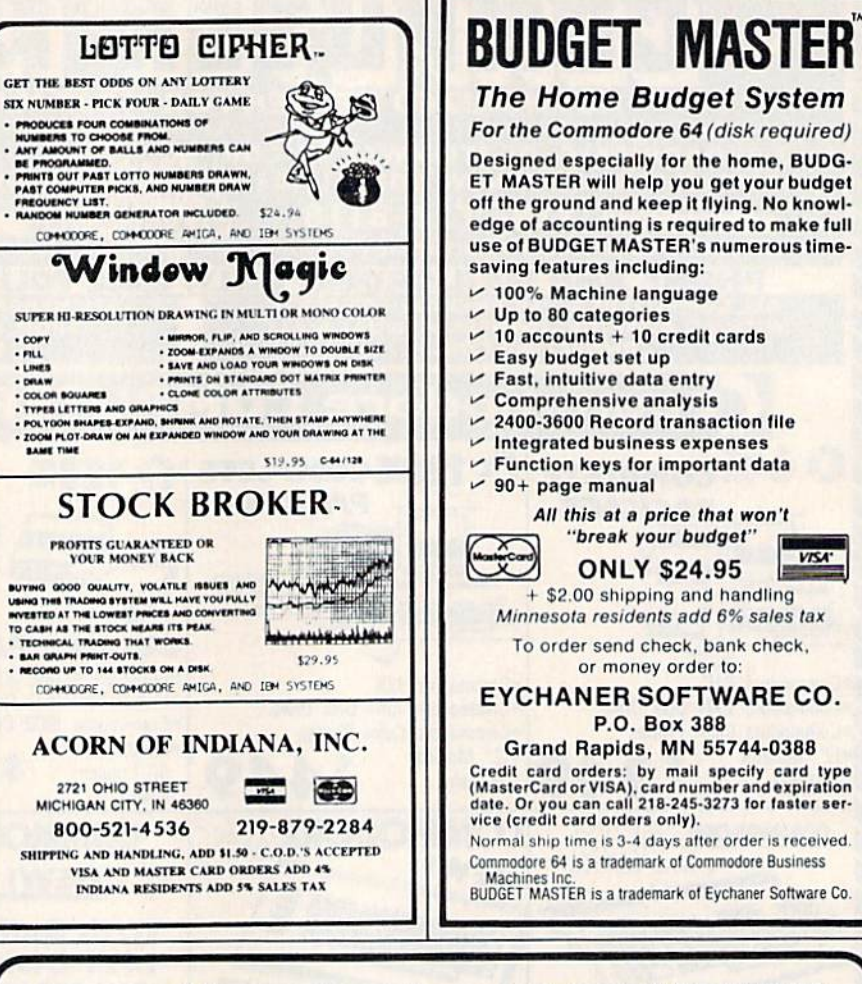

# Save Your Copies of COMPUTE!

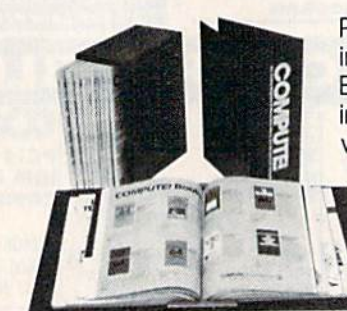

Protect your back issues of COMPUTE! in durable binders or library cases. Each binder or case is custom-made in flag-blue binding with embossed white lettering. Each holds a year of COMPUTE!. Order several and keep your issues of COMPUTE! neatly or ganized for quick reference. (These binders make great gifts, too!)

S7 95 each; 3 for \$21.95; 6 for \$39.95

Binders \$9.95 each; 3 for \$27.95; 6 for \$52.95

(Please add \$2.50 per unit for orders outside the U.S.)

**VISA\*** 

Send in your prepaid order with the attached coupon

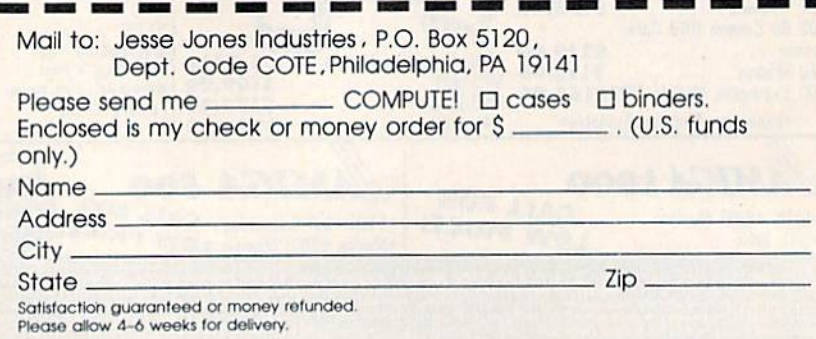

# Now you can operate your own **HOLIDAY** ORNAMENT **FACTORY**

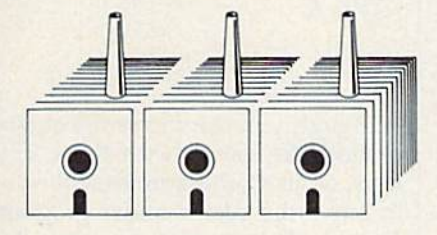

# Attention GEOS™ Owners...

Add a new dimension to your Christmas holiday. In fact, have three-dimensional fun by using your C-64 or C-128 to create your own colorful, innovative, full-size Christmas tree ornaments.

We supply:

- **•** Instruction manual
- **•** Diskette
- **Colorful holiday paper and plans** for 20 different ornaments.

Your printer marks the cut-andfold lines on the reverse side of the beautiful holiday paper provided. Then ON-SCREEN ANIMATION will take you step by step through the construction of your work of art. Result: your own distinctive, unique holiday ornaments. It's fanciful fun. Order your Factory today.

(Bonus:Package will provide you with **Easter** decorations, as well!)

GEOS'" compatible. Icon driven, Mouse compatible. Works on C-64 or C-128 in 64 mode.

'"Tradename of Berkeley Soltworks.

HOLIDAY ORNAMENT FACTORY ONLY \$2495 Mail your order to: Unleash the graphics potential of your C-128. with basic 8. By Lou Wallace & David Darus

At last, your Commodore 128 can rival the 16-bit micros! Imagine your 128 (or 128-D) producing resolution of 640 x 200 in monochrome and  $640 \times 192$  in 16 colors without any additional hardware. Sound impossible? Not with Basic 8, the new graphics language extension.

Basic 8 adds over 50 new graphics commands to standard C-128 Basic. Just select one of many graphics modes and draw 3-D lines, boxes, circles and a multitude of solid shapes with a single command. We've even added commands for windows, fonts, patterns and brushes.

To demonstrate the power and versatility of this new graphics language, we have created Basic Paint, a flexible icon-based drawing application. Written in Basic 8, Basic Paint supports an expanded Video RAM (64K), RAM Expanders, Joystick and the New <sup>1351</sup> Proportional Mouse.

Also included is an icon-based desk-top utility which provides quick and convenient access to each of your very own Basic 8 creations.

All this graphics potential is yours at the special introductory price of S39.95. The package includes Basic 8, Basic Paint, the desk-top utility, a 180-page manual and a run time module. (80-Column RGB Monitor Required)

NEW with this package:

BASIC WRITE

BASIC PRINT

ONLY **BASIC 8** Package S3Q95

Buy **BOTH** packages and SAVE... pay only \$59.95

Patech Software, Inc., P.O. Box 6216, Vancouver, WA 98661 Phone orders welcome: 206-695-1393<br>Same day shipping. No C.O.D. orders outside USA.<br>CHECKS, MONEY ORDERS OR VISA / MASTERCARD / DISCOVER. PLEASE NOTE: Free shipping & handling on all orders. C.O.D. add \$3.00 to total order. All orders must be paid in U.S. funds.

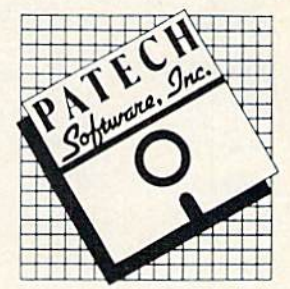

# ow To Type MPUTEl's Gazette

Each month, COMPUTEI's Gazette publishes programs for the Com modore 128, 64, Plus/4, and 16, Each program is clearly marked by title and version. Be sure to type in the correct version for your ma chine. All 64 programs run on the 128 in 64 mode. Be sure to read the instructions in the corresponding article. This can save time and elim inate any questions which might arise after you begin typing.

We frequently publish two programs designed to make typing easier: The Automatic Proofreader, and MLX, designed for entering machine language programs.

When entering a BASIC program, be especially careful with DATA statements as they are ex tremely sensitive to errors. A mistyped number in a DATA statement can cause your machine to "lock up" (you'll have no control over the computer). If this happens, the only recourse is to turn your computer off then on, erasing what was in memory. So be sure to save a program before you run it. If your com puter crashes, you can always reload the program and look for the error.

#### Special Characters

Most of the programs listed in each issue contain special control charac ters. To facilitate typing in any pro grams from the GAZETTE, use the following listing conventions.

The most common type of con trol characters in our listings appear as words within braces: {DOWN} means to press the cursor down key; {5 SPACES} means to press the space bar five times.

To indicate that a key should be shifted (hold down the SHIFT key while pressing another key), the character is underlined. For ex ample, A means hold down the SHIFT key and press A. You may see strange characters on your screen, but that's to be expected. If you find a number followed by an underlined key enclosed in braces (for example,  $\{8 \text{ A}\}\)$ , type the key as many times as indicated (in our example, enter eight SHIFTed A's).

If a key is enclosed in special brackets,  $\mathbb{E}$   $\mathbb{F}$ , hold down the Commodore key (at the lower left corner of the keyboard) and press the indicated character.

Rarely, you'll see a single letter of the alphabet enclosed in braces.

This can be entered on the Commo dore 64 by pressing the CTRL key while typing the letter in braces. For example, {A} means to press CTRL-A.

#### The Quote Mode

Although you can move the cursor around the screen with the CRSR keys, often a programmer will want to move the cursor under program control. This is seen in examples such as {LEFT}, and {HOME} in the program listings. The only way the computer can tell the difference between direct and programmed cursor control is the quote mode.

Once you press the quote key, you're in quote mode. This mode can be confusing if you mistype character and cursor left to change it. You'll see a reverse video character (a graphics symbol for cursor left). In this case, you can use the DELete key to back up and edit the line. Type another quote and you're out of quote mode. If things really get confusing, you can exit quote mode simply by pressing RETURN. Then just cursor up to the mistyped line and fix it.

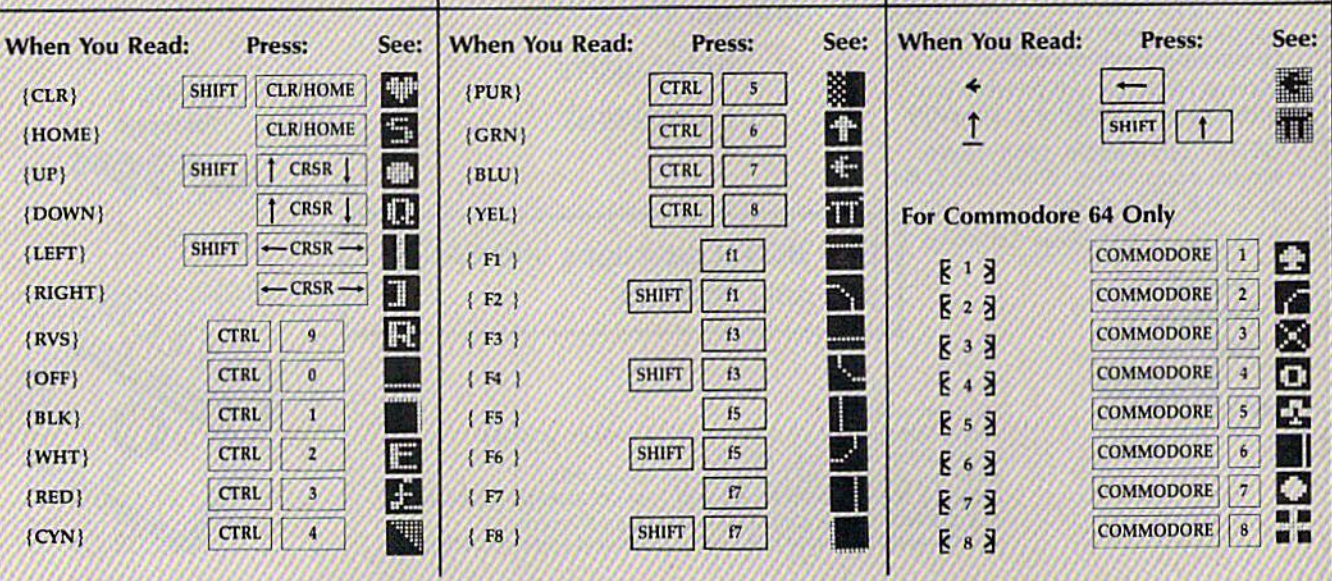

# Jump On The TENEX Express

No Gimmicks, No Hidden Charges, No Nonsense, Just Low Prices and Great Service!

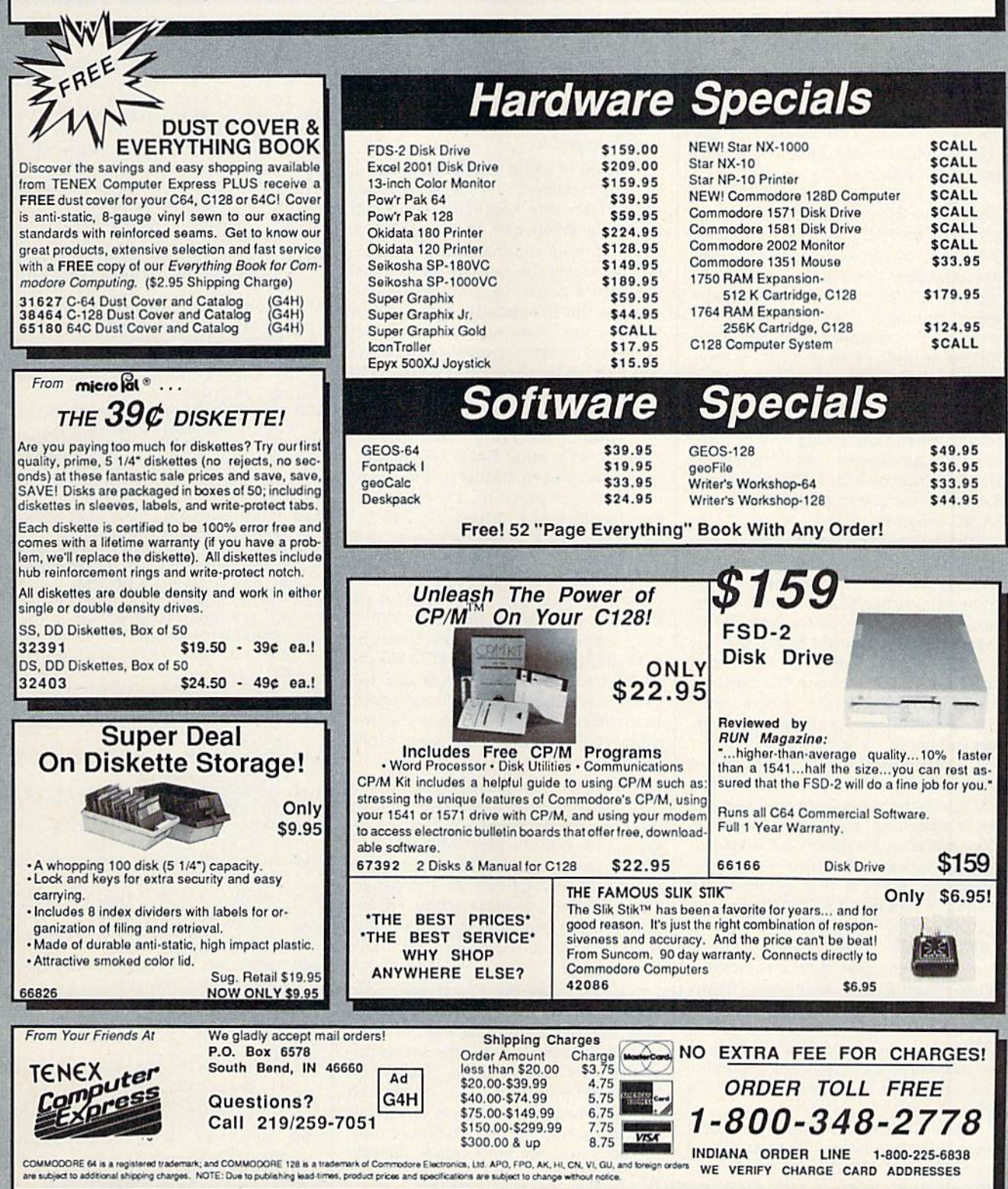

# he Automatic Proofreader

#### Philip I. Nelson

"The Automatic Proofreader" helps you type in program listings for the 128, 64, Plus/4, and 16 and prevents nearly every kind of typing mistake.

Type in the Proofreader exactly as listed. Since the program can't check it self, type carefully to avoid mistakes. Don't omit any lines, even if they con tain unfamiliar commands. After finish ing, save a copy or two on disk or tape before running it. This is important because the Proofreader erases the BASIC portion of itself when you run it, leav ing only the machine language portion in memory.

Next, type RUN and press RE TURN. After announcing which com puter it's running on, the Proofreader displays the message "Proofreader Active". Now you're ready to type in a BASIC program.

Every time you finish typing a line and press RETURN, the Proofreader displays a two-letter checksum in the upper-left corner of the screen. Com pare this result with the two-letter checksum printed to the left of the line in the program listing. If the letters match, it's almost certain the line was typed correctly. If the letters don't match, check for your mistake and cor rect the line.

The Proofreader ignores spaces not enclosed in quotes, so you can omit or add spaces between keywords and still see a matching checksum. However, since spaces inside quotes are almost al ways significant, the Proofreader pays attention to them. For example, 10 PRINT'THiS IS BASIC" will generate different checksum than 10 PRINT"THIS ISBA SIC".

A common typing error is transposition—typing two successive charac ters in the wrong order, like P1RNT instead of PRINT or 64378 instead of 64738. The Proofreader is sensitive to the position of each character within the line and thus catches transposition errors.

The Proofreader does not accept keyword abbreviations (for example, instead of PRINT). If you prefer to use abbreviations, you can still check the line by LISTing it after typing it in, moving the cursor back to the line, and pressing RETURN. LISTing the line substitutes the full keyword for the ab breviation and allows the Proofreader to work properly. The same technique works for rechecking programs you've already typed in.

If you're using the Proofreader on the Commodore 128, Plus/4, or 16, do not perform any GRAPHIC commands while the Proofreader is active. When you perform a command like GRAPH-IC 1, the computer moves everything at the start of BASIC program space—in cluding the Proofreader—to another memory area, causing the Proofreader to crash. The same thing happens if you run any program with a GRAPHIC command while the Proofreader is in memory.

Though the Proofreader doesn't interfere with other BASIC operations, it's a good idea to disable it before running another program. However, the Proofreader is purposely difficult to dis lodge: It's not affected by tape or disk operations, or by pressing RUN/ STOP- RESTORE. The simplest way to disable it is to turn the computer off then on. A gentler method is to SYS to the computer's built-in reset routine (SYS 65341 for the 128, 64738 for the 64, and 65526 for the Plus/4 and 16). These reset routines erase any program in memory, so be sure to save the pro gram you're typing in before entering the SYS command.

If you own a Commodore 64, you may already have wondered whether the Proofreader works with other pro gramming utilities like "MetaBASIC." The answer is generally yes, if you're using a 64 and activate the Proofreader after installing the other utility. For ex ample, first load and activate Meta BASIC, then load and run the Proofreader.

When using the Proofreader with another utility, you should disable both programs before running a BASIC program. While the Proofreader seems un affected by most utilities, there's no way to promise that it will work with any and every combination of utilities you might want to use. The more utili ties activated, the more fragile the sys tem becomes.

#### The New Automatic Proofreader

10 VEC=PEEK(772)+256\*PEEK(773) :LO=43:M:=44

- 20 PRINT "AUTOMATIC PROOFREADE FOR ::IF VEC=42364 THEN {SPACElPRINT "C-64"
- 30 IF VEC=5055G THEN PRINT "VI  $C - 20"$
- 40 IF VEC=35158 THEN GRAPHIC LR:PRINT "PLUS/4 6 16"
- 50 IF VEC=17165 THEN LO=45:HI= 46:GRAPHIC CLR: PRINT"128"
- 60 SA=(PEEK(LO.)+256\*PEEK(HI) 6:ADR=SA
- 70 FOR J<=0 TO 166:READ BYT:POK E ADR, BYT: ADR=ADR+1: CHK=CHK +BYT!NEXT
- 80 IF CHK<>20570 THEN PRINT "\* ERROR\* CHECK TYPING IN DATA STATEMENTS":END
- 90 FOR J=1 TO 5:READ RF.LF.HF:  $RS = SA + RF : HB = INT(RS/256) : LB =$ RS-(256\*HB)
- 100 CHK=CHK+RF+LF+HFiPOKE SA+L F,LB:POKE SA+lfF, HBiNEXT
- 110 IF CHK<>22054 THEN PRINT " •ERROR\* RELOAD PROGRAM AND {SPACElCHECK FINAL I.INE":EN n
- 120 POKE SA+149,PEEK{772);POKE SA+150,PEEK(773)
- 130 IF VEC=17165 THEN POKE SA+ 14,22tPOKE SA+18,23:POKE5A+ 29,2 24!POKESA+139,224
- 140 PRINT CHR\$(147):CHR\$(17):" PROOFREADER ACTIVE":SYS SA
- 150 POKE HI, PEEK(HI)+1:POKE (P  $EEK(LO) + 256*PEEK(HI)) -1,0:N$ EW
- 160 DATA 120,169,73,141,4,3,16 9,3,141,5,3
- 170 DATA 88,96,165,20,133,167, 165,21,133,168,169
- 189 DATA 0,141.0,255,162,31,18 1,1.99,157,227,3
- 190 DATA 202,16,248,169,19,32, 210,255,169,18,32
- 200 DATA 210,255,160,0,132,180 ,132,176,136,230,180
- 210 DATA 200,1B5,0,2,240,46,20 1,34,208,8,72
- 220 DATA 165,176,73,255,133,17 6,104,72,201,32,208
- 230 DATA 7,165,17G,208,3, 104,2
- 08,226,104, 166,180 240 DATA 24,165,167,121,0,2,13
- 3,167,165,168,105 250 DATA 0,133,168,202,208,239 ,240,202,165,167,69
- 260 DATA 160,72,41,15,168,1B5, 211,3,32,210,255
- 270 DATA 104,74,74,74,74,160,1 85,211,3,32,210
- 280 DATA 255,162,31,183,227,3, 149,199,202,16,248
- 290 DATA 169,146,32,210,255,76 ,86,137,65,66,67
- 300 DATA 68,69,70,71,72,74,75, 77,80,81,82,83,88
- 310 DATA 13,2,7,167,31,32,151, 116,117,151,128,129,167,136 ,137

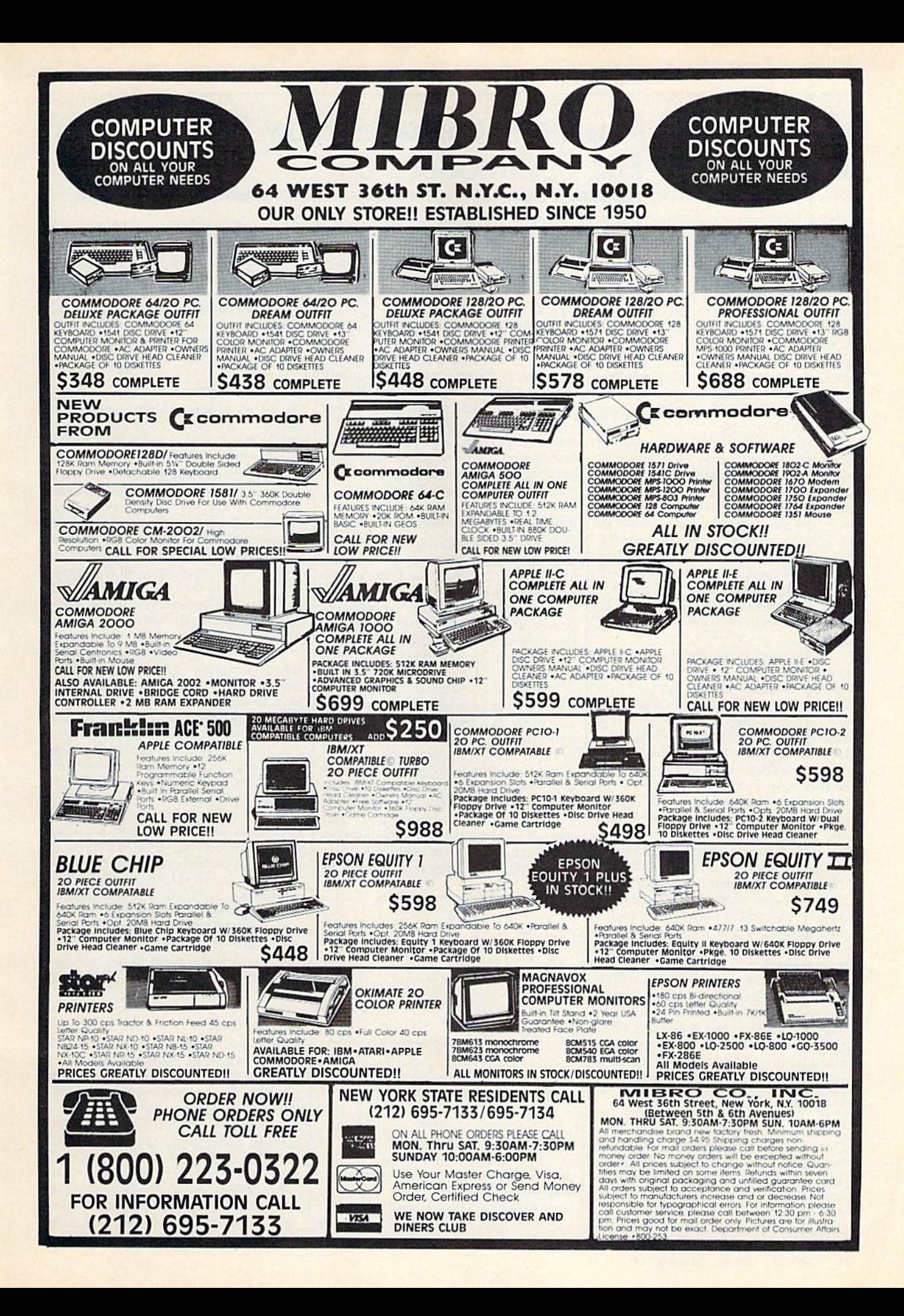

## Machine Language Entry Progra For Commodore 64 Ottis Cowper, Technical Editor I

"MLX" is a labor-saving utility that allows almost fail-safe entry of Com modore 64 machine language programs.

Type in and save some copies of MLX you'll want to use it to enter future ML programs from COMPUTE!'s GAZETTE. When you're ready to enter an ML pro gram, load and run MLX. It asks you for starting address and an ending address. These addresses appear in the article ac companying the MLX-format program listing you're typing.

If you're unfamiliar with machine language, the addresses (and all other values you enter in MLX) may appear Strange. Instead of the usual decimal numbers you're accustomed to, these numbers are in hexadecimal—a base 16 numbering system commonly used by ML programmers. Hexadecimal—hex for short—includes the numerals 0-9 and the letters A-F. But don't worryeven if you know nothing about ML or hex, you should have no trouble using MLX.

After you enter the starting and ending addresses, you'll be offered the option of clearing the workspace. Choose this option if you're starting to enter a new listing. If you're continuing a listing that's partially typed from a previous session, don't choose this option.

A functions menu will appear. The first option in the menu is ENTER DATA. If you're just starting to type in a program, pick this. Press the E key, and type the first number in the first line of the program listing. If you've al ready typed in part of a program, type the line number where you left off typ ing at the end of the previous session (be sure to load the partially completed program before you resume entry). In any case, fnake sure the address you en ter corresponds to the address of a line in the listing you are entering. Other wise, you'll be unable to enter the data correctly. If you pressed E by mistake, you can return to the command menu by pressing RETURN alone when asked for the address. (You can get back to the menu from most options by pressing RETURN with no other input.)

#### **Entering A Listing**

Once you're in Enter mode, MLX prints the address for each program line for you. You then type in all nine numbers on that line, beginning with the first two-digit number after the colon (:). Each line represents eight data bytes and

a checksum. Although an MLX-format listing appears similar to the "hex dump" listings from a machine lan guage monitor program, the extra checksum number on the end allows MLX to check your typing.

When you enter a line, MLX recalculates the checksum from the eight bytes and the address and compares this value to the number from the ninth column. If the values match, you'll hear bell tone, the data will be added to the workspace area, and the prompt for the next line of data will appear. But if MLX detects a typing error, you'll hear a low buzz and see an error message. The line will then be redisplayed for editing.

#### Invalid Characters Banned

Only a few keys are active while you're entering data, so you may have to un learn some habits. You do not type spaces between the columns; MLX automatically inserts these for you. You do not press RETURN after typing the last number in a line; MLX automatically enters and checks the line after you type the last digit.

Only the numerals 0-9 and the let ters A-F can be typed in. If you press any other key (with some exceptions noted below), you'll hear a warning buzz. To simplify typing, the numeric keypad modification from the March 1986 "Bug-5watter" column is now in corporated in the listing. The keypad is active only while entering data, Ad dresses must be entered with the nor mal letter and number keys. The figure below shows the keypad configuration:

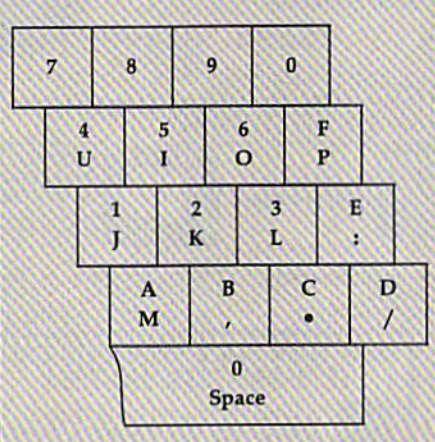

MLX checks for transposed charac ters. If you're supposed to type in A0 and instead enter 0A, MLX will catch your mistake. There is one error that can slip past MLX: Because of the checksum formula used, MLX wo notice if you accidentally type FF in place of 00, and vice versa. And there's a very slim chance that you could garble a line and still end up with a combination of characters that adds up to the proper checksum. However, these mis takes should not occur if you take rea sonable care while entering data.

#### Editing Features

To correct typing mistakes before fin ishing a line, use the INST/DEL key to delete the character to the left of the cursor. (The cursor-left key also de letes.) If you mess up a line really badly, press CLR/HOME to start the line over. The RETURN key is also active, but only before any data is typed on a line. Pressing RETURN at this point returns you to the command menu. After you type a character of data, MLX disables RETURN until the cursor returns to the start of a line. Remember, you can press CLR/HOME to quickly get to a line number prompt.

More editing features are available when correcting lines in which MLX has detected an error. To make correc tions in a line that MLX has redisplayed for editing, compare the line on the screen with the one printed in the list ing, then move the cursor to the mis take and type the correct key. The cursor left and right keys provide the normal cursor controls. (The INST/ DEL key now works as an alternative cursor-left key.) You cannot move left beyond the first character in the line. If you try to move beyond the rightmost character, you'll reenter the line. Dur ing editing, RETURN is active; pressing it tells MLX to recheck the line. You can press the CLR/HOME key to clear the entire line if you want to start from scratch, or if you want to get to a line number prompt to use RETURN to get back to the menu.

#### Display Data

The second menu choice, DISPLAY DATA, examines memory and shows the contents in the same format as the program listing (including the check sum). When you press D, MLX asks you for a starting address. Be sure that the starting address you give corresponds to a line number in the listing. Otherwise, the checksum display will be meaningless. MLX displays program lines until it reaches the end of the pro gram, at which point the menu is redisCHIP LEVEL DESIGNS PRESENTS

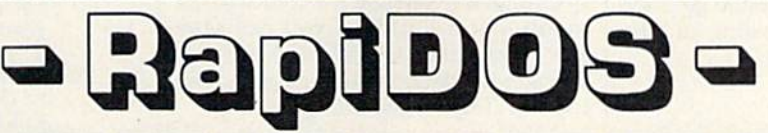

#### THE SUPER-FAST PARALLEL DISK OPERATING SYSTEM FOR THE COMMODORE 64 AND 1541 DISK DRIVE!

- •All disk access is handled at super-fast parallel speed! (LOAD, SAVE, directory, SEQ & REL files, scratch, validate, format).
- Designed to support multiple drive systems.
- 'Parallel Centronics printer support with file spooling capability.
- •Many useful, timesaving features (DOS Wedge, screen dump, resident monitor). •No loss of compatibility.
- •Far too many features to list in this ad . . and perhaps in this magazine!
- (Call or write to get all the details!)

#### .. and if you want the ultimate, get RapiDOS Professional!

- 
- GCR conversion! change disk name).
- •Gives even faster disk access! 'Provides 40 track extension (749 blocks free!)
- •Uses 8k RAM track buffering and hardware Adds 20 new disk commands (i.e., lock files,

#### Here's what people are saying about RapiDOS:

Mike J. Henry (Basement Boys Software) - "It's amazing how incredibly fast it is, I'm impressed!" Mitch S. (Eaglesoft Inc.) - "Very fast, very reliable, and very compatible. I love it!" J.F. Jones (ADP) - "Superbases' speed is increased greatly, and it's now a dream to use!"

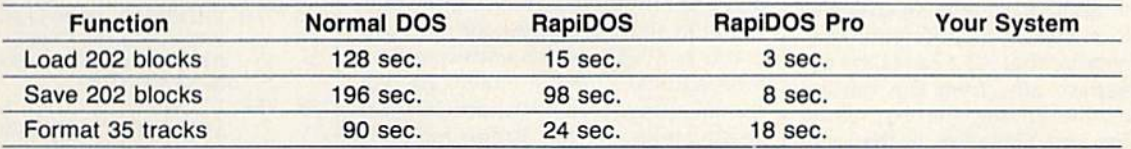

Compare these speeds with your current system and see why RapiDOS puts the C-64 into a different league!

RapiDOS requires a socketed kernal ROM U4, and is available in versions for the 64c, 128 in 64 mode, and 1541c (please specify when ordering). RapiDOS is easily upgradeable to the Professional Version. RapiDOS Professional drive controller is (c) "87 mts data GbR, the creators of the best European parallel systems.

#### At these affordable prices no C-64 owner should be without RapiDOS! RapiDOS \$49.95 RapiDOS Professional \$99.95

#### MASS DUPLICATOR 1541

- •For the C64/128 with a single 1541 disk drive.
- 15 second, 4 pass backup for standard disks!
- -25 second full GCR Super Nibbler, the most powerful yet!
- •9 second disk format!
- •Fast loader!

#### •Quick installation. \$32.95

Can be upgraded to RapiDOS

#### MASS DUPLICATOR MSD

- A must for any MSD SD-2 owner.
- 15 second standard disk backup!
- •18 second full GCR Quick Nibbler!
- •9 second disk format! \$25.95

#### MSD AUTO COPY ROM

- Adds new Fast Backup commands!
- Turns the MSD SD-2 into a dedicated copying drive (no computer needed). \$29.95

#### C-64 BURST-ROM

- Gives the 64 'Burst Mode' when used with a 1571 or 1581 disk drive!
- Loads 100 blocks in 6 seconds on a 1571, 4 seconds on a 1581!
- •Fast directory, SEQ, and REL file accessl
- •Built in DOS wedge!
- •Simple installation. (Kernal ROM U4 must

### be socketed) \$32.95

#### C-128 BURST-ROM

- •Lets the 128 run at 'Burst' speed when in 64 mode!
- •Provides the same features as the C-64 Burst-ROM! \$38.95

#### STILL TO COME

•MSD SD-1 Fast Copier!

- 1571 Mass Duplicator!
- •1581 Utility Pack!
- •Speed-up cartridge for the C-64, just plug it in! • Adjust the clock rate from 100 khz  $(1/10$  normal) to 4 mhz  $(4x$  normal)! •Uses 8/16 bit 65816 microproc essor (same as the Apple ][gs... but twice as fast)! • Spread sheets, BASIC, flight sims, graphics, and now GEOS... all are accelerated! \$189.95 ᡁᢧᠾᠾᠾᠾᠾ CHIP LEVEL DESIGNS Cash, Check, WISA Money Order, M.C. or Visa S3.00 shipping on all orders C.O.D.'s add S3.00 P.O. BOX 603 ASTORIA, OR 97103-06Q3 (503)861-1622

TURBO 64

Dealer, Distributor, & Group Pricing Available

played. You can pause the display by pressing the space bar. (MLX finishes printing the current line before halting.) Press space again to restart the display. To break out of the display and get back to the menu before the ending address is reached, press RETURN.

#### Other Menu Options

Two more menu selections let you save programs and load them back into the computer. These are SAVE FILE and LOAD FILE; their operation is quite straightforward. When you press S or L, MLX asks you for the filename. You'll then be asked to press either D or T to select disk or tape.

You'll notice the disk drive starting and stopping several times during a load or save. Don't panic; this is normal behavior. MLX opens and reads from or writes to the file instead of using the usual LOAD and SAVE commands. Disk users should also note that the drive prefix 0: is automatically added to the filename {line 750), so this should not be included when entering the name. This also precludes the use of  $\omega$  for Save-with-Replace, so remember to give each version you save a different name.

Remember that MLX saves the en tire workspace area from the starting address to the ending address, so the save or load may take longer than you might expect if you've entered only small amount of data from a long listing. When saving a partially completed listing, make sure to note the address where you stopped typing so you'll know where to resume entry when you reload.

MLX reports the standard disk or tape error messages if any problems are detected during the save or load. (Tape users should bear in mind that Commo dore computers are never able to detect errors during a save to tape.) MLX also has three special load error messages: INCORRECT STARTING ADDRESS, which means the file you're trying to load does not have the starting address you specified when you ran MLX; LOAD ENDED AT address, which means the file you're trying to load ends before the ending address you specified when you started MLX; and TRUNCATED AT ENDING AD DRESS, which means the file you're trying to load extends beyond the end ing address you specified when you started MLX. If you see one of these messages and feel certain that you've loaded the right file, exit and rerun MLX, being careful to enter the correct starting and ending addresses.

The QUIT menu option has the ob vious effect—it stops MLX and enters BASIC. The RUN/STOP key is dis abled, so the Q option lets you exit the

program without turning off the com puter. (Of course, RUN/STOP-RE STORE also gets you out.) You'll be asked for verification; press Y to exit to BASIC, or any other key to return to the menu. After quitting, you can type RUN again and reenter MLX without losing your data, as long as you don't use the clear workspace option.

#### The Finished Product

When you've finished typing all the data for an ML program and saved your work, you're ready to see the results. The instructions for loading and using the finished product vary from program to program. Some ML programs are de signed to be loaded and run like BASIC programs, so all you need to type is LOAD "filename",8 for disk or LOAD 'filename'' for tape, and then RUN. Such programs will usually have starting address of 0801 for the 64. Other programs must be reloaded to specif ic addresses with a command such as LOAD "filename",&,1 for disk or LOAD 'filename'',1,1 for tape, then started with a SYS to a particular memory address. On the Commodore 64, the most common starting address for such pro grams is 49152, which corresponds to MLX address C000. In either case, you should always refer to the article which accompanies the ML listing for infor mation on loading and running the program.

#### An Ounce Of Prevention

By the time you finish typing in the data for a long ML program, you may have several hours invested in the project. Don't take chances—use our "Auto matic Proofreader" to type the new MLX, and then test your copy thorough ly before first using it to enter any sig nificant amount of data. Make sure all the menu options work as they should. Enter fragments of the program starting at several different addresses, then use the Display option to verify that the data has been entered correctly. And be sure to test the Save and Load options several times to insure that you can re call your work from disk or tape. Don't let a simple typing error in the new MLX cost you several nights of hard work,

#### MLX For Commodore 64

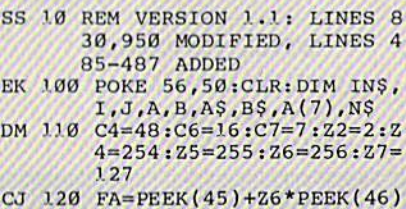

iBS=PEEK(55)+Z6\*PEEK(56

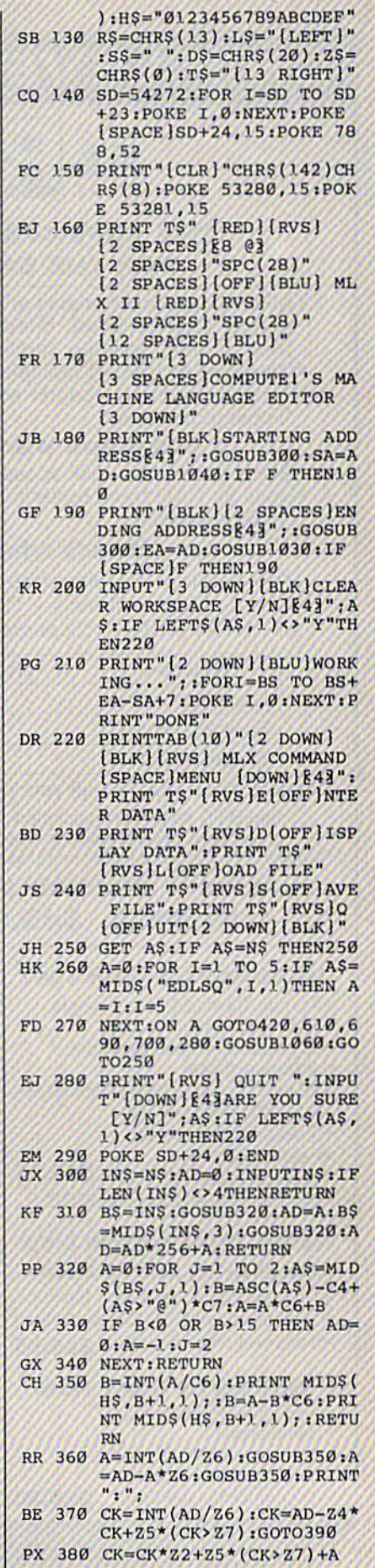
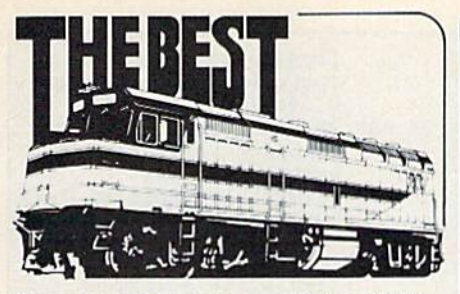

Our products have been called addictive. fascinating, educational, realistic, intelligent -- but mostly they're just fun. Choose from the following programs that simulate real-life jobs in a way that challenges the users' problem-solving skills.

TRAIN DISPATCHER - An introduction to Centralized Traffic Control (CTC) on railroads. Gain skill in routing rail traffic as you become the dispatcher in this simulation. Commodore 64, 128 - \$15; Atari 800, 800XL, 130XE - \$15; Apple II Family \$20: IBM PC (Color graphic required) and compatibles - \$25.

Ab<br>G

Mic Ho  $D_i$ 

SUPER DISPATCHER - An advanced Centralized Traffic Control simulation inspired by our popular Train Dispatcher. For those who like a real challenge! Commodore 64 or  $128 - $35$ 

**SUPER TRACK BUILDER - Design additional** rail territories to augment those provided with Super Dispatcher. Not a stand-alone program. Commodore 64 or 128 - \$20.

LOCOMOTIVE SWITCHER - Railcar manipulation and switching problems in a small industrial yard. Try to minimize damage and maximize efficiency as you move individual cars of a train to their computerdetermined destinations, Commodore 64 or  $128 - $30$ .

SONAR SEARCH - The flip-coin of the usual submarine war game. You become the sonar operators in the destroyers pursuing the submarines. Rely on highresolution graphics and simulated sonar echoes to find, track and destroy the enemy submarines. Commodore 64 or  $128 - $15.$ 

COMMING SOON for Commodore 64, 128--NORTHEAST CORRIDOR-A Cen tralized Traffic Control program that uses the actual track diagrams and passenger train schedules of one of the most difficult -to-control stretches of track in the U.S. Employs screen displaysand man-machine techniques that are beyond state of the art! Previous customers will be notified via direct mail when Northeast Corridor is released. Others please watch future ads for ordering and price information.

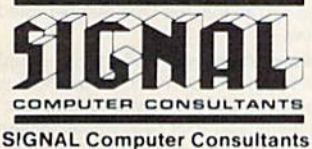

PO Box 18222. Dept. 11 Pittsburgh, PA 15236 {412)655-7727

U.S.A. & Canada add \$2.50 postage and handling (\$4.00 foreign) for each product ordered. All checks or money orders must be U.S.A. funds, all foreign payments must be against U.S.A. banks.<br>PA iesidents, add. 6%, state, sales, tax., Visa, Mastercard, also accepted, show card number, expiration date, and signature. We guarantee and support our products.

#### DISCOUNT SOFTWARE and FREE Leroy's Cheatsheet

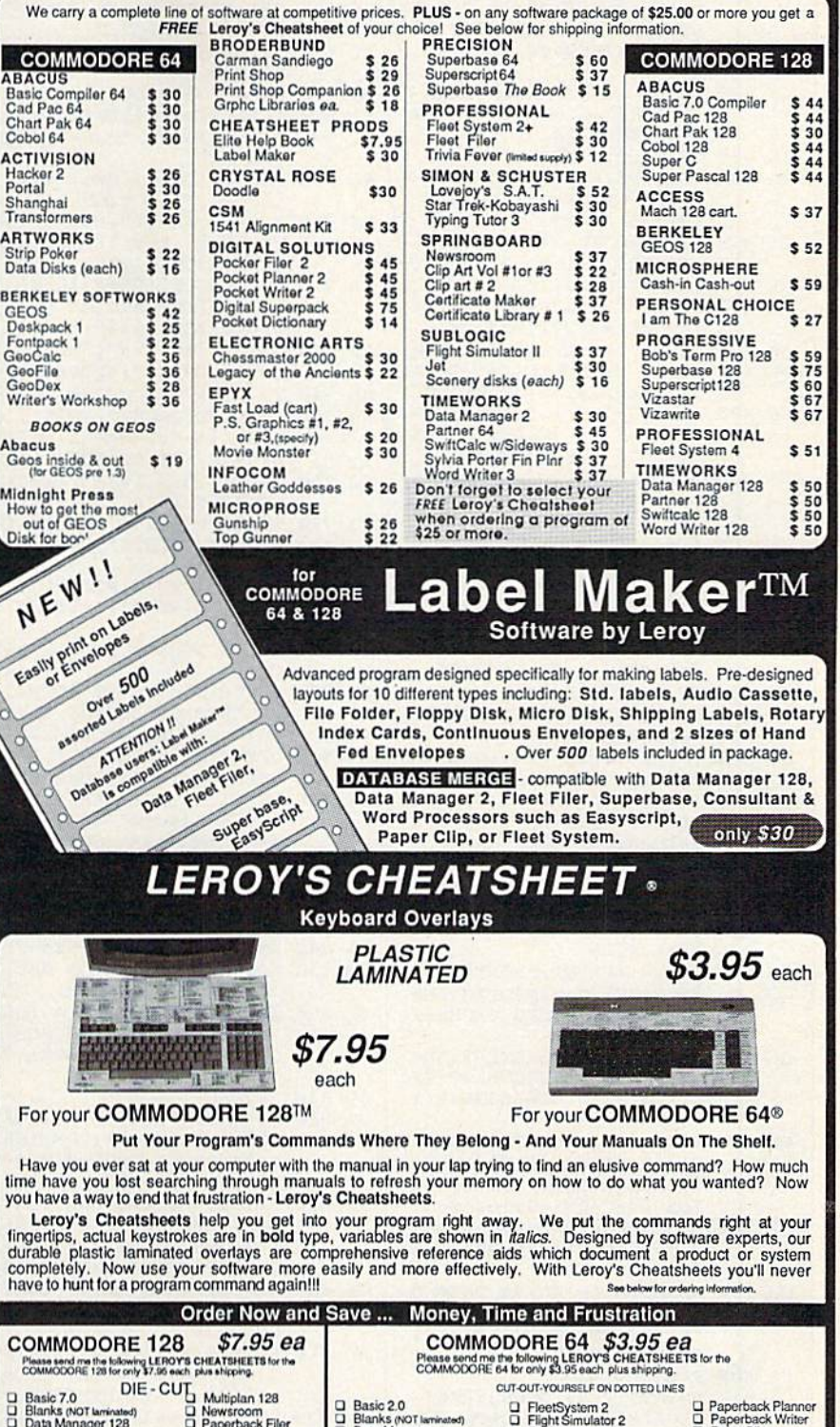

Have you ever sat at your compuler with Ihu manual in your lap trying to lind an elusive command? How much time have you losl searching through manuals to refresh your memory on how lo do what you wanted? Now you have a way to end that Irustration - Leroy's Cheatsheets.

lingortips, actual keyslrokes are In bold type, variables are stiown in italics. Designed by software eiperts, our durable plastic laminated overlays are comprehensive reference aids which document product or system completely. Now use your soltware more easily and more ellectively, With Leroy's Cheatsheels you'll never have to nunt for a program command again!!! see below for ordering information.

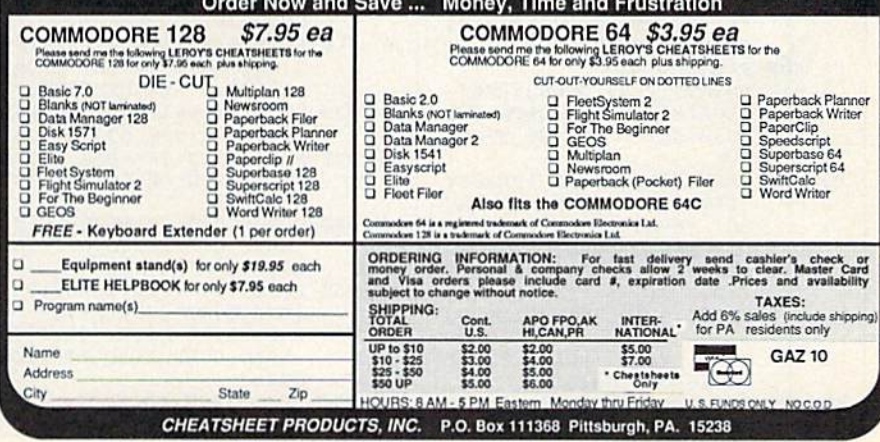

Orders only TOLL FREE 1-800-334-2896 PA Orders - (412) 781-1551 DEALER INQUIRES WELCOME Write for free catalog of software and accessories

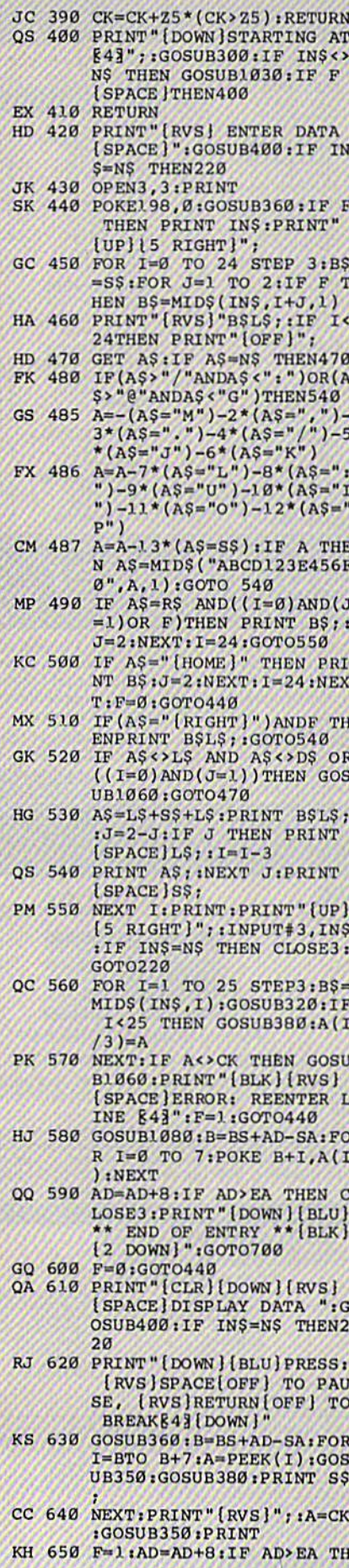

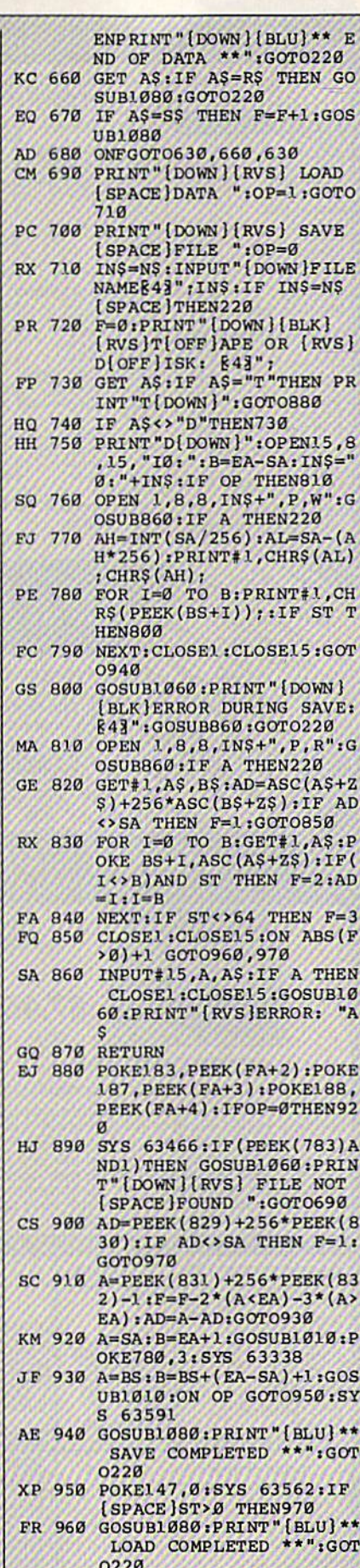

DP 970 GOSUB1060:PRINT"[BLK]

[RVS]ERROR DURING LOAD:  $[DOMN]$  $[4]$ ": ON F GOSUB98 0,990,1000:0000220 G ADDRESS ("; :GOSUB36Ø;<br>PRINT")": RETURN<br>GR 990 PRINT"LOAD ENDED AT "; :<br>AD=SA+AD: GOSUB36Ø; PRINT D\$: RETURN FD 1000 PRINT "TRUNCATED AT END ING ADDRESS": RETURN RX 1010 AH=INT(A/256):AL=A-(AH \*256): POKE193, AL: POKE1 94, AH FF 1020 AH=INT(B/256):AL=B-(AH \*256): POKE174, AL: POKE1 FX 1030 IF AD SA OR AD EA THEN 1050 HA 1040 IF (AD>511 AND AD<40960 )OR(AD>49151 AND AD<53 248) THEN GOSUB1080:F=0 : RETURN HC 1050 GOSUB1060:PRINT" [RVS] [SPACE] INVALID ADDRESS {DOWN} {BLK}": F=1: RETU **RN** AR 1060 POKE SD+5,31:POKE SD+6 , 208: POKE SD, 240: POKE (SPACE JSD+1, 4: POKE SD+ 4,33 DX 1070 FOR S=1 TO 100:NEXT:GO **TO1090** PF 1080 POKE SD+5,8:POKE SD+6, 240:POKE SD, Ø:POKE SD+ 1,90:POKE SD+4,17 AC 1090 FOR S=1 TO 100:NEXT:PO KE SD+4,0:POKE SD,0:PO KE SD+1, Ø: RETURN  $\alpha$ 

#### **COMPUTE!'s Gazette Subscriber Services**

Please help us serve you better. If you need to contact us for any of the reasons listed below, write to us at:

> **COMPUTE's Gazette** P.O. Box 10957

Des Moines, IA 50340

or call the Toll Free number listed below. Change of Address. Please allow us 6-8 weeks to effect the change; send your current mailing label along with your new address.

Renewal. Should you wish to renew your Gazette subscription before we remind you to, send your current mailing label with payment or charge number, or call the Toll Free number listed below.

New Subscription. A one-year (12-month) U.S. subscription to COMPUTEI's Gazette is \$24 (2 years, \$45; 3 years, \$65). For subscription rates outside the U.S., see staff page. Send us your name and address or call the Toll Free number listed below.

Delivery Problems. If you receive duplicate issues of COMPUTE!'s Gazette, if you experience late delivery, or if you have problems with your subscription, please call the Toll Free number listed below.

**COMPUTE!'s Gazette** 1-800-727-6937

## **Classified**

#### SOFTWARE

SPEEDKIT IMPROVES SPEEDSCRIPT© OR YOUR MONEY BACK! 56% discount & 30 day m.b. guarantee. Blake Lambert's SS 3.0 -3.2 add-ons (Speedpak,-Mate,-View & 9000<br>word SpeedCheck dict.) all on one disk. Send  $$22 + $3 \text{ s/h}$  (\$6 non-US) to: Upstart G7C, POB 22022, GSO, NC 27420. MC/V ok. (919) 379-9732, 6-10 pm ET. SASE/phone for info. Offer expires 2/1/88

COMMODORE: TRY BEFORE YOU BUY. Best selling games, utilities, educational + classics and new releases. 100's of titles. Visa/MC. Free brochure. RENT-A-DISC, Frederick Bldg. #345, Hunt'n, WV <sup>25701</sup> (304) 529-3232

FREE SOFTWARE for C64, C128, IBM & CPM Send SASE for info (specify computer) to: rUBI.IC DOMAIN USERS GROUP PO Box 1442-A2, Orange Park, FL 32067

FREE PUBLIC DOMAIN SOFTWARE -Request free catalog or send \$2 for sample disk and catalog (refundable), C64-128 CAIDKE IND., Dept. JK, Box 18177, KC, MO 64133

More than 200 great ML routines for 64 and 128, ready to add to your own programs, in COMPUTE! Books' MACHINE LANGUAGE ROUTINES FOR THE COMMODORE 64/128. Explanations, uses, commented source code. 585 pages. \$18,95. Check your local bookstore or call (800) 346-6767.

THOUSANDS OF PD PROGRAMS FOR C64/128! We have Games, Utilities, Music and much more! Information write to: lightspeed Software, POB 7037, Chesapeake, VA 23323

CONTEST SOLVING SOFTWARE. Based on M-W dictionary. All Playoff & Tiebreakers. 2 disks, 3 systems, 45 page manual. Send SASE (no. 10) to: STATCAM, <sup>5668</sup> Chagrin. Mentor, OH <sup>44060</sup>

C64 FINEST PUBLIC DOMAIN PROGRAMS Hand picked and tested 'On Disk\* S1.50 YOU pick the programs that you want!!! For a list and description, SEND SASE to: JLH Co., Dept. G, Box 67021, Topeka, KS 66667 ARB BULLETIN BOARD FOR THE 64/128 300–1200, Punter/Amodem, Color Graphics,<br>NETWORK, 90 SIGS, 36 Access Levels, Vote, Email, Quiz, SOURCE CODE & MORE! \$69.95 (BBS) 718-645-1979 (Voice) 718-336-2343 I.&S COMPUTERS. PO Box 392. Brooklyn, NY 11229

FREE MEMBERSHIP NO FEES . NO DUES . PD LIBRARY SS.OO GETS SAMPLE DISK AND CATALOG OS! ALLIANCE Box 1403, New Albany, IN 47150

#### FILE 128 S29.95

بر rasi C-Lo oo Column Database Manager.<br>• Database Templates - Full Documentation • Menu Driven<br>• Reports • Labels • Bar Graphs • On line help.

**POWER** 

TREK 128 \$19.95 Full-featured version of a classic computer game. 80 column graphics and sound.

MAIL CHECK OR MONEY ORDER TO (Add S2 poslage.'handling) P.O. Box 80536. San Diego. CA 92138-O54G

With your 1520 PLOTTER and C54 you can make professional-looking customized linear graphs in minutes using GRAPH MAKER! Send \$15 to DAP. R.R. 2 BOX 87A, Kingman, KS 67068. Specify DISK or TAPE.

FREE APPLE SOFTWARE Over 100 Public Domain Programs on 50 diskettes. \$5 each plus \$1 for shipping per order. Send \$1 for catalog. Refundable with order. C&H ENTERPRISES

PO Box 29243, Memphis, TN 38127

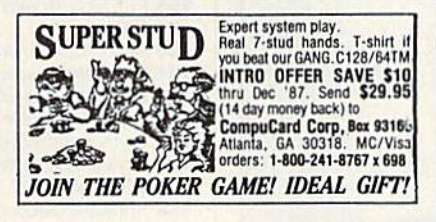

#### COMPUTE!'s Gazette Classified is a low-cost way to tell over 275,000 microcomputer owners about your product or service.

Rates: \$25 per line, minimum of four lines. Any or all of the first line set in capital letters at no charge. Add S15 per line for boldface words, or \$50 for the entire ad set in boldface (any number of lines.) Inquire about display rates.

Terms: Prepayment is required. Check, money order, American Express, Visa, or MasterCard is accepted, Make checks payable to COMPUTE! Publications,

- Form: Ads arc subject to publisher's approval and must be either typed or legibly printed. One line equals 40 letters and spaces between words. Please underline words to be set in boldface.
- General Information: Advertisers using post office box numbers in their ads must supply permanent address and telephone numbers. Orders will not be acknowl edged. Ad will appear in next available issue after receipt.
- **Closing:** 3rd of the third month preceding cover date (e.g., June issue closes March<br>3rd), Send order and remittance to: Harry Blair, Classified Manager, COMPUTE!'s<br>Gazette, P.O. Box 5406, Greensboro, NC 27403. To place a
- Notice: COMPUTE! Publications cannot be responsible for offers or claims of advertisers, but will attempt to screen out misleading or questionable copy.

INEXPENSIVE C64/128 ASTROLOGY & NEW AGE SOFTWARE. From \$9.95 to \$39.95. All print PAST hard copy. Free details. HETTIGER S,<br>315 Harmony Ct "B", San Antonio, TX 78217 (512) S99-600D Visa/MasterCard accepted.

PUBLIC DOMAIN COLLECTIONS! All menudriven! 5 DS Disks each set. C64 200 games \$10, C64 200 util & business \$10, C128 200 mixed programs \$10. Send to B. C, Keller, 2301 Collins Ave., #A1206, Miami Beach, FL 33139

RENT 64/128 SOFTWARE! 100's of disks. Lowest prices. No deposit or fee. Free catalog. Centsible Software, PO Box 930, St. Joseph, Mich. 49085 (616) 982-0327

CRICKET'S C64 PUBLIC DOMAIN SOFTWARE COLLECTION: Full disks plus program info booklets: Designed for user friendliness with the beginner in mind: Each program fully tested: Specify Vol 1 or Vol 2: \$8.00 each: Send ck/mo to Cricket's Computing, 2149 Watkins Rd. SE, Palm Bay, FL 32909

ULTIMA II/III CONSTRUCTION SETS @S2I) ca. Character Editor, Map Editor, Map Printer, Clues. R. Trulock, PO Box E430, St. James, NSW 2000, Australia. C64/12S disk only.

#### HARDWARE

COMMODORE REPAIR/CHIPS. Largest & Oldest CBM Repair Ctr in USA! Low prices on all Commodore repairs (e.g, C64, \$39.95 complete). Send for complete catalog on low-cost chips and parts. Kasara Microsystems, 33 Murray Hill Drive, Spring Valley, NY 10977 (800) 642-7634, (914) 356-3131

#### MISCELLANEOUS

ATTENTION SX64 USERS! Join the nationwide "USA SX64 Users Group"

\$15 per year. 10 Cornwall St., Boston, MA 02130. Monthly newsletter and more!

PERSONAL COMPUTER OWNERS CAN EARN \$1000 to \$5000 monthly selling simple services part time. Free list of 100 best services. Write: A.I.M.I.F., Box 60369, San Diego, CA 92106-8369

Now! Comdr Oualfd Repairs! C64:S45, 1541:550, SX64:\$65. BuySellTrade New/Used - Fast Serv!! 30 day wnty! Mom & Pop's Computer Shop, RR2, Box 119, Cainesville, MO 64632 (816) 872-6311

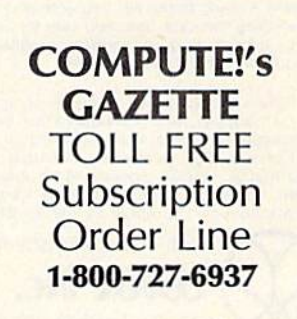

**Reader Service Number/Advertiser** Page 111 The Avalon Hill Game Company ................. 29 114 Berkeley Softworks<br>115 Berkeley Softworks<br>50-51 116 Blackship Computer Supply<br>117 Cardinal Software<br>130 118 Central Point Software 119 Cheatsheet Products Inc.<br>
Chip Level Designs<br>
143<br>
120 C-More Products<br>
128 

THE AMAZING NEW

**VOICE MASTER**<sub>®</sub> Junior

Ⅲ ●

advertiser's

#### S39.95 ...TURNS **YOUR COMPUTER INTO A TALKING AND LISTENING** SERVANT...

High-Tech hits again! Voice Master Jr. aives both speech output and voice recognition with this single hardware product! Your voice controls programs, or appliances, robots, and more with spoken commands. Verbal response back gives status,

verifies, or requests your reply! Speech output and recognition patterns are recorded into memory with your voice. Programming is simple with new<br>commands added to BASIC. Demo programming is simple with new quickly. A music bonus lets you write and compose musical scores merely by whistling the tune. Unlimited uses for fun, education, practical applications. Speech and recognition qualities the finest available. Truly a remarkable product you will love.

The Covox Voice Master Jr. comes complete with all hardware, software (5 1/4" floppy), and instructions for only \$39.95. 30-day satisfaction quarante. One year warranty, (Add \$4 shipping and handling for USA, given<br>and the property of the state of the commodate of the commodate of the SA, Addi 84 shipping and handling for USA,<br>86 Canada, \$10 overseas) Available

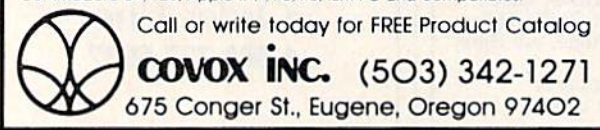

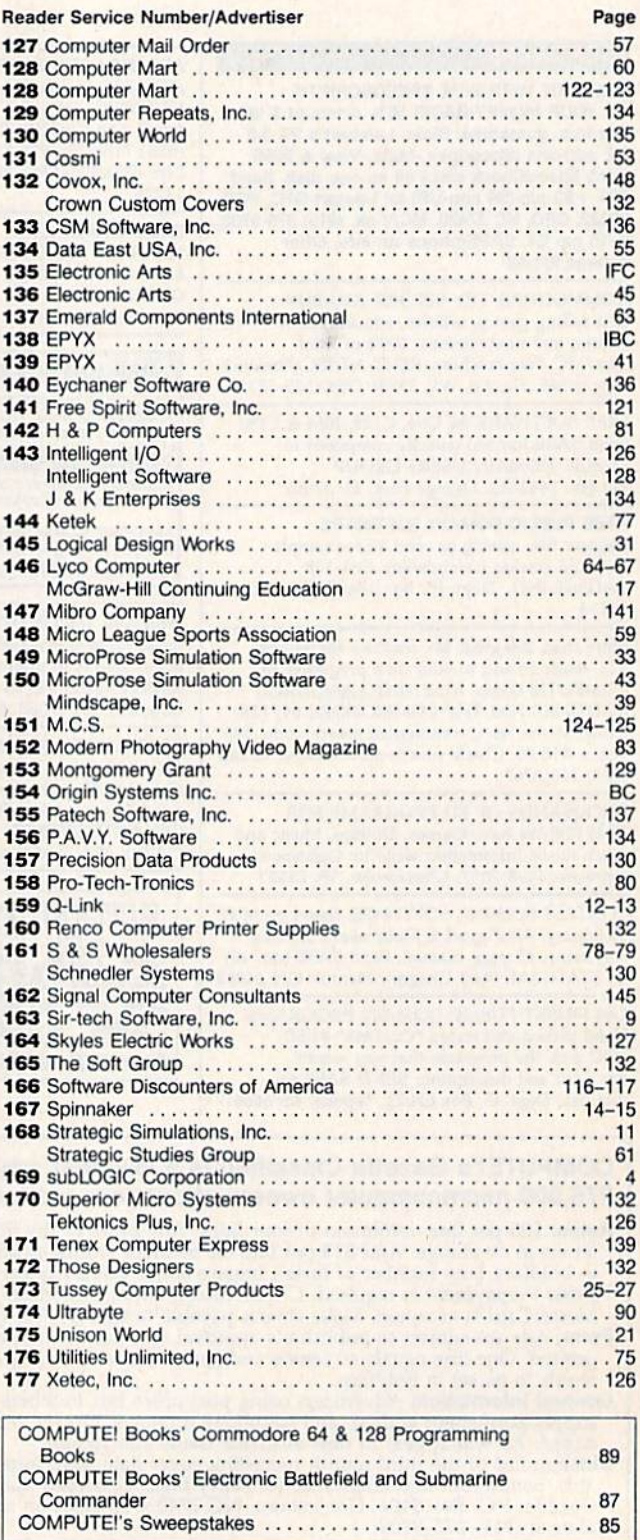

# CALIFORNIA GAMES. STATE OF INTENSITY.

### ^Plt atn't beach blanket bingo.

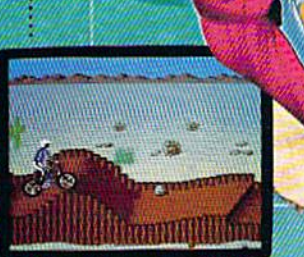

Where wheelies are the breat<br>mous And everyone else ents

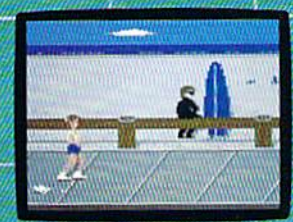

na durane or.<br>Salle v skale

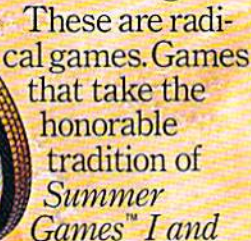

Surfing A sport intented by The baked Banzais with a fondness<br>ippling, grinding, and shredding

II, Winter Games? and World Games? wax it down and load it on the roof.

Try shredding the face of a totally tubular wave. Join the airforce in a BMX bike race. Screech around on skates and then rocket off the skateboard ramp.

You'll be playing for sponsors like **IPhPacific, NHS** Santa Crue, CASIO, Costa Del Mar, Kawasaki, and Spinjammer. Far trophies and an overall championship, So get air. Go crazy. CALIFORNIA GAMES BY Welcome to the state of California.

SEE GAME BOX FOR DETAILS ON INSTANT WINNER CONTEST.

11

HOLLYWOOD

aunch a few feel off the-lip with your<br>ileboard tucked high. And while you'n<br>up there, dance for the crowd.

# The wait is over...<br>but the excitement<br>has just begun.

ore than two years in the making, Warriors of Destiny sets the new standard for roleplaying games. No other game can offervou as beautifully detailed a world, or as exciting an adventure. Ultima V is the game for all role-playing gamers: Warriors<br>of Destiny will enchant the novice and challenge the expert.

#### **Highlights of Ultima V**

- Powerful new combat and magic systems, increasing in sophistication as your skill increases.
- Over twice the graphic detail, anima-<br>tion and sound effects of earlier games.
- · Hundreds of truly life-like people who can carry on complex conversations and interactions with you.

Warriors of Destiny

Screen displays shown from the Apple"<sup>4</sup>. Others may vary.<br>Atlows the use of Ultima IV<br>characters. No previous Ultima<br>experience required.

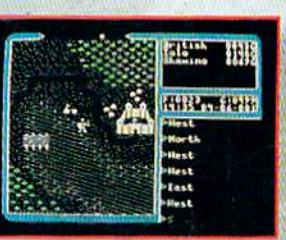

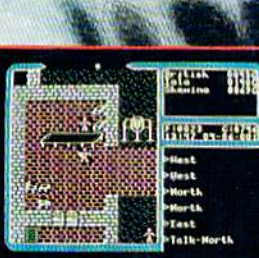

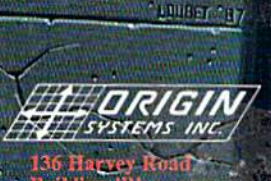

136 Harvey-Road<br>Building B'<br>Dondonderry, NH 03053